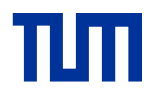

## DIE TECHNISCHE UNIVERSITÄT MÜNCHEN

Fakultät für Maschinenwesen

Lehrstuhl für Fördertechnik Materialfluss Logistik

# Konzeption eines Virtual Reality unterstützten, teambasierten Planungssystems für die Baustelleneinrichtungsplanung

Andreas Ebner

Vollständiger Abdruck der von der Fakultät für Maschinenwesen der Technischen Universität München zur Erlangung des akademischen Grades eines

Doktor-Ingenieurs (Dr.-Ing.)

genehmigten Dissertation.

Vorsitzender: Prof. Dr.-Ing. Johannes Fottner

Prüfer der Dissertation:

- 1. Prof. Dr.-Ing. Willibald A. Günthner
- 2. Prof. Dr. techn. Jörg Oser

Die Dissertation wurde am 15.11.2016 bei der Technischen Universität München eingereicht und durch die Fakultät für Maschinenwesen am 30.01.2017 angenommen

Herausgegeben von:

Prof. Dr.-Ing. Willibald A. Günthner **fml** – Lehrstuhl für Fördertechnik Materialfluss Logistik Technische Universität München

Zugleich:

Dissertation, München, Technische Universität München, 2017

Dieses Werk ist urheberrechtlich geschützt. Die dadurch begründeten Rechte, insbesondere die der Übersetzung, des Nachdrucks, der Entnahme von Abbildungen, der Wiedergabe auf photomechanischem oder ähnlichem Wege und der Speicherung in Datenverarbeitungsanlagen bleiben – auch bei nur auszugsweiser Verwendung – vorbehalten.

Layout und Satz: Andreas Ebner Copyright © Andreas Ebner

Printed in Germany 2017

# **Inhaltsverzeichnis**

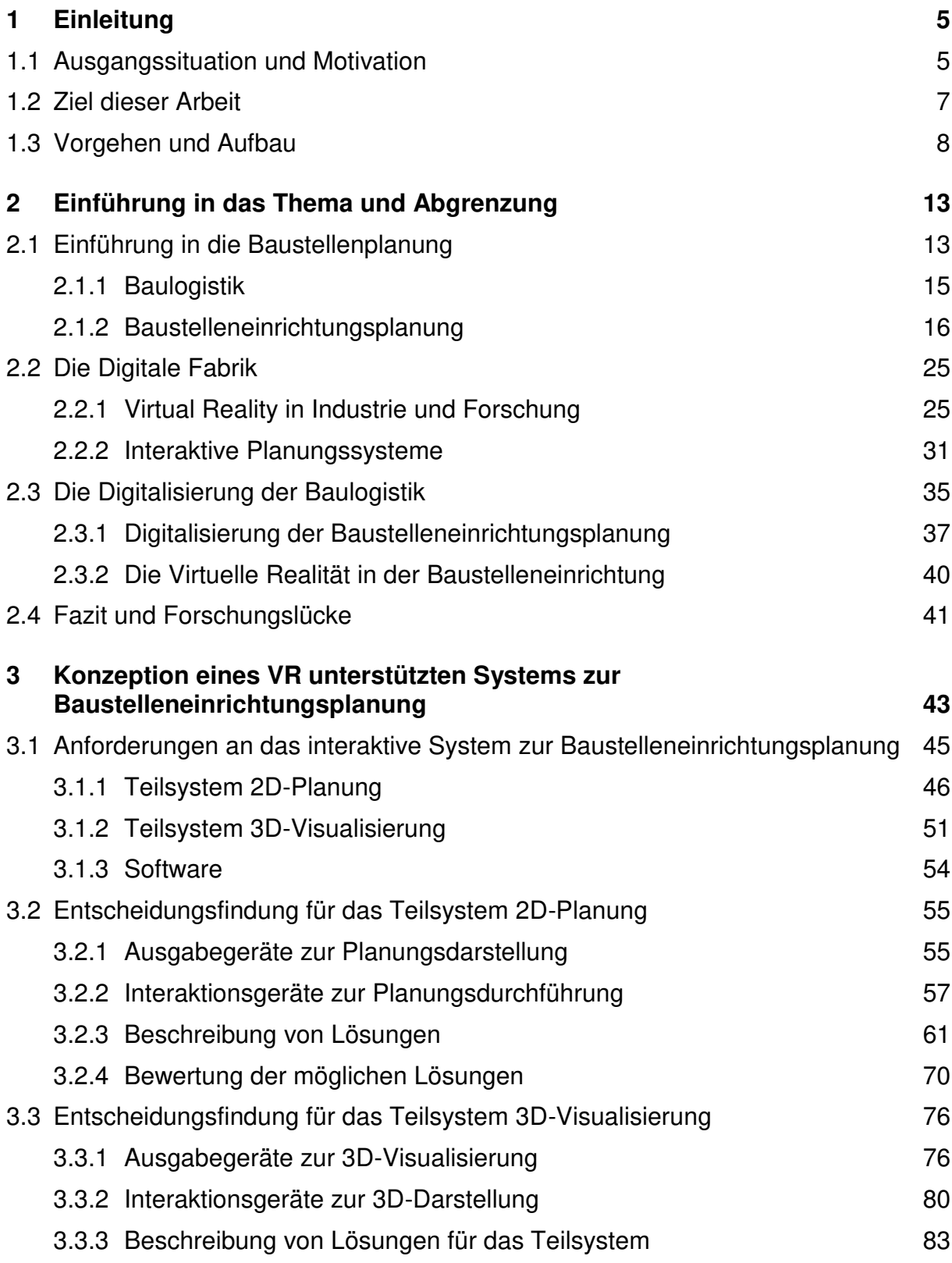

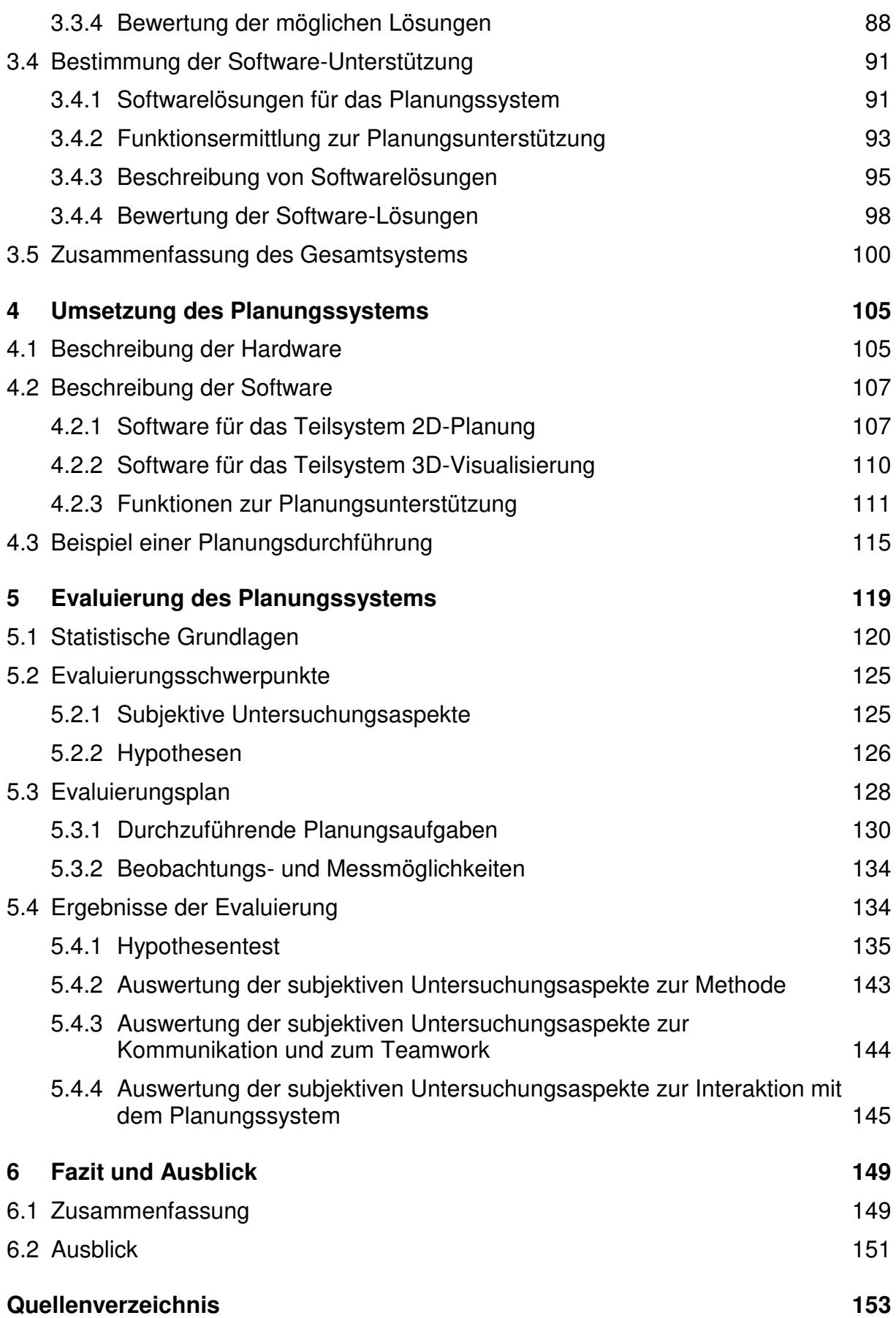

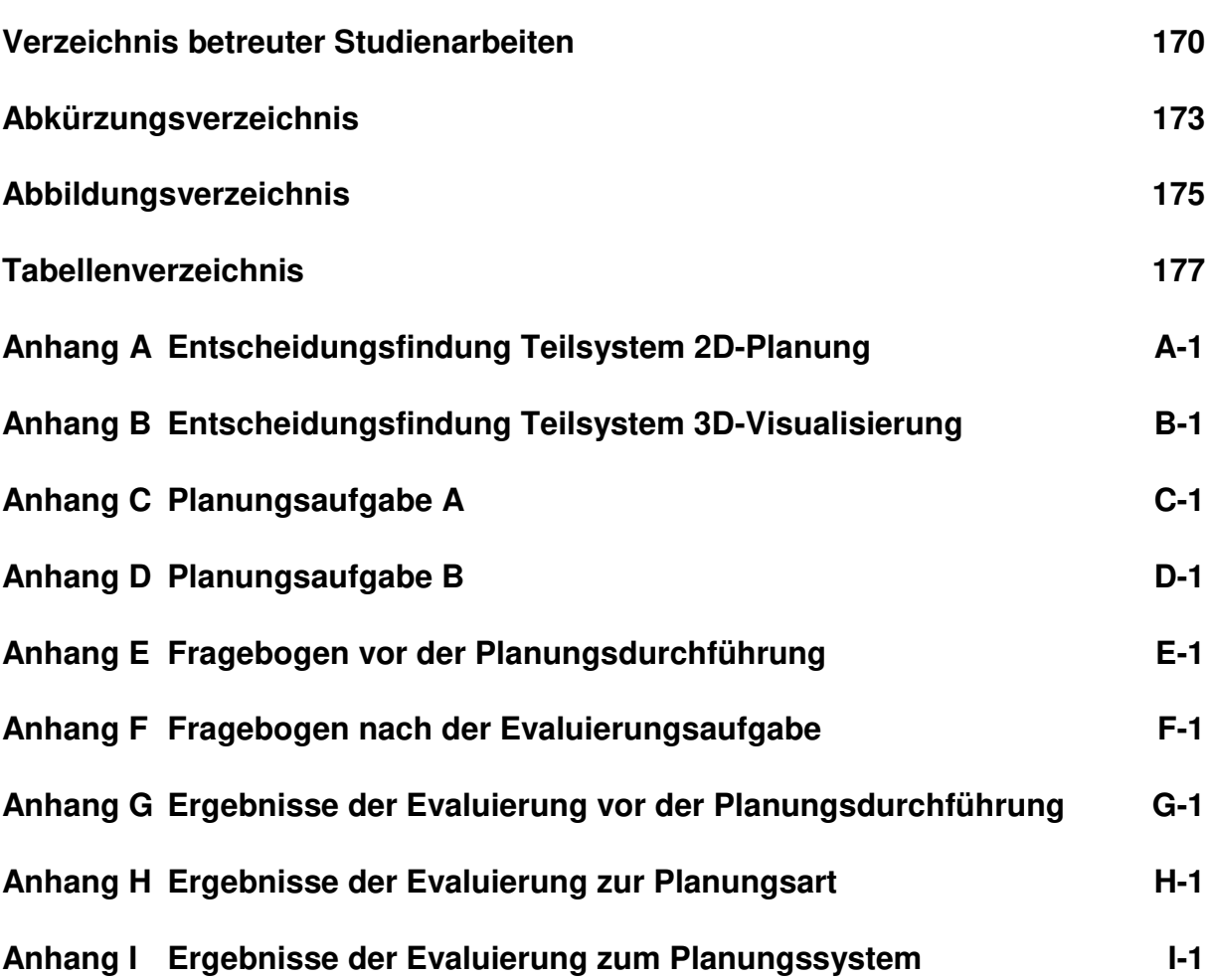

## <span id="page-6-0"></span>**1 Einleitung**

## <span id="page-6-1"></span>**1.1 Ausgangssituation und Motivation**

Die Bauwirtschaft stellt in Deutschland eine Schlüsselbranche dar [Sti-2013]. Die Baumaßnahmen in Deutschland an Bestandsgebäuden und Neubauten werden 2014 mit knapp 330 Mrd. Euro angegeben [Sta-2015a]. Bereits seit Jahren beträgt damit das Bauvolumen über die Hälfte aller Bruttoinvestitionen [Sta-2015b]. Dabei sichert bzw. schafft jede Milliarde Euro Bauinvestition rund 25.000 Arbeitsplätze [Aac-2014]. Durch Lärmbelästigungen, Staus und Umleitungen sowie Kostenexplosionen nimmt die Öffentlichkeit die Branche jedoch oft negativ wahr. Die Großprojekte *Stuttgart 21* und *Flughafen Berlin-Brandenburg* sowie die *Elbphilharmonie* sind wohl die bekanntesten Beispiele zur Kostensteigerung der letzten Jahre [Ton-2013]. Neben der vorwiegend negativen Wahrnehmung der Branche muss die Bauindustrie mit einer vergleichsweise geringen Gewinnmarge kämpfen, welche 5% bis 7% in den letzten 10 Jahren betrug [Moi-2015].

Die Gewinnmarge kann unter anderem gesteigert werden, wenn die Kosten minimiert werden. Hohe Kosten von Bauvorhaben sind oft auch die Folge einer unzureichenden Planung [Gün-2008]. Auch am *Symposium Bau innovativ 2010* wurden Defizite in Planung und Projektorganisation als Hauptursache für die Kostensteigerung gesehen [Bay-2010]. Die Planung wird durch die Vielfalt der am Bau beteiligten Unternehmen erschwert. Das Baugewerbe ist großteils klein- und mittelständisch geprägt. Bauvorhaben werden selten von einer oder wenigen Firmen durchgeführt, sondern mehrere teils unterbeauftragte Unternehmungen sind für den Bauerfolg verantwortlich. Eine gute Zusammenarbeit und eine ausführliche Planung der Baustellentätigkeit sind wichtige Aspekte [Bau-2007].

Wie [Abbildung 1](#page-7-0) zeigt, sind die früheren Phasen sehr wichtig, um den Kosten Herr zu werden. Die Baukosten können vor allem in der Zieldefinition und in der Entwurfsplanung stark beeinflusst werden. Bei Planungsfehlern können Mängel in der Bauausführung in späteren Phasen nur noch bedingt verbessert werden [Gün-2011b].

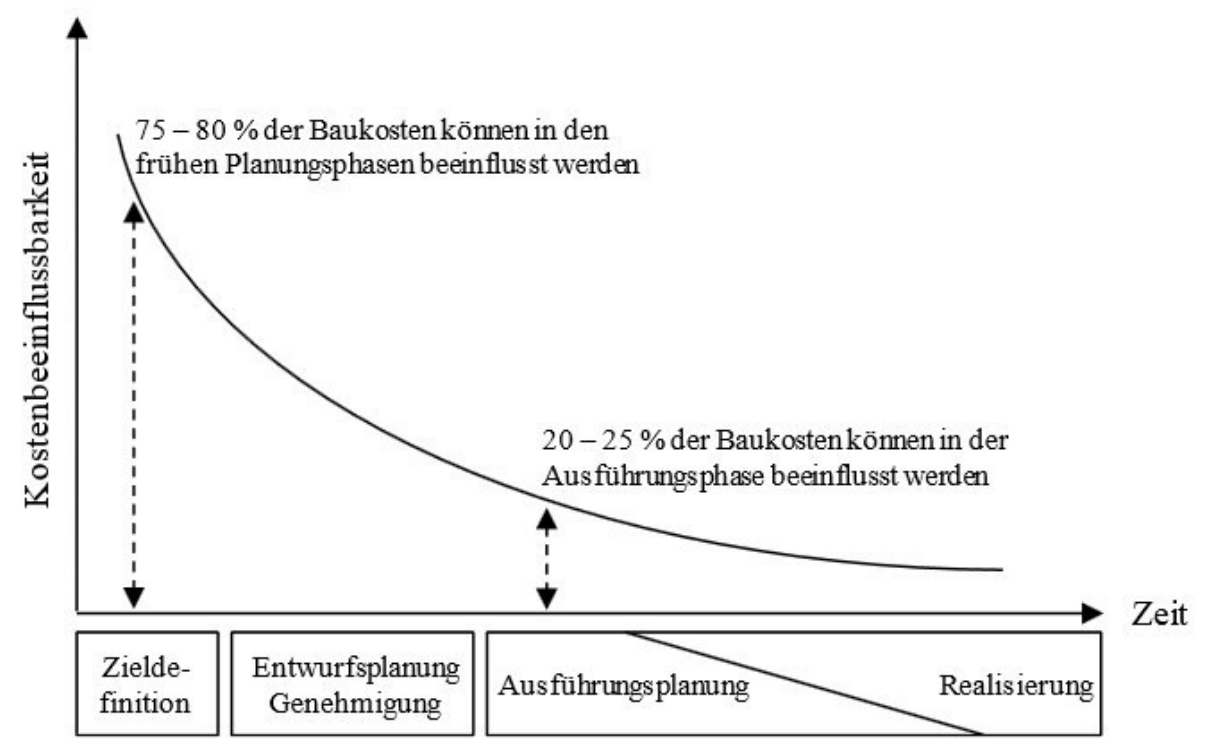

<span id="page-7-0"></span>**Abbildung 1: Beeinflussbarkeit der Kosten während der Bauphasen [Gün-2011b] (Darstellung nach Schorr [Sch-2011])** 

Die Arbeitsvorbereitung ist unter anderem für die Planung des Bauablaufes, der Baulogistik und der Baustelleneinrichtung verantwortlich [Hof-2010]. Durch die Baustelleneinrichtungsplanung werden dabei die organisatorisch-strukturellen Voraussetzungen für einen störungsfreien Materialfluss gelegt [For-2009]. Dabei werden Elemente so dimensioniert und auf das Baustellenlayout positioniert, dass ein optimaler Bauablauf gewährleistet ist [Sch-2008a]. Das Ergebnis ist der Baustelleneinrichtungsplan, auf dem die benötigten Baustelleneinrichtungselemente eingezeichnet werden. Eine Verbesserung der Baustelleneinrichtung führt zu einer Erhöhung der Planungsqualität und zu einer Reduzierung der Planungszeit. Durch eine höhere Planungsqualität werden zum einen keine Neuplanungen aufgrund von Fehlern notwendig und folglich wird die Planungszeit reduziert. Zum anderen können dadurch auch die Kosten während der Bauausführung, durch einen reibungslosen Bauablauf, gesenkt werden.

## <span id="page-8-0"></span>**1.2 Ziel dieser Arbeit**

Das Ziel dieser Arbeit ist es daher, die Baustelleneinrichtungsplanung zu verbessern. Dies soll durch die Konzeption eines Planungssystems erreicht werden, mit dem die Planungszeit verkürzt und die Planungsqualität erhöht wird. Die Planungsqualität wird erhöht, wenn weniger Planungsfehler entstehen. Durch die hohe Anzahl der beteiligten Personen soll ein Mehrbenutzer-Planungssystem konzipiert werden, welches durch IT-basierte Funktionen die Auswahl falscher Objekte und die Platzierung dieser an einer falschen Stelle erschwert sowie dem Vergessen aller notwendigen zu positionierenden Objekte entgegenwirkt.

Die Planung soll in 2D und 3D erfolgen. Mit einem zweigeteilten System werden die Baustelleneinrichtungselemente in der Draufsicht sowie in 2D durch die Benutzer platziert und die Position in 3D verifiziert. Dadurch lässt sich der Planungsstand einfacher analysieren und auf mögliche Fehler hin überprüfen. Zudem wird das Verständnis unter den Beteiligten erhöht. Dadurch, dass Objekte einfacher mit einem 2D-System als in 3D positioniert werden, soll die Planung in der Draufsicht erfolgen. Die Visualisierung der Ergebnisse soll durch die Verwendung der VR-Technologie erreicht werden. Damit sollen die Planer während der Durchführung ihrer Arbeit diese aus unterschiedlichen Perspektiven betrachten und kontrollieren können. Des Weiteren sollen sie dabei durch Funktionen unterstützt werden, welche die Auswahl der korrekten Elemente erleichtert und bei der Positionierung hilft, ohne dabei eines zu vergessen. Durch die Zusammenarbeit verschiedener Beteiligten soll die Kreativität bei der Generierung von Lösungen gesteigert werden. Damit kann das zu konzipierende System zu einer Verbesserung der Planung führen und somit Kosten einsparen.

### *Die wissenschaftliche Fragestellung lautet:*

Wie kann ein VR-gestütztes System zur Baustelleneinrichtungsplanung die Erstellung eines Baustellenlayouts durch ein benutzerfreundliches System, welches die Kommunikation zwischen den Planungsbeteiligten fördert, vereinfachen?

### *Dabei sollen folgende Hypothesen untersucht werden:*

- Kann ein VR-gestütztes System zur Baustelleneinrichtungsplanung die Planungszeit verkürzen?
- Kann ein VR-gestütztes System zur Baustelleneinrichtungsplanung die Planungsfehler reduzieren?

Der Betrachtungsbereich fokussiert sich auf den innerstädtischen Hoch- und Tiefbau. Dort ist der zur Verfügung stehende Platz meist sehr begrenzt und die Anzahl der beteiligten Baufirmen groß. Folglich gibt es dort ein höheres Potential, um die Planungsqualität durch ein Planungssystem zu verbessern, welches die Kommunikation fördert. Der außerstädtische Bereich, Tunnel-, Straßen- und Brückenbau wird nicht betrachtet.

### <span id="page-9-0"></span>**1.3 Vorgehen und Aufbau**

Der Aufbau der Arbeit orientiert sich an dem Forschungsansatz *Design Research Methodology* nach Blessing und gliedert sich in vier Stufen [Ble-2009]: In der **ersten Stufe** wird das Forschungsziel geklärt. Dabei werden grundsätzliche Forschungsfragen und Hypothesen aufgestellt und die Herausforderungen in der Forschung und Praxis geklärt. Im **zweiten Schritt** der ersten deskriptiven Studie wird ein detailliertes Verständnis zum Forschungsfeld aus Theorie und Praxis hergestellt. Dabei wird die Relevanz des Forschungsthemas ersichtlich und das Problemverständnis erweitert. In der **dritten Stufe**, der präskriptiven Studie, wird eine konkrete Lösung für das formulierte Ziel erarbeitet. Bevor diese entwickelt wird, soll der Soll-Zustand beschrieben werden. Für die Konzeption werden die Funktionen definiert und ausgearbeitet sowie erste Lösungskonzepte erstellt und eventuell existierende Technologien geprüft, um eine Umsetzung des Ansatzes zu ermöglichen. Anschließend kann alles für eine Bewertung bzw. den nächsten Schritt vorbereitet werden. Die **vierte Stufe**, die deskriptive Studie 2, bewertet die erarbeitete Lösung durch Analyse empirischer Daten. Dabei kann der zuvor definierte Soll-Zustand mit der erarbeiteten Lösung verglichen werden, beispielsweise durch eine Evaluierung [Bie-2012].

Blessing beschreibt sieben verschiedene Forschungstypen. Die vier Stufen des "Research Methodology Design" lassen sich dabei den Forschungstypen zuordnen, wie Tabelle 1 zeigt [Ble-2009].

| <b>Typ</b>     | Forschungsprojekttyp                                                                                          | Stufe 1          | Stufe 2          | Stufe 3                        | Stufe 4   |
|----------------|----------------------------------------------------------------------------------------------------|------------------|------------------|--------------------------------|-----------|
| 1              | Umfassende Erarbeitung<br>von (messbaren)<br>Erfolgskriterien                                                 | literaturbasiert | umfassend        |                                |           |
| $\mathcal{P}$  | Umfassende Studie der<br>gegenwärtigen Situation                                                              | literaturbasiert | umfassend        | initial                        |           |
| 3              | Erarbeitung einer Lösung                                                                                      | literaturbasiert | literaturbasiert | umfassend                      | initial   |
| 4              | Umfassende Bewertung<br>und Weiterentwicklung<br>einer existierenden Lösung                                   | literaturbasiert | literaturbasiert | literaturbasiert/<br>umfassend | umfassend |
| 5              | Erarbeitung einer Lösung<br>auf Basis einer<br>umfassenden Studie<br>bezüglich der<br>gegenwärtigen Situation | literaturbasiert | umfassend        | umfassend                      | initial   |
| 6              | Erarbeitung einer Lösung<br>und umfassende<br>Bewertung und<br>Weiterentwicklung                              | literaturbasiert | literaturbasiert | umfassend                      | umfassend |
| $\overline{7}$ | Vollständiges Projekt                                                                                         | literaturbasiert | umfassend        | umfassend                      | umfassend |

**Tabelle 1: Typen von Forschungsprojekten mit den vier Stufen nach Blessing [Ble-2009]** 

Um das Forschungsziel dieser Arbeit zu erreichen wird eine Lösung erarbeitet (vgl. Tabelle 1 Typ 3). Dabei wird ein Konzept entworfen, welches nach den vier Stufen gegliedert ist. In [Abbildung 2](#page-11-0) werden die sechs Kapitel und der inhaltliche Aufbau der Arbeit dargestellt.

Kapitel 1: Einleitung

Problemstellung & Motivation

Ziel der Arbeit

Vorgehen und Aufbau

### Kapitel 2: Einführung in das Thema und Abgrenzung

Einführung in die Baulogistik & Baustelleneinrichtungsplanung Die Digitale Fabrik: Virtual Reality und Planungssysteme Die Digitalisierung der Baulogistik Fazit und Abgrenzung

### Kapitel 3: Konzeption

Bestimmung der Anforderungen Recherche möglicher Systemkomponenten Funktionsermittlung zur Planungsunterstützung Beschreibung der Lösungsmöglichkeiten Bewertung und Auswahl der Lösungen

Kapitel 5: Evaluierung

Kapitel 6: Zusammenfassung und Ausblick

### <span id="page-11-0"></span>**Abbildung 2: Aufbau der Dissertation**

Im ersten Kapitel erfolgt die Klärung der Forschungsziele. Dabei wird die Ausgangssituation und Motivation der Arbeit deutlich. Anschließend erfolgt die deskriptive Studie I im Kapitel 2. Dieses Kapitel ist notwendig, um dem Leser ein Verständnis des Themas zu vermitteln. Zuerst erfolgt die Einordnung und die Beschreibung der Baustelleneinrichtungsplanung. Anschließend wird die Digitale Fabrik definiert und der Einsatz sowie die Potentiale der Virtuellen Realität in Industrie und Forschung beschrieben. Der letzte Abschnitt im Kapitel 2 geht auf die Digitalisierung der Baulogistik ein und fokussiert dabei Konzepte die Baustelleneinrichtungsplanung zu verbessern. Das Kapitel ist für die Abgrenzung des Forschungsthemas relevant. Am Ende erfolgt daher die Beschreibung der Forschungslücke.

Kapitel 4: Umsetzung

Software zur VR-Visualisierung

Entwicklung der Planungssoftware

Funktionen zur Planungsunterstützung

Ausgewählte Hardware-Komponenten

Mit Kapitel 3 beginnt die umfassende Präskriptive Studie. Hier findet die Konzeption statt. Sie wird aufgeteilt in die Auswahl des Teilsystems für die 2D-Planung, des Teilsystems für die 3D-Darstellung sowie der Software-Unterstützung. Davor werden die Anforderungen definiert und gewichtet. Anschließend werden im Rahmen einer Literaturrecherche Möglichkeiten beschrieben. Darauf aufbauend wird erklärt, wie die Anforderungen damit erfüllt werden können. Zuletzt erfolgt eine Bewertung mit Auswahl der geeignetsten Lösung. Im letzten Abschnitt des Kapitels wird das Gesamtsystem zusammenfassend beschrieben und auf die Koppelung der Teilsysteme eingegangen.

Bevor mit der deskriptiven Studie II begonnen werden kann, wird in Kapitel 4 die Umsetzung des Konzepts zur Baustelleneinrichtungsplanung beschrieben, auf dessen Grundlage das System dann in Kapitel 5 bewertet werden kann. Dazu werden zuerst statistische Grundlagen erklärt und Evaluierungsschwerpunkte definiert. Neben der Erweiterung der Hypothesen werden zudem noch subjektive Untersuchungsaspekte bestimmt. Nach dem Evaluierungsplan erfolgt die Beschreibung der Ergebnisse aus der Bewertung.

*Diese Dissertation ist zu einem großen Teil durch die im Forschungsprojekt "LogPlan Bau" erarbeiteten Ergebnisse entstanden. Das Forschungsprojekt "Planung und Layout von Großbaustellen unter Einsatz innovativer Virtual Reality Technologien" wurde im Zeitraum vom 01.01.2012 bis zum 31.08.2013 von der AiF-Forschungsvereinigung mit der Vorhabennummer 17342N bewilligt und am Lehrstuhl fml der Technischen Universität München bearbeitet.* 

## <span id="page-14-0"></span>**2 Einführung in das Thema und Abgrenzung**

Dieses Kapitel dient dazu den Stand der Technik und der Forschung zu erläutern. Zuerst gibt es eine Einführung in die Baustellenplanung, wobei näher auf die Planung der Baustelleneinrichtung eingegangen wird. Dabei werden die Vorgehensweise und die Probleme erläutert.

Im nächsten Abschnitt erfolgt eine Einführung in die Digitale Fabrik. Dabei wird auf die Virtual Reality Technologie eingegangen und kollaborative Planungssysteme aufgezeigt. Der dritte Abschnitt vereint die Digitalisierung und die Baulogistik. Hier werden Konzepte erläutert, wie durch die Digitalisierung die Baulogistik verbessert werden kann. Durch die Informationen im dritten Abschnitt kann anschließend auf die Forschungslücke eingegangen werden.

### <span id="page-14-1"></span>**2.1 Einführung in die Baustellenplanung**

In der stationären Industrie zieht jede Planung meistens eine Vielzahl an gleichen Produkten nach sich. Im Bauwesen herrscht meist Unikatfertigung. Durch die unterschiedlichen örtlichen Gegebenheiten, der Geologie sowie den zahlreichen und verschiedenen Zulieferern findet die Herstellung eines Bauwerkes unter verschiedenen Randbedingungen statt. Daher müssen die Abläufe auf das jeweilige Bauvorhaben angepasst werden [Alb-2014]. Zudem erschwert wird die Planung von der Vielzahl verschiedener Gewerke, Personen und Unternehmen, die von der Planung bis zur Bauausführung beteiligt sind. Bei interdisziplinären und organisationsübergreifenden Tätigkeiten ist ein gutes Projektmanagement notwendig [Hei-2015]. Projekte haben ein klar definiertes Ziel, welches mit den zur Verfügung stehenden Ressourcen innerhalb eines Zeitplans erreicht werden muss. Um das Gesamtziel zu erreichen, ist es notwendig, Teilpakete zu definieren, welche wiederum ein Teilziel besitzen. Diesen sogenannten Arbeitspaketen werden Ressourcen zugeordnet. Durch Verknüpfungen zu anderen Arbeitspaketen werden Vorgänger- und Nachfolgerbeziehungen bestimmt. Zudem müssen sie auch zeitlich terminiert sein. Dadurch kann die benötigte Projektzeit ermittelt und beim Überschreiten der verfügbaren Zeit können Maßnahmen getroffen werden. Auch bei einem Bauprojekt wird das Bauvorhaben in Teile zerlegt, welche die Arbeitspakete bilden. Die Reihenfolge der Arbeitspakete leitet sich aus der logischen Reihenfolge der Bauausführung ab. Sie wird von der zur Verfügung stehenden Zeit, den

Bestimmungen des Bauvertrags und von fertigungstechnischen und technologischen Randbedingungen bestimmt [Bau-1994] [Hof-2007]. Manches kann dabei parallel, anderes nur nacheinander durchgeführt werden. Die Arbeitsvorbereitung berechnet oder schätzt dazu Leistungswerte der bauzeitbestimmenden Mengen, beispielsweise für Erdarbeiten oder Stahlbetonarbeiten [Hof-2010]. Mit diesen Daten kann die notwendige Zeit der Arbeitspakete berechnet werden. Die Arbeitsvorbereitung findet sich in der zweiten Phase des Bauwerkslebenszyklus nach Bottek. Dieser kann in drei Phasen geteilt werden, wie [Abbildung 3](#page-15-0) zeigt [Bot-2011]:

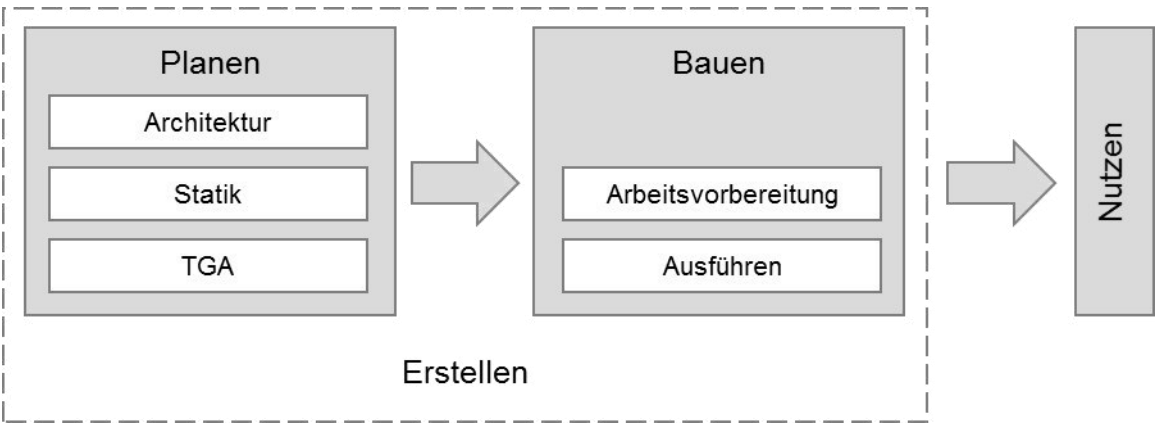

<span id="page-15-0"></span>**Abbildung 3: Phasen im Bauwerkslebenszyklus nach Bottek [Bot-2011]** 

Die erste Phase beginnt mit der Planung des Architekten und der Statik bis hin zur Technischen Gebäudeausrüstung (TGA)<sup>1</sup>. Die zweite Phase definiert Bottek mit dem Bauen selbst, welches er wiederum untergliedert in Arbeitsvorbereitung und Ausführung [Bot-2011]. Die letzte Phase beschreibt die Nutzung. Die vorliegende Arbeit gliedert sich im Thema der Arbeitsvorbereitung für die Bauausführung ein. Die Planung des Architekten, des Statikers und der TGA wird nicht betrachtet.

Die Arbeitsvorbereitung plant und koordiniert den Ablauf. Die Inhalte der Arbeitsvorbereitung im Rahmen eines Bauprojektes sind laut Hofstadler der Soll-/Ist-Vergleich der Baukosten, Bauzeit und Bauqualität, die Arbeitskalkulation, Baulogistik, Bauablaufplanung, Baustelleneinrichtung und der Verfahrensvergleich [Hof-2010]. Durch die Arbeitskalkulation wird die Vorkalkulation vor der Auftragserteilung in Arbeitsabläufe zerlegt. Die Bauablaufplanung ist für die Planung und Organisation aller für den jeweiligen Ablaufplan relevanten Vorgänge und Ereignisse zur Ermittlung der Abhängigkeiten zwischen den Vorgänge verantwortlich [Wur-2012].

1

<sup>&</sup>lt;sup>1</sup> Die Technische Gebäudeausrüstung befasst sich mit den Themen: Aufzugtechnik, Elektrotechnik und Gebäudeautomation, Raumlufttechnik, Sanitärtechnik und Wärme-/Heiztechnik [VDI-2016].

Durch die Planung des Bauablaufes und der Logistik sollen die Produktionsfaktoren so miteinander kombiniert werden, dass damit ein wirtschaftlich optimales Ergebnis erzielt wird. Die zu bestimmenden Größen sind nach Hofstadler folgende:

- Bauzeit
- Kosten
- Produktionsmenge
- Arbeitskräfte
- Geräte
- Qualität
- Aufwandswerte
- Leistungswerte [Hof-2007].

### <span id="page-16-0"></span>**2.1.1 Baulogistik**

Die Wichtigkeit der Logistik im Bauwesen wurde schon längst erkannt. Zahlreiche Forschungsprojekte auf diesem Gebiet, neue Konzepte der Bauunternehmen und Dienstleister sowie Studien zeigen dies. [Abbildung 4,](#page-16-1) als Ergebnis einer solchen Studie, zeigt die potentiellen Kosteneinsparungen durch die Baulogistik.

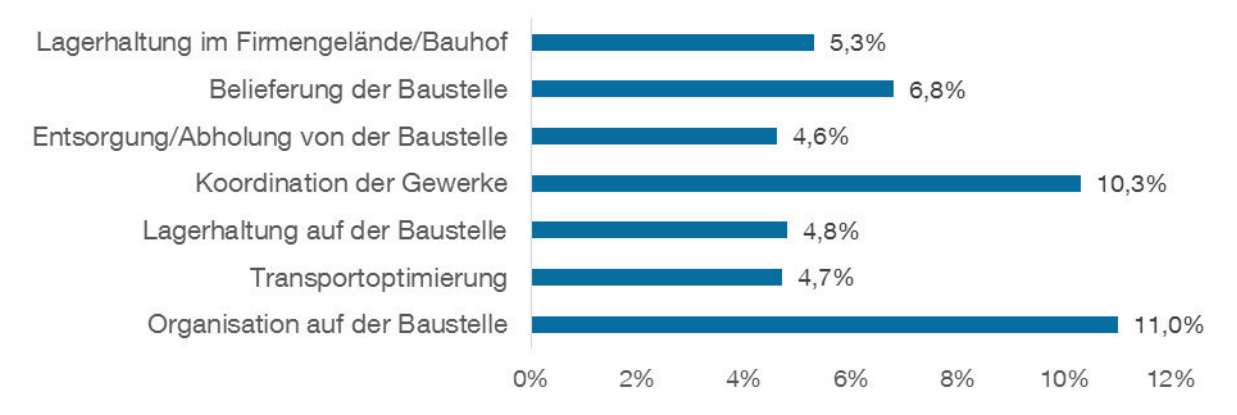

#### <span id="page-16-1"></span>**Abbildung 4: Potentielle Kosteneinsparungen durch Baulogistik [Gün-2008]**

Ziel der Baulogistik ist es neben der Gewährleistung einer störungsfreien Versorgung und Entsorgung der Baustelle auch den Bauablauf ganzheitlich zu optimieren, um die notwendige Bauzeit minimieren zu können. Die Folge davon sind Kostensenkungen durch geringere Wartezeiten und eine niedrigere Kapitalbindung [Dem-2008]. Inhalte der Baulogistik sind Planung, Steuerung, Ausführung und Kontrolle der Material- und Informationsflüsse zur Ver- und Entsorgung der Baustelle [Cla-2006a]. Sie lässt sich in die Bereiche Beschaffungslogistik, Produktionslogistik und Entsorgungslogistik einteilen [Blö-2001].

Die Beschaffungslogistik im Bauwesen kümmert sich um die Anlieferung der gewünschten Güter vom Baustoffhersteller oder dem Lieferanten zur Baustelle. Logistik heißt, die Verfügbarkeit des richtigen Gutes in der richtigen Menge, im richtigen Zustand, am richtigen Ort, zur richtigen Zeit, für den richtigen Kunden und zu den richtigen Kosten zu sichern [Gün-2015a]. Die für die Lieferung verschiedener Güter notwendige Fläche ist im Bauwesen meist begrenzt und kann sich je nach Bauphase verändern. Folglich kann sich die zeitliche Abfolge der Transporte ändern. Eine weitere wichtige Aufgabe der Beschaffungslogistik ist die zeitliche und räumliche Koordination des Baustoffzuflusses [Hof-2007]. Die Koordination der Zuflüsse ändert sich stark während der Bauausführung: Während zu Beginn nur wenig verschiedene Baustoffe benötigt werden, nimmt die Anzahl bis zum Bauende zu [Hof-2007]. Demnach nimmt auch der logistische Aufwand mit der Zeit zu.

Die Produktionslogistik ist für die Materialflüsse innerhalb der Baustelle zuständig. Dabei können Krane, aber auch Gabelstapler, Bagger, Muldenkipper, Förderbänder, Aufzüge usw. eingesetzt werden. Eine wichtige Aufgabe der Produktionslogistik im Bauwesen ist es die Transportmittel zu bestimmen und zu dimensionieren. Allgemein sind Flächen zu reservieren, um Material für die vertikalen oder horizontalen Transporte abzugeben bzw. aufzunehmen. Ein weiterer Arbeitsinhalt der Produktionslogistik ist die Bestimmung von Lagerflächen, damit unregelmäßige Baustoffanlieferungen und schwankender Baustoffverbrauch ausgeglichen werden [Hof-2007].

Zur Aufgabe der Entsorgungslogistik zählt die Planung und Steuerung des Abtransportes von Baurestmassen. Zu diesen zählen Aushub, Bauschutt, Straßenaufbruch, Baustellenabfälle und Sonderabfälle [Hof-2007].

### <span id="page-17-0"></span>**2.1.2 Baustelleneinrichtungsplanung**

Die Baustelleneinrichtungsplanung kann als Bindeglied zwischen der Planung und der Bauausführung gesehen werden. Sie ist einer der letzten Schritte der Arbeitsvorbereitung und befasst sich mit der Bestimmung aller notwendigen Elemente, die zur Errichtung des Bauwerks benötigt und am Bauende wieder entfernt werden. Neben der korrekten Positionierung der Elemente ist auf die korrekte und wirtschaftliche Auswahl und Dimensionierung zu achten [Sch-2008a]. Die Baustellen müssen so eingerichtet werden, dass die erforderliche Arbeit ordnungsgemäß ausgeführt werden kann und keine Gefahren entstehen [Ber-2008].

Ein guter Einrichtungsplan ist entscheidend für einen störungsfreien Materialfluss sowie eine reibungslose Bauausführung [Sch-2008a].

Die Vielzahl der verschiedenen Elemente wird in unterschiedlicher Weise gruppiert. Bisani gruppiert die Einrichtungselemente beispielsweise wie in [Tabelle 2](#page-18-0)  beschrieben.

| Gruppe                                | <b>Enthaltene Elemente</b>                                                                                                    |                                                                                                    |  |  |
|---------------------------------------|----------------------------------------------------------------------------------------------------|----------------------------------------------------------------------------------------------------|--|--|
| Transport- und<br>Fördereinrichtungen | Krane<br>$\bullet$<br>Hebezeuge und Aufzüge<br>$\bullet$                                                                                          | Förderbänder<br>$\bullet$<br>Betonpumpen<br>٠                                                                                        |  |  |
| Produktionsbereiche                   | Bauwerk einschl. Arbeitsraum<br>$\bullet$<br>Zimmerei<br>Vorrichtplatz<br>Biegeplatz<br>$\bullet$                                                 | Betonmischanlage<br>$\bullet$<br>Fertigteilherstellung<br>$\bullet$<br>Werkstätten<br>$\bullet$<br>Materialaufbereitung<br>$\bullet$ |  |  |
| Verkehrsbereiche                      | <b>Baustraßen</b><br>$\bullet$<br>Sicherungsmaßnahmen im<br>$\bullet$<br>öffentlichen Straßenverkehr                                              | Parkpositionen<br>$\bullet$<br>Entladeplätze<br>$\bullet$                                                                            |  |  |
| Bauleitung                            | Büro für die Bauleitung des Auftragnehmers<br>Büro für die Bauleitung des Auftraggebers                                                           |                                                                                                    |  |  |
| Lagerbereiche                         | Deponie für Abbruch und<br>$\bullet$<br>Aushubmaterial<br>Lager für Gerüste und<br>$\bullet$<br><b>Baubehelfe</b><br>Mauersteinlager<br>$\bullet$ | Fertigteillager<br>Magazine<br>Schalungslager<br>Stahllager                                                                          |  |  |
| Einrichtungen für das<br>Personal     | Tagesunterkünfte<br>$\bullet$<br>Schlafunterkünfte<br>$\bullet$<br>Waschanlagen und Toiletten<br>$\bullet$                                        | Sanitärräume<br>$\bullet$<br>Kantine                                                                                                 |  |  |
| Ver- und<br>Entsorgungseinrichtungen  | Stromversorgung<br>٠<br>Telekommunikationsanschlüsse<br>$\bullet$<br>Wasserversorgung<br>$\bullet$<br>Abwasserentsorgung<br>$\bullet$             | Energieversorgung<br>٠<br><b>Druckluft</b><br>Abfallentsorgung                                                                       |  |  |

<span id="page-18-0"></span>**Tabelle 2: Gruppierung der Baustelleneinrichtungselemente nach Bisani [Bis-2005]** 

Dabei gibt es unterschiedliche Gruppierungen in der Fachliteratur sowie normative Empfehlungen [Bis-2005] [Sch-2008a] [Bau-1994] [Bun-2015] [Bar-2008] [Wac-2015] [Bau-2015a]. So unterschiedlich die Gruppierungen sind, so verschieden sind die empfohlenen Vorgehensweisen zur Erstellung des Baustelleneinrichtungsplanes. Auch in der Praxis finden sich bei unterschiedlichen Unternehmen verschiedene Einteilungen und damit ein anderes Vorgehen, als in der Literatur empfohlen wird. Die Einteilung der Elemente in Gruppen hilft dem Planer bei der Durchführung seiner Tätigkeit. Sie ist in erster Linie wichtig, um sich einen groben Überblick über verschiedene Elemente zu verschaffen. Später wird die Gruppierung auch für bestimmte Vorgehensweisen der Planung verwendet. Sie beschreibt daher oft auch ein ähnliches Planungsvorgehen oder eine ähnliche Wichtigkeit der Elemente der

gleichen Gruppe. Die Wichtigkeit gibt die Planungsreihenfolge an: Wichtigere Elemente werden vor anderen positioniert.

### **Vorgehensweise und Ergebnis der Baustelleneinrichtungsplanung**

Die Erstellung des Baustelleneinrichtungsplans erfolgt in unterschiedlicher Detaillierung. Wie in der Logistik- und der Fabrikplanung wird zuerst ein grobes Konzept erstellt, welches anschließend detailliert ausgearbeitet wird. Im Bauwesen gibt es dazu meist drei Phasen [Ber-2008].

**Phase 1:** Bis zur Auftragsvergabe wird ein Baustelleneinrichtungsplan erstellt, um den Angebotspreis zu ermitteln. Hier wird der Bauablauf anhand des festgelegten Bauverfahrens bestimmt. Daraus folgt die Durchführung des Grobkonzeptes der Baustelleneinrichtungsplanung. Dadurch kann die Kalkulation durch die Einsatzdauer sowie die Leistungs- und Kostenansätze für Personen und Geräte den Angebotspreis bestimmen [Ber-2008].

Phase 2: Nach der Vergabe des Auftrages wird das Grobkonzept überarbeitet. Zuerst werden die Projektunterlagen, wie Vergabeunterlagen<sup>2</sup>, Absprachen aus der Vertragsverhandlung und sonstige durch den Auftraggeber oder das Bauunternehmen getroffene Festlegungen aus der Angebotsphase übergeben. Durch ein internes Projektanlaufgespräch mit allen an der Ausführung der Baumaßnahmen beteiligten Personen werden alle über die bestehende Bauaufgabe informiert. Dabei wird das Ziel verfolgt eine einheitliche Informationsbasis für alle Beteiligten zu schaffen. Zur Überarbeitung des Baustelleneinrichtungsplanes ist eine umfassende Informationsrecherche notwendig, weshalb eine Baufeldbesichtigung sinnvoll ist. Dadurch wird vor Ort die Richtigkeit des verfügbaren Lageplanes geprüft und gegebenenfalls ergänzt [Bun-2015]. Auch die in Phase 1 getroffenen Annahmen können kontrolliert werden. Stimmen die neuen Informationen nicht mit den Ausschreibungs- und Vertragsunterlagen überein, muss dies mit dem Auftraggeber diskutiert werden. Mit dem Auftraggeber oder dessen Koordinator sollten an der Stelle auch die Kernpunkte der Baustelleneinrichtung, das Bauverfahren und sicherheitstechnische Belange besprochen werden. Sind alle notwendigen Informationen vorhanden, kann mit der Planung der Elemente und anschließender Detaillierung begonnen werden. Zuerst werden die geeigneten Elemente ausgewählt

1

<sup>&</sup>lt;sup>2</sup> Zu den Vergabeunterlagen zählen die Leistungsbeschreibung und die verschiedenen Vertragsbedingungen (BVB, ZVB, ZTV und ATV) [Bau-2016].

und dimensioniert sowie anschließend aufs Layout positioniert - unter Berücksichtigung der zeitlichen Koordination und räumlichen Anordnung zum Bauwerk und den anderen Elementen. Eine gegenseitige Behinderung ist auszuschließen. Zudem ist auf eine zweckmäßige und sichere Festlegung der Arbeitsplätze zu achten. Um das Transportaufkommen gering zu halten, müssen die Transportwege möglichst kurz sein, aber auch die Minimierung der Wegzeiten des Personals sollte das Ziel sein. Bei der Lagerung ist zu beachten, dass die Güter sicher aber auch übersichtlich gelagert werden [Bis-2005]. Um das Ziel der Layouterstellung zu erreichen, sind meist mehrere Iterationsschritte notwendig [Bau-2007]. Zuletzt wird der BE-Plan durch den Auftraggeber freigegeben [Ber-2008].

**Phase 3:** Ab Baubeginn kann der Baustelleneinrichtungsplan angepasst werden, falls auch andere Faktoren, wie der Bauablauf durch geänderte Bauverfahren, geändert werden müssen [Ber-2008].

Der Baustelleneinrichtungsplan, welcher gegebenenfalls aus mehreren Layouts in Abhängigkeit der definierten Bauphasen besteht, stellt das Ergebnis dar. In Abhängigkeit dieser können sich die notwendigen Geräte und erforderlichen Flächen aber auch die Baustraßen stark verändern. Daher ist es oft wichtig für jede Bauphase ein Layout zu bestimmen. Ein Layout besteht dabei neben den erforderlichen Elementen aus den vorhandenen Straßen, der vorhandenen Bebauung, den vorhandenen Bäumen, der Baugrube und dem zu errichtenden Gebäude [Ber-2008]. [Abbildung 5](#page-21-0) zeigt einen Baustelleneinrichtungsplan.

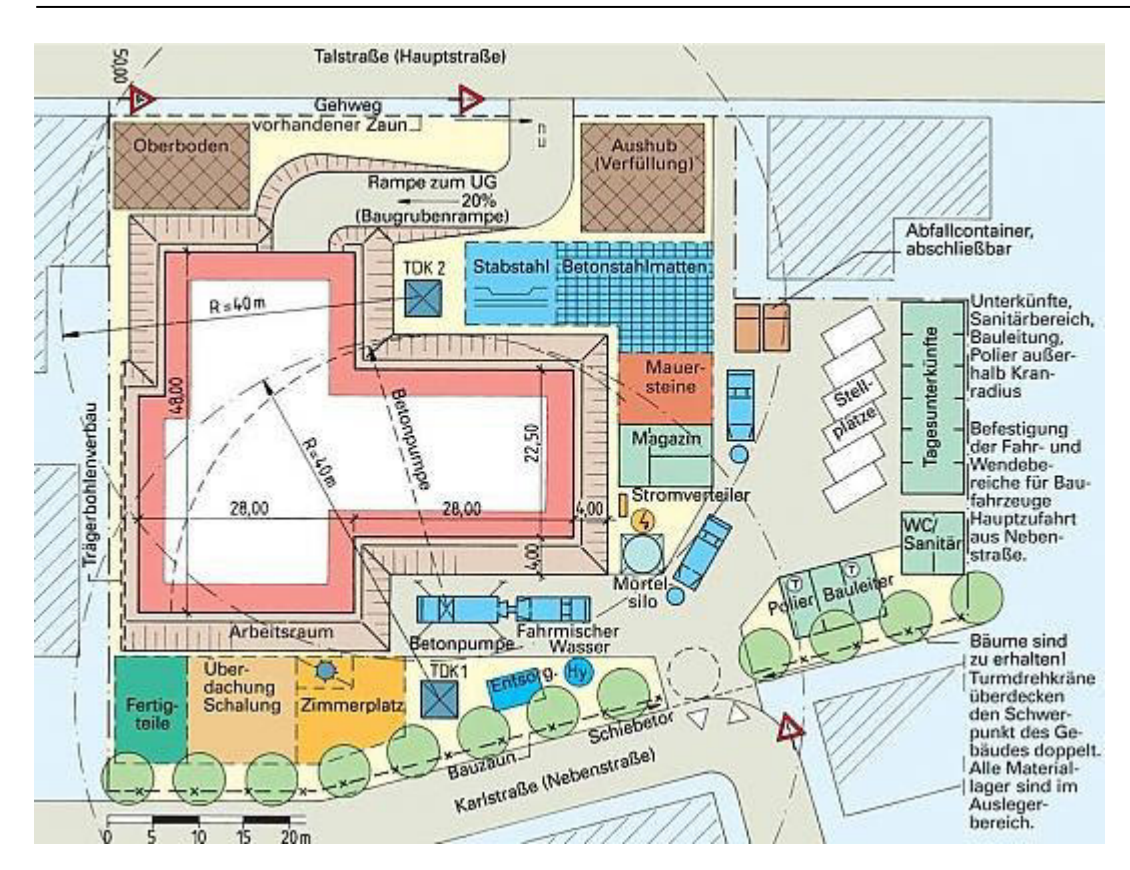

<span id="page-21-0"></span>**Abbildung 5: Beispiel eines Lageplans [Mon-2016]**

### **Probleme der Baustelleneinrichtungsplanung**

Eine fehlerhafte, langsame oder schlechte Baustelleneinrichtungsplanung kann vielerlei Gründe haben. Die Probleme lassen sich in die Gruppen Material, Mensch, Methode und Maschine unterteilen. Die einzelnen Probleme wiederum lassen sich im Ishikawa-Diagramm (vgl. [Abbildung 6\)](#page-22-0) zuweisen. Um das gewünschte Ergebnis zu erreichen, muss das korrekte Material zur Verfügung gestellt werden. Das Planungsziel wird zudem durch eine Methode, dem Menschen und durch die Unterstützung einer Maschine erreicht.

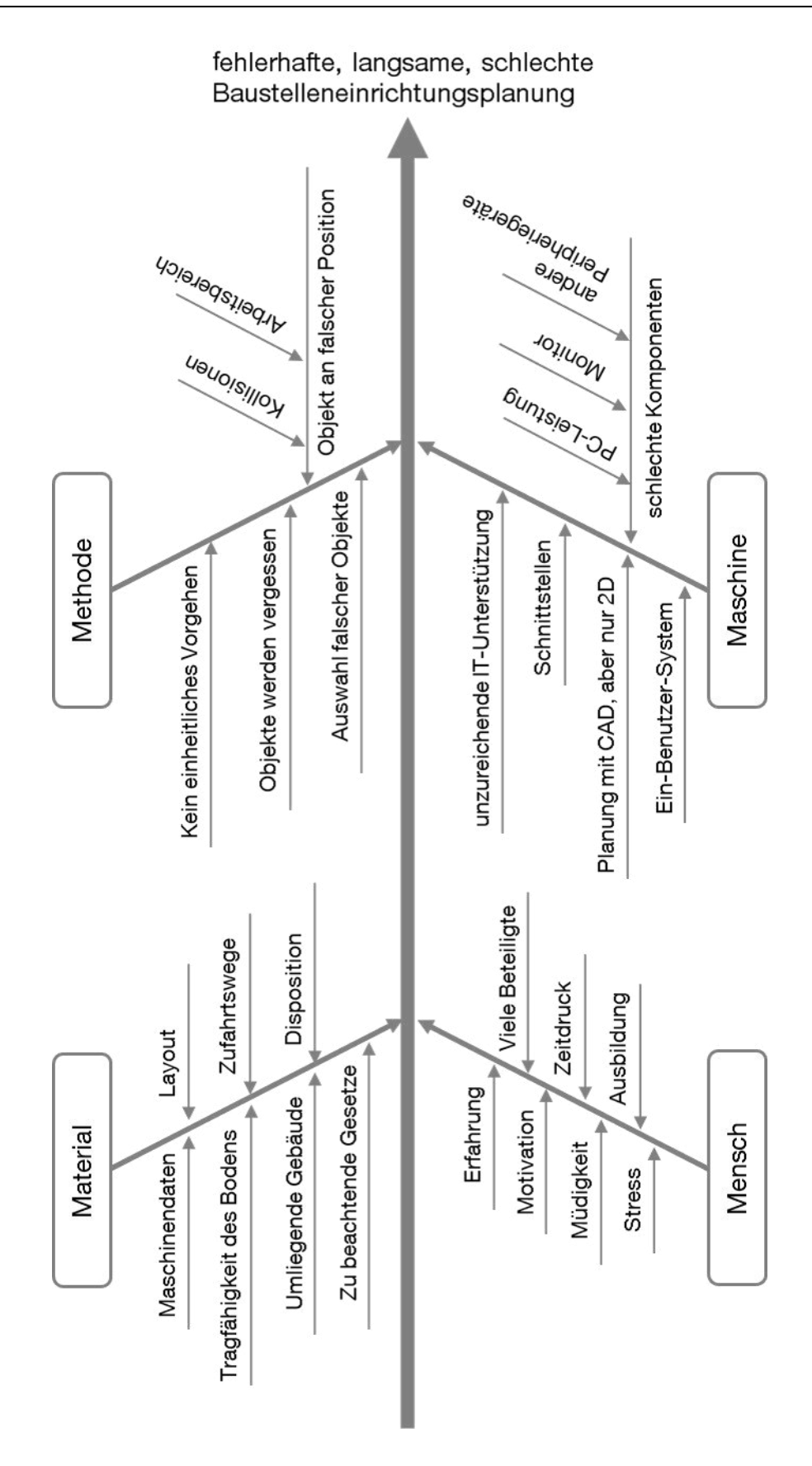

<span id="page-22-0"></span>**Abbildung 6: Zusammenfassung der Probleme im Ishikawa-Diagramm** 

Dem Material-Strang im Ishikawa-Diagramm werden unterschiedliche notwendige Informationen zugeordnet. Zum einen muss das korrekte Layout in Abhängigkeit der Bauphasen verfügbar sein. Die Zufahrtswege zur Baustelle sind zu kennen, damit die Teile hin- und wieder abtransportiert werden können. Um zu wissen, welche Maschinen für den Baustelleneinsatz in Frage kommen, müssen die Leistungsdaten sowie die Informationen aus der Maschinendisposition bekannt sein: Es ist wichtig zu wissen, ob diese im gewünschten Zeitintervall bzw. der Bauphase verfügbar sind. Bei manchen Elementen, wie beispielsweise dem Turmdrehkran, ist die Tragfähigkeit des Bodens zu kennen aber auch die Höhe der umliegenden Gebäude, damit es zu keiner Kollision kommt. Wenn Elemente positioniert werden, sind gegebenenfalls Gesetze und Vorschriften einzuhalten. Werden diese Informationen nicht fehlerfrei zur Verfügung gestellt, leidet das Planungsergebnis.

Zur Zielerreichung ist zum einen die notwendige menschliche Fähigkeit wichtig, welche durch Ausbildung und Erfahrung erlangt wird, aber auch Faktoren wie Motivation, Stress, Müdigkeit oder Zeitdruck spielen dabei eine Rolle. Zudem kann die Aufgabe durch unterschiedlich Beteiligte gelöst werden, weshalb gutes Teamwork wichtig ist.

Eine durchgängig strukturierte Vorgehensweise zur Planung der Baustelleneinrichtung findet meist nicht statt. Die Planer wissen oft nicht, mit welchen Objekten angefangen werden soll. Die Reihenfolge der Elementwahl ist aber für ein gutes Ergebnis entscheidend, da zuerst wichtige und produktionsentscheidende Elemente platziert werden sollten. Das Vorgehen, um Objekte auf ein Layout zu positionieren, ist sehr unterschiedlich. Durch mangelnde Methoden zur Unterstützung können falsche Objekte ausgewählt werden, Objekte an falschen Stellen positioniert werden oder Objekte ganz vergessen werden. Objekte können in Haupt- und Nebenobjekte unterschieden werden. Hauptobjekte sind solche, die zur Durchführung einer Tätigkeit als Solches verstanden werden, während die Nebenobjekte zur Unterstützung der Hauptobjekte dienen. Diese werden häufiger als die Hauptobjekte vergessen. Das Vergessen von Objekten führt zu späteren Umplanungen oder zu einer Verzögerung der Baudurchführung und hat somit Auswirkungen auf Bauzeit und Kosten.

Die Planung der Baustelleneinrichtung erfolgt meistens in 2D, zum Teil auch noch auf Papier, mit Karton- und Plastikmodellen zur Kollisions- und Arbeitsbereichskontrolle. CAD wird zwar auch eingesetzt, doch auf 3D-CAD wird selten zurückgegriffen. Dies führt zu Problemen der räumlichen Vorstellungskraft solcher Pläne. Durch die Vielzahl der am Bau beteiligten Firmen und Personen gibt es einen hohen Kommunikationsaufwand und Schnittstellenprobleme. Die mangelnde Fähigkeit mancher am Planungsprozess beteiligten Personen CAD-Pläne zu lesen, führt zu Schwierigkeiten diese zu verstehen und damit am Planungsgeschehen aktiv mitzuarbeiten. Des Weiteren ist es durch den hohen Kosten- und Zeitdruck schwierig eine koordinierte Planung zur Zufriedenheit aller Parteien durchzuführen [Kal-2011]. Die verschiedenen Beteiligten verwenden oft unterschiedliche Softwarelösungen, welche zu Schnittstellen-Problemen führen können.

Durch die Analyse von Baustellenlayouts sowie durch die Befragung von Experten wurde auch ersichtlich, dass falsche Objekte platziert werden. Dabei konnten die Fehler wie folgt gruppiert werden:

- Kollision mit anderen Elementen: Durch die Auswahl falscher Objekte kann es im Laufe des Baubetriebes zu Kollisionen kommen. So kann ein ausgewähltes Element die Arbeit zwar verrichten, da es über die korrekten Leistungsdaten verfügt, doch beim Transport dieses Elementes vom Baustelleneingang zum Einsatzort kann es zu Kollisionen kommen. Dies kann passieren, weil die Höhe von dem Element auf einem Sattelauflieger höher ist als ein zu durchfahrender Bereich oder weil es zu Kollisionen aufgrund von der Breite des Elementes kommt. Kollisionen können auch entstehen, wenn ein Element seinen Einsatzort zwar erreicht, aber während der Arbeit mit anderen Elementen oder dem umliegenden Bauwerk kollidiert. Ein typisches Beispiel sind dabei Krane.
- Arbeitsbereich nicht ausreichend: Verschiedene Baumaschinen wie zum Beispiel Krane, Betonpumpen aber auch Bagger müssen einen bestimmten Arbeitsbereich erreichen, um die Arbeit durchzuführen. Falls dies nicht überprüft wird, kann die Planung so nicht durchgeführt werden, oder weitere Maschinen müssen eingesetzt werden.
- Leistungsdaten nicht ausreichend: Eine falsche Maschine kann ausgewählt werden, wenn die Leistungsdaten nicht den Anforderungen der durchzuführenden Arbeit entsprechen.
- Falsche Fertigungs- oder Lagerfläche: Fehler können auch durch falsch bestimmte oder eingezeichnete Fertigungs- und Lagerflächen entstehen.

Die Folgen bei der Auswahl von einem falschen Objekt können von einer längeren erforderlichen Planung im besten Fall bis zu einer Verzögerung des Baubetriebes oder Schäden am Gebäude oder anderen Maschinen führen.

Neben der Erkenntnis, dass falsche Objekte ausgewählt werden, können auch korrekte Objekte an falschen Positionen ins Layout gezeichnet werden. Dieser Fehler lässt sich in folgende zwei Gruppen einteilen:

- Durch die falsche Position kann die Arbeit nicht durchgeführt werden: So kann beispielsweise das korrekte Element ausgewählt werden, durch die Position kann es jedoch zu Kollisionen kommen. Oder es können Arbeitsbereiche unter Umständen nicht mehr erreicht werden, wenn die Elemente falsch positioniert werden.
- Durch die falsche Position kann die Arbeit trotzdem durchgeführt werden: Im Gegensatz zu der vorigen Gruppe ist dieser Fehler nicht gravierend. Oft ist es wegen der begrenzten Planungsfläche oder der Form des Planungsbereiches nicht möglich, alle Objekte so zu positionieren, dass keine Nachteile auftreten. Durch die Positionierung verschiedener Elemente kann es beispielsweise zu langen Rangierwegen kommen oder der Schwenkbereich des Kranes könnte über Container für das Personal kreisen.

Während der erste Punkt zu höheren Folgekosten oder zu einer höheren Planungszeit führt, führt der zweite Punkt nicht zu einem Stop der Bauausführung, sofern Aspekte der Arbeitssicherheit nicht betroffen sind.

## <span id="page-26-0"></span>**2.2 Die Digitale Fabrik**

In der Literatur finden sich für die Definition der *Digitalen Fabrik* verschiedene Formen. Aus der Forderung durch die Industrie und Wissenschaft den Begriff einheitlich zu beschreiben, um Fehlinterpretationen zu vermeiden, wurde durch den Verband Deutscher Ingenieure (VDI) dieser in der Richtlinie VDI 4499 wie folgt definiert [Bra-2011]:

*"Die Digitale Fabrik ist der Oberbegriff für ein umfassendes Netzwerk von digitalen Modellen, Methoden und Werkzeugen – u. a. der Simulation und der dreidimensionalen Visualisierung – , die durch ein durchgängiges Datenmanagement integriert werden. Ihr Ziel ist die ganzheitliche Planung, Evaluierung und laufende Verbesserung aller wesentlichen Strukturen, Prozesse und Ressourcen der realen Fabrik in Verbindung mit dem Produkt [VDI-4499].* 

Bracht folgert daraus, dass es sich entgegen der verbreiteten Auffassung nicht um ein Softwarethema handelt, sondern die eingesetzten und miteinander abgestimmten Methoden und Prozesse genauso wichtig sind [Bra-2011]. Durch die frühzeitige Parallelisierung der Prozesse verschiedener Abteilungen wird das übergeordnete Ziel der Digitalen Fabrik verfolgt, die Kosten zu senken sowie die Planungszeit zu verkürzen und die Qualität zu erhöhen [Bra-2011]. Die Voraussetzung für redundanzfreie, aktuelle und richtige Daten aller Beteiligten der verschiedenen Abteilungen und Lieferanten ist eine gemeinsame digitale Datenbasis [VDI-4499].

Die Einsatzgebiete der Digitalen Fabrik sind vielfältig. Sie wird bei der Fabrik-, Gebäude- und Ausrüstungsplanung, bei der Produktionsplanung, bei der Logistikplanung, der Produktgestaltung und dem Anlagenanlauf und –betrieb eingesetzt [Bra-2011]. Zudem findet sie auch vermehrt im Bauwesen Anwendung.

Ein wesentlicher Bestandteil der Digitalen Fabrik ist die Visualisierung [Küh-2006]. Dabei wird neben der Virtual Reality Technologie zudem Augmented Reality und die Telepräsenz eingesetzt [Sch-2014].

### <span id="page-26-1"></span>**2.2.1 Virtual Reality in Industrie und Forschung**

Sutherland beschreibt in der Veröffentlichung "The ultimate display", wie eines Tages der Computer ein Fenster in Virtuelle Welten liefert [Sut-1965]. Später im Jahre 1968 konstruierte er zum ersten Mal überhaupt mit einem Studenten das erste Head-Mounted-Display (HMD) (vgl. [Abbildung 7\)](#page-27-0).

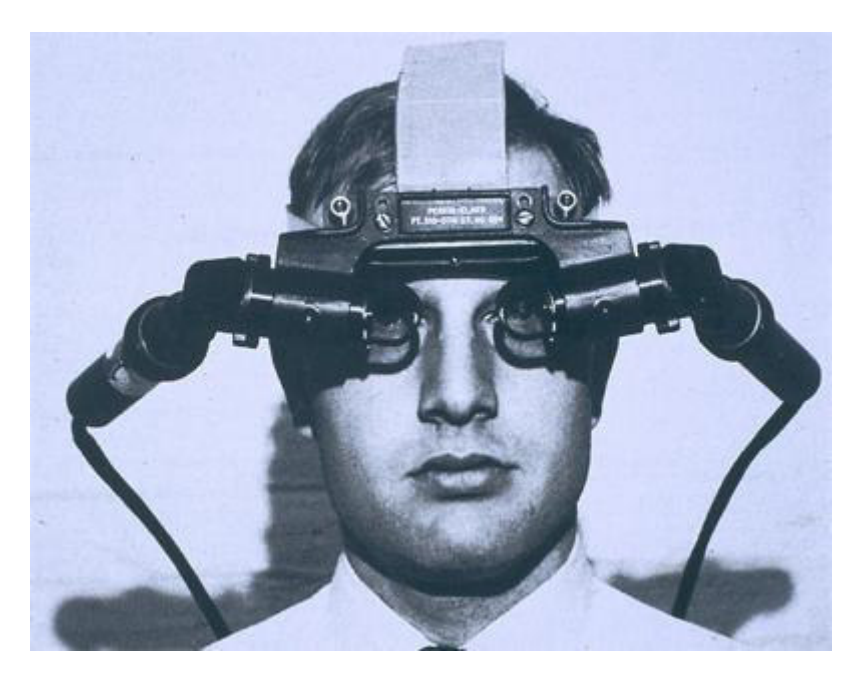

**Abbildung 7: The ultimate display von Sutherland [Sen-2012]** 

<span id="page-27-0"></span>Dieses Gerät war sehr primitiv und konnte nur Drahtgittermodelle visualisieren. Die Anzeige war jedoch stereoskopisch. Dadurch hatte der Betrachter zum ersten Mal das Gefühl einen 3D-Körper zu betrachten. Durch die heutige Rechenleistung und Ausgabemedien sind fotorealistische Welten darstellbar. Auch aufgrund der Entwicklung verschiedener Interaktionsgeräte ist es für den Nutzer möglich, mit der virtuellen Welt zu interagieren [Vin-2013].

Der Verband Deutscher Ingenieure definiert die Virtuelle Realität wie folgt:

*"Die Virtual Reality ist eine Mensch-Maschine-Schnittstelle, die es erlaubt, in eine computergenerierte, dreidimensionale virtuelle Welt einzutauchen, diese als Realität wahrzunehmen, Bestandteil dieser zu sein und mit ihr zu interagieren. Als Teil der computergenerierten Welt kann man diese von verschiedenen Positionen aus betrachten und sie unmittelbar verändern [VDI-3633]."*

Dabei ist es nicht nur wichtig, dem Nutzer das Gefühl zu geben 3D-Objekte zu sehen, sondern auch mit diesen bestmöglichst interagieren zu können. Auch Burdea und Coiffet erklären die Virtuelle Realität als "high-end user interface" [Bur-1994]. Wiendahl et al. beschreiben das System als die "visuelle Präsentation und Manipulation von 3D-Daten in Echtzeit" [Wie-2002]. Häufig werden die drei Merkmale

Immersion, Interaktion und Echtzeitfähigkeit verwendet, um ein VR-System zu beschreiben [Hau-2010].

Der Grad der **Immersion** eines VR-Systems ist höher, je mehr der Nutzer das Gefühl hat, die virtuelle Abbildung wäre real. Dies lässt sich durch verschiedene Maßnahmen erhöhen. Neben der immer besser werdenden Abbildungsqualität in den letzten Jahren kann die Immersion auch durch andere Maßnahmen erhöht werden. Je mehr Sinnesorgane ein realitätsnahes Verhalten erleben, desto größer ist das Gefühl des Nutzers zu denken, er wäre in keiner virtuellen Welt mehr. Die Darstellung ist nur eine Komponente davon. Dies kann zum Beispiel auch noch durch Schall, Temperatur oder Druck und Bewegung erhöht werden. Manche VR-Systeme besitzen eine Plattform, welche sich je nach Aktion zur Unterstützung der Darstellung bewegen kann. Dies wird bei der Simulation und Darstellung von Flugzeugen oder Fahrzeugen eingesetzt.

Der Grad der **Interaktion** mit den dargestellten Geometrien stellt ein weiteres Merkmal dar, um für den Betrachter das Gefühl zu erhöhen sich in einer realitätsnahen Welt zu befinden. Zum einen startet die Interaktion mit der Möglichkeit sich in der virtuellen Welt zu bewegen. Je natürlicher dies erfolgt, desto höher ist der Interaktionsgrad. Dies kann durch einfache Bedienelemente ermöglicht werden: So sind verschiedene Ansichten in der VR-Welt möglich oder ein Durchfliegen realisierbar. Moderne HMDs, die mit weiterer Sensorik wie z.B. Kompass oder Beschleunigungssensoren ausgestattet sind, ermöglichen die angepasste Darstellung der 3D-Welt bei der Körperdrehung des Nutzers: Der Nutzer dreht sich oder schaut in die gewünschte Richtung, die Sensorik erkennt dies und zeigt dem Nutzer das entsprechende Bild an. Dies ist eine sehr natürliche Möglichkeit mit der VR-Welt zu interagieren. Eine weitere Möglichkeit der Interaktion ist es, wenn Geometrien oder die Darstellung verändert werden kann. Ein Beispiel wäre die Möglichkeit Fenster oder Türen zu öffnen, wie der Nutzer es auch in der Realität machen würde. Aber auch Farben oder Gegenstände zu verändern stellt eine Interaktionsmöglichkeit dar.

Die **Echtzeitfähigkeit** beschreibt die mögliche Zeitverzögerung der Immersionskomponenten und der Interaktion. Wird das Bild zu spät dargestellt, oder eine andere Art der Immersion erfolgt mit einer zeitlichen Verzögerung, wirkt das System realitätsfremd. Realitätsfremd wirkt das System auch, wenn die Ergebnisse der Benutzerinteraktion zeitverzögert erfolgen.

VR-Anwendungen werden außerordentlich vielversprechend in der Fertigung, der Entwicklung sowie in medizinischen, pädagogischen, architektonischen und militärischen Bereichen eingesetzt [Lar-1993]. Im Militär wird die VR-Technologie schon seit Jahrzehnten zur Pilotenausbildung in Flugsimulatoren verwendet aber auch zum Training des Kampfeinsatzes durch Soldaten am Boden [Vrs-2015]. In der Medizin wird es verbreitet zur Therapie von psychischen Störungen eingesetzt sowie zur Schulung und zur Planung von chirurgischen Eingriffen [Riv-2014]. Im Schiffsbau wird es zur Schulung eingesetzt, um beispielsweise die Manövrierbarkeit von Schiffen aber auch von U-Booten vorab bereits zu testen. Des Weiteren kann der Umgang mit einem oder mehreren Kranen gleichzeitig auf einem Schiff erprobt werden. Die Senkung der Kosten ist jeweils der treibende Faktor [Chi-1996]. Im Bergbau wird es zum Sicherheitstraining eingesetzt und gleichzeitig, um Bergbau-Studenten zu schulen. Dabei wird die Geometrie des Bergbaus dreidimensional und mit seismischen Daten dargestellt. So können die Informationen besser aufgenommen und interpretiert werden [Tib-2015]. In der Architektur ermöglicht VR den Kunden aktiver am Gestaltungsprozess teilzunehmen. Nach der 3D-Konstruktion des Hauses wird dem Kunden die Navigation durch das noch nicht fertiggestellte Haus ermöglicht und dabei das Gefühl erweckt, sein Traumhaus in der Realität betrachten zu können. Er sieht Möbel, kann Türen und Fenster öffnen und die Farbe oder das Muster von Tapeten verändern. Der Kunde bekommt damit schon einen sehr guten Eindruck vom noch nicht gebauten Haus. So kann der Architekt durch das Kunden-Feedback besser auf die Wünsche und Vorstellungen eingehen. Die Zufriedenheit des Kunden wächst damit [Fai-2015] [Why-2003].

Im Maschinenbau lassen sich in der Literatur viele Einsatzgebiete von Virtual Reality finden. Ähnlich wie bei der Pilotenschulung durch VR [Luf-2015] [Dör-2004] gibt es auch zahlreiche Fahrzeug-Simulationssysteme, welche diese Technologie anwenden. So ist 2010 an der Universität Stuttgart der damals größte Fahrzeugsimulator entstanden. Mit der Anlage, die über eine bewegliche Plattform mit 6 + 2 Freiheitsgraden verfügt, lassen sich die Bewegungen mit unterschiedlichen Fahrzeugen sehr realistisch nachbilden (vgl. [Abbildung 8\)](#page-30-0). Damit können Tests zur Unfallvermeidung durchgeführt werden, ohne die Probanden in Gefahr zu bringen [Bau-2010].

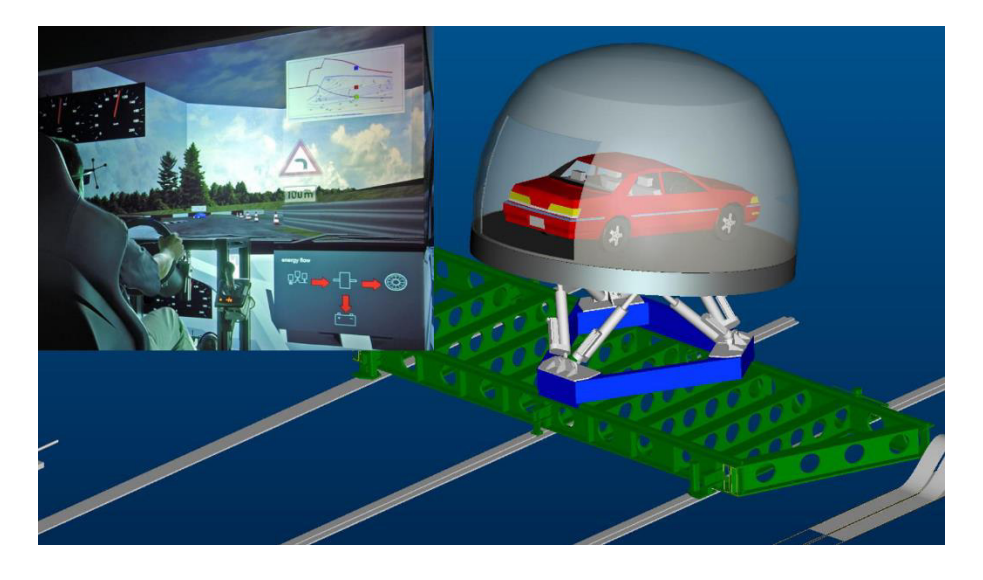

#### <span id="page-30-0"></span>**Abbildung 8: Konstruktion des Fahrsimulators und Anwendungsbeispiel [Bau-2010]**

In der Planung wird Virtual Reality zum Beispiel zur Planung von Roboterzellen oder der Montageplanung eingesetzt. Für ersteres wird VR eingesetzt, um die Mechanik, Elektrik und Steuerung zu überprüfen, ohne dass die Roboterzelle tatsächlich existieren muss [Zäh-2005]. Auch bei der Montageplanung durch VR ist es das Ziel Montageprozesse verifizieren zu können. Dazu werden diese realitätsnah abgebildet, um die Montierbarkeit, die Erstellung und Verifizierung der Montagereihenfolge sowie die Optimierung manueller Abläufe interaktiv zu ermöglichen [Ege-2008].

Für die Fabrikplanung mit der Planung von Logistikstrukturen und Fertigungsprozessen wird VR meistens in der Grobkonzeption eingesetzt, um den Planungsstand zu überprüfen. Der Einsatz nach der Feinplanung dient meistens keinen Verifikationszwecken mehr, sondern der besseren Präsentierbarkeit für den Kunden oder für Werbezwecke. So erleichtert die Virtuelle Realität zum einen die Entscheidungsfindung durch ein besseres Planungsverständnis, die Problemfindung bis hin zu Systemen der VR-Kollaboration zur Lösungsfindung sowie die Planungsdurchführung selbst. Andere VR-Lösungen für die Fabrikplanung haben das Ziel der Simultanen Visualisierung, Untersuchung und Analyse [Men-2012]. Ein in 2011 abgeschlossenes Forschungsprojekt am Lehrstuhl fml der Technischen Universität München setzte sich das Forschungsziel eine neuartige Methodik zur Planung, Bewertung und Optimierung manueller Kommissioniersysteme mit Hilfe der Technologie Virtual Reality zu entwickeln. Es sollten nicht nur Planungsprojekte gestartet werden, sondern auch bereits abgeschlossene optimiert werden. Neue Mitarbeiter können mit dem System zudem geschult werden (vgl. [Tabelle 9\)](#page-62-1) [Gün-2011a].

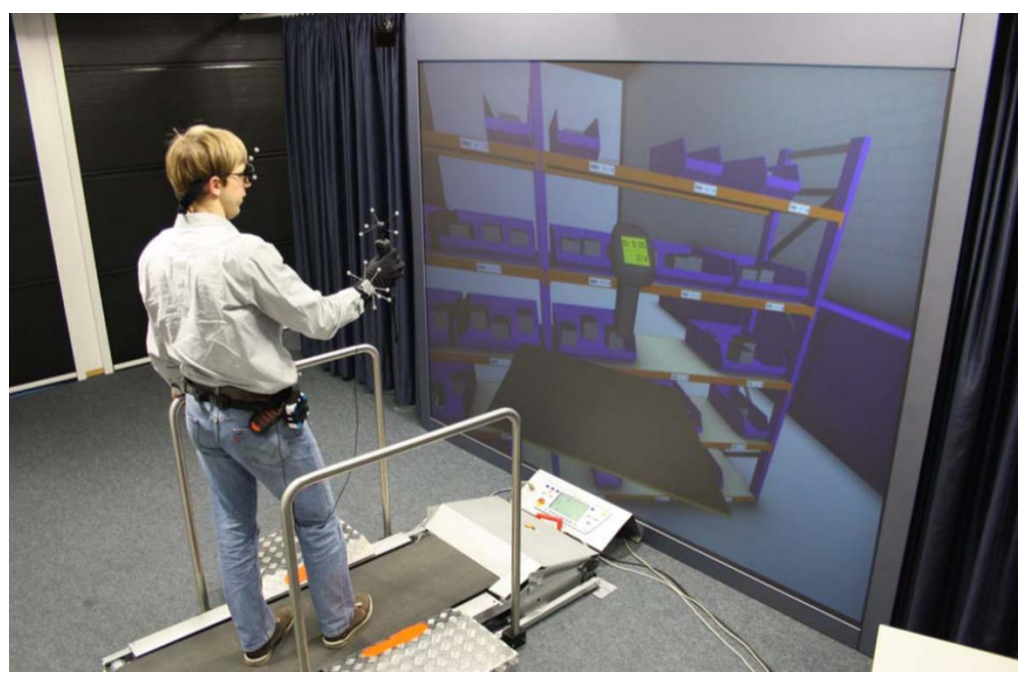

**Abbildung 9: Proband beim virtuellen Scanvorgang [Gün-2011a]**

Eine im Jahre 2013 veröffentlichte Dissertation beschreibt die Entwicklung und Evaluierung eines mobilen VR-Systems zur Planung und Schulung in der Logistik [Kam-2013] (vgl. Kapitel [3.3.1\)](#page-77-1).

Wie die beschriebenen Beispiele zeigen, gibt es in verschiedenen Branchen unterschiedliche Anwendungsgebiete. Dennoch lassen sich diese in drei globale Nutzungsgruppen klassifizieren:

- **Testen und Verifizieren:** Zum einen werden VR-Systeme eingesetzt, um vorab entworfene 3D-Objekte durch die erweiterten Darstellungsmöglichkeiten, welche die Technologie bietet, zu testen, zu analysieren oder diese zu verifizieren. Die Interaktion des Nutzers mit dem VR-System beschränkt sich zum größten Teil auf die Betrachtung.
- **Schulung und Training:** Komplexe 3D-Welten und Systeme werden konstruiert, um dem Nutzer zum einen ein erweitertes Verständnis zu übermitteln, ihn aber auch bereits an noch nicht existierenden Systemen zu schulen. Es werden zudem bereits existierende Systeme verwendet, um bei einem eventuellen Fehler keinen reellen Schaden an Mensch oder Maschine zu verursachen. Die Interaktion des Nutzers mit dem VR-System ist hier größer - wie davor - sie kann jedoch von einer ausschließlichen Betrachtung bis hin zur Betrachtung mit Interaktion des Nutzers übergehen – je nach Anwendungsgebiet.
- **Planen und aktives Umgestalten des Dargestellten:** Die Detailtreue der 3D-Welt steht hier nicht im Vordergrund. Während sich die Interaktion davor zum

größten Teil auf die Betrachtung konzentriert, ist der Fokus hier ein anderer: Bei solchen Systemen ist die Veränderung des Systems - aktiv im VR-System - das Ziel. Daher ist die Interaktion mit dem Dargestellten wichtiger als die Detailtreue der Visualisierung.

### <span id="page-32-0"></span>**2.2.2 Interaktive Planungssysteme**

Die Durchführung der Arbeit in Gruppen birgt zwar Risiken, besitzt aber auch Vorteile. Dies gilt besonders bei komplexen Problemen, aber vor allem, wenn Personen unterschiedlicher Fachbereiche und Kenntnisse aufeinander treffen. Konradt und Hertel definieren die kooperative Arbeit als die Zusammenarbeit mehrerer Personen, Organisationseinheiten oder Organisationen, die zum Erreichen eines oder mehrerer in der Regel von außen vorgegebenen Zielen bestimmte Einzelleistungen erbringen [Kon-2007]. Dies setzt eine mindestens partielle Übereinstimmung unter den beteiligten Partnern hinsichtlich des Ziels der Zusammenarbeit voraus [Kon-2007]. Die Vorteile der Teamarbeit listet Wahren wie folgt auf:

- eine höhere Motivation, ein stärkeres Engagement und eine bessere Integration der Mitarbeiter in das Unternehmen
- die Bewältigung einmaliger, neuartiger und komplexer Aufgaben
- die Ausgestaltung einer kundenorientierten Geschäftskompetenz, bei der vor allem ein innovativeres und flexibleres Operieren, ausgerichtet an den Bedürfnissen der Kunden, im Vordergrund steht
- die Verfolgung ökonomischer Aspekte: Senkung der Kosten, Erhöhung der Qualität und Senkung der Durchlauf- und Entwicklungszeit [Wah-1994]

Die Baustellenplanung ist wie die Fabrikplanung ein Multi-Kriterien-Problem, bei der es um die Optimierung der Materialströme, der Ressourcennutzung, und der Logistik auf allen Ebenen der Fabrik geht, was die Zusammenarbeit von verschiedenen Mitarbeitern unterschiedlicher Abteilungen notwendig macht [Küh-2006]. Deshalb werden im Rahmen der Digitalen Fabrik auch sogenannte E-Collaboration-Systeme zum gemeinschaftlichen IT-basierten Arbeiten verwendet. Die IT-basierte Vernetzung aller Informationen, Daten und Softwaretools, die bereits zur Planung bis zum Fabrikbetrieb verwendet werden, ist die Voraussetzung für die computerbasierte Zusammenarbeit [Bra-2011].

Hierfür wurden bereits in der Forschung einige interaktive Kollaborationssysteme entwickelt, mit denen die Planung in interdisziplinären Teams digital durchgeführt werden kann. Nachfolgend werden diese genauer erklärt.

Aus einem Forschungsprojekt des Institutes für Werkzeugmaschinen und Fertigung der ETH Zürich ist 2009 ein Planungswerkzeug mit dem Namen "BUILD-IT" entstanden. Mit diesem Planungstisch können verschiedene Teilnehmer gleichzeitig und interaktiv eine Planung durchführen, auch mit fachlich gemischten Gruppen. Dabei werden zwei Beamer verwendet. Der erste projiziert auf dem Bearbeitungstisch die Fertigungshalle in der Draufsicht, während ein Weiterer eine perspektivische Ansicht auf einer senkrechten Leinwand darstellt [Fah-2015]. (vgl. [Abbildung 10\)](#page-33-0)

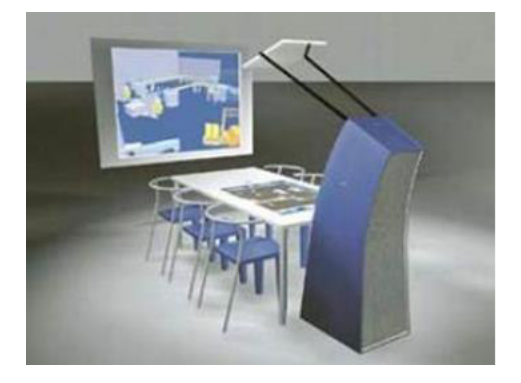

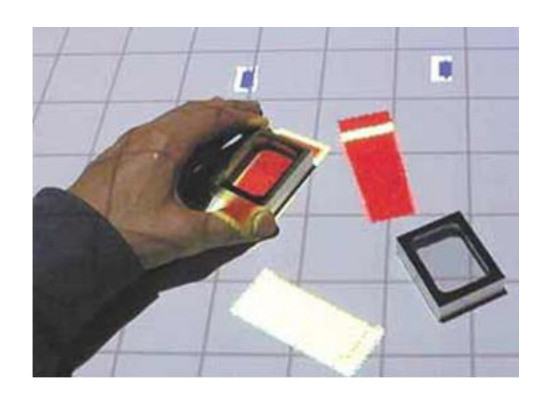

<span id="page-33-0"></span>**Abbildung 10: Build-IT - Großansicht (li.) und Detailansicht (re.) mit realen Modellen [Iwf-2015]** Um die Objekte zu manipulieren und im virtuellen Raum zu navigieren, werden sogenannte Bricks eingesetzt. Diese kleinen greifbaren Modelle können von verschiedenen Teilnehmern gleichzeitig am Tisch verschoben werden. Das System erkennt dies und reagiert in Echtzeit [Iwf-2015].

Der Planungstisch "i-plant" des Fraunhofer-Instituts für Produktionstechnik und Automatisierung (IPA) in Stuttgart verwendet als Grundlage das Bilderkennungssystem der ETH Zürich. Das System besteht auch aus einer projizierten Draufsicht auf einem Tisch und einer perspektivischer Darstellung auf einer Leinwand (vgl. [Abbildung 11\)](#page-34-0). Es geht jedoch noch einen Schritt weiter und analysiert und bewertet die Planungsvarianten [Lic-2015].

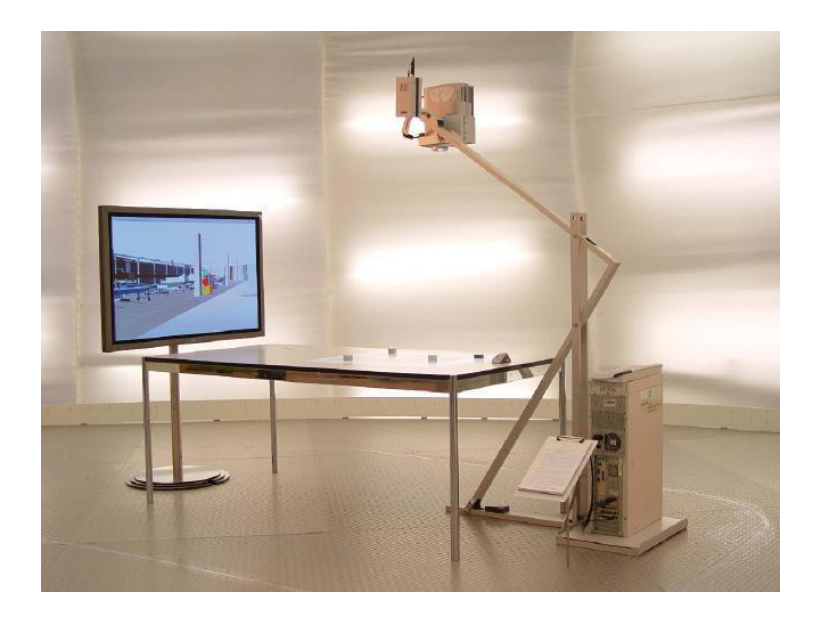

**Abbildung 11: Planungstisch i-Plant des Fraunhofer-Instituts [VDC-2009]** 

<span id="page-34-0"></span>Auch von Siemens wurde ein ähnliches Planungswerkzeug entwickelt. Dabei sind keine Projektionssysteme oder Bildschirme notwendig. Es wird auf einem Layout aus Papier geplant. Die Position der verschiedenen Funktionseinheiten wird mit realen Modellen bestimmt. Nach der Planung wird das Layout mit einer handelsüblichen Kamera mit den Modellen fotografiert und in eine Software importiert. Diese erkennt die Position der Modelle anhand von Barcodes, welche auf dem Papier und den Modellen sind. Hierbei gibt es keine perspektivische Darstellung und keine Analyse in Echtzeit. Der Fokus liegt auf einer sehr einfachen und benutzerfreundlichen Bedienung mit anschließender Analyse am PC [Wil-2012].

Der Lehrstuhl für Architekturinformatik der Technischen Universität München hat eine "collaborative design plattform" für die konzeptionelle Designphase in der Architektur entwickelt, bei der der Kinect-Controller von Microsoft für die digitale Erfassung physischer Architekturmodelle verwendet wird, um diese anschließend weiter zu verarbeiten. Das System besteht aus einem Arbeitstisch und einer 3D-Visualisierung durch ein Projektionsgerät. Der Arbeitstisch mit der Darstellung ist in [Abbildung 12](#page-35-0) dargestellt.

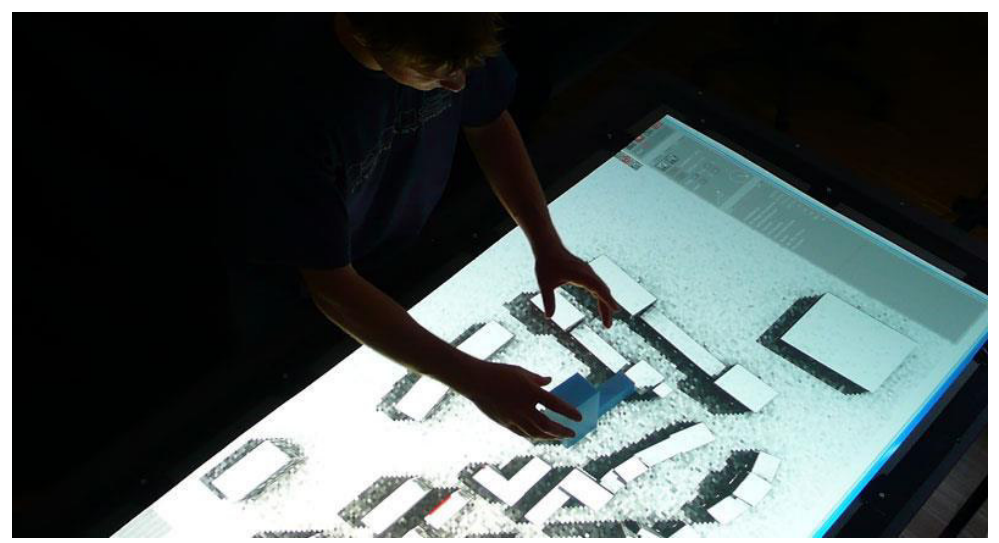

**Abbildung 12: Collaborative Design Plattform [Pet-2015]**

<span id="page-35-0"></span>Auf dem Arbeitstisch wird die Draufsicht einer Bebauung angezeigt, auf das ein physisches Architekturmodell gelegt wird. Dieses wird durch den Kinect-Controller erfasst und in das IT-System importiert. Damit lässt sich beispielsweise der Schatten dieses physischen Modells in der digitalen Darstellung in Abhängigkeit seiner Position am Arbeitstisch zeigen [Sch-2012].

Das Unternehmen Kommerz aus Graz bietet ein System an für interaktive 3D-Präsentationen. Dieses Visualisierungsmedium besteht aus einem Tisch, auf dem das Layout in der Draufsicht visualisiert wird und einem weiteren Monitor zur 3D-Darstellung (vgl. [Abbildung 13\)](#page-35-1).

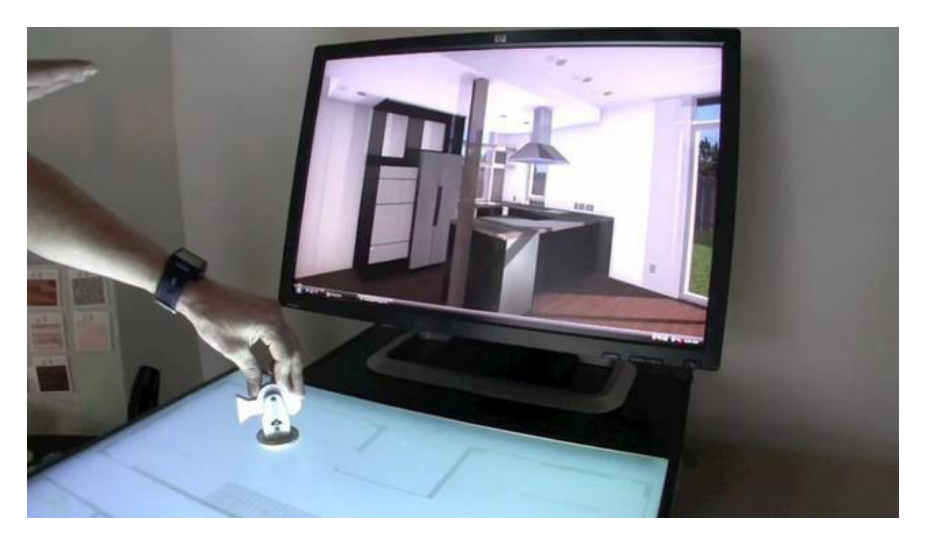

**Abbildung 13: Visualisierungssystem von Kommerz [Kom-2015]**

<span id="page-35-1"></span>Der Tisch verfügt über ein Objekterfassungssystem und ermöglicht dem Benutzer durch verschiedene Objekte mit dem System zu interagieren. Mit einem
Kameraobjekt kann die Ansicht im 3D-Modell durch Verschieben des realen Objektes auf dem Layout verändert werden [Kom-2015].

Die unterschiedlichen Lösungen zu Planungstischen und kollaborativen Planungssystemen haben das Ziel einer unkomplizierten und intuitiven Interaktion. Zudem werden Auswirkungen damit leicht nachvollziehbar und diskutierbar [Bra-2011]. Das Problem herkömmlicher Ein-Benutzersysteme zur Planung ist meist, dass die Bedienung durch qualifiziertes Personal erfolgen muss. Andere Personen können diese Speziallösungen meist schwer bedienen oder verstehen das Ergebnis nicht ausreichend. Ein benutzerfreundliches System, wie ein kollaboratives Planungssystem, ermöglicht jeder Person das System zu bedienen und direkt am Planungsgeschehen teilzunehmen, unabhängig von ihrer Ausbildung und den eigenen Kenntnissen. Falls Kunden am Planungsprozess mitwirken, wird dabei gleichzeitig auch die Kundenzufriedenheit erhöht. Aber auch bei einem bekannten Team fördert ein solches System die Zusammenarbeit und nutzt Synergien [Iwf-2015]. Dank der räumlichen Darstellung in Echtzeit einiger Planungssysteme während der Planung werden komplexe Projekte einfach überschaubar. Durch die direkte Verbindung von Diskussionsplattform und Planungsplattform wird die Anzahl der Iterationen reduziert. Die Planungen werden effizienter und Entscheidungen können schneller getroffen werden.

# **2.3 Die Digitalisierung der Baulogistik**

Die Digitalisierung des Bauwesens wird bereits seit vielen Jahren verfolgt. Neben der Entwicklung eigener Lösungen werden zur Steigerung der Effizienz auch oft Methoden aus der stationären Industrie auf die verschiedenen Bereiche des Bauwesens übertragen, angepasst und erweitert. Für die Baulogistik gibt es Veröffentlichungen, welche sich das Ziel setzen die Baulogistik gesamtheitlich zu verbessern, oder Konzepte, welche einzelne Bereiche der Baulogistik, wie die Beschaffungslogistik, Produktionslogistik oder Entsorgungslogistik fokussieren. Viele davon nutzen die Simulation, andere entwickeln eigene Systeme.

Durch Building Information Modeling (BIM) wird eine Plattform zur Kollaboration und zum Informationsaustausch unter allen am Bau Beteiligten bereitgestellt [Wie-2011]. Nach Eastman soll BIM die digitale Vernetzung zwischen dem Architekten, den Konstruktionsingenieuren und der Bauausführung ermöglichen. Mit BIM wird ein akkurates virtuelles Model vom Bauwerk digital erstellt. Das Model enthält die genaue geometrische Information, das Bauverfahren und Informationen für die

Beschaffung. Es beinhaltet zudem auch viele Funktionen, um den Lebenszyklus des Bauwerks zu modellieren. Wenn BIM angemessen eingesetzt wird, ermöglicht es einen stärker integrierten Planungs- und Bauprozess [Eas-2008b]. Auch für die Baustellenlogistik wird eine Effizienzsteigerung erreicht, wenn BIM Anwendung findet. Die Voraussetzung dabei ist jedoch, dass BIM im Bauprojekt eingesetzt wird. Obwohl der Ursprung von BIM um etwa 1980 liegt, steht die flächendeckende Einführung in Deutschland jedoch noch bevor [Bau-2014]. Durch die derzeitig noch zu geringe Nutzung soll auf Veröffentlichungen zu dem Thema im Rahmen der Baulogistik nicht weiter eingegangen werden.

Durch den Einsatz der Simulation werden der Materialfluss der Produktionslogistik [Cla-2006b], die Massenströme im Erdbau [Wim-2014] oder die Montage- und Lieferprozesse [Spi-2010] verbessert. Voigtmann wendet die Simulation für die Beschaffungs- und Produktionslogistik an, um Strategien zur Materiallieferung und Lagerstrategien zu testen [Voi-2010]. Gesamtheitlich wird die Simulation beispielsweise zur Erhöhung der Effizienz logistischer Prozesse [Kug-2008] oder zur Bestimmung von Logistikstrategien eingesetzt [Elm-2010] [Web-2007]. Ein am Lehrstuhl fml und am Lehrstuhl CMS der Technischen Universität München entwickeltes Konzept fokussiert die fertigungssynchrone Erfassung der Produktionsdaten während der Bauausführung, um diese in der Bauablaufsimulation zu verwenden [Gün-2015b].

Neben der Simulation werden auch Systeme konzipiert und entwickelt, die die Baulogistik verbessern. Für die Beschaffungslogistik wurde ein internetbasiertes System zur Vernetzung der Produktions- mit der Beschaffungslogistik entwickelt [Mar-2001]. Durch die Digitalisierung können die Beschaffungsprozesse dokumentiert werden und damit die Supply Chain Prozesse verbessert werden [Gol-2007]. Gesamtheitlich wurde ein Logistik-Leitstand entwickelt, um die Planung der Ver- und Entsorgung zu verbessern [Ste-2002]. Den Fokus auf die Optimierung der Transportkette legt dabei Sanladerer, durch den Einsatz einer EDV-gestützten Disposition mit Telematikeinsatz und mobiler Datenerfassung [San-2009]. Klaubert beschreibt ein Informations- und Kommunikationssystem als Basis funktionierender Logistikprozesse [Kla-2011]. Durch die Entwicklung eines ganzheitlichen Modells wird die Dauer logistischer Prozesse sowie die Anzahl der notwendigen Transporte und der benötigte Flächenbedarf ermittelt [Kra-2005].

### <span id="page-38-0"></span>**2.3.1 Digitalisierung der Baustelleneinrichtungsplanung**

Hauptaufgabe der Baustelleneinrichtungsplanung ist die Bestimmung der Position verschiedener Elemente, die für die Bauausführung benötigt werden (vgl. Abschnitt [2.1.2\)](#page-17-0). Vor der Positionsbestimmung muss ein Element jedoch ausgewählt und dimensioniert werden. Nach abgeschlossener Positionsbestimmung kann das Ergebnis durch Kennzahlen oder visuell bewertet werden. Erfüllt das Ergebnis nicht die Anforderungen, müssen die Elemente anders angeordnet bzw. umpositioniert oder andere Elemente ausgewählt werden. [Abbildung 14](#page-39-0) zeigt die verfolgten Ziele bei der Digitalisierung der Baustelleneinrichtungsplanung und gliedert sie in die drei **Prozessschritte** 

- Bestimmung des geeigneten Baustelleneinrichtungselements (BEE),
- Bestimmung der idealen Position und
- Bewertung des Layouts ein.

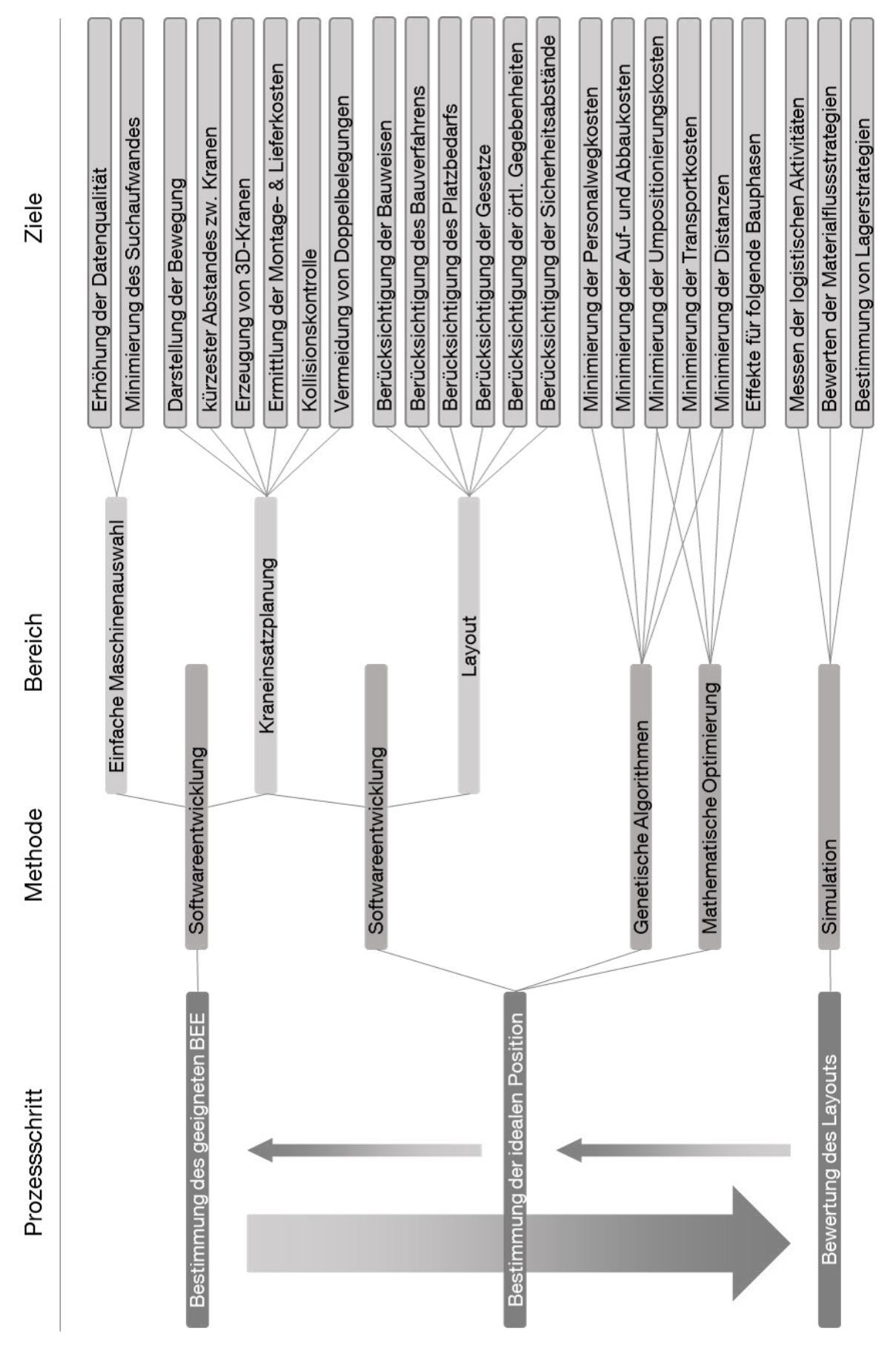

<span id="page-39-0"></span>**Abbildung 14: Übersicht der Konzepte zur Digitalisierung der Baustelleneinrichtungsplanung** 

## *Einführung in das Thema und Abgrenzung*

Um Maschinen einfacher für den Baustelleneinsatz bestimmen zu können, wurde am Lehrstuhl fml der Technischen Universität München ein System zur einfachen Maschinenauswahl konzipiert. Durch das entwickelte Equipment Information System (EIS) werden die Baumaschinen und Baugeräte mit ihren Leistungsdaten in einer zentralen Datenbank gespeichert und verschiedenen Unternehmen zugänglich gemacht. Der Benutzer findet durch eine Suchmaske die gewünschte Baumaschine mit den Leistungsdaten. Dadurch erfolgt die Auswahl einer Maschine für die Baustelleneinrichtung schneller [Gün-2004].

Durch Veröffentlichungen zur Kraneinsatzplanung wurden Konzepte aufgezeigt und umgesetzt, um zum Teil einen Kran einfach und benutzerfreundlich auszuwählen und anhand seiner Elemente, wie Turmelemente und -höhe, Auslegerlänge und Hubwerk zu konfigurieren, aber auch um die korrekte Positionierung zu erleichtern. Mit der Dissertation von Tölle wird ein System zur Krankonfiguration durch Verwendung einer Access-Datenbank mit anschließendem CAD-Export zur Kollisionskontrolle beschrieben [Töl-2005]. Auch EasyCrane TK ermöglicht die Generierung von 3D-Kranen, jedoch auch die Darstellung der Kranbewegung und der Überprüfung des kürzesten Abstandes zwischen eingesetzten Kranen [Kat-2005]. Frenz ermöglicht eine 4D-Einsatzplanung von Kranen. Auch hier kann der Kran konfiguriert und als 3D-Objekt zur Kollisionskontrolle exportiert werden, es werden jedoch auch die Montage- und Logistikkosten ermittelt sowie Doppelbelegungen vermieden [Fre-2015].

Für die Bestimmung der idealen Position verschiedener Elemente auf dem Layout gibt es neben genetischen Algorithmen und mathematischen Optimierungsmodellen auch Softwareentwicklungen, um den Planer bei der Positionsfindung zu unterstützen. So beschreibt Töpfer ein Ein-Benutzer-Softwarekonzept zur Baustelleneinrichtungsplanung, bei der automatisch Unfallverhütungsvorschriften und andere Gesetze sowie die Integration örtlicher Gegebenheiten, Sicherheitsabstände, der Platzbedarf und die Bauweise berücksichtigt werden [Töp-2001].

Genetische Algorithmen basieren auf Mechanismen der biologischen Evolution und gehören der Klasse der evolutionären Algorithmen an. Darunter versteht man heuristische Optimierungsverfahren, die von biologischen Paradigmen inspiriert sind [Meh-2014]. Diese werden zur Bestimmung der idealen Position von Baustelleneinrichtungselementen verwendet, mit dem Ziel die Personalwegkosten [Maw-2002], die Auf- und Abbaukosten [Maw-2002], die Umpositionierungskosten [Osm-2002], die Distanzen [Heg-1999] und die Transportkosten [Maw-2002] [Osm-2002] [San-2008] zu minimieren.

Neben genetischen Algorithmen werden auch mathematische Optimierungsverfahren zur Positionsbestimmung von Baustelleneinrichtungselementen verwendet - mit unterschiedlicher Zielfunktion: Minimierung der Distanzen [Eas-2008a], Minimierung der Umlagerungskosten [Eas-2008a] oder die Minimierung der Transportkosten [Len-1996] [Eas-2008a] sowie die Effekte der Positionierung nachfolgender Bauphasen [Eas-2008a].

Neben der Verbesserung der Baulogistik durch die Simulation wird diese Methode auch für die Baustelleneinrichtungsplanung eingesetzt. Durch das von Voigtmann beschriebene Konzept wird der Planer bei der Erstellung des Baustellenlayouts unterstützt, indem logistische Aktivitäten, Materiallieferstrategien sowie Lagerstrategien auf Basis eines Simulationsmodells berechnet werden [Voi-2010]. Zur Analyse der Baustelleneinrichtung wird auch oft die Virtuelle Realität eingesetzt.

### <span id="page-41-0"></span>**2.3.2 Die Virtuelle Realität in der Baustelleneinrichtung**

Der Einsatz der Virtuellen Realität im Bauwesen erstreckt sich über die verschiedenen Bereiche der Branche. Dabei wird hauptsächlich das Ziel eines besseren Verständnisses aller Beteiligten verfolgt. Eine finnische Studie untersuchte die Verwendung der VR-Technologie bei Besprechungen im Bauwesen. Der Einsatz diese Technologie als Darstellungsart bei Besprechungen verhalf Beteiligten unterschiedlicher Expertise zu einem besseren und schnelleren Verständnis [Por-2013]. Die Studie von Rankohi und Waugh, bei der knapp 200 Veröffentlichungen der letzten 12 Jahre zum Thema VR im Bauwesen untersucht wurden, zeigte, dass der Anteil der desktopbasierten Systeme bei 80% liegt, während nur 20% eine VR-Technologie mit hohem Immersionsgrad wählen [Ran-2014].

Bei den Veröffentlichungen zu VR in der Baustelleneinrichtung liegt der Fokus weniger im Planungsprozess selbst, sondern zielt auf das Schaffen eines besseren Verständnisses für den Planer oder eine Gruppe aus verschiedenen anderen Interessensvertretern. Dies limitiert die Konzepte jedoch nicht auf statische Systeme, da Alternativen verglichen oder Bewegungsabläufe analysiert werden.

Bereits eine Veröffentlichung im Jahre 1997 untersuchte die Möglichkeit von Virtual Reality im Rahmen der Baustelleneinrichtungsplanung. Dabei war es notwendig die erforderlichen Elemente vorab in das VR-System zu integrieren, damit anschließend mit diesen interagiert werden konnte. Das Konzept beschreibt die Möglichkeit, die Position schon auf dem Layout vorhandener Elemente zu verändern [Bou-1997].

Auch aktuellere Veröffentlichungen zu dem Thema bieten Möglichkeiten der Visualisierung sowie der Generierung und Analyse verschiedener Varianten. Auch hier geht es vielmehr um die Analyse und Diskussion von Planungsvarianten als um die eigentliche Planungsdurchführung. So beschreibt ein an der Bauhaus-Universität in Weimar entwickeltes Konzept die Verwendung von BIM-Modellen zur Analyse der Baustelleneinrichtung. Das 3D-Modell wird mit einem Zeitplan zu einem 4D-Modell verknüpft, damit anschließend mehrere Benutzer zur gleichen Zeit unterschiedliche Perspektiven betrachten können. Dadurch kann die Planung begutachtet und die Bewegungen des Modells in der Gruppe auf Kollisionen überprüft werden. Hauptfokus ist dabei für die unterschiedlichen Interessensgruppen das Verständnis der Planung und der Prozesse zu erhöhen. Dabei unterstützt das System die Möglichkeit Alternativen zu generieren, um diese gemeinsam zu analysieren [Hol-2015] [Mel-2015].

Ein dabei immer wiederkehrendes Thema ist die Darstellung von möglichen Kollisionen von Kranen mit Gebäuden oder anderen Elementen, aber auch der Visualisierung der Hebebewegung solcher Großgeräte. Der Kran, beispielsweise ein Raupenkran, wird in die 3D-Umgebung positioniert, um die Einsatzmöglichkeit zu bewerten. Dabei kann das Heben schwerer Lasten durch mehrere Krane gleichzeitig analysiert werden. Die Bewegungsabläufe durch das Heben und Fahren im VR-System werden visualisiert, um die Machbarkeit sicherzustellen [Han-2015] [For-2009].

# **2.4 Fazit und Forschungslücke**

In verschiedenen Forschungsprojekten und Veröffentlichungen wird versucht die Baustelleneinrichtung zu verbessern, indem Optimierungsalgorithmen eingesetzt werden, welche durch eine Zielfunktion die geeignete Position der erforderlichen Elemente bestimmt. Zudem gibt es Hilfsmittel und Werkzeuge, die bei der Auswahl geeigneter Elemente verwendet werden. Das Planungsergebnis wird durch Simulations-Tools oder durch den Einsatz der Virtuellen Realität überprüft. Während mit Simulations-Tools meist Kennzahlen ermittelt und miteinander verglichen werden, findet der Einsatz der VR-Technik Anwendung, wenn mehrere Personen gleichzeitig das Ergebnis visuell prüfen. Bei den Lösungen mit der VR-Technologie liegt der Interaktionsfokus auf der benutzerfreundlichen Veränderung der Kamera, um so

verschiedene Ansichten des Planungsergebnisses zu visualisieren. Die Vorbereitung zur Analyse der Einsatzfähigkeit eines oder mehrerer Krane sowie die Planungstätigkeiten für die gesamte Layoutplanung sind vorwiegend von einem Benutzer durchzuführen. Die im Kapitel [2.3.1](#page-38-0) und [2.3.2](#page-41-0) vorgestellten Ansätze die Baustelleneinrichtungsplanung zu verbessern, lassen sich in eine Matrix einteilen. Diese teilt sich zum einen in Mehr- oder Einbenutzersysteme und zum anderen in den Interaktionsfokus, Planen oder Analysieren (vgl. [Abbildung 15\)](#page-43-0).

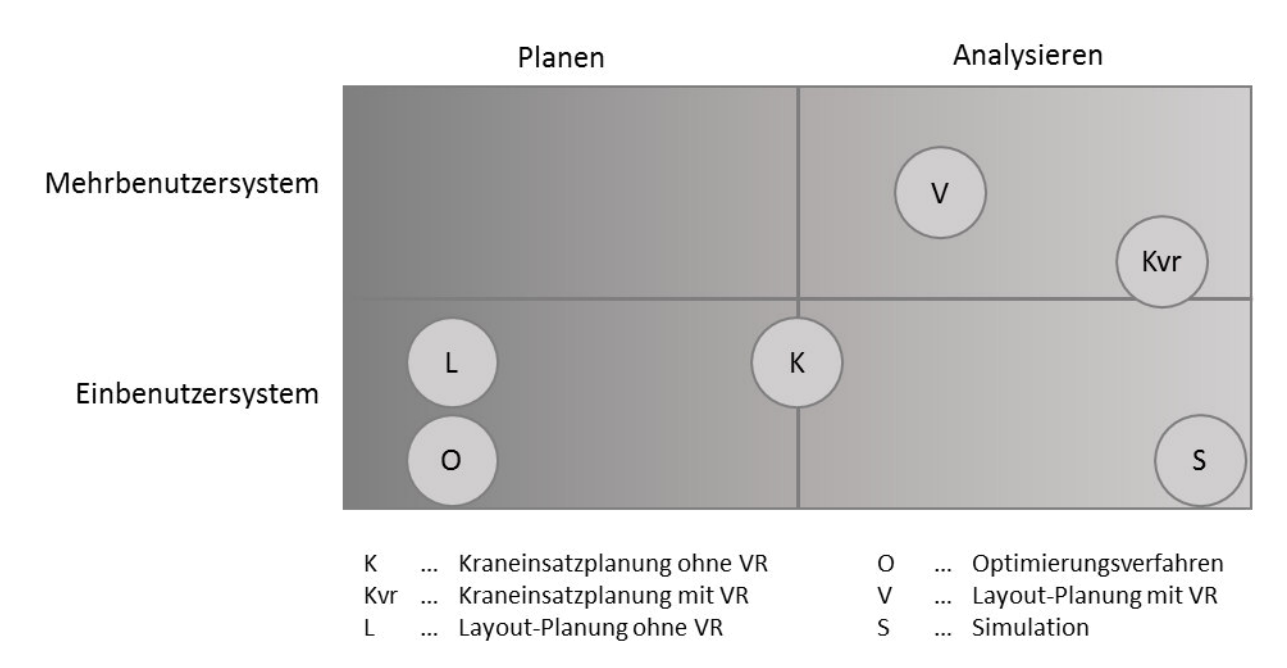

<span id="page-43-0"></span>**Abbildung 15: Einordnung der Konzepte zur BEP in Abhängigkeit des Interaktionsschwerpunktes und der Benutzeranzahl** 

Die Einbenutzersysteme können in die reine Planungstätigkeit und der Analyse durch Anwendung von Simulationsmodellen unterteilt werden. Die Kraneinsatzplanung liegt dabei in der Mitte, da sowohl planerische Tätigkeiten und Analysefunktionen enthalten sind. Die planerische Tätigkeit erfolgt durch die Konfiguration und Bestimmung des erforderlichen Kranes. Durch den CAD-Export und der Positionierung im Layout ist die Bewertung der Position bzw. des gewählten Kranes durch beispielsweise die Kollisionskontrolle möglich. Die Mehrbenutzersysteme sind dabei hauptsächlich zur Analyse der bereits erfolgten Planung konzipiert.

Die hier zugrunde liegende Forschungsarbeit setzt sich zum Ziel ein Planungssystem zu konzipieren, welches sich klar von den Ansätzen aus Stand der Technik und Forschung (vgl. [Abbildung 15\)](#page-43-0) abhebt. Es soll, durch Verwendung der VR-Technologie, ein Mehrbenutzersystem konzipiert werden. Dabei sollen die unterschiedlichen Personen mit diesem System die Planung als auch gleichzeitig die Analyse der Planung durchführen.

# **3 Konzeption eines VR unterstützten Systems zur Baustelleneinrichtungsplanung**

Das zu entwickelnde Planungssystem ist ein Mensch-Maschine-System, welches mehrere Menschen gleichzeitig durch Bedienelemente steuern. Anschließend erfolgt eine Verarbeitung der Eingaben und eine entsprechende Darstellung. Durch diese Anzeige gibt es eine Rückwirkung zum Menschen, der in seinem Handeln bestätigt wird oder dieses anpasst und ändert (vgl. [Abbildung 16\)](#page-44-0).

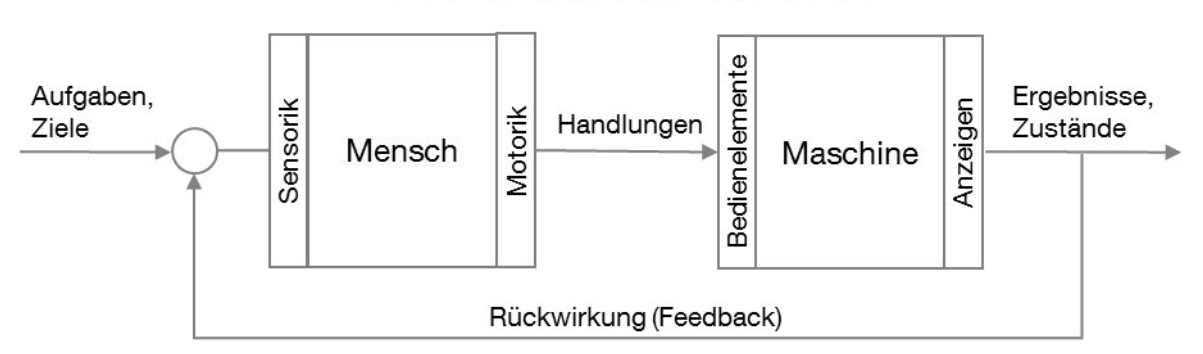

Mensch-Maschine-Schnittstelle

Inhalt dieses Kapitels ist die Konzeption des Planungssystems mit klar strukturierten Entscheidungen zur angestrebten Problemlösung. Dabei wird das Ziel verfolgt, das Planungssystem mit den erforderlichen Bedienelementen und Anzeigen sowie der Softwareunterstützung zu beschreiben. Um das Konzept zu entwickeln sind zunächst Anforderungen zu definieren. Anschließend werden die Hardwarekomponenten, die zur Bedienung und Anzeige der Maschine notwendig sind, erläutert. Diese müssen die Anforderungen erfüllen. Dabei werden als nächstes Lösungen beschrieben, wie die Anforderungen mit der Hardware erfüllt werden können. Diese Lösungen werden durch die zu Beginn bestimmten Bewertungskriterien verglichen, um letztendlich eine Lösung auszuwählen.

Aus der Zieldefinition geht hervor, dass die Planung der Baustelleneinrichtung in 2D erfolgt und dass zudem durch die VR-Technik die visuelle Überprüfung dieser stattfindet. Um das zu erreichen, ist ein Zweikomponentensystem notwendig. Das erste Teilsystem ist für die Positionsbestimmung und Interaktion mit den Objekten verantwortlich. Die Objekte und das Baustellenlayout werden dabei in der Draufsicht und in 2D dargestellt. Das zweite Teilsystem ergänzt das erste und bietet in 3D verschiedene Ansichten, um ein besseres Verständnis zu erreichen und die Planung

<span id="page-44-0"></span>**Abbildung 16: Mensch-Maschine-System [Erg-2015]** 

zu kontrollieren. Beide verfügen über eine Anzeige und Bedienelemente. Dadurch ergeben sich vier verschiedene Systemkomponenten für das Gesamtsystem, welche getrennt betrachtet werden, da nicht alle Komponenten voneinander abhängig sind. Die Beschreibung der Abhängigkeiten erleichtert die Lösungsfindung:

Die Wahl der Anzeige und des Interaktionsgerätes für das 2D-Teilsystem sind voneinander abhängig, jedoch nicht von möglichen Hardwarekomponenten des 3D-Teilsystems. Mittlerweile gibt es unterschiedliche Möglichkeiten die VR-Technologie einzusetzen. Verschiedene Hersteller bieten für die zahlreichen Darstellungsmöglichkeiten (vgl. Kapitel [3.3.1\)](#page-77-0) eigens dafür entwickelte Interaktionskonzepte (vgl. Kapitel [3.3.2\)](#page-81-0) an. Deshalb herrscht auch eine Beziehung zwischen der Wahl der 3D-Darstellung und des dazugehörigen Interaktiongerätes. Dadurch ändert sich auch das Mensch-Maschine-Schaubild, welches in die Teilsysteme unterteilt werden kann. Ganz getrennt können die beiden Teilsysteme jedoch nicht betrachtet werden, da die Anzeige der 3D-Visualisierung sich auch mit der Veränderung der 2D-Planung ändert, wie [Abbildung 17](#page-45-0) zeigt.

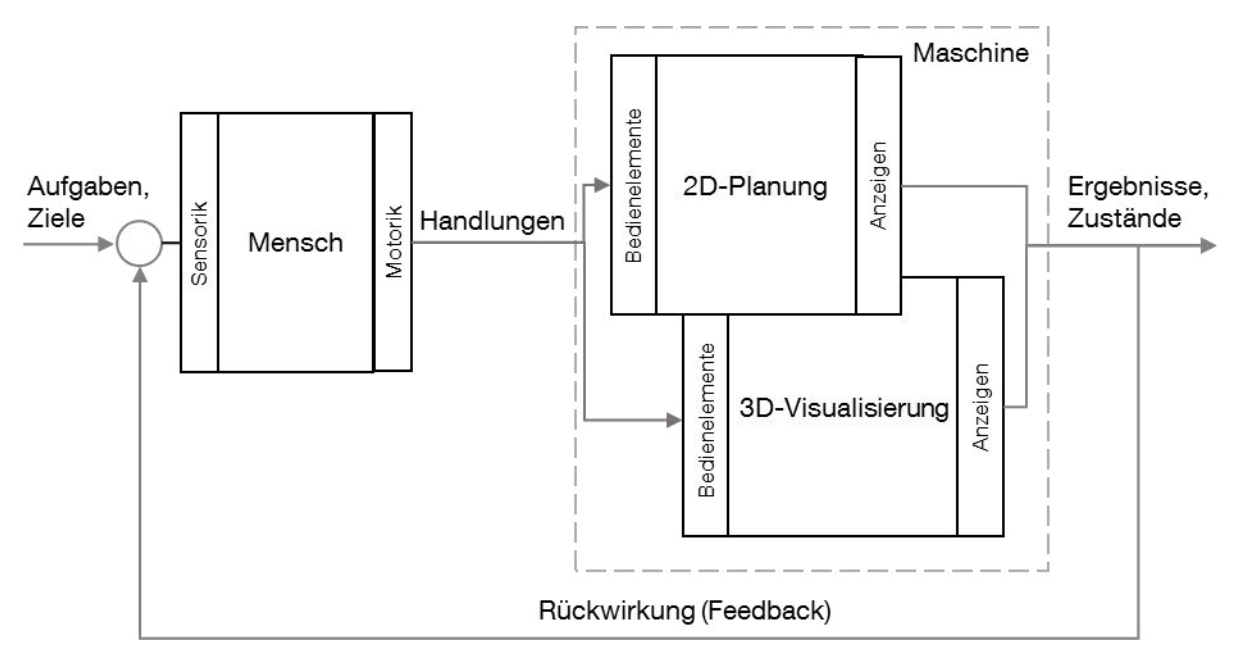

<span id="page-45-0"></span>**Abbildung 17: Das Planungssystem im Mensch-Maschine-System** 

Die Probleme der Baustelleneinrichtungsplanung wurden im Kapitel [2.1.2](#page-17-0) in einem Ishikawa-Diagramm zusammengefasst mit den Ästen Material, Mensch, Methode und Maschine. Das zu konzipierende Planungssystem fokussiert dabei die Maschine und die Methode. Nachdem die Anforderungen im Kapitel [3.1](#page-46-0) definiert werden, wird das Maschinenkonzept erstellt: zuerst für das Teilsystem der 2D Planung im Kapitel [3.2](#page-56-0) und anschließend für das Teilsystem der 3D-Visualisierung im Kapitel [3.3.](#page-77-1) Daraufhin wird im Kapitel [3.4](#page-92-0) die Softwareunterstützung beschrieben, aber auch Lösungen zu den Problemen des Astes "Methode" des Ishikawa-Diagrammes entwickelt. Am Ende erfolgt die Zusammenfassung der Teilkomponenten und die Konzeption des Gesamtsystems im Kapitel [3.5](#page-101-0) (vgl. [Abbildung 18\)](#page-46-1).

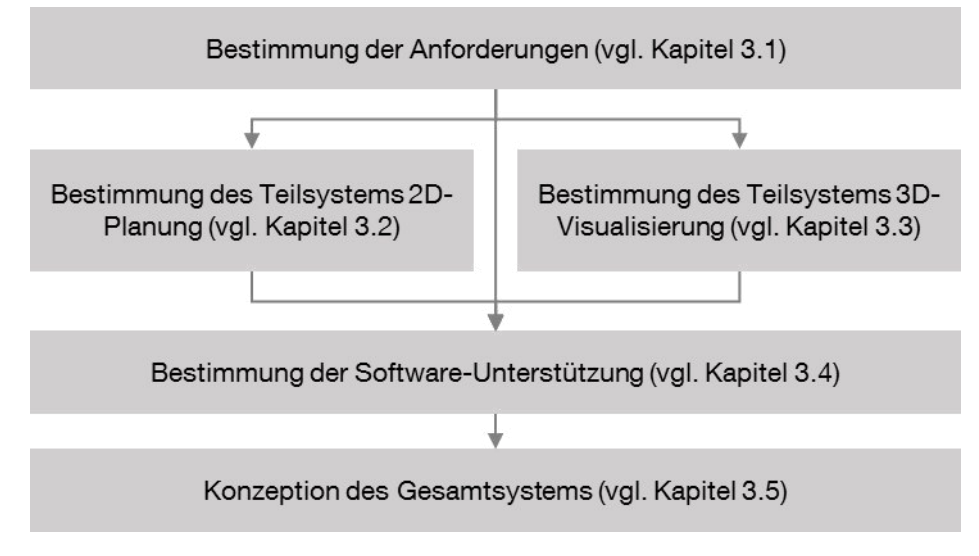

<span id="page-46-1"></span><span id="page-46-0"></span>**Abbildung 18: Aufbau des Kapitels Konzeption** 

# **3.1 Anforderungen an das interaktive System zur Baustelleneinrichtungsplanung**

In diesem Kapitel werden die Anforderungen an das System beschrieben, um das definierte Ziel in Kapitel [1.2](#page-8-0) zu erreichen. Da das Gesamtsystem aus den beiden Teilsystemen 2D-Planung und 3D-Visualisierung besteht, werden die Anforderungen getrennt ermittelt. Einige davon gelten jedoch für das Gesamtsystem und werden bereits vorweg definiert und anschließend in die Unterkapitel der Teilsysteme hinzugefügt. Am Ende erfolgt noch die Bestimmung der Anforderungen zur Software sowie die Definition der planungsunterstützenden Funktionen.

### **Anforderungen an das Gesamtsystem**

Ein Ziel des Konzeptes ist es die Qualität des Planungsergebnisses zu erhöhen, indem verschiedene Personen gleichzeitig daran arbeiten. Daher muss das gewählte Interaktionskonzept die gleichzeitige Planung im Team ermöglichen. Durch das Zusammenspiel verschiedener Planer während der Lösungsfindung soll ein System favorisiert werden, welches die Kommunikation fördert.

Das interaktive Planungssystem soll so konzipiert werden, dass es auch auf der Baustelle verwendet werden kann. Daher soll das System unempfindlich gegen Schmutz und Stoßeinflüsse sein. Zudem darf es die Größe von Baucontainern nicht überschreiten.

Bevor das System auf der Baustelle verwendet wird, wird dieses in einem Gebäude, bei beispielsweise einem Planungsbüro, eingesetzt. Anschließend könnte es, wie im vorigen Absatz beschrieben, auch in einem Container auf der Baustelle Verwendung finden. Daher soll es die Anforderung erfüllen möglichst mobil zu sein.

Zusammengefasst lassen sich folgende Anforderungen auflisten:

- Das Konzept muss das gleichzeitige Arbeiten mehrerer Planer ermöglichen
- Das Planungssystem soll baustellentauglich sein
- Das Konzept soll ein mobiles System beschreiben

### **3.1.1 Teilsystem 2D-Planung**

Das Teilsystem 2D-Planung ist hauptverantwortlich für die Durchführung der Planungsaufgabe. Anhand davon wird ausgewählt, welches Objekt an welcher Stelle des Layouts positioniert wird. Es ist somit verantwortlich für die Darstellung von Layout und Objekten sowie für die Interaktion von beiden. Zuerst werden zwei allgemeine Anforderungen des Teilsystems genannt, anschließend werden die Anforderungen an das Layout und dann die der Objekte definiert.

### **Allgemeine Anforderungen an das Teilsystem**

Zur Planungsunterstützung muss die auszuwählende Hardware in der Lage sein wichtige Informationen einzublenden, die die Planer bei der Positionsbestimmung der Objekte helfen. Damit kann sofort während der Planung reagiert werden, um gegebenenfalls ein Objekt an eine bessere Position zu verschieben. Dies soll in Echtzeit erfolgen.

Bei der Planung von verschiedenen Layouts werden meistens unterschiedliche Varianten erstellt. Diese können dann im Team besprochen und bewertet werden, damit anschließend das beste Layout oder eventuell das, welches die meisten Befürworter findet, gewählt wird. Daher soll die Anforderung der einfachen Variantenbildung auch mit dem Konzept möglich sein.

Zusammengefasst lassen sich die Anforderungen wie folgt auflisten:

- Das Konzept soll eine direkte Auswertung der Planung in Echtzeit ermöglichen
- Das Konzept soll eine einfache Variantenbildung ermöglichen

### **Anforderungen an das Layout**

Zur Basisanforderung zählt die ausreichende Darstellung des Layouts in der Draufsicht mit allen Informationen, die die Planer benötigen. Der Planungsbereich muss klar erkennbar sein, aber auch Bereiche, an denen keine Elemente positioniert werden dürfen, sowie das Bauwerk selbst. Auch Teile der Umgebung wie zum Beispiel angrenzende Gebäude müssen sichtbar und klar erkennbar sein.

Weiterhin ist es erforderlich verschiedene Layouts ohne großen Aufwand darzustellen bzw. zwischen ihnen zu wechseln. Dies ist für die Planung von verschiedenen Bauphasen notwendig. Mit dem Planungssystem sollen für alle notwendigen Bauphasen Einrichtungslayouts erstellt werden können.

Zur benutzerfreundlicheren Planungsdurchführung soll das Layout manipulierbar sein. Durch ein solches Funktionspaket sollen besonders relevante Bereiche vergrößert werden können, das gesamte Layout gedreht oder an wichtigen Planungspositionen bewegt werden können.

Zusammengefasst lassen sich folgende Anforderungen auflisten:

- Das Konzept muss das Layout mit allen für die Planung notwendigen Informationen darstellen können
- Das Konzept muss in der Lage sein, verschiedene Layouts für verschiedene Bauphasen einfach und benutzerfreundlich darstellen zu können
- Das Konzept soll eine Manipulation des Layouts einfach ermöglichen

### **Anforderungen der Objekte**

Zur Basisanforderung der Objekte zählt die Darstellung mit ausreichenden Informationen oder Wiedererkennungsmerkmalen, so dass der Planer diese nicht verwechselt. Je besser die Detailtreue der Objekte ist, desto einfacher wird die korrekte Auswahl während der Planung.

Zudem muss ein Objekt die Fähigkeit besitzen an eine gewünschte Stelle positioniert zu werden. Dies muss einfach und benutzerfreundlich ermöglicht werden. Ziel ist es, Objekte schnell grob positionieren zu können aber bei Bedarf auch genau. Im Rahmen der Positionierung ist auch die Drehung der Objekte um die vertikale Achse erforderlich.

Bei einer Layoutplanung werden verschiedene Objekte verwendet, die sich in unterschiedliche Gruppen zusammenfassen lassen sollen. Daher gilt es als Anforderung, die Objekte so zusammenzufassen, dass diese leicht wiedergefunden werden können. Dazu zählt auch die Möglichkeit die Objekte nach bestimmten Parameter zu ordnen oder eine Suchfunktion anzubieten.

Eine weitere Anforderung ist eine geringe Datenmenge je Objekt bzw. der benötigten Bibliothek. Dies ist wichtig, damit ein flüssiges ruckelfreies Arbeiten ermöglicht wird.

Ist der Aufwand zu groß, ein für die folgende Planung notwendiges Objekt zu erstellen, kann es unter Umständen keinen oder weniger Sinn machen, ein interaktives Planungssystem zu verwenden. Daher muss es aufwandsarm und kostengünstig sein, verschiedene Objekte herzustellen oder durch eine CAD-Software zu konstruieren.

Die Objektvielfalt einer Bibliothek kann durch eine Parametrisierung von Objekten reduziert werden. Damit wird der Aufwand, eine ausreichend große Sammlung zu erstellen, reduziert. Die Parametrisierung ist für verschiedene Objekte erforderlich.

Zusammengefasst lassen sich folgende Anforderungen auflisten:

- Die Objekte müssen für die Planer klar unterscheidbar sein
- Ein Objekt muss an eine vom Nutzer gewünschte Stelle positionierbar sein
- Ein gewünschtes Objekt soll schnell ausgewählt werden können
- Die Objekte sollen ein flüssiges Arbeiten ermöglichen
- Der Aufwand Objekte zu erstellen soll gering und kostengünstig sein
- Eine Parametrisierung der Objekte soll möglich sein

#### **Gewichtung der Anforderungen**

Durch die Gewichtung der Anforderungen werden diese priorisiert und können zur Auswahl der verschiedenen Lösungsmöglichkeiten als Bewertungskriterien im Abschnitt [3.2.4](#page-71-0) verwendet werden. Anhand eines paarweisen Vergleichs wird daher die Gewichtung der Kriterien vorgenommen.

Anhand der Bewertungskriterien werden später zum einen das geeignete Darstellungsgerät und zum anderen das geeignete Interaktionsgerät ausgewählt. Bevor mit der Gewichtung begonnen werden kann, werden die Anforderungen in [Tabelle 3](#page-50-0) zu diesen beiden Gruppen zugeordnet. Die Tabelle wird mit den zu Beginn definierten Anforderungen an das Gesamtsystem ergänzt.

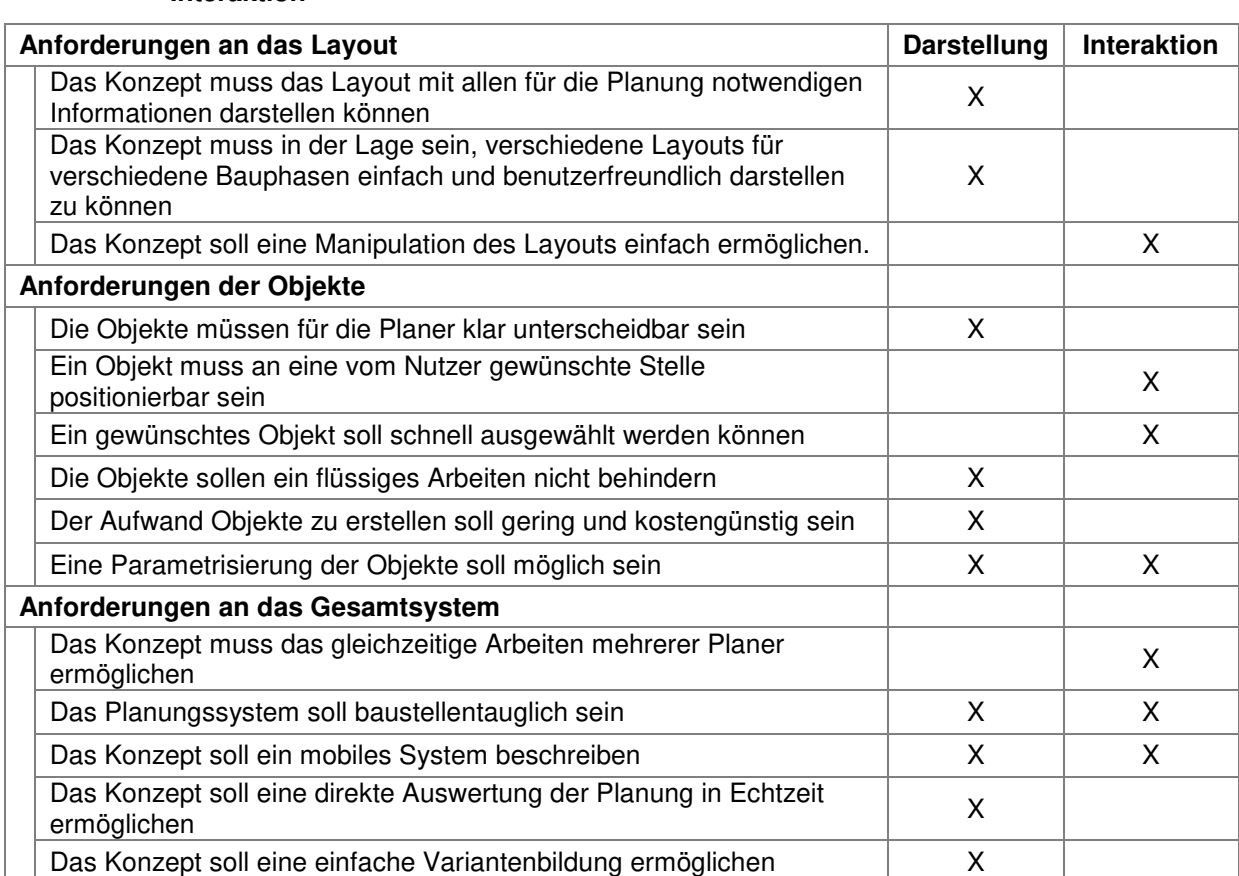

<span id="page-50-0"></span>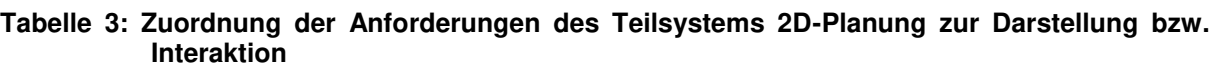

Nachdem nun die Aufteilung erfolgt ist, wird der Paarweise Vergleich zuerst für die Bewertungskriterien der Darstellung durchgeführt (vgl. [Tabelle 4\)](#page-51-0) und anschließend für die Interaktion (vgl. [Tabelle 5\)](#page-51-1). Die Bewertung wurde in Rahmen des Forschungsprojektes "Planung und Layout von Großbaustellen unter Einsatz innovativer Virtual Reality Technologien" in Zusammenarbeit mit den beteiligten Partnern durchgeführt. Die Matrix enthält in jeder Zeile und Spalte die gleiche Anforderung. Dabei wird die Anforderung in der Zeile mit jeder anderen verglichen: Wenn die Anforderung einer Zeile wichtiger ist, erhält die Zelle den Wert 1, ist sie unwichtiger, den Wert -1 und bei gleicher Wichtigkeit den Wert 0. Anschließend wird die Zeilensumme gebildet und mit der Anzahl der Kriterien summiert. Dieser Wert dividiert durch die Summe aller Werte je Zeile ergibt die Gewichtung.

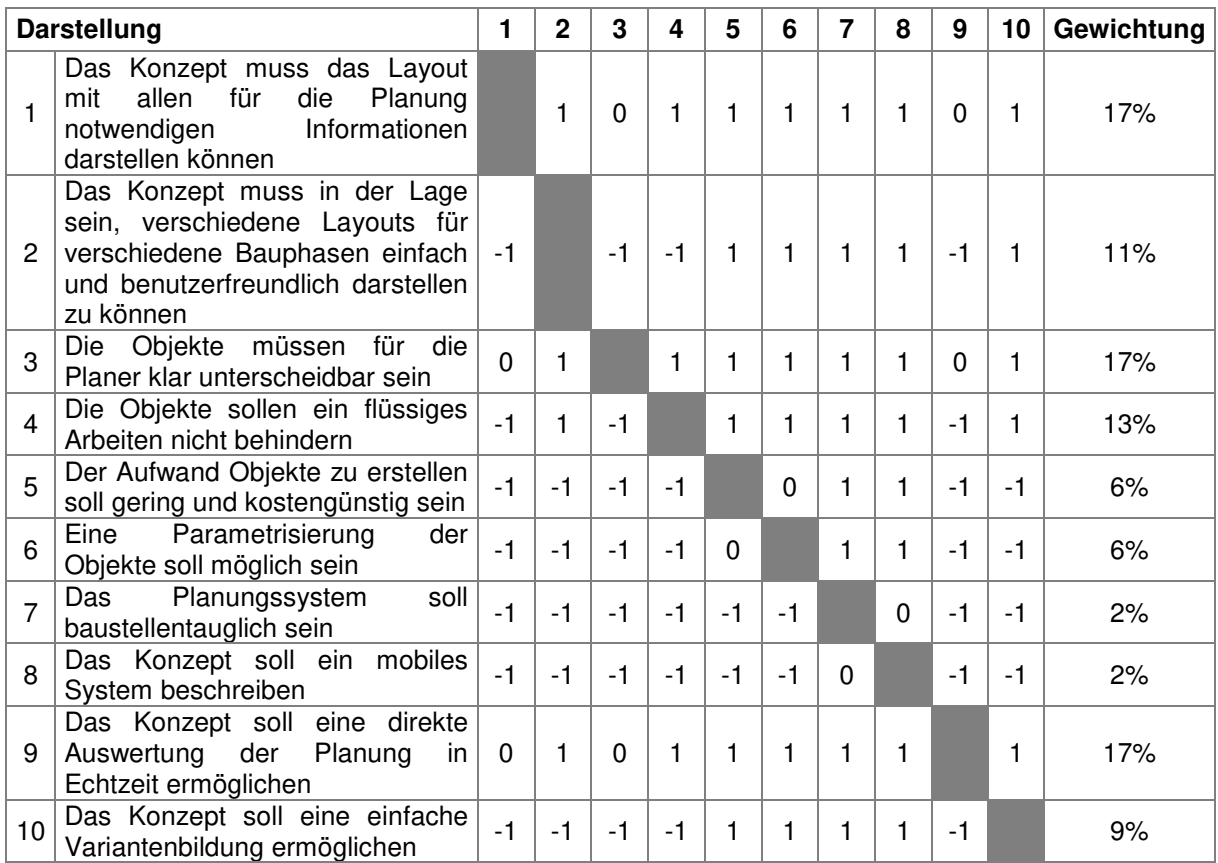

#### <span id="page-51-0"></span>**Tabelle 4: Gewichtung der Anforderungen zur Darstellung**

In [Tabelle 5](#page-51-1) erfolgt die Bewertung anhand der selben Methode für die Interaktion zum Teilsystem.

#### <span id="page-51-1"></span>**Tabelle 5: Gewichtung der Anforderungen zur Interaktion mit dem Layout der 2D-Planung**

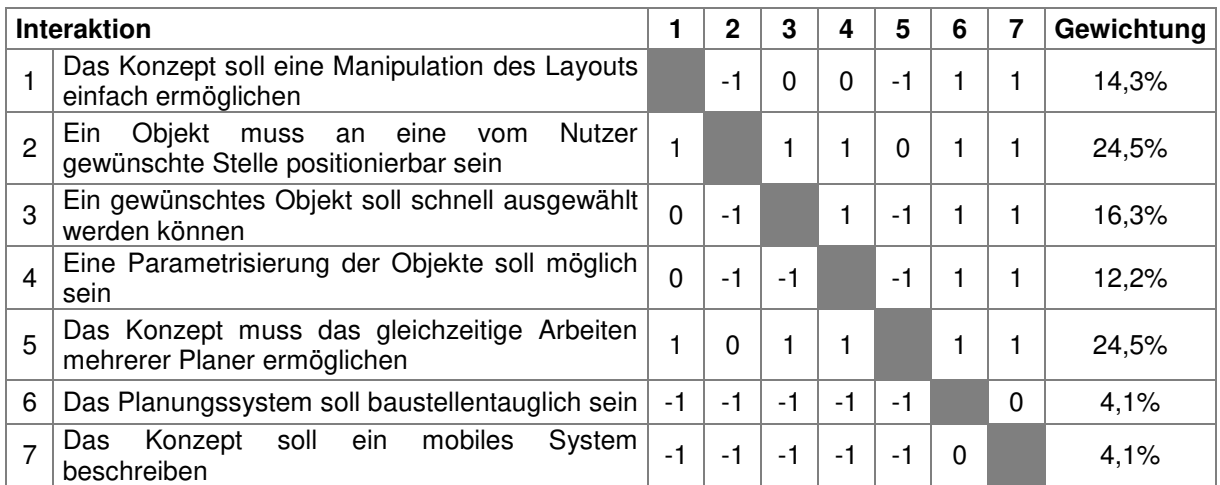

### **3.1.2 Teilsystem 3D-Visualisierung**

Das Teilsystem 3D-Visualisierung ist für die Darstellung des aktuellen Planungsstandes in Echtzeit verantwortlich. Nachdem im Teilsystem 2D-Planung Elemente auf dem Layout in der Draufsicht positioniert wurden, wird der aktuelle Planungsstand dargestellt. Dieser Abschnitt beschreibt die Anforderungen an die 3D-Visualisierung, zum einen für die Darstellung der 3D-Umgebung, zum anderen für die Interaktion.

Auch zur Basisanforderung des Teilsystems 3D-Visualisierung zählt es, die verschiedenen Objekte so darzustellen, dass der Planer diese unterscheiden und schnell wiedererkennen kann. Zudem muss neben den Objekten auch die Baustelle in 3D visualisiert werden. Dazu zählt das Bauwerk, aber auch die Landschaft in 3D, damit zum Beispiel Gruben oder Böschungen erkennbar sind. Zudem müssen auch umliegende Gebäude, die den Einsatz möglicher Objekte in der Baustelle einschränken, dargestellt werden.

Wie in Kapitel 3.2 erklärt, beschreibt die Immersion eines Virtual Reality Systems das Gefühl des Benutzers sich in der Szene zu befinden. Daher zählt es als Anforderung ein System auszuwählen, bei dem der Nutzer ein starkes Gefühl hat in die 3D-Umgebung einzutauchen. Je mehr der Planer das Gefühl hat sich in der virtuellen Baustelle zu befinden, desto einfacher fällt es das Planungsergebnis zu bewerten.

Dadurch, dass der Nutzer des Systems in seiner Tätigkeit vorwiegend die Planung durchführt und das 3D-Teilsystem lediglich zur Betrachtung des Planungsstandes verwendet, soll ein System favorisiert werden, bei dem ein gleichzeitiges Planen und Visualisieren möglich ist.

Zur Interaktion des Teilsystems 3D-Visualisierung ist es erforderlich, dass der Planer die Ansicht der 3D-Umgebung verändern kann. Dabei sind verschiedene Kamerabewegungen denkbar, wie der Positionswechsel, das Neigen der Kamera, um von einer Draufsicht in die Vorderansicht zu wechseln, das Drehen und das Vergrößern bzw. Verkleinern. Gerade wenn die geplante Baustelle schon vorab, vor der Durchführung des Baubetriebes, virtuell durchflogen werden kann, können einige mögliche Fehler eventuell klarer erkannt werden.

Während der Planung wird meistens das Teilsystem 2D-Planung verwendet. Ist die Planung abgeschlossen, wird ausschließlich die 3D-Visualisierung verwendet, um das Ergebnis zu prüfen oder vorzuführen. Das Visualisierungssystem wird damit als Diskussionsplattform verwendet. Hierfür soll das auszuwählende System die

Möglichkeit bieten Notizen zur Planung zu erstellen. Damit können die verschiedenen Betrachter Probleme, Anregungen, Wünsche oder anderes Feedback direkt in die aktuelle 3D-Ansicht eintragen und festhalten.

Die eingetragenen Notizen können später von den Planern wieder eingearbeitet werden. Bei schnellen Planungsänderungen soll auch das Teilsystem 3D-Visualisierung über Interaktionsmöglichkeiten verfügen, damit Änderungen direkt dort vorgenommen werden können. Daher gilt die Anforderung, die Planung zur Baustelleneinrichtung in diesem Teilsystem bearbeiten zu können.

Alle Anforderungen zur Interaktion sollen dabei möglichst benutzerfreundlich und intuitiv konzipiert werden.

Zusammengefasst lassen sich folgende Anforderungen auflisten:

- Das Konzept muss Objekte und die Baustelle mit ihrer Umgebung in 3D darstellen
- Das Konzept soll einen hohen Immersionsgrad aufweisen
- Das Konzept soll ein gleichzeitiges Planen und Visualisieren ohne weitere Handlingsschritte ermöglichen
- Das Konzept muss eine Manipulation der Kamera ermöglichen
- Das Konzept soll den Nutzern ermöglichen Feedback in Form von Notizen zur Ansicht hinzuzufügen
- Das Konzept soll das Verändern der Planung zur Baustelleneinrichtung ermöglichen

### **Gewichtung der Anforderungen**

Die Anforderungen werden im Abschnitt [3.3.4](#page-89-0) als Bewertungskriterien verwendet, um verschiedene Varianten zu bewerten. Dies erfolgt anhand der Nutzwertanalyse. Die Gewichtung erfolgt anhand des Paarweisen Vergleiches.

Zuvor gilt es jedoch noch zu unterscheiden, welche Anforderungen ein Bewertungskriterium für die Wahl des Ausgabegerätes und welche ein Bewertungskriterium für die Wahl der Interaktion sind. Dies soll in [Tabelle 6](#page-54-0) dargestellt werden. Die Tabelle wird mit den zu Beginn definierten Anforderungen an das Gesamtsystem ergänzt.

<span id="page-54-0"></span>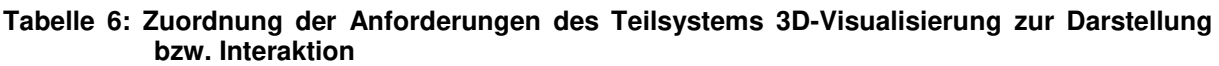

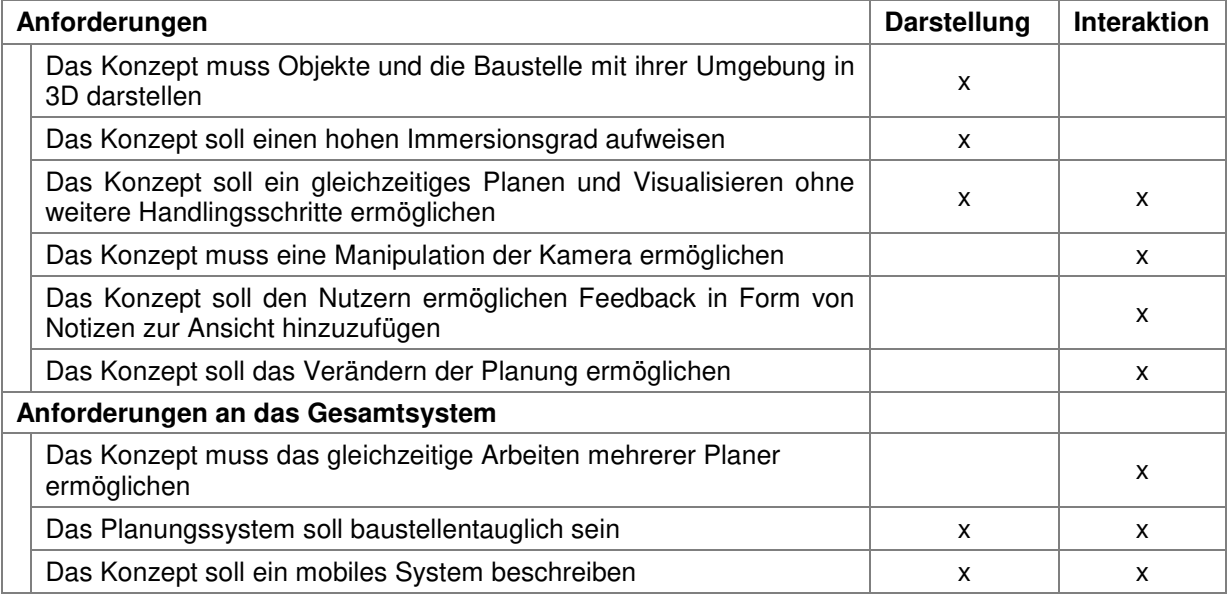

Nachdem die Aufteilung erfolgt ist, wird der Paarweise Vergleich zuerst für die Bewertungskriterien der Darstellung für die 3D-Visualisierung durchgeführt (vgl. [Tabelle 7\)](#page-54-1).

<span id="page-54-1"></span>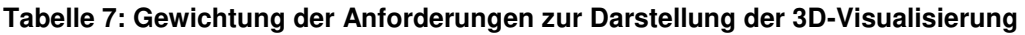

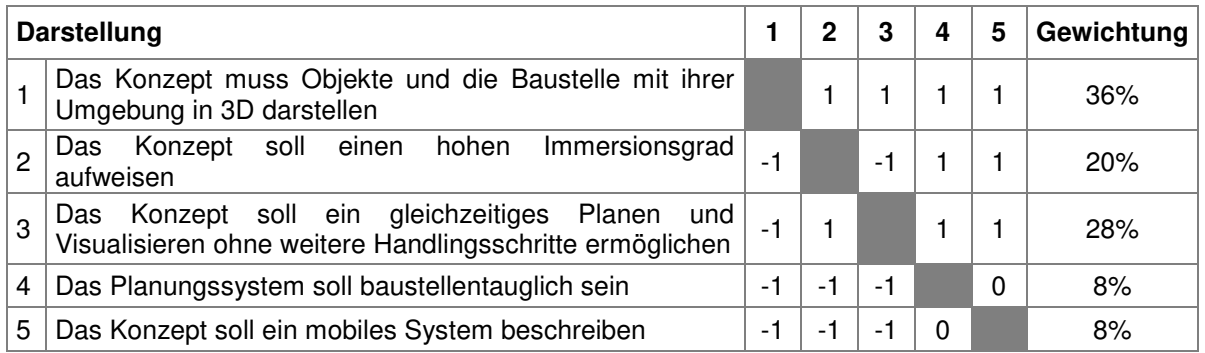

Die nachfolgende [Tabelle 8](#page-55-0) zeigt den Paarweisen Vergleich für die Bewertungskriterien der Interaktion für die 3D-Visualisierung.

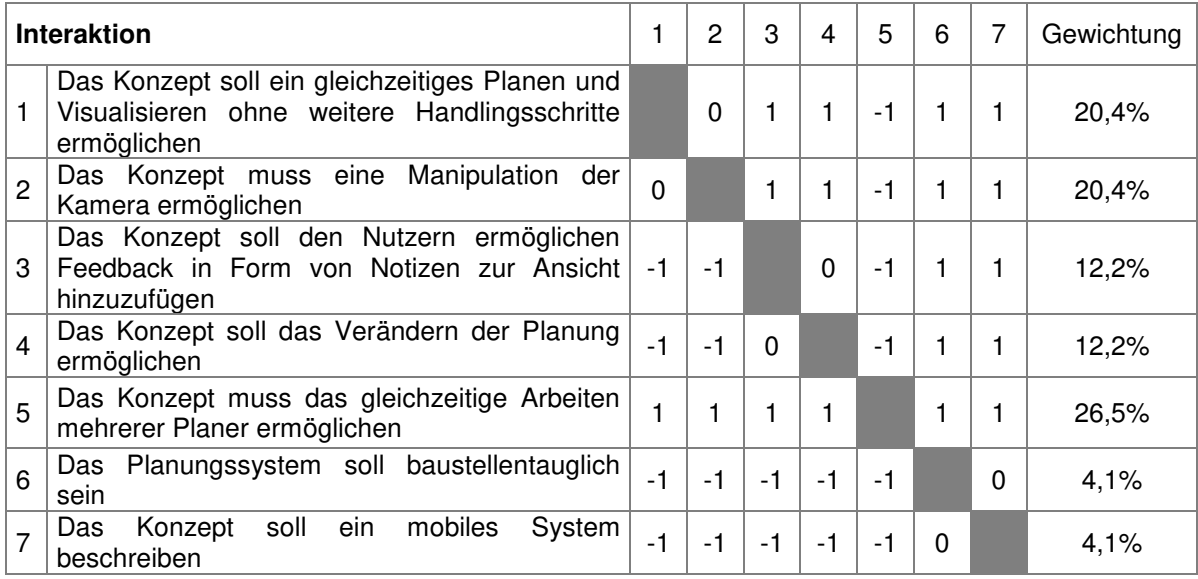

#### <span id="page-55-0"></span>**Tabelle 8: Gewichtung der Anforderungen zur Interaktion der 3D-Visualisierung**

#### **3.1.3 Software**

Die Software muss den Nutzern alle notwendigen zuvor beschriebenen Anforderungen beider Teilsysteme ermöglichen. Es ist dabei möglich eine Software zu verwenden, welche die Planung einer Baustelle und die 3D-Darstellung dieser in Echtzeit über ein weiteres Ausgabemedium ermöglicht, oder zwei verschiedene Programme, welche die notwendigen Daten über eine Schnittstelle austauschen. Das erste Programm wäre daher für die Planung zuständig und übergibt über eine Schnittstelle einem weiteren Programm die notwendigen Planungsinformationen, wie Baustelle und Objekte mit der translatorischen Position und der rotatorischen Ausrichtung.

Zur Anforderung zählt die Mehrbenutzerfähigkeit. Die eingesetzte Planungssoftware muss Benutzereingaben von mehreren Planern gleichzeitig erkennen und bearbeiten können.

Zu einer weiteren Anforderung der Software zählt es, die Nutzer bei der Durchführung ihrer Arbeit mit ausreichenden IT unterstützenden Planungshilfen zu bedienen. Die für das Konzept auszuwählende Software muss eine Programmierschnittstelle oder vergleichbare Möglichkeiten bieten, um die Planungsunterstützung mit ihren Funktionen zu integrieren. Nachfolgend werden die Anforderungen zum Thema der Planungsunterstützung genauer erläutert.

Die Planungsunterstützung soll dem Vergessen notwendiger Objekte entgegenwirken. Zudem sollen Funktionen entwickelt werden, anhand derer es schneller, benutzerfreundlicher und fehlerfrei möglich ist die richtigen Objekte auszuwählen sowie Objekte an eine geeignete Stelle zu positionieren.

Zusammengefasst lassen sich folgende Anforderungen auflisten:

- Die Software muss die Hardwareanforderungen unterstützen
- Die Software muss mehrbenutzerfähig sein
- Die Software muss mindestens eine Funktion beinhalten, um erforderliche Objekte nicht zu vergessen
- Die Software muss mindestens eine Funktion beinhalten, um Objekte einfacher an die geeignete Stelle zu positionieren
- Die Software muss mindestens eine Funktion beinhalten, um einfacher die korrekten Objekte auszuwählen

Die Erfüllung dieser Anforderungen an die Software entspricht einem Programmieraufwand. Daher werden diese Anforderungen nicht bewertet. Sie dienen als inhaltliche Stütze, um verschiedene Softwarelösungen (vgl. Kapitel [3.4.3\)](#page-96-0) zu beschreiben. Zur Auswahl der Software wird anschließend der Programmieraufwand bewertet, um diese Anforderungen zu implementieren.

# <span id="page-56-0"></span>**3.2 Entscheidungsfindung für das Teilsystem 2D-Planung**

Für die Auswahl des Teilsystems 2D-Planung ist es zunächst erforderlich, Geräte für die Darstellung und für die Interaktion aufzuzeigen. Dazu listen die Kapitel [3.2.1](#page-56-1) und [3.2.2](#page-58-0) mögliche Geräte auf und erklären ihre Eigenschaften so, dass anschließend Lösungen im Kapitel [3.2.3](#page-62-0) anhand ihrer Anforderungen beschrieben werden können. Daraufhin werden im Kapitel [3.2.4](#page-71-0) die Lösungen bewertet. Für diese werden die im Kapitel [3.1](#page-46-0) zuvor bestimmten und gewichteten Anforderungen verwendet.

### <span id="page-56-1"></span>**3.2.1 Ausgabegeräte zur Planungsdarstellung**

In diesem Abschnitt werden die möglichen Ausgabegeräte für das Teilsystem 2D-Planung beschrieben. Diese müssen alle Informationen darstellen können, welche für den Nutzer für die Planung der Baustelle notwendig sind. Grundlegend kann die Darstellung in eine analoge oder digitale Darstellung unterteilt werden.

### **Analoge Darstellung**

Durch Drucker oder Plotter werden heute schon Layouts für die Planung erstellt. Dabei werden die Elemente entweder eingezeichnet oder durch Modelle aus Pappe oder Plastik darauf verschoben (vgl. [Abbildung 19\)](#page-57-0).

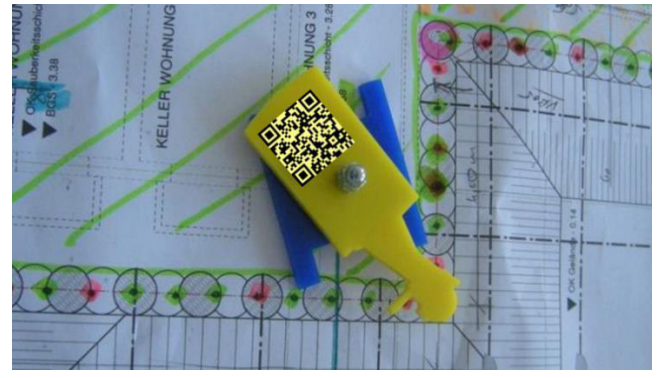

**Abbildung 19: Planung auf Papier mit Objekt als Modell mit Barcode** 

<span id="page-57-0"></span>Eine solche Darstellung könnte sich auch für ein interaktives Planungssystem im Team anbieten. Zum größten Vorteil zählt sicherlich die Einfachheit der Anwendung. Ohne jegliche Vorkenntnisse kann das Layout gedreht oder verschoben werden. Durch die statische Darstellung kann dieses jedoch nicht verändert werden, was für Bauphasen und/oder die Variantenbildung wichtig ist. Auch können bedeutende Bereiche in der Regel nicht vergrößert werden. Objekte können durch reale Modelle analog dargestellt werden. Diese müssten durch ein Lesegerät erkannt werden, damit die Position anschließend im 3D-Teilsystem wiedergegeben werden kann.

### **Digitale Darstellung**

Wird eine digitale Darstellung des Layouts und der Objekte gewählt, so können Monitore oder Projektionsgeräte zum Einsatz kommen. Monitore werden heutzutage nahezu ausschließlich als Flachbildschirme verkauft. Diese unterschieden sich neben der Größe und dem Seitenverhältnis auch in der eingesetzten Technologie: Es gibt verschiedene technische Prinzipien, wie LCD, Plasma oder OLED, die zum Einsatz kommen können, um das Bild anzuzeigen. Weitere Parameter, durch welche sich die Flachbildschirme charakterisieren, sind die Auflösung, die Reaktionszeit, der Kontrast und die Helligkeit sowie der Blickwinkel. Monitore mit der Plasma-Technologie nutzen zur Darstellung ein Gas, welches sich zwischen zwei Glasplatten befindet.

56 Ein Videoprojektor oder Beamer nutzt unterschiedliche Technologien, um das Bild zu erzeugen. Es gibt beispielsweise DLP-Projektoren, die für den Dauerbetrieb eingesetzt werden, dafür etwas lauter sind, oder LCD-Projektoren, die eine sehr gute

Farbwiedergabe besitzen, welche allerdings nach einiger Zeit an Dynamik verliert. Nachdem das Bild durch den Einsatz unterschiedlicher Technologie erzeugt wird, wird es durch ein Linsensystem auf eine Fläche projiziert. Dafür wird meistens eine Leinwand eingesetzt. Durch die Möglichkeit, die Größe der Darstellung zu verändern, muss auch das Linsensystem so eingestellt sein, so dass ein scharfes Bild entsteht. Unterscheidungsmerkmale eines Beamers sind neben der verwendeten Technologie, die Auflösung, die Helligkeit und die Leistung bzw. die mögliche Projektionsdistanz [Pfa-2014].

### <span id="page-58-0"></span>**3.2.2 Interaktionsgeräte zur Planungsdurchführung**

In diesem Abschnitt werden die möglichen Interaktionsgeräte für das Teilsystem 2D-Planung beschrieben. Diese müssen zum einen die Manipulation des Layouts ermöglichen, zum anderen auch die der Objekte.

### **Tastatur und PC-Maus**

Das älteste immer noch wichtigste Eingabegerät ist die Tastatur mit haptischen Tasten. Durch eine Vielzahl von verschiedenen Knöpfen werden verschiedene Befehle aktiviert und durch eine Schnittstelle dem Computer weitergegeben. Ein weiteres Eingabegerät ist die Maus, mit der zweidimensionale Bewegungen als Eingaben möglich sind sowie die genaue Auswahl von gewünschten Elementen schnell und einfach erfolgt. Heute gibt es verschiedene Weiterentwicklungen der Maus.

### **3D-Maus**

Es gibt auch Computermäuse, die eine dreidimensionale Bewegung ermöglichen. Solche Geräte werden oft im CAD-Bereich eingesetzt, weil damit schnell und intuitiv verschiedene Ansichten des zu konstruierenden Bauteiles navigiert werden können. Eine solche Maus ermöglicht die Bewegung von 6 Freiheitsgraden, wie [Abbildung 20](#page-58-1) zeigt.

<span id="page-58-1"></span>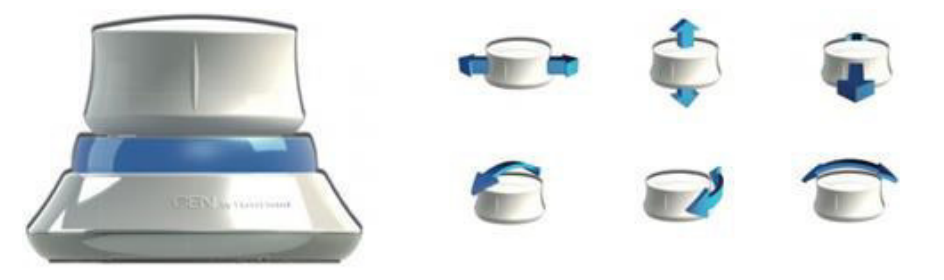

**Abbildung 20: Spacecontrol 3D-Maus GEN [Gol-2015a]** 

### **Einfache Spielecontroller**

Durch die Spieleindustrie sind in den letzten Jahrzehnten viele Eingabegeräte entstanden. Dabei wurde für einige Spielgenres versucht einen separaten Spielecontroller zu entwickeln: beispielsweise für die Flugzeugsimulationsspiele der Joystick und für Autorennspiele das Lenkrad mit gegebenenfalls dazugehörigen Pedalen. Gamepads sind die Standardeingabegeräte von Spielekonsolen, die eine Interaktion mit den Spielen ermöglicht.(vgl. [Abbildung 21\)](#page-59-0).

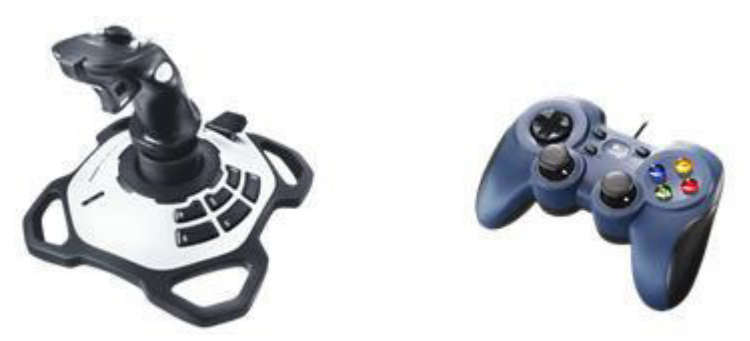

<span id="page-59-0"></span>**Abbildung 21: Joystick und Gamepad von Logitech [Log-2015]**

### **Bewegungserkennung mit Controller am Körper: z.B. der Wii-Controller**

Eine große Innovation im Hinblick auf den Spielecontroller entstand mit der Einführung der Wii von Nintendo im Jahr 2006. Nintendo setzte auf eine intuitive und spielerisch einfache Nutzung des Spiels durch die Armbewegung des Nutzers im Raum. Mit diesem Eingabegerät kann die Position des Kontrollers im Raum sowie die Bewegung und Drehung anhand von Beschleunigungssensoren bestimmt werden. (vgl. [Abbildung 22\)](#page-59-1).

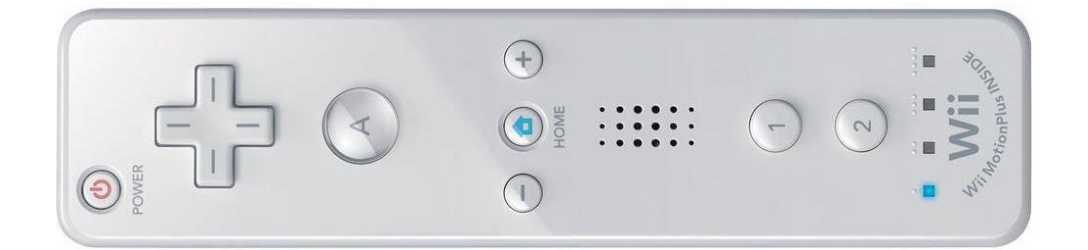

#### <span id="page-59-1"></span>**Abbildung 22: Der Wii-Controller von Nintendo [Ama-2015f]**

#### **Bewegungserkennung ohne Controller am Körper: z.B. die Kinect**

Nach dem Erfolg von Nintendo entstand 2010 die Microsoft Kinect. Dabei handelt es sich in erster Linie nicht um einen intuitiven Controller, den der Benutzer ähnlich dem der Nintendo Wii bewegt, sondern um ein Bewegungserkennungsgerät (vgl. [Abbildung 23\)](#page-60-0).

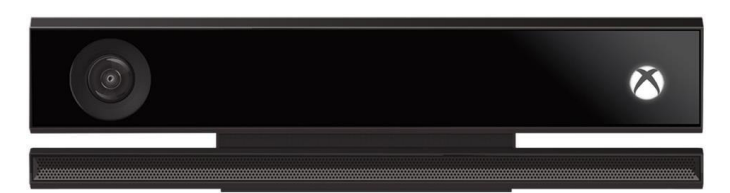

#### <span id="page-60-0"></span>**Abbildung 23: Kinect von Microsoft [Xbo-2015b]**

Der Nutzer steuert damit das Spiel nicht mehr mit einem Gamepad, sondern durch seine eigenen Körperbewegungen. Dazu werden 3D-Tiefensensoren mit einer RGB-Kamera und mehreren Mikrofonen zur Sprachenerkennung gekoppelt [Xbo-2015a].

Diese beiden innovativen Möglichkeiten der Spielesteuerung wurden auch bei Forschungsvorhaben eingesetzt. Der Hauptgrund für die Nutzung liegt bei dem sehr guten Preis mit trotzdem ausreichender Genauigkeit. Der Wii-Controller wird für die Erkennung von Gesten verwendet, um interaktiv mit IT-Systemen, wie beispielsweise einem Fernseher, zu interagieren [Sch-2008b]. Kammergruber beschreibt in seiner Dissertation den Wii Controller als mögliches Eingabegerät für ein mobiles VR-Planungssystem in der Logistik [Kam-2013].

### **Stift zur digitalen Eingabe**

Schon mit dem digitalen Organizer von PDA oder anderen Herstellern werden mit einem Stift Eingaben an einem druckempfindlichen Bildschirm ermöglicht. Andere Hersteller wie Wacom (vgl. [Abbildung 24\)](#page-60-1) bieten Zeichentablets an. Auf den meisten wird dabei kein Bild angezeigt, sondern es dient zur Ergänzung zu einem Bildschirm, auf dem die Resultate der Stifteingabe am Tablet erst betrachtet werden können.

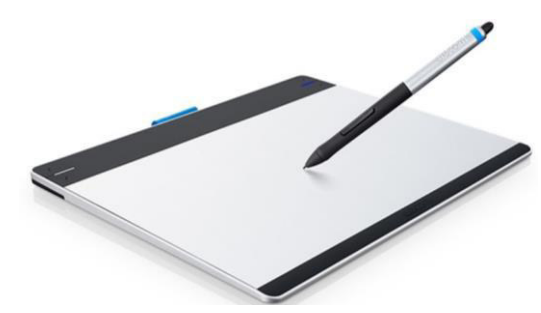

**Abbildung 24: Zeichentablett mit Stift von Wacom [Ama-2015g]** 

#### <span id="page-60-1"></span>**Touch-Displays**

Der im letzten Jahrhundert erfundene Touchscreen wird in vielen täglichen Anwendungen eingesetzt, wie zum Beispiel bei Bank-Terminals oder Navigationssystemen fürs Auto. Mehrere Hersteller, darunter Palm oder HTC, verwendeten diese Technologie für digitale Organizer oder Handys, aber erst Apple schaffte es 2007 mit seinem Smartphone zu einer großen Massentauglichkeit. Neben anderen Faktoren war auch die Verwendung kapazitiver Touchdisplays welche eine höhere Benutzerfreundlichkeit bietet, dafür sehr wichtig.

Es gibt jedoch auch Möglichkeiten einen normalen Bildschirm so zu erweitern, dass er ein Touch-Gerät wird. So vertreibt beispielsweise das Unternehmen MMT Rahmenaufsätze für Monitore. Diese Rahmen besitzen Infrarot-Sensoren, welche erkennen, sobald ein Finger den Bildschirm an einer bestimmten Position berührt [Mmt-2015]. Eine andere Lösung hierfür bietet das Unternehmen Touchjet an, welches eine sehr touchscreenähnliche Benutzererfahrung durch die Anbringung eines kleines Geräts, welches auf dem Monitor oder einem Fernseher aufgesetzt wird, ermöglicht. [Abbildung 25](#page-61-0) zeigt dies exemplarisch. Das Produkt soll im März 2016 verfügbar sein und bedient sich auch der Infrarot-Technologie [Woo-2015].

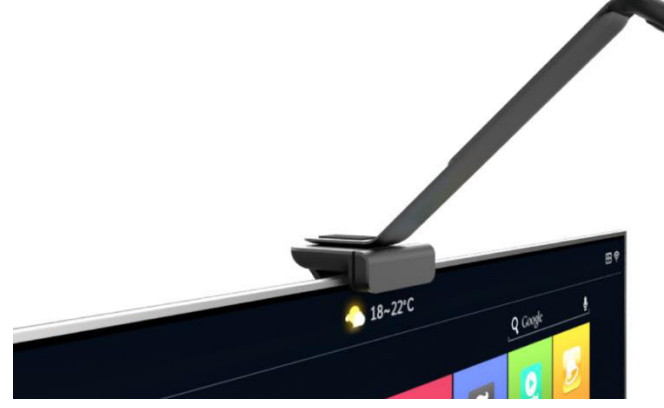

**Abbildung 25: Eingabegerät für Monitore der Firma Touchjet** 

#### <span id="page-61-0"></span>**Objekterkennung**

Neben den beschriebenen Eingabemöglichkeiten können auch Objekte mit oder ohne Marker als Eingabemittel dienen. Werden jene mit Marker verwendet, so ist im System vermerkt, welcher Marker für welche Funktion zuständig ist. Es gibt zudem auch die Möglichkeit die Konturen eines Objektes zu erkennen und anhand seiner eindeutigen Kontur einen bestimmten Befehl an die Software weiterzugeben. Dafür sind sogenannte Trackingsysteme erforderlich, die die Objektposition aber auch die Objektbewegung erfassen und weitergeben.

[Tabelle 9](#page-62-1) zeigt die beschriebenen Geräte, in sinnvolle Gruppen eingeteilt.

| Gerätebeispiel    | Gruppe                    | <b>Beschreibung</b>                                 |  |  |  |
|-------------------|---------------------------|-----------------------------------------------------|--|--|--|
| Tastatur          |                           | befinden<br>sich<br>die<br>In.<br>dieser<br>Gruppe  |  |  |  |
|                   |                           | Standardarbeitsgeräte wie Tastatur und Maus.        |  |  |  |
| Maus              | PC-Arbeitsgeräte          | Dabei werden alle möglichen Tastaturen sowie        |  |  |  |
|                   |                           | Computermäuse wie Trackpads und Trackballs          |  |  |  |
| 3D-Maus           |                           | zusammengefasst. Auch das Spezialgerät die          |  |  |  |
|                   |                           | Spacemous bzw. 3D-Maus befindet sich in dieser      |  |  |  |
|                   |                           | Gruppe.                                             |  |  |  |
| Joystick          | Einfache Spielecontroller | In dieser Gruppe befinden sich verschiedene         |  |  |  |
| Gamepad           |                           | Controller, die hauptsächlich für Spiele entwickelt |  |  |  |
|                   |                           | wurden.                                             |  |  |  |
| Wii-Controller    | Bewegungserkennung mit    | In diesen beiden Gruppen befinden sich Geräte,      |  |  |  |
|                   | Controller am Körper      | mit denen durch Sensoren die Position und           |  |  |  |
| Kinect            | Bewegungserkennung        | Orientierung bestimmt werden kann: entweder mit     |  |  |  |
|                   | ohne Controller am Körper | einem Controller am Körper oder ohne.               |  |  |  |
| Touchdisplay      |                           | In diese Gruppe fallen alle Technologien, bei der   |  |  |  |
| Eingabe mit Stift | Touch-Technologie         | durch den Finger, einen Stift oder anderen          |  |  |  |
| Zeichentablet     |                           | ähnlichen Werkzeugen eine Eingabe auf ein           |  |  |  |
|                   |                           | digitales Darstellungsgerät erfolgt.                |  |  |  |
| Objekterkennung   | Analoges Berühren         | Diese Gruppe beschreibt das manuelle Berühren       |  |  |  |
|                   |                           | eines Objektes oder Gegenstandes in Verbindung      |  |  |  |
|                   |                           | analogen Darstellungsmöglichkeiten. Um<br>mit       |  |  |  |
|                   |                           | diese Interaktion zu erfassen, müssen Systeme       |  |  |  |
|                   |                           | zur Objekterkennung eingesetzt werden.              |  |  |  |

<span id="page-62-1"></span>**Tabelle 9: Zusammenfassung der Interaktionsgeräte für die 2D-Planung** 

### <span id="page-62-0"></span>**3.2.3 Beschreibung von Lösungen**

Mit diesem Teilsystem wird die Planung durchgeführt. Die Planer bestimmen dabei die Position und Ausrichtung der erforderlichen Objekte auf dem Layout. In diesem Abschnitt werden Lösungen zu einer möglichen Darstellung und Interaktion mit dem Layout aber auch zur Darstellung und Interaktion mit den Objekten beschrieben. Die Art der Darstellung des Layouts kann unterschiedlich zur Darstellungsart der Objekte erfolgen. Auch die Interaktionsgeräte können sich dabei unterscheiden. [Tabelle 10](#page-63-0) zeigt dabei übersichtlich die unterschiedlichen Geräte für das Teilsystem.

|                        | Analog                     | <b>Digital</b>                                           |                                  |                                                   |        |                                                    |                           |  |
|------------------------|----------------------------|----------------------------------------------------------|----------------------------------|---------------------------------------------------|--------|----------------------------------------------------|---------------------------|--|
| Darstellung<br>Layouts | Papier                     | Monitor                                                  |                                  |                                                   | Beamer |                                                    |                           |  |
| Interaktion<br>Layouts | Berühren                   | PC-<br>Arbeitsgeräte                                     | Einfache<br>Spielecontr<br>oller | Bewegungserkennung<br>mit Controller am<br>Körper |        | Bewegungserkennung<br>ohne Controller am<br>Körper | Touch-<br>Technol<br>ogie |  |
| Darstellung<br>Objekte | Klötzchen<br>(od. Modelle) | Monitor                                                  |                                  |                                                   | Beamer |                                                    |                           |  |
| Interaktion<br>Objekte | Berühren                   | Einfache<br>PC-<br>Spielecontr<br>Arbeitsgeräte<br>oller |                                  | Bewegungserkennung<br>mit Controller am<br>Körper |        | Bewegungserkennung<br>ohne Controller am<br>Körper | Touch-<br>Technol<br>ogie |  |

<span id="page-63-0"></span>**Tabelle 10: Mögliche Komponenten für das Teilsystem 2D-Planung** 

Die Tabelle dient dabei lediglich der Übersicht, unterscheidet sich allerdings von einem Morphologischen Kasten, da die Konfigurationsparameter voneinander abhängig sein können. Durch die Gliederung der Geräte in digitale und analoge bzw. manuelle Geräte können die verschiedenen Möglichkeiten durch die [Abbildung](#page-63-1) 26 aufgezeigt werden.

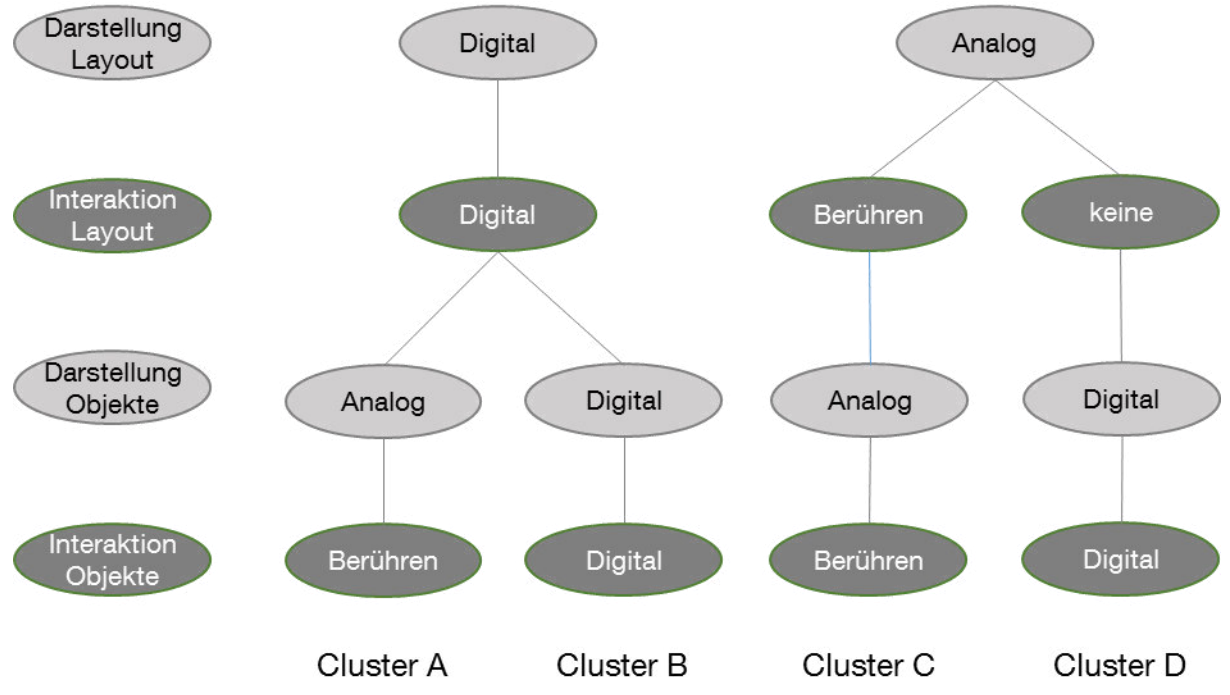

<span id="page-63-1"></span>**Abbildung 26: Cluster der Lösungsalternativen des Teilsystems 2D-Planung** 

Wenn eine digitale Darstellungsmöglichkeit für das Layout gewählt wird, ist auch die Interaktion auf digitale Geräte beschränkt. Falls das Layout jedoch in Papierform dargestellt wird, sind digitale Interaktionsmöglichkeiten technisch unmöglich. Das Layout wird dann mit der Hand berührt, gedreht oder verschoben. Die Festlegung der Darstellungsart schränkt jedoch nicht die Darstellungsart der Objekte ein: Bei digitaler oder analoger Layoutdarstellung können digitale oder analoge Objekte verwendet werden. Dabei schränkt die Wahl der Objektdarstellungsart die Interaktion mit diesen ein, wie in [Abbildung 26](#page-63-1) erkannt werden kann.

Die vier verschiedenen Lösungen (vgl. [Abbildung 26\)](#page-63-1) werden in den nächsten Abschnitten genauer erklärt, damit die unterschiedlichen Lösungscluster anschließend im Abschnitt [3.2.4](#page-71-0) bewertet werden können.

### **Cluster A**

Die Anzeige des Layouts erfolgt digital und kann dabei mit einem Monitor oder einem Beamer dargestellt werden. Der Monitor wird dabei als Tisch verwendet. Bei der Verwendung des Beamers muss ein zusätzlicher Tisch bereitgestellt werden, auf dem das Layout projiziert wird. Durch eine zusätzliche Konstruktion wird der Beamer über dem Tisch montiert. Mit der erforderlichen Planungssoftware wird das gewünschte Layout ausgewählt und kann durch die Interaktionsgeräte manipuliert werden. Die Interaktion erfolgt durch ein Interaktionsgerät aus [Tabelle 10.](#page-63-0)

Die Objekte werden als physische Modelle dargestellt und können je Objektgruppe in unterschiedlichen Kisten geordnet werden, um das gewünschte Objekt schneller zu finden. Diese Kiste stellt damit die Bibliothek dar. Die Interaktion mit den Objekten erfolgt dabei manuell: Es wird das Gewünschte aus der Kiste entnommen, auf dem Layout positioniert und ausgerichtet. Durch die bessere Haptik wird eine benutzerfreundliche Handhabung erreicht. Eine Parametrisierung ist allerdings nicht möglich. Um die physischen Modelle im Teilsystem 3D-Visualisierung darstellen zu können, muss die Position dieser bekannt sein. Dazu muss ein Trackingsystem verwendet werden, welches die Modelle eindeutig identifizieren kann. Die Identifikation kann beispielsweise durch einen Barcode erfolgen.

### **Cluster B**

Die Darstellung und Interaktion mit dem Layout erfolgt hier identisch zur Lösung A, weshalb nicht weiter darauf eingegangen wird.

Die Objekte werden wie das Layout digital und folglich entweder mit einem Monitor als Ausgabegerät oder dem Beamer dargestellt. Die Planungssoftware sammelt dafür die Objekte in einer Bibliothek, damit diese einfach zu finden sind. Die Interaktion mit den Objekten erfolgt digital durch das geeignete Interaktionsgerät aus [Tabelle 10.](#page-63-0) Durch die Verwendung digitaler Modelle ist eine Parametrisierung möglich. Der Konstruktionsaufwand kann dadurch reduziert werden: Der Aufwand,

ein parametrisierbares Objekt zu konstruieren, ist zwar meistens höher als bei einem einzelnen nicht parametrisierbaren Objekt, es lassen sich damit aber viele verschiedene Varianten ohne großen Aufwand erstellen bzw. ableiten. Je detaillierter die Objekte hergestellt werden, desto besser ist die Vorstellungskraft und die Unterscheidbarkeit, aber auch die Herstellungskosten der einzelnen Objekte nimmt stark zu. Bei der Verwendung digitaler Objekte können ihre Layout-Koordinaten direkt der 3D-Ansicht übermittelt werden, ohne ein Tracking-System verwenden zu müssen.

### **Cluster C**

Mit dieser Lösung wird das Layout auf Papier dargestellt. Durch Berühren wird es gedreht und verschoben – eine Vergrößerung ist nicht möglich.

Wie in der Lösung A werden die Objekte als Klötzchen oder Modelle dargestellt und können ähnlich einer Bibliothek gruppiert werden. Dadurch erfolgt auch hier die Interaktion mit diesen manuell. Zur Positionsbestimmung wird ein Tracking-System eingesetzt.

### **Cluster D**

Ähnlich wie in Lösung C wird das Layout auf Papier dargestellt, kann hier jedoch nicht gedreht oder verschoben werden. Dadurch kann durch einen Beamer eine Projektion der Objekte erfolgen. Die Interaktion mit diesen erfolgt, wie in Lösung B digital, durch ein Gerät aus [Tabelle 10.](#page-63-0) Auch hier ist die Nutzung parametrisierter Objekte möglich.

### **Beschreibung der Interaktion durch die unterschiedlichen Geräte**

Alle Lösungscluster bis auf Cluster C nutzen zur Interaktion mit dem Layout oder der Darstellung eine digitale Möglichkeit aus [Tabelle 10.](#page-63-0) Je nach Gerät werden die Interaktionsanforderungen in unterschiedlicher Weise gelöst. [Tabelle 11](#page-66-0) listet alle zu erfüllenden Anforderungen auf und weist den möglichen Geräten laut Systembeschreibung im Abschnitt [3.2.2](#page-58-0) einen Rang zu. Je niedriger dieser ist, desto besser kann mit dem Gerät die Anforderung erfüllt werden.

#### <span id="page-66-0"></span>**Tabelle 11: Rangliste der Anforderungen zur Interaktion je Gerät**

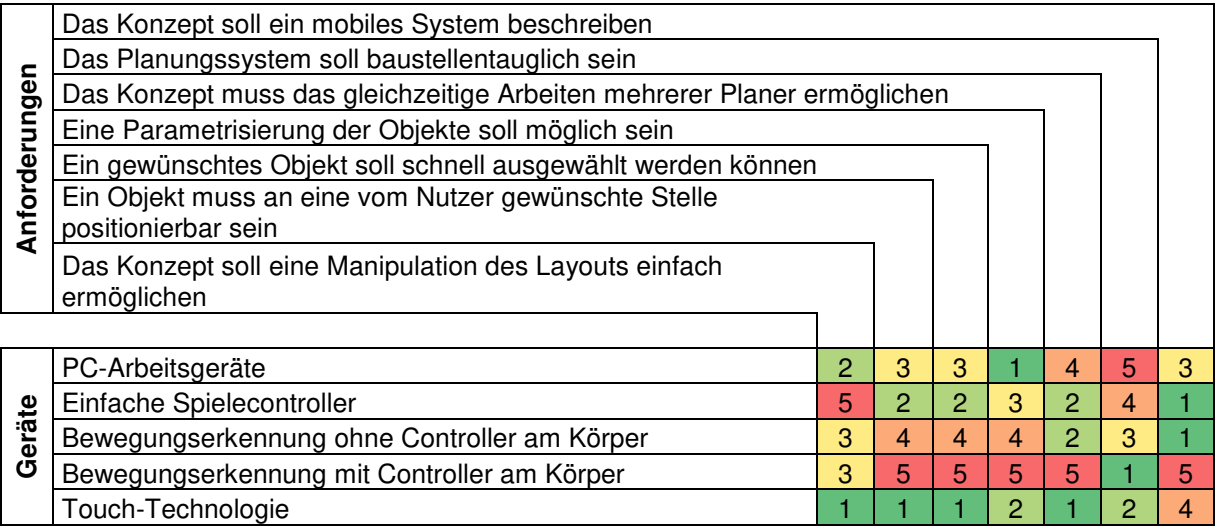

Als nächstes erfolgt eine Beschreibung, wie mit jedem der fünf Geräte die Anforderungen erfüllt werden und damit die Erklärung der Rangliste.

### *PC-Arbeitsgeräte*

#### *Anforderung: Manipulation des Layouts*

Die Anforderungen der Manipulation des Layouts lassen sich schon heute in verschiedenen Programmen anhand der üblichen Arbeitsgeräte erfüllen. Einige Programme lassen die Drehung, Vergrößerung/Verkleinerung und das Verschieben der Ansicht mit einer Drei-Tasten-Maus zu, andere setzen auf die Kombination von Maus und Drücken einer Taste auf der Tastatur. Oft ist auch eine Vergrößerung/Verkleinerung mit einem Scrollrad möglich. Zur komfortablen Bedienung erfordert die Maus meist eine ebene Fläche und eine bestimmte Aktionsfläche. Es gibt jedoch auch Computermäuse, die sich ohne Aktionsfläche bedienen lassen, so wie beispielsweise die 3D-Maus. Diese bietet durch die sechs Freiheitsgrade auch genügend Manipulationsmöglichkeiten, um die Interaktion zu ermöglichen. Damit stellt sie wahrscheinlich in dieser Kategorie die einfachste und eine intuitive Art der Bedienung des Layouts dar.

### *Anforderungen: Bibliothek, Objekte positionieren, Parametrisierung*

Zur Navigation durch eine Objektbibliothek können diese Interaktionsgeräte ebenfalls einfach verwendet werden: Anhand dieser kann leicht durch eine Objektbibliothek navigiert werden, ein Objekt ausgewählt und an eine gewünschte Stelle positioniert werden. Die Navigation durch die Bibliothek kann auf gleiche Weise erfolgen, wie durch eine Ordnerstruktur navigiert wird und die Objektpositionierung so, wie eine Datei oder ein Ordner an eine gewünschte Stelle verschoben wird. Durch die Vielzahl der Tasten kann leicht bestimmt werden, ob ein Objekt gedreht, gelöscht, oder ob mit Hilfe der Tastatur weitere Parameter eingegeben werden sollen. Auch die Verwendung der 3D-Maus mit ihren sechs Freiheitsgraden erfüllt die Anforderungen. Durch Drücken der Maus könnte der Nutzer in der Bibliothek eine Ebene tiefer gelangen, durch Hochziehen eine höher. Mit zwei zusätzlichen Tasten kann das Objekt ausgewählt und wieder gelöscht werden und durch die translatorische und rotatorische Bedienung der 3D-Maus das Objekt verschoben und ausgerichtet werden. Parameter könnten durch die Kombination von einer alphanumerischen Anzeige und der Drehbewegung ausgewählt werden oder durch die Ergänzung mit einer Tastatur.

### *Anforderung: Mehrbenutzerfähigkeit*

Die Eingabegeräte dieser Gruppe bieten standardmäßig keine Mehrbenutzerinteraktion. Um dies umzusetzen, muss die Position des Zeigers jedes angeschlossenen Gerätes visualisiert werden, durch eine eindeutige Form oder Farbe, damit jeder Planer die Position seines Bedienelementes kennt.

### *Anforderung: Einsatz auf einer Baustelle*

Für den Einsatz auf einer Baustelle, wo Robustheit und Schutz vor Schmutz wichtig sind, ist ein solches Eingabegerät nicht konzipiert.

### *Anforderung: Mobiler Einsatz*

Tastaturen, Computermäuse sowie die 3D-Maus gibt es in verschiedenen Ausführungen für den mobilen Einsatz oder als vorwiegend stationäre Lösung.

### *Einfache Spielecontroller*

### *Anforderung: Manipulation des Layouts*

Die Interaktion mit dem Layout kann durch verschiedene Spielecontroller erreicht werden, wenn auch durch eine eingeschränkte Benutzerfreundlichkeit. Ein Gamepad hat meistens Bedienelemente ähnlicher Größe. Viele Gamepads besitzen oft zwei Drehknöpfe, mit denen die Rotation und Positionsänderung des Layouts gesteuert werden kann. Mit anderen Tasten wird die Größe des Layouts verändert. Auch ein Joystick kann für die Anwendung eingesetzt werden. Durch die Kippbewegungen des Bedienelementes wird die Position des Layouts verändert, während mit den anderen vorhandenen Tasten die Größe und die Rotation verändert werden.

*Anforderungen: Bibliothek, Objekte positionieren, Parametrisierung* 

Die Anforderungen der Interaktion mit den Objekten ist wahrscheinlich eine Teilmenge von den Bedienmöglichkeiten eines solchen Gamepads für ein Strategiespiel, wofür Gamepads oft eingesetzt werden. In einem Strategiespiel müssen auch Objekte in einer Bibliothek ausgewählt, an einem korrekten Ort und gewünschter Ausrichtung positioniert werden, eventuell Parameter hinzugefügt sowie gegebenenfalls wieder gelöscht werden. Parameter werden meisten durch die Darstellung einer Tastatur oder der Auswahlmöglichkeiten mit anschließender Navigation und Auswahl erreicht.

### *Anforderung: Mehrbenutzerfähigkeit*

Die Mehrbenutzerfähigkeit ist möglich, da auch heute schon mehrere Controller gleichzeitig in Computerspielen verwendet werden können. Jedoch muss auch hier die Position des Zeigers jedes verwendeten Gerätes eindeutig visualisiert werden. So kann jeder Planer sehen, wo seine Aktion gerade stattfindet.

### *Anforderung: Einsatz auf einer Baustelle*

Sonderlich robust sind jene allerdings nicht und bieten auch keinen Schutz gegen Schmutz.

### *Anforderung: Mobiler Einsatz*

Die Mobilität der Controller ist bei einem Gamepad gut, da der Controller sehr kompakt ist und es eine Funkversion gibt.

### *Bewegungserkennung mit Controller am Körper*

### *Anforderung: Manipulation des Layouts*

Zur Manipulation des Layouts kann die Sensorik des Gerätes gut verwendet werden: Für die Drehung des Layouts wird der Controller gedreht, zum Verschieben des Layouts wird dieser über die Darstellungsfläche bewegt und zur Größenänderung wird er nach vorne/hinten gekippt.

### *Anforderungen: Bibliothek, Objekte positionieren, Parametrisierung*

Meistens werden damit Spiele gespielt, mit denen der Benutzer als Mensch in der Realität die Bewegung eines Menschen in der Spielewelt steuert. Werden mehr Funktionen gewünscht, so wird der innovative Spielecontroller in eine Halterung, mit Bedienelementen eines einfachen Controllers, gegeben. Die Navigation in einer Objektbibliothek kann durch solche erweiterten Bedienelemente realisiert werden, aber auch die Nutzung der Bewegungssensoren ist möglich: Die Tasten können verschiedene Modi darstellen, die sich aus dem Bibliotheks-Modus, dem Positionierungs-Modus und dem Parametrisierungs-Modus zusammensetzen. Ist ein Modus durch ein Bedienelement ausgewählt, erfolgt die anschließende Steuerung

durch Bewegungen des Controllers im Raum. Parameter können, wie bei den einfachen Spielecontrollern, durch die Darstellung einer Tastatur eingegeben werden.

#### *Anforderung: Mehrbenutzerfähigkeit*

Wie bereits in Spielen, bei denen mehrere Controller gleichzeitig verwendet werden, ist die Mehrbenutzerfähigkeit möglich. Auch hier muss die Position jedes Zeigerelementes der eingesetzten Controller zur eindeutigen Unterscheidung dargestellt werden.

### *Anforderung: Einsatz auf einer Baustelle*

Dadurch, dass die Interaktion durch die Bewegung erfolgt und nicht durch Bedienelemente am Controller selbst, ist ein einfacher Schutz gegen Schmutz und Herunterfallen leicht möglich.

### *Anforderung: Mobiler Einsatz*

Ein solcher Controller ist mobil aufgebaut und besitzt meistens einen Funkanschluss zum Computer.

### *Bewegungserkennung ohne Controller am Körper*

### *Anforderung: Manipulation des Layouts*

Die Manipulation des Layouts erfolgt durch Handbewegungen: Durch eine Handdrehung kann das Layout gedreht werden, durch die Veränderung der Nähe der Hand zum Layout dessen Größe verändert werden und durch einen Positionswechsel das Layout verschoben werden.

### *Anforderungen: Bibliothek, Objekte positionieren, Parametrisierung*

Während einer Planung werden oft Objekte aus der Bibliothek ausgewählt, positioniert und gegebenenfalls parametrisiert. Mit diesem Interaktionsgerät erfolgt die Steuerung durch Bewegungsabläufe in der Luft und ohne Bedienelemente. Daher muss für jede erforderliche Funktion ein klar unterscheidbarer Bewegungsablauf definiert werden. Dies stellt sicherlich eine Herausforderung dar und ist nicht besonders intuitiv.

### *Anforderung: Mehrbenutzerfähigkeit*

Ein großes Problem stellt das gleichzeitige Arbeiten mehrerer Planer dar, da die Hände unterschiedlicher Planer erkannt und unterschieden werden müssen. Die Personen können auf engem Raum arbeiten. Dabei werden sich die Hände unterschiedlicher Personen kreuzen, was zur Folge hat, dass Bewegungsabläufe nicht mehr klar erkennbar und einfach zu unterscheiden sind.

### *Anforderung: Einsatz auf einer Baustelle*

Das Gerät ist sehr baustellentauglich, da es nicht direkt mit zu oft schmutzigen Händen in Kontakt kommt, an einer festen Position installiert wird und daher während der Benutzung nicht auf den Boden fallen kann.

### *Anforderung: Mobiler Einsatz*

Das erforderliche Erfassungsgerät ist durch seine geringe Größe mobil.

### *Touch-Technologie*

Die Verwendung der Touch-Technologie ist zwar bei einem Beamer denkbar, doch die Möglichkeit verschieden große Projektionen darzustellen, geht dabei verloren: Beamer können im Gegensatz zu Monitoren Bilder verschiedener Größe ausleuchten. Bei einem Monitor wären schwarze Balken am Rand die Folge. Daher soll diese Technologie nur für den Monitor zum Einsatz kommen.

### *Anforderung: Manipulation des Layouts*

Das Layout lässt sich damit sehr intuitiv und einfach bedienen. Durch die Erkennung der Fingerberührungen am Bildschirm lässt sich eine Positionsänderung des Layouts durch ein Verschieben des Fingers in die gewünschte Richtung erreichen. Drehen und Zoomen ließe sich dabei so handhaben, wie die Nutzer dies von den verwendeten Smartphones bereits kennen. Die Akzeptanz ist daher sehr groß, da die Bedienung auf gleiche Weise erfolgen kann, wie an einem schon bekannten Gerät und die Einlernzeit daher gleich Null ist.

### *Anforderungen: Bibliothek, Objekte positionieren, Parametrisierung*

Das Öffnen einer Bibliothek und die Navigation in der Bibliothek sind beispielsweise durch visualisierte Bedienknöpfe möglich. Durch solche dargestellten Bedienelemente können auch Funktionen wie das Löschen oder die Eingabe von Parametern leicht realisiert werden. Durch die Touch-Technologie kann mit digitalen Objekten so interagiert werden, als ob diese real wären: Der Planer kann eines mit seinem Finger auswählen, an eine gewünschte neue Stelle positionieren und ausrichten.

### *Anforderung: Mehrbenutzerfähigkeit*

Die Mehrbenutzerfähigkeit ist mit der Touch-Technologie gut umsetzbar. Es ist auch nicht notwendig für jeden Planer einen Zeiger zu visualisieren, damit dieser weiß, wo seine Bedienfunktion gerade ist. Sie ist immer dort, wo er als nächstes den Bildschirm mit seinen Fingern berührt.

### *Anforderung: Einsatz auf einer Baustelle*

Es gibt mehrere Geräte mit denen der Benutzer die Touch-Technologie erfährt. Die für die Verwendung auf der Baustelle geeignetste ist die, bei der ein Monitor mit einem Infrarotrahmen versehen wird, der erkennt, wenn der Benutzer mit seinen Fingern den Bildschirm berührt. Dadurch lässt sich zwischen der Darstellungsfläche und dem Rahmen ein Schutzglas hinzufügen, wodurch das Interaktionsgerät mit dem Darstellungsgerät sicher vor Schmutz ist.

### *Anforderung: Mobiler Einsatz*

Durch die baustellentaugliche Lösung des Infrarotrahmens wird das Gewicht, im Gegensatz zu Touchlösungen, die im Monitor integriert sind, leicht erhöht. Dadurch, dass das Interaktionsgerät fest am Ausgabegerät verbaut ist, ist die Mobilität jedoch nicht eingeschränkt.

### <span id="page-71-0"></span>**3.2.4 Bewertung der möglichen Lösungen**

Zu Beginn werden die vier Lösungscluster bewertet. Dazu werden diese zuerst anhand der Bewertungskriterien zur Darstellung und anschließend anhand der Kriterien zur Interaktion bewertet. Dabei wird erneut der Paarweise Vergleich durchgeführt (vgl. [Anhang A,](#page-182-0) [Tabelle 38](#page-182-1) bis [Tabelle 47](#page-184-0) für den Paarweisen Vergleich zur Darstellung und [Tabelle 48](#page-184-1) bis [Tabelle 54](#page-185-0) für den Paarweisen Vergleich zur Interaktion) Die Ergebnisse des Paarweisen Vergleichs und die Bewertung finden sich in [Tabelle 12.](#page-72-0) Die Gewichtung der Kriterien erfolgte in Abschnitt [3.1](#page-46-0)
#### <span id="page-72-0"></span>**Tabelle 12: Bewertung der Lösungscluster zur Darstellung**

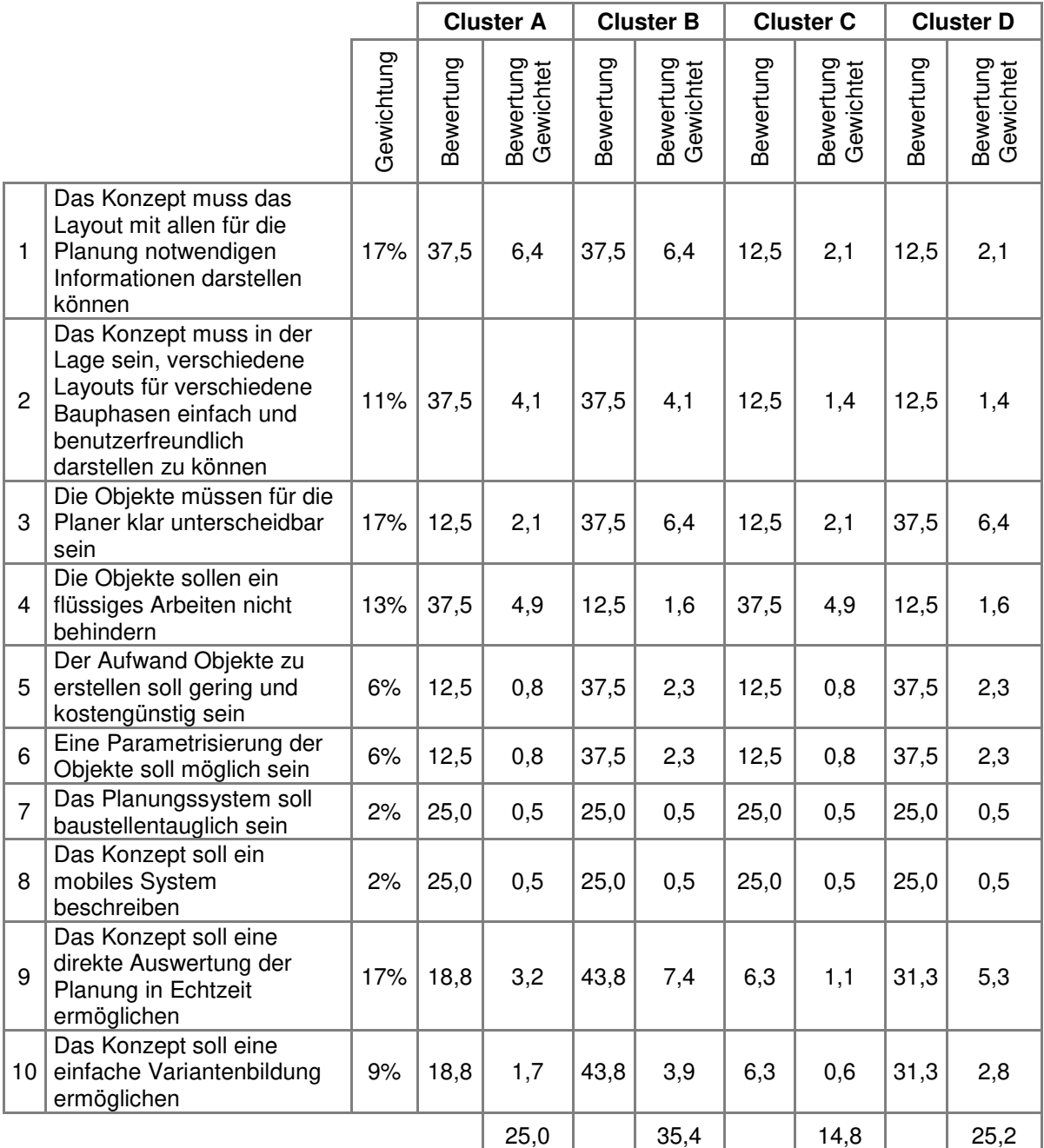

Nachfolgend soll auf jedes der zehn Kriterien in [Tabelle 12](#page-72-0) eingegangen werden, weshalb die digitale oder analoge Variante bevorzugt wird:

- 1. Grundlegend kann das Layout mit notwendigen Informationen sowohl digital als auch mit Papier angezeigt werden. Dadurch, dass jedoch dynamisch die Anzeige verändert werden kann, ist die digitale Lösung zu bevorzugen: Je nach Wunsch des Planers können alle weiteren Informationen zum Layout dargestellt werden oder genau die, die er derzeit wünscht, um eine bessere Übersichtlichkeit zu erreichen.
- 2. Wegen der mangelnden Dynamik wird auch beim zweiten Bewertungskriterium die digitale Lösung favorisiert. Mit Papier werden genauso viele verschiedene Pläne benötigt, wie Varianten und Bauphasen zu planen sind. Digital ist dies benutzerfreundlicher umzusetzen.
- 3. Auch das dritte Bewertungskriterium favorisiert wegen der Darstellungsdynamik die digitale Lösung. Objekte als physische Modelle können zwar auch klar unterscheidbar erstellt werden, doch ist dies durch dynamisches Hinzufügen einer Beschriftung oder einer Farbe digital einfacher.
- 4. Die Verwendung analoger Objekte hängt nicht von der vorhandenen Rechenleistung ab. Folglich ist ein flüssiges Arbeiten einfacher zu realisieren.
- 5. Der Aufwand Objekte mit einem CAD-System zu konstruieren ist geringer als der Aufwand, reale Objekte zu erstellen. Wenn zum Beispiel ein vergleichsweise einfaches Objekt, ein Würfel, erstellt werden soll, ist dies digital in wenigen Minuten möglich. Zudem gibt es auch keine Materialkosten. Man muss zwar mit Lizenzkosten für die CAD-Software rechnen, die sich bei vielen Objekten allerdings relativieren.
- 6. Anhand digitaler Objekte ist eine Parametrisierung möglich. Durch physische Modelle ist dies nicht oder nur sehr eingeschränkt umsetzbar.
- 7. Beim Bewertungskriterium zur Baustellentauglichkeit wird kein System eindeutig favorisiert. Ein Layout aus Papier kann wie reale Objekte beschädigt werden, dies kann jedoch auch mit einer digitalen Darstellung passieren. Beides müsste geschützt werden.
- 8. Ähnlich wie bei Punkt 7, sieht dies bei der Mobilität aus. Papier ist zwar sicherlich leichter als ein Beamer oder ein Monitor, durch die vielen erforderlichen Objekte relativiert sich der Vorteil allerdings.
- 9. Je mehr digitale Komponenten verwendet werden, desto einfacher ist es die Position der unterschiedlichen Objekte zu kennen. Bei greifbaren Modellen werden Tracking-Systeme verwendet, um die Position und die Ausrichtung der Objekte zu kennen. Daher ist eine Auswertung in Echtzeit mit digitalen Komponenten einfacher umzusetzen.

10. Auch die Variantenbildung ist in der digitalen Lösung einfacher: Es lässt sich schnell eine Planung abspeichern, duplizieren, verändern und anschließend die Vorherige laden.

Als nächstes folgt die Bewertung der vier Lösungscluster anhand der Kriterien zur Interaktion in [Tabelle 13.](#page-74-0)

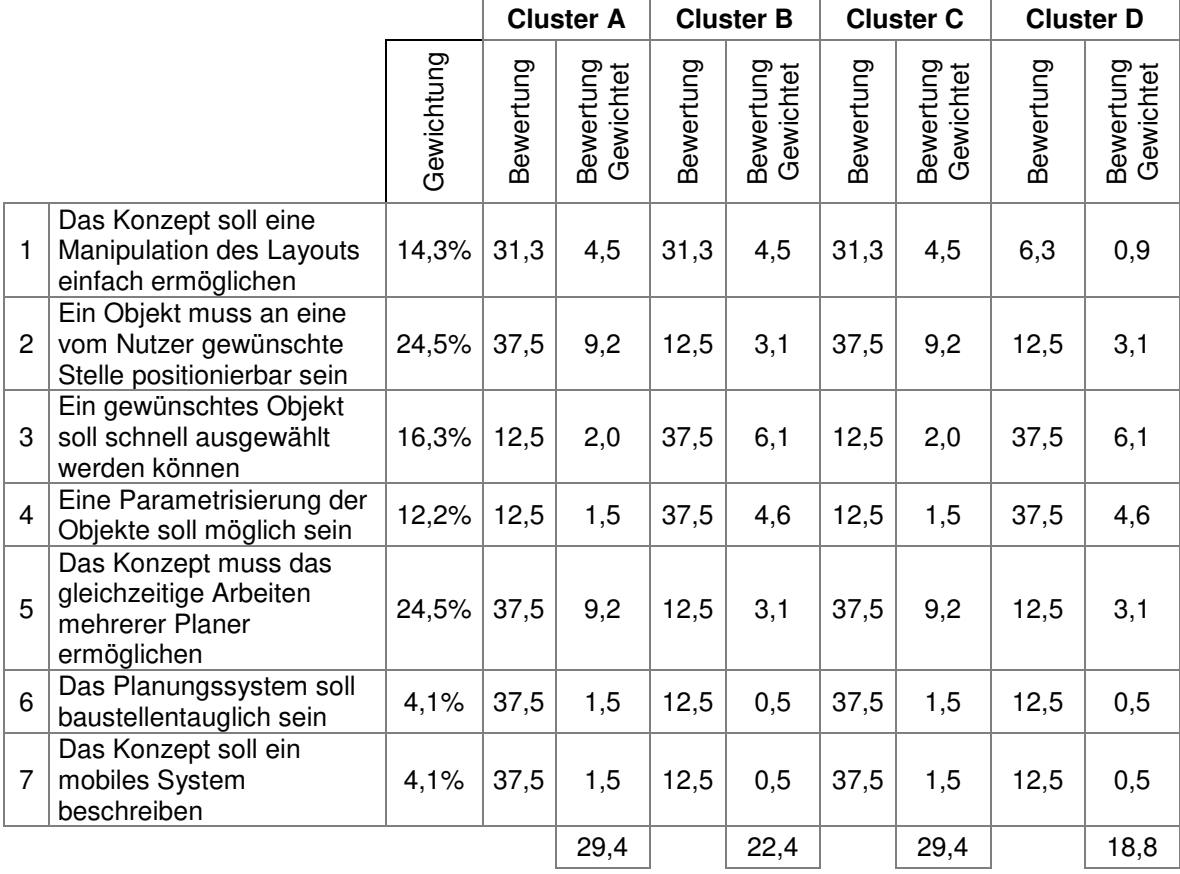

<span id="page-74-0"></span>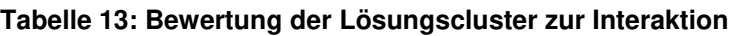

Nachfolgend soll auf jedes der sieben Kriterien in [Tabelle 13](#page-74-0) eingegangen werden, weshalb die digitale oder analoge Variante bevorzugt wird:

- 1. Das Layout kann einfacher oder intuitiver gedreht und verschoben werden, wenn mit Papier gearbeitet wird. Da allerdings die Zoomfunktion nicht umsetzbar ist, wird im ersten Bewertungskriterium keine Lösung favorisiert.
- 2. Die Positionierung von realen Objekten ist einfacher als wenn dies digital gelöst wird. Daher wird hier die analoge Lösung bevorzugt.
- 3. Prinzipiell kann ein physisches Modell schnell ausgewählt werden. Dies wird bei einer großen Objektbibliothek allerdings stark erschwert. Digital kann durch eine Such-, Gruppier- oder Sortierfunktion schnell zum gewünschten Objekt gelangt werden.
- 4. Die Parametrisierung ist im vollem Umfang nur bei digitalen Objekten möglich.
- 5. Ein analoges System hat keine Mehrbenutzer-Einschränkungen. So viele Planer, wie am Tisch Platz finden, können so viele Objekte, wie gewünscht, gleichzeitig bewegen. Daher ist hier die analoge Lösung zu bevorzugen.
- 6. Da in der analogen Lösung zur Interaktion die Hände verwendet werden und keine weiteren Geräte, ist die Mobilität besser.
- 7. Aus dem gleichen Grund ist auch die Baustellentauglichkeit besser; es werden keine weiteren Geräte benötigt.

Die Darstellung und Interaktion ist zu gleichen Teilen wichtig. Durch die einzelnen Bewertungen dieser beiden können die Teilergebnisse nun in [Tabelle 14](#page-75-0) eingetragen werden und die gesamtheitliche Bewertung durchgeführt werden.

|                |             |            | <b>Cluster A</b> |                        | <b>Cluster B</b> |                        | <b>Cluster C</b> |                        | <b>Cluster D</b> |                        |
|----------------|-------------|------------|------------------|------------------------|------------------|------------------------|------------------|------------------------|------------------|------------------------|
|                |             | Gewichtung | Bewertung        | Bewertung<br>Gewichtet | Bewertung        | Bewertung<br>Gewichtet | Bewertung        | Bewertung<br>Gewichtet | Bewertung        | Bewertung<br>Gewichtet |
|                | Darstellung | 50%        | 25               | 12,5                   | 35,4             | 17,7                   | 14,8             | 7,4                    | 25,2             | 12,6                   |
| $\overline{c}$ | Interaktion | 50%        | 29,4             | 14,7                   | 22,4             | 11,2                   | 29,4             | 14,7                   | 18,8             | 9,4                    |
|                |             |            |                  | 27,2                   |                  | 28,9                   |                  | 22,1                   |                  | 22,0                   |

<span id="page-75-0"></span>**Tabelle 14: Gesamtheitliche Bewertung der Lösungscluster** 

Durch das Ergebnis aus [Tabelle 14](#page-75-0) steht fest, dass das Lösungscluster B für das Teilsystem 2D-Planung zu favorisieren ist. Dieses sieht die digitale Interaktion sowohl mit dem Layout als auch mit den Objekten vor. Daher werden als nächstes die unterschiedlichen Geräte bewertet (vgl. [Tabelle 15\)](#page-76-0). Um die Bewertung je Gerät zu bestimmen, wurde der Paarweise Vergleich angewendet. Das Vorgehen davon befindet sich im [Anhang A,](#page-182-0) [Tabelle 55](#page-185-0) bis [Tabelle 61.](#page-186-0) Die Gewichtung der Kriterien erfolgte in Abschnitt [3.1.1.](#page-47-0)

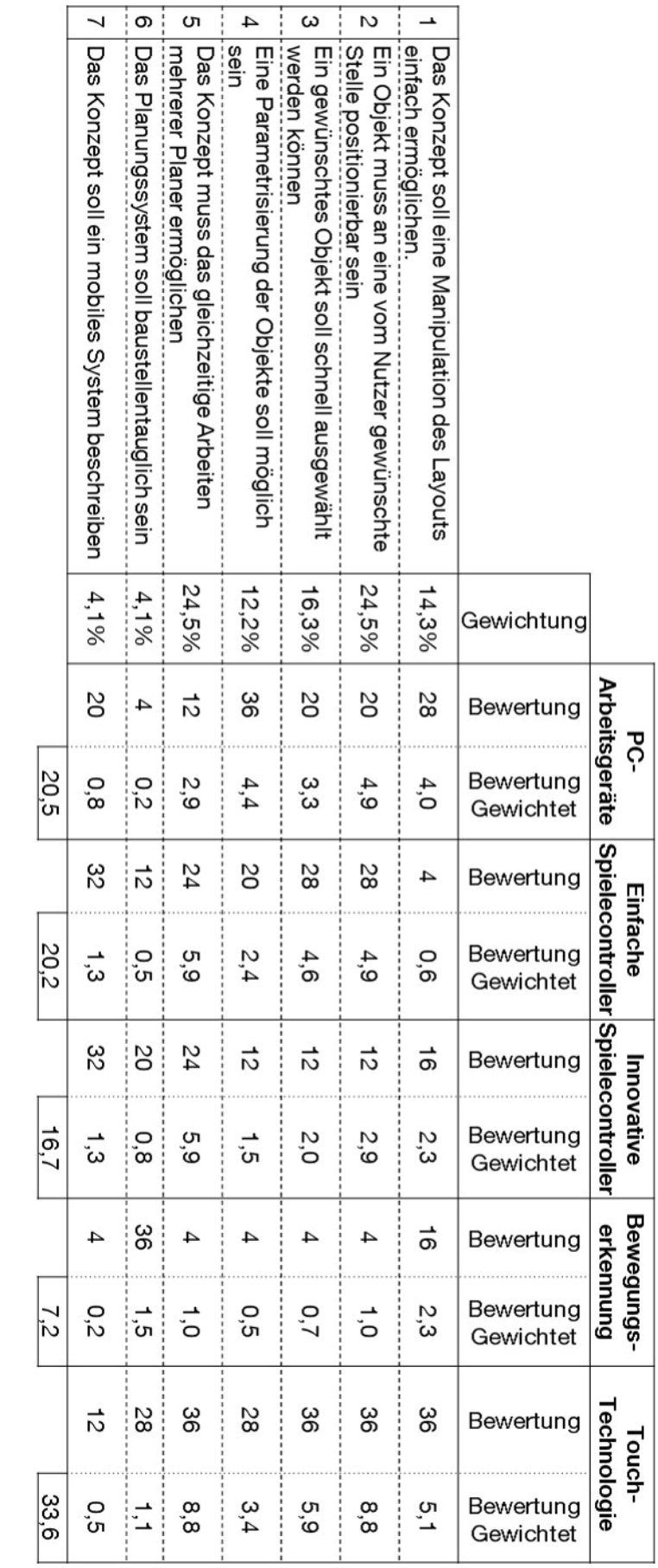

<span id="page-76-0"></span>**Tabelle 15: Nutzwertanalyse der Interaktionsmöglichkeiten für die 2D-Planung** 

Durch die Bewertung der Interaktionsgeräte wird die Touch-Technologie ausgewählt. Dies schränkt auch die Wahl des Darstellungsgerätes auf den Monitor ein.

# <span id="page-77-2"></span>**3.3 Entscheidungsfindung für das Teilsystem 3D-Visualisierung**

Die Entscheidungsfindung für die 3D-Visualisierung erfolgt für das hierfür geeignetste Ausgabegerät sowie für die beste Interaktionsmöglichkeit mit der 3D-Umgebung. Dazu werden in Kapitel [3.3.1](#page-77-0) und [3.3.2](#page-81-0) die Geräte, welche die Anforderungen erfüllen können sowie deren Eigenschaften erläutert. Vor der Auswahl wird im Kapitel [3.3.3](#page-84-0) die Entwicklung möglicher Lösungen beschrieben. Abschließend erfolgt die Bewertung der Lösungen in Kapitel [3.3.4](#page-89-0) anhand der in Kapitel [3.1.2](#page-52-0) beschriebenen Anforderungen.

# <span id="page-77-0"></span>**3.3.1 Ausgabegeräte zur 3D-Visualisierung**

In diesem Abschnitt werden die möglichen Ausgabegeräte für das Teilsystem 3D-Visualisierung beschrieben. Das Ausgabegerät muss die 3D-Umgebung der Baustelleneinrichtungsplanung mit den verschiedenen 3D-Objekten darstellen können.

# **HMD**

Ein Head-Mounted-Display (HMD) kann als Brille gesehen werden, die anstatt zweier durchsichtiger optischer Gläser jeweils ein Display besitzt (vgl. [Abbildung 27\)](#page-77-1).

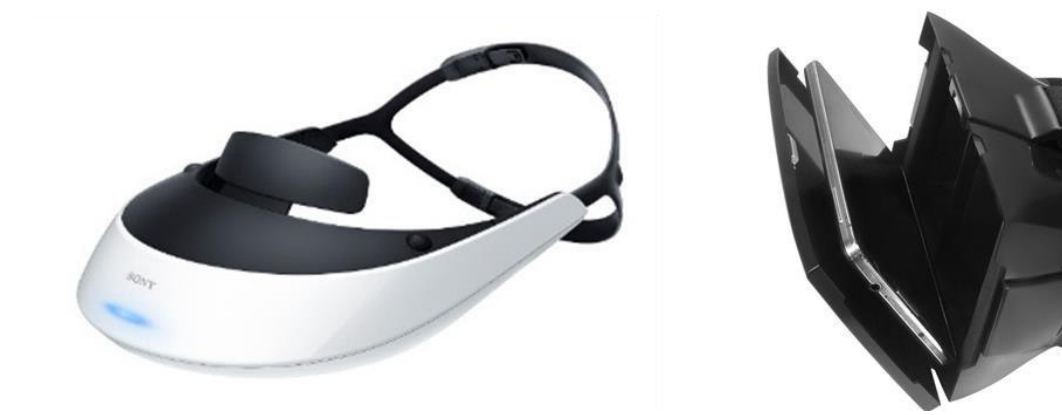

#### <span id="page-77-1"></span>**Abbildung 27: HMD der Firma Sony [Eng-2015] und eine HMD-Konstruktion für Smartphones [Ali-2015]**

Das Display wird geteilt, so dass jedes Auge nur den rechten oder linken Teil sieht. Die Displays visualisieren ein stereoskopisch versetztes Bild, um einen 3D-Effekt zu

erzeugen [Län-2009]. Es gibt sogar sehr einfache Systeme, die nur eine Halterung für ein Smartphone bieten. Dazu wird anschließend eine eigene App am Smartphone gestartet, welche den eigenen Bildschirm so teilt, dass das linke und rechte Auge jeweils nur eine Bildschirmseite sehen.

Der Immersionsgrad solcher Systeme ist sehr gut und erreicht einen Höhepunkt, wenn die HMDs mit Sensoren ausgestattet sind, welche die Kopfbewegung des Nutzers messen können und in Abhängigkeit seiner Orientierung ein anderes Bild darstellen.

# **Brillen zur 3D-Darstellung**

Grundlage für den 3D-Effekt vieler Geräte, die nachfolgend beschrieben werden, ist die 3D-Brille. Durch drei verschiedene Technologien werden die auf dem Gerät angezeigten Teilbilder zu einem vereint (vgl. [Abbildung 28\)](#page-78-0).

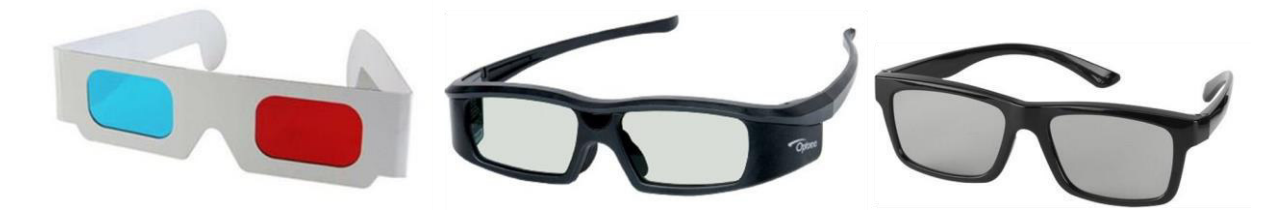

<span id="page-78-0"></span>**Abbildung 28: Anaglyphen-,[Ama-2015a] Shutter-, [Ama-2015b], Polarisations-Brille [Ott-2015]** Die Anaglyphen-Brille [\(Abbildung 28](#page-78-0) links) nutzt die Verwendung von Farbfiltern und ist bekannter als Rot-Grün-Brille. Dabei wird das erste Halbbild in einer und das zweite Halbbild in der Komplementärfarbe eingefärbt. Beim Betrachten sieht das jeweilige Auge des Nutzers ein Halbbild, welches dann in Kombination mit dem anderen Halbbild als 3D-Effekt verarbeitet wird [Thw-2016].

Die Polarisations-Brille [\(Abbildung 28](#page-78-0) rechts) ist wie die Anaglyphen-Brille eine passive Brille, weil sie ohne Elektronik auskommt. Es sind auf jeder Seite Polfilterfolien angebracht, welche 90° versetzt zueinander werden [Län-2009]. Dadurch wird, ähnlich den zuvor beschriebenen Brillen, erreicht, dass ein Auge nur das dafür vorgesehene Bild am Monitor sehen kann.

Die Shutter-Brillen [\(Abbildung 28](#page-78-0) mitte) verdunkeln jeweils eine Seite der Brille, so dass immer nur ein Auge die Darstellung sieht. Um ein flüssiges 3D-Bild zu sehen, muss jedes Halbbild mit einer Frequenz von idealerweise 60Hz, also 60 mal in der Sekunde, erscheinen [Län-2009]. Der Monitor sollte daher eine Bildwiederholungsrate von mindestens 120 Hz besitzen. Die Brille verfügt über eine Elektronik mit einem Akku oder einem Anschluss für die Stromversorgung. Zudem lässt der Einsatz einer Shutter-Brille das Bild dunkler erscheinen, so dass eine höhere Helligkeit des Bildschirms notwendig ist.

### **3D-Monitor / 3D-Beamer**

3D-Monitore sowie 3D-Beamer erzeugen zwei getrennte Ansichten der Visualisierung, eine für das linke Auge, die andere für das rechte. Dies kann entweder durch eine Anaglyphen-Brille, eine Shutter-Brille oder mit einer Polarisations-Brille erreicht werden. Durch diese stereoskopische Darstellung entsteht der 3D-Effekt [Län-2009]. Es gibt auch Monitore, die ohne eine zusätzliche Brille den 3D-Effekt ermöglichen. Dabei nutzen die Teilbilder für das linke und rechte Auge nur jede zweite Pixelspalte (vgl. [Abbildung 29\)](#page-79-0). Die Parallaxbarriere<sup>3</sup> sorgt dafür, dass jedes Auge nur das passende Bild sieht [Wel-2013].

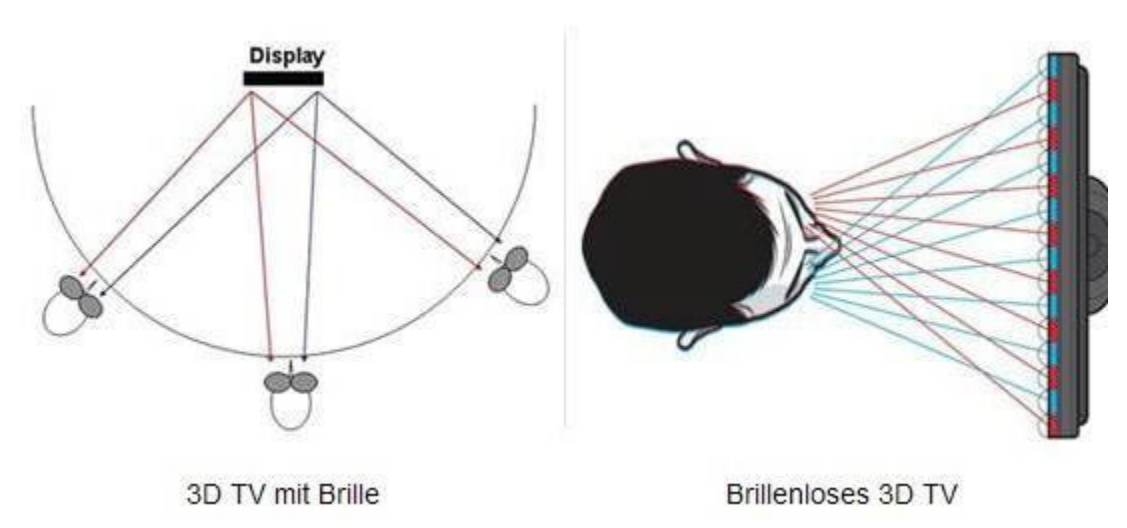

<span id="page-79-0"></span>**Abbildung 29: 3D-Effekt am Monitor mit und ohne Brille [Sch-2010]** 

Die Geräte mit Brille sehen den 3D-Effekt aus unterschiedlichen Blickrichtungen und Positionen. Bei brillenlosen Geräten funktioniert der 3D-Effekt nur bei einem bestimmten Abstand zum Monitor. Aus diesem Grund werden sie hauptsächlich für kleine Geräte oder PC-Monitore eingesetzt, bei denen der Abstand von der Person zum Monitor meist bekannt ist [Sch-2010].

# **VR-Powerwall**

Die Virtual Reality Powerwall setzt den Einsatz mehrerer Projektionsgeräte voraus, um ein stereoskopisches Bild auf einer großen Leinwand darzustellen. Folglich sind auch hier 3D-Brillen notwendig, um das gewünschte Bild zu betrachten. Das System ist beliebig skalierbar, wenn eine größere Leinwand und weitere Projektionsgeräte

<u>.</u>

<sup>&</sup>lt;sup>3</sup> Parallaxbarriere: Eine Blende mit senkrechten Schlitzen [Wel-2013].

eingesetzt werden. Durch die Größe der Leinwand können mehrere Benutzer gleichzeitig das Bild sehen und erleben einen hohen Grad an Immersion. [Abbildung](#page-80-0)  [30](#page-80-0) zeigt eine solche Powerwall exemplarisch.

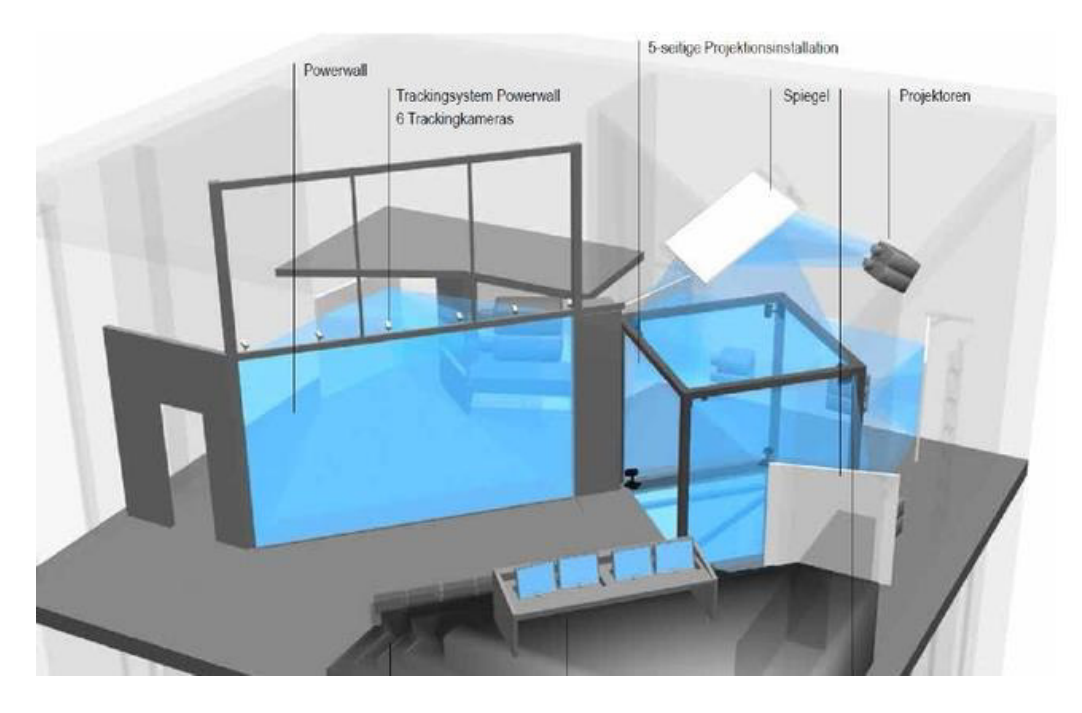

**Abbildung 30: VR-Powerwall und 5-seitige VR-Cave [Lei-2015]** 

<span id="page-80-0"></span>Die Kosten einer solchen Powerwall sind durch den Einsatz mehrerer Projektionsgeräte hoch. Zudem muss die Wand vor dem Einsatz konfiguriert werden, damit es nicht zu Bildüberlappungen der Beamer kommt.

# **VR-Cave**

Die für die Powerwall eingesetzte Technik kommt auch in sogenannten VR-Caves (Cave: engl. Höhle) zum Einsatz. Eine Cave (vgl. [Abbildung 30\)](#page-80-0) kann man sich als einen kleinen rechteckigen Raum vorstellen, an deren Wänden, Böden oder Decken (oder eine beliebige Kombination daraus mit mindestens drei Projektionsflächen) durch Beamer das Bild visualisiert wird. Die Bilder der verschiedenen Projektionsflächen werden synchronisiert und es entsteht ein Raumgefühl. Dadurch ist auch der Immersionsgrad höher. Der Mehrbenutzeranteil ist, durch die im Vergleich zur Powerwall meist geringer zur Verfügung stehende Fläche, kleiner aber noch gegeben. Durch die Notwendigkeit mehrerer Projektionsgeräte und leistungsfähiger Workstations zur graphischen und aufwendigen Visualisierung sind die Kosten solcher Systeme sehr hoch. VR-Caves sind nicht für den mobilen Einsatz konzipiert.

### **Mobiles VR-System**

VR-Powerwalls sind fest installierte Systeme. Daher wurden mobile Virtual Reality Leinwände entwickelt, welche einen hohen Mobilitätsfaktor bieten und dabei ähnliche Vorteile versprechen wie die stationären Systeme. Mobile VR-Systeme verwenden mehrere Projektionsgeräte für die stereoskopische Darstellung. Kammergruber entwickelte ein solches System für die Planung und Schulung in der Logistik, welches in einem Kleinbus transportierbar ist (vgl. [Abbildung 31\)](#page-81-1) [Kam-2013].

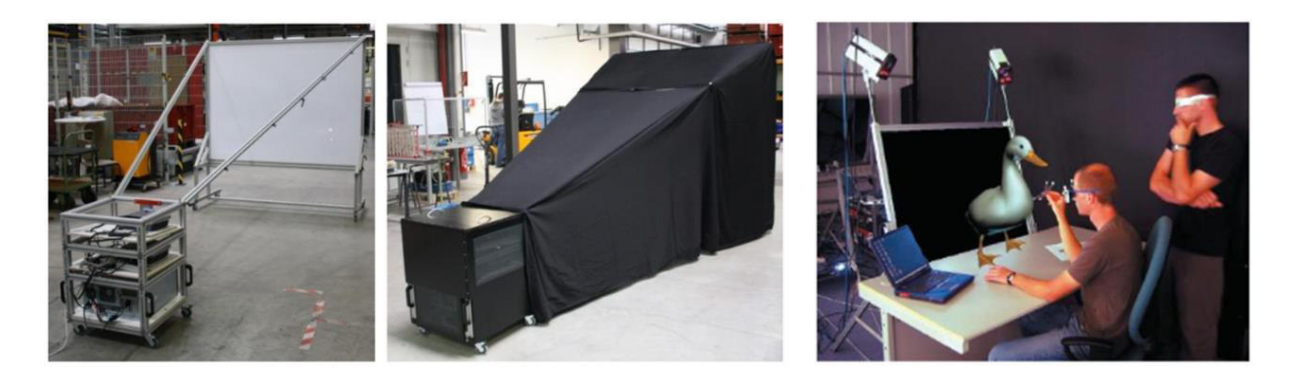

<span id="page-81-1"></span>**Abbildung 31: mobiles VR-System zur Planung [Kam-2013] und VR-Arbeitsplatz [Ste-2004]**  Darüber hinaus gibt es bereits kommerzielle Virtual Reality Lösungen für den Arbeitsplatz. Dabei handelt es sich um eine kleine Projektionsleinwand [Ste-2004]. Solche mobilen VR-Systeme sind im Vergleich zu VR-Powerwalls und VR-Caves sehr kostengünstig und mobil, der Immersionsgrad und die Mehrbenutzerfähigkeit sind begrenzt [Kam-2013].

# <span id="page-81-0"></span>**3.3.2 Interaktionsgeräte zur 3D-Darstellung**

In diesem Abschnitt werden die möglichen Interaktionsgeräte für das Teilsystem 3D-Visualisierung beschrieben. Die Hauptaufgabe dieser Geräte ist die Interaktion mit der 3D-Umgebung, damit der Nutzer verschiedene Ansichten benutzerfreundlich darstellen kann. Es werden allerdings nicht sämtliche Eingabegeräte aufgelistet und beschrieben, wie dies in [3.2.2](#page-58-0) erfolgte, sondern lediglich solche, die für die Interaktion in der Virtuellen Realität üblicherweise Anwendung finden.

### **Flystick**

80 Für die Interaktion mit VR-Sytemen werden oft Interaktionsgeräte verwendet, deren Position und Ausrichtung durch stationäre Tracking-Systeme erfasst werden. Es können mehrere Interaktionsgeräte gleichzeitig verwendet werden, die sich dabei frei im Raum in den 6 Freiheitsgraden bewegen lassen. Die sogenannten Flysticks verfügen des Weiteren noch über Tasten um Befehle auszulösen. Die Datenübertragung erfolgt meistens drahtlos. Die Flysticks sind hauptsächlich zur benutzerfreundlichen Navigation in der 3D-Umgebung konzipiert, ermöglichen jedoch auch die Auswahl und Interaktion dargestellter Gegenstände. [Abbildung 32](#page-82-0) zeigt zwei Modelle der Firma ART.

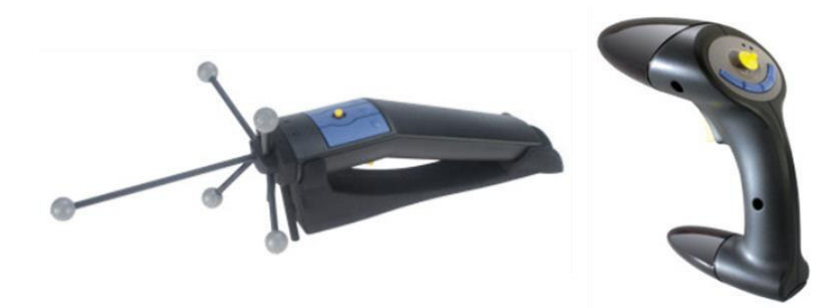

<span id="page-82-0"></span>**Abbildung 32: Flysticks der Firma ART [Vir-2014]** 

# **VR-Brille mit Head-Tracking**

Kopfbewegungen des Betrachters können analog zu den Flysticks erfasst werden. Dazu befinden sich Erfassungsmarker auf der 3D-Brille (vgl. [Abbildung 33\)](#page-82-1).

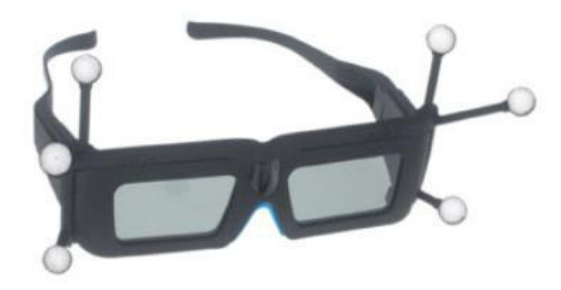

### <span id="page-82-1"></span>**Abbildung 33: VR-Brille mit Head-Tracking [Vir-2014]**

Blickrichtung und Kopfbewegungen des Nutzers werden verarbeitet und die Kameraausrichtung der 3D-Welt entsprechend verändert [Art-2016]. Solch eine Brille kann jedoch nicht von mehreren Personen gleichzeitig verwendet werden. Daher findet sie eher Anwendung, wenn eine Person andere Betrachter durch die VR-Welt führt.

### **Handinteraktion**

Für die Steuerung von Greifbewegungen sind in Industrie und Forschung spezielle Geräte verfügbar, welche in VR-Systemen zum Einsatz kommen. So übermitteln Datenhandschuhe (vgl. [Abbildung 34\)](#page-83-0) durch Sensoren die einzelnen Fingerbewegungen des Nutzers. Damit können nicht nur Greifbewegungen, sondern je nach Fingerposition und Fingerhaltung auch verschiedene Befehle abgeleitet werden.

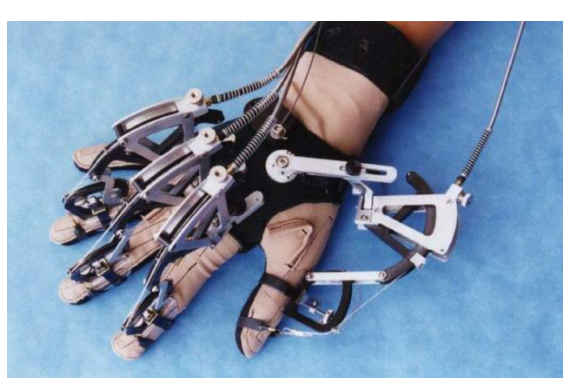

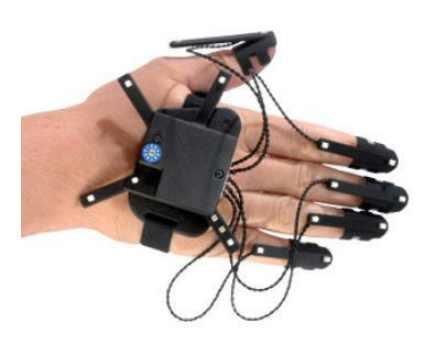

**Abbildung 34: Datenhandschuh [Thw-2015] und [Vir-2014]** 

<span id="page-83-0"></span>Ein Patent beschreibt eine Steuerung von TV-Geräten oder Displays durch Handgesten [Gal-2015]. Ähnlich der von Microsoft entwickelten Kinect (vgl. Kapitel [3.2.2\)](#page-58-0) werden die Bewegungen des Nutzers erfasst, interpretiert und damit Befehle generiert.

Werden Brillen eingesetzt, ist es wichtig einfache und möglichst intuitive Interaktionsgeräte zu verwenden. Durch die Verwendung einer Brille ist der Blick auf die Steuerung meist zum Teil oder bei einem HMD ganz eingeschränkt. Daher verfügen solche Interaktionsgeräte über weniger Tasten, sind aber für eine erweiterte Bedienung mit weiteren Sensoren ausgestattet, wie beispielsweise der Controller Oculus Touch (vgl. [Abbildung 35\)](#page-83-1).

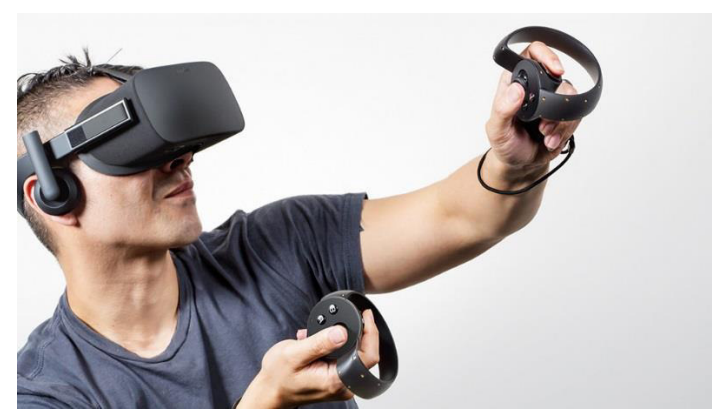

**Abbildung 35: Oculus Rift mit Oculus Touch [Ocu-2015]** 

<span id="page-83-1"></span>Der Controller Oculus Touch besteht aus zwei Controllern, die spiegelbildlich für die linke und rechte Hand aufgebaut sind. Er verfügt über einen kleinen Analogstick, zwei Tasten sowie Infrarot- und Beschleunigungssensoren zur Erfassung räumlicher Daten und Ermittlung der Position.

Bei allen beschriebenen Geräten handelt es sich um Geräte zur Bewegungserkennung mit einem Controller am Körper.

# <span id="page-84-0"></span>**3.3.3 Beschreibung von Lösungen für das Teilsystem**

In diesem Abschnitt werden verschiedene Lösungen für das Teilsystem 3D-Visualisierung aus den unterschiedlichen Ausgabegeräten (vgl. Kapitel [3.3.1\)](#page-77-0) und den Interaktionsgeräten (vgl. Kapitel [3.3.2\)](#page-81-0) entwickelt. Da das Gesamtsystem nicht ausschließlich aus einem VR-System besteht, werden zur Lösungsentwicklung auch die in Kapitel [3.2.2](#page-58-0) beschriebenen Interaktionsgeräte herangezogen. Die unterschiedlichen Geräte und daraus möglichen Kombinationen zeigt die Morphologische Matrix in [Tabelle 16.](#page-84-1)

<span id="page-84-1"></span>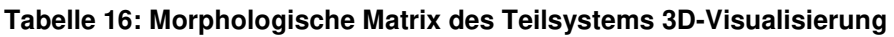

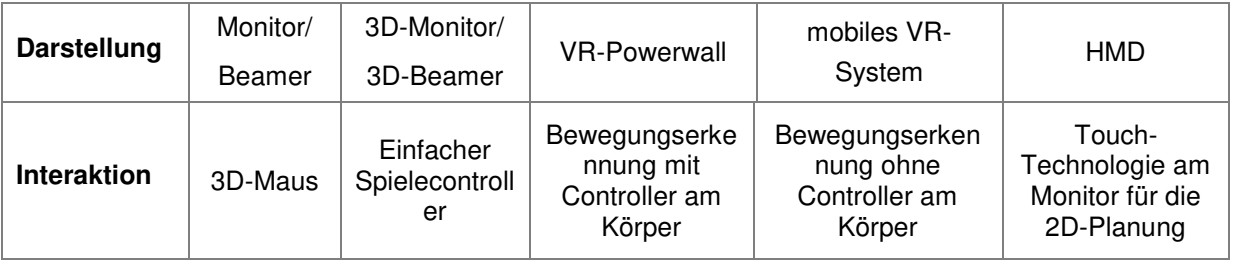

# **Beschreibung der Darstellung durch die unterschiedlichen Geräte**

Die Geräte in der Morphologischen Matrix (vgl. [Tabelle 16\)](#page-84-1), des Merkmals Darstellung, erfüllen die Anforderungen (vgl. Kapitel [3.1.2\)](#page-52-0) in unterschiedlicher Weise. [Tabelle 17](#page-84-2) listet alle zu erfüllenden Anforderungen auf und weist den möglichen Geräten einen Rang zu. Je niedriger dieser ist, desto besser kann mit dem Gerät die Anforderung erfüllt werden.

#### <span id="page-84-2"></span>**Tabelle 17: Rangliste der Anforderungen zur Darstellung je Gerät**

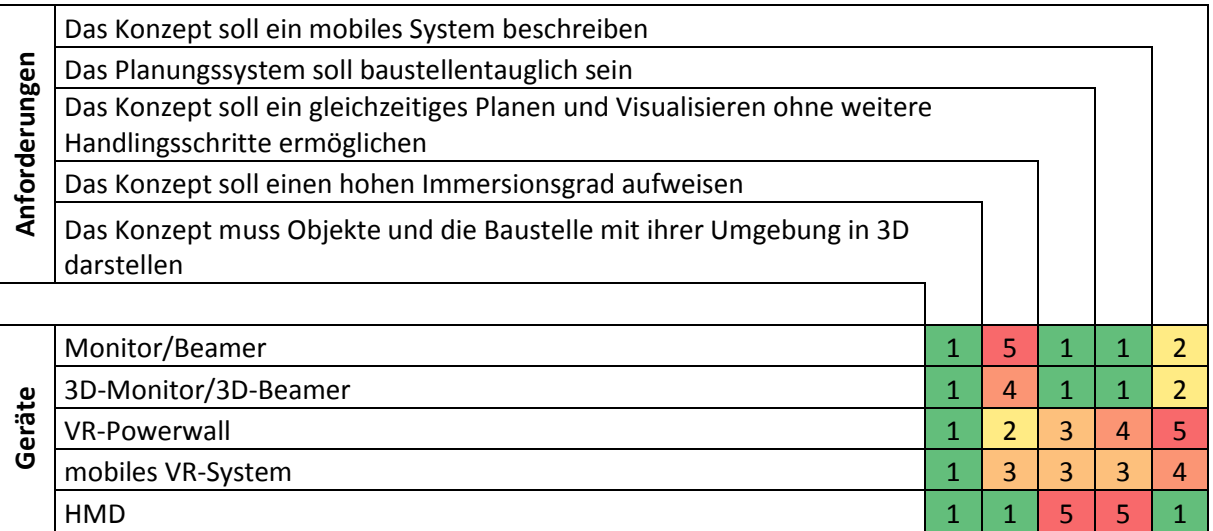

Als nächstes erfolgt eine Beschreibung, wie mit jedem der fünf Geräte die Anforderungen erfüllt werden und damit auch die Erklärung der Rangliste.

### *Monitor / Beamer*

Mit einem Monitor oder Beamer kann die 3D-Visualisierung der Baustelle dargestellt werden. Zur Betrachtung der Visualisierung sind keine Brillen notwendig, weshalb ein gleichzeitiges Planen und Visualisieren ohne weitere Handlingsschritte gegeben ist. Der Beamer ist dabei baustellentauglicher, da das projizierte Bild im Gegensatz zum Monitor nicht vor Schmutz geschützt werden muss und durch eine Halterung vom Interaktionsgeschehen entfernt montiert werden kann. Durch diese Konstruktion und die notwendige Leinwand ist die Mobilität etwas geringer als die des Monitors.

### *3D-Monitor / 3D-Beamer*

Diese Geräte unterscheiden sich von der Beschreibung für Monitor/Beamer insofern, dass durch eine 3D-Brille ein 3D-Effekt erzeugt wird und damit der Immersionsgrad erhöht wird. Dies bedeutet jedoch auch, dass weiteres Zubehör, die Brillen, notwendig sind und das gleichzeitige Planen und Visualisieren ohne weitere Handlingsschritte eingeschränkt ist. Um den Handlingaufwand zu reduzieren, ist es möglich die 3D-Funktion nur zur letzten Kontrolle der Planungsergebnisse zu verwenden und die Planung in 2D durchzuführen. Solche Geräte bieten nämlich die Möglichkeit das Gerät wie ein übliches 2D-Darstellungsmedium zu verwenden.

# *VR-Powerwall*

Auch mit einer VR-Powerwall kann die 3D-Baustelle visualisiert werden. Zur Darstellung wird hier immer eine 3D-Brille verwendet. Eine Darstellung ohne Brille ist nicht möglich bzw. zeigt nicht das erwünschte Bild. Folglich ist ein erhöhter Handlingaufwand notwendig, da zur 3D-Planungskontrolle die Brille aufgesetzt werden muss. Durch die Projektion wäre ein baustellentauglicher Schutz möglich. Das System ist jedoch nicht mobil einsetzbar.

# *Mobiles VR-System*

Auch mit diesem Gerät erfolgt ein gleich hoher Handlingaufwand wie mit der VR-Powerwall und zwar aufgrund des Auf- und erneutem Absetzen der Brille zwischen Planung und Visualisierung. Der Immersionsgrad ist gut, jedoch im Vergleich zur VR-Powerwall schlechter: Zum einen ist die Darstellungsfläche kleiner und zum anderen wird das System meist nicht in dafür vorgesehenen Räumen verwendet, die sich abdunkeln lassen.

# *Head Mounted Display*

Auch mit einem HMD kann die Baustelle visualisiert werden. Dadurch, dass die 3D-Umgebung jedoch nur mit dieser Brille betrachtet werden kann, ist ein gleichzeitiges Planen und Visualisieren überhaupt nicht möglich. Ein Geräteschutz, um die Baustellentauglichkeit zu erhöhen, kann realisiert werden, erhöht jedoch das Gewicht. Folglich sinkt der Tragekomfort und gegebenenfalls die Akzeptanz. Das Gerät ist vergleichsweise klein und daher mobil. Für jeden Planer wird hierfür jedoch ein eigenes HMD benötigt. Werden die HMDs verwendet, sieht der Planer nichts anderes als die 3D-Visualisierung. Folglich beeinträchtigt dies die Kommunikation, da andere Personen nicht mehr gesehen werden. Bei vielen Beteiligten kann die Mobilität leiden, da für jede Person ein Gerät bereitgestellt werden muss.

# **Beschreibung der Interaktion durch die unterschiedlichen Geräte**

Durch die Darstellung der Planung in der dritten Dimension und in Echtzeit können die Nutzer die richtige Position eines Objektes besser bestimmen. Die Hauptaufgabe des Interaktionsgerätes ist es, benutzerfreundlich verschiedene Ansichten den Nutzern darstellen zu können. So kann eine Position optisch evaluiert werden. Die Interaktion mit der 3D-Darstellung darf die Interaktion mit dem Teilsystem 2D-Planung nicht stören.

Die grundlegenden Manipulationsbefehle wie das Verschieben, Rotieren, Kippen/Neigen und Zoomen kann durch ein Durchfliegen der 3D-Welt gegebenenfalls erweitert werden (vgl. [Abbildung 36\)](#page-86-0). Eine Veränderung der Planung sowie ein Hinzufügen von Notizen soll möglich sein.

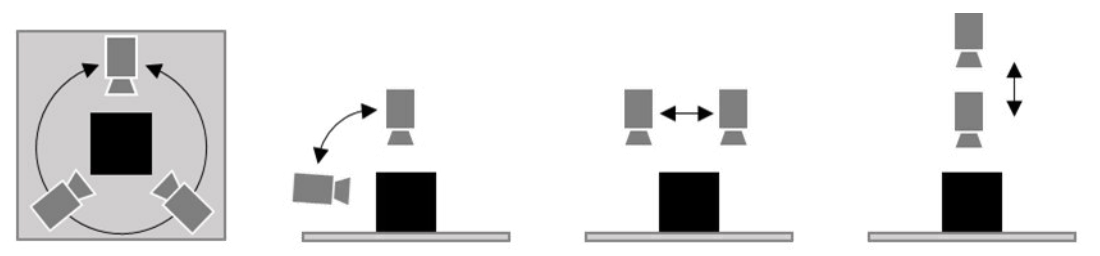

**Abbildung 36: Interaktion mit der 3D-Umgebung: Drehung, Neigen, Verschieben und Zoomen** 

<span id="page-86-0"></span>Die möglichen Interaktionsgeräte erfüllen die Anforderungen (vgl. Kapitel [3.1.2\)](#page-52-0) in unterschiedlicher Weise. [Tabelle 18](#page-87-0) listet alle zu erfüllenden Anforderungen auf und weist den möglichen Geräten einen Rang zu. Je niedriger dieser ist, desto besser kann mit dem Gerät die Anforderung erfüllt werden.

<span id="page-87-0"></span>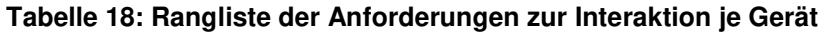

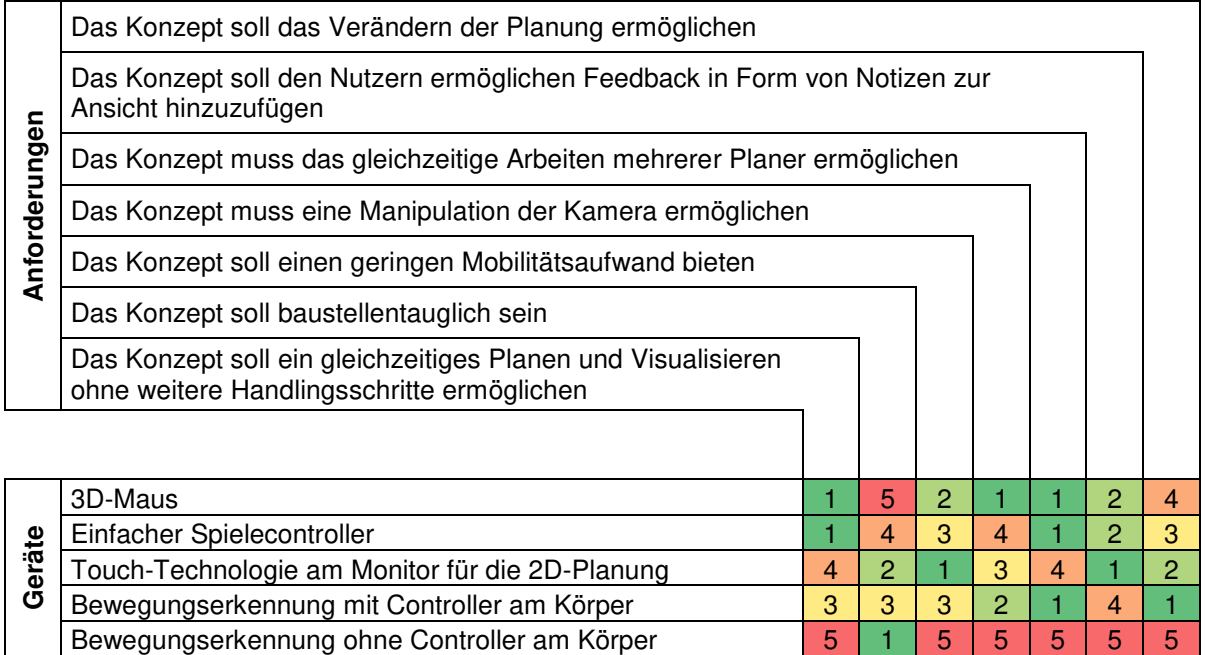

Als nächstes erfolgt eine Beschreibung, wie mit jedem der fünf Geräte die Anforderungen erfüllt werden und damit die Erklärung der Rangliste.

### *3D-Maus*

Die grundlegenden Manipulationsanforderungen sind mit einer 3D-Maus gut durchzuführen. Durch die sechs Freiheitsgrade ist das Verändern der Kameraposition und -ausrichtung sowie ein Durchfliegen der 3D-Welt möglich. Für die Eingabe von Feedback zur Planung direkt in die 3D-Darstellung muss in der 3D-Umgebung eine Tastatur visualisiert werden, mit der der Nutzer den gewünschten Text eingibt. Durch weitere Befehlstasten an der 3D-Maus kann ein Verändern der Planung durch Auswahl eines Objektes in der 3D-Welt ermöglicht werden. Durch die eindeutige Trennung zwischen Eingabe für die Planung durch die Touch-Technologie und die Veränderung der 3D-Welt ist ein gleichzeitiges Planen und Visualisieren gewährleistet. Für den Einsatz auf einer Baustelle ist ein solches Eingabegerät nicht konzipiert; eine Beschädigung durch Schmutz oder Stoß ist nicht auszuschließen. Die Mobilität der 3D-Maus ist durch die verschiedenen Ausführungen des Gerätes gegeben.

### *Einfacher Spielecontroller*

Die grundlegenden Manipulationsanforderungen werden durch den Controller gut erfüllt. Wie bei einem Computerspiel, bei dem der Spieler den Controller nutzt, um mit der Spielfigur durch eine 3D-Welt zu laufen oder gar zu fliegen, kann die Interaktion auch zur Erfüllung der Anforderungen verwendet werden. Durch die

Verwendung des Controllers für Strategiespiele sind weiterhin die Bedieneigenschaften übertragbar, welche für die Anforderungen der Feedbackfunktion und der Planungsveränderung notwendig sind. Auch hier findet eine eindeutige Trennung zwischen den beiden Interaktionsgeräten statt: Die Navigation durch die 3D-Welt kann gleichzeitig mit der Planung durchgeführt werden. Sonderlich robust zu sein und einen Schutz gegen Baustellenschmutz und Staub bieten diese Controller nicht. Die Mobilität der Controller ist bei einem Gamepad gut, da der Controller sehr kompakt ist und es eine Funkversion gibt.

### *Bewegungserkennung mit Controller am Körper*

Durch die Sensorik im Controller kann durch eine Positions- und Orientierungsveränderung mit der 3D-Welt interagiert werden. Durch die Veränderung der Orientierung zur Seite kann die Drehung erfolgen und durch das Kippen das Neigen durchgeführt werden. In der gleichen Weise kann durch eine vorhandene Befehlstaste ein Durchfliegen durch die 3D-Welt erreicht werden. Auch eine Veränderung der Planung ist durch weitere Tasten möglich. Um Notizen hinzuzufügen, muss eine Tastatur angezeigt werden, die durch den Controller mit einer vergleichsweise schlechten Benutzerfreundlichkeit auszuwählen ist. Auch hier findet eine eindeutige Trennung zwischen den beiden Interaktionsgeräten statt: die Navigation durch die 3D-Welt kann gleichzeitig mit der Planung durchgeführt werden. Hauptsächlich findet die Interaktion durch die interne Sensorik statt. Folglich ist ein einfacher Schutz gegen Schmutz und Herunterfallen leicht möglich. Ein solcher Controller ist mobil aufgebaut und besitzt meistens einen Funkanschluss zum Computer.

# *Bewegungserkennung ohne Controller am Körper*

Die Geräte zur Bewegungserkennung erlauben eine intuitive Steuerung. Sie erfassen die Körperbewegungen, wodurch die Interaktion mit der 3D-Umgebung umgesetzt wird. Die Bewegung der Kamera ist dabei einfach möglich. Schwieriger wird es eine Feedback-Funktion zu integrieren, da eine Tastatur angezeigt werden muss, und die Interaktion mit der bzw. das Auswählen von Buchstaben vergleichsweise schwieriger ist. Dadurch, dass kein Controller verwendet wird, muss jeder Befehl durch eindeutige Körperbewegung ausgelöst werden. Je mehr Funktionen erforderlich sind, desto schwieriger wird es die Interaktion benutzerfreundlich zu gestalten. Daher ist auch die Veränderung der Planung schwieriger als mit den vorher beschriebenen Interaktionsmöglichkeiten. Ein weiteres Problem betrifft das gleichzeitige Planen und Visualisieren, da Handbewegungen zur Interaktion mit dem Teilsystem 2D-Planung eventuell vom Gerät missinterpretiert werden können und eine Veränderung der 3D-Ansicht zur Folge haben können. Das Gerät ist sehr baustellentauglich, da es nicht direkt mit den schmutzigen Händen in Kontakt kommt, an einer festen Position installiert wird und daher während der Benutzung nicht auf den Boden fallen kann. Das erforderliche Erfassungsgerät ist durch seine geringe Größe mobil.

# *Touch-Technologie, am Monitor für die 2D-Planung*

Eine sehr kostengünstige und aufwandsarme Möglichkeit der Veränderung der 3D-Visualisierung ist, wenn die Interaktion für die Planung auch für die Interaktion der 3D-Visualisierung genutzt wird. Dazu muss im Planungsbereich eine klar erkennbare Fläche visualisiert werden, die durch einen Befehl aktiviert wird. Diese ist ausschließlich für die Interaktion mit dem Teilsystem 3D-Visualisierung reserviert. Die Planung kann direkt mit diesem Gerät verändert werden. Feedback kann leicht durch die Anzeige einer Tastatur auf dem Monitor mit direktem Auswählen der gewünschten Buchstaben erreicht werden. Der angezeigte Bereich hat zur Folge, dass die Planung teils eingeschränkt wird. Bei wenigen gleichzeitig arbeitenden Personen oder einer vergleichsweise großen Planungsfläche relativiert sich jedoch dieses Problem. Die Mobilität ist am besten, wenn kein weiteres Interaktionsgerät verwendet wird.

# <span id="page-89-0"></span>**3.3.4 Bewertung der möglichen Lösungen**

Im vorigen Abschnitt wurden die für das Teilsystem möglichen Geräte beschrieben, wie diese die Anforderungen erfüllen. Als nächstes kann durch die Nutzwertanalyse die Bewertung der Geräte erfolgen. Um diese untereinander zu bestimmen, wurde die Methode des Paarweisen Vergleiches angewendet. Das Ergebnis befindet sich in Anhang A. [Tabelle 19](#page-90-0) zeigt die Nutzwertanalyse zur Bewertung der Darstellung. Die Gewichtung der Kriterien erfolgte in Abschnitt [3.1.2.](#page-52-0)

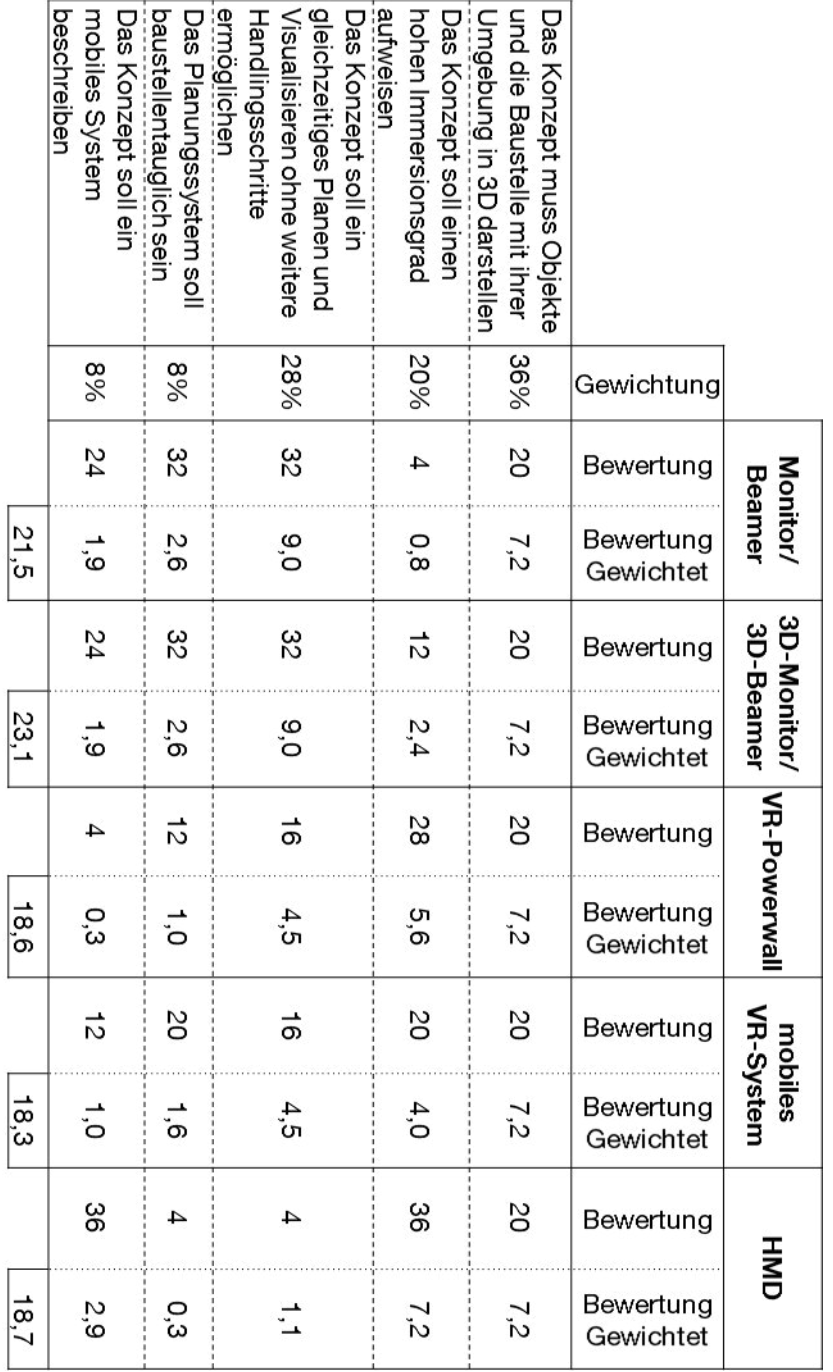

<span id="page-90-0"></span>**Tabelle 19: Nutzwertanalyse der Darstellungsmöglichkeiten für die 3D-Visualisierung** 

Durch die Nutzwertanalyse zur Darstellung des Teilsystems geht hervor, dass ein 3D-Monitor bzw. ein 3D-Beamer eingesetzt werden soll. Wie die Analyse zeigt, liegt das vorwiegend an der höheren Bewertung zum gleichzeitigen Planen ohne weitere Handlingsschritte.

Als nächstes erfolgt die Bewertung der Interaktionsgeräte. [Tabelle 20](#page-91-0) zeigt die entsprechende Nutzwertanalyse.

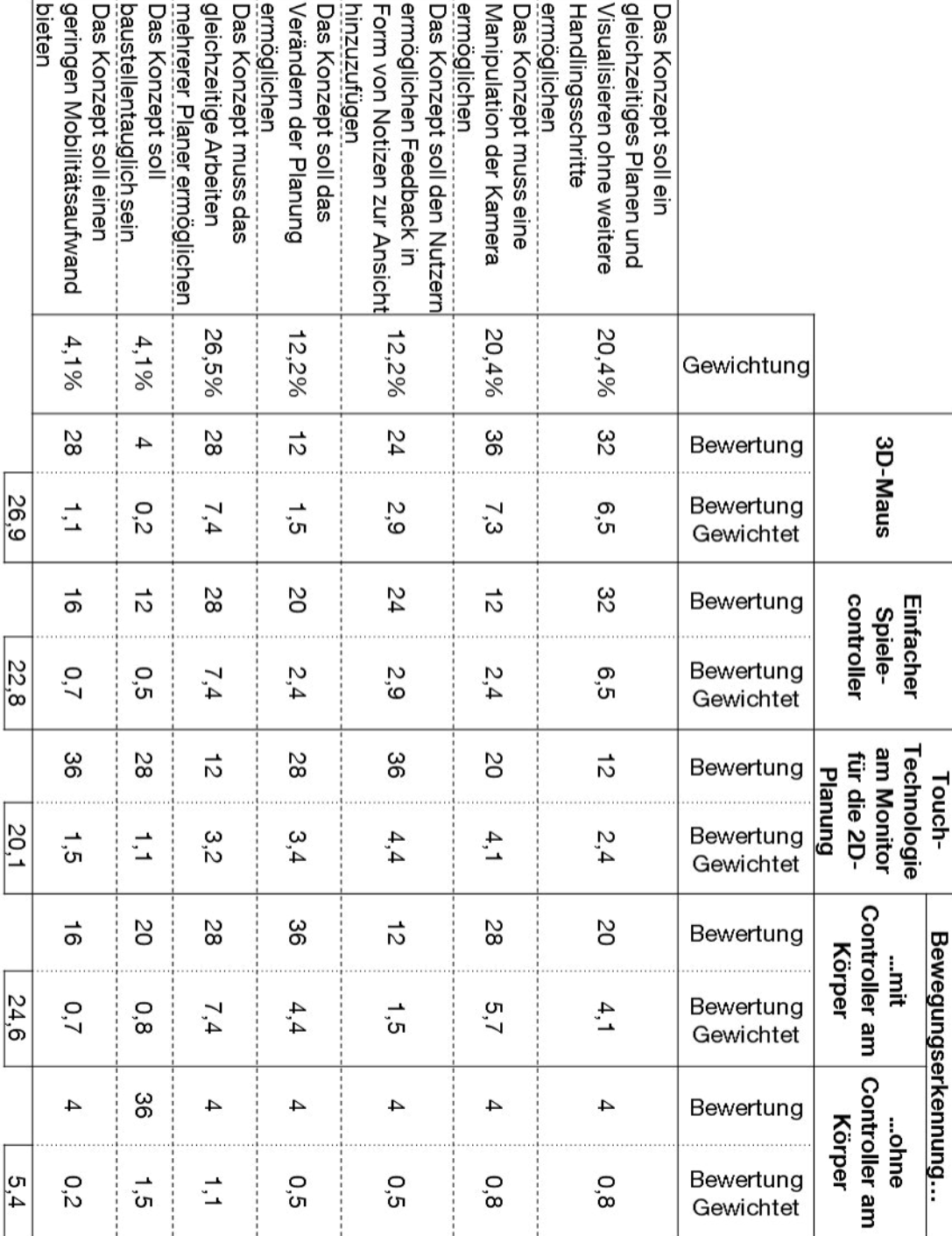

<span id="page-91-0"></span>**Tabelle 20: Nutzwertanalyse zur Interaktion mit der Darstellung für die 3D-Visualisierung** 

Aus der Bewertung der Interaktion geht hervor, dass die 3D-Maus zur Interaktion mit dem Teilsystem 3D-Visualisierung am besten geeignet ist.

# **3.4 Bestimmung der Software-Unterstützung**

Die Hardwarekomponenten des Systems zur Baustelleneinrichtungsplanung wurden in den vorigen zwei Abschnitten (vgl. Kapitel [3.2](#page-56-0) und Kapitel [3.3\)](#page-77-2) bestimmt. Als nächstes muss die dafür eingesetzte Software gewählt und angepasst werden, welche die Planung und Visualisierung, gemäß der Hardwareauswahl, ermöglicht. Zu Beginn werden Software-Lösungen beschrieben, die für das System eingesetzt werden können (vgl. Abschnitt [3.4.1\)](#page-92-0). Anschließend erfolgt die Funktionsermittlung zur Planungsunterstützung (vgl. Abschnitt [3.4.2\)](#page-94-0). Hier werden ausgehend von den Problemen bei der Baustelleneinrichtungsplanung (vgl. Abschnitt [2.1.2\)](#page-17-0) Funktionen bestimmt, um den Planer bei seiner Tätigkeit zu unterstützen. Auch diese müssen im Softwarekonzept enthalten sein. Dazu wird für jedes Softwarepaket aus Abschnitt [3.4.1](#page-92-0) beschrieben, wie die Anforderungen und die Funktionen erfüllt werden. Dies geschieht im Abschnitt [3.4.3.](#page-96-0) Zuletzt werden die unterschiedlichen Möglichkeiten der Softwareunterstützung im letzten Abschnitt [3.4.4](#page-99-0) bewertet und eine ausgewählt.

# <span id="page-92-0"></span>**3.4.1 Softwarelösungen für das Planungssystem**

In diesem Abschnitt werden potentielle Software-Lösungen für das Planungssystem beschrieben. Die Software muss dabei in der Lage sein, alle notwendigen Anforderungen für die Darstellung der 2D-Planung und der 3D-Visualisierung zu erfüllen und dabei die Interaktion mit den ausgewählten Geräten ermöglichen. Nachfolgend werden Softwaresysteme beschrieben, die für ein solches Planungssystem in Frage kommen.

# **CAD**

Verschiedene Hersteller bieten schon seit vielen Jahren CAD-Programme zur Konstruktion von Bauteilen an. Obwohl der Hauptfokus solcher Programme in der Konstruktion liegt, werden auch Layouts angefertigt, u.a. für die Fabrikplanung. Einige Hersteller bieten CAD-Lösungen für den Architekturbereich an, wodurch ein Haus geplant werden kann. Es gibt Hersteller, die ihre unterschiedlichen CAD-Lösungen in einem Paket kombinieren, mit dem eine Fabrik in 2D und in 3D geplant werden kann. Die Planung in 2D verwendet auf einem Layout die gleichen Objekte wie die 3D-Planung in der 3D-Umgebung. Durch einen Synchronisierungsbefehl werden beide Planungen aktualisiert [Aut-2015]. CAD-Software bietet einen hohen Funktionsumfang und wird ihre seine Komplexität eher von Fachleuten verwendet.

### **Programme zur einfachen 3D-Modellierung**

Um einfach 3D-Objekte zu modellieren gibt es Software-Produkte, mit denen dies benutzerfreundlich und schnell möglich ist. So ist es beispielsweise mit Sketchup möglich ohne CAD-Kenntnisse schnell 3D-Objekte zu erstellen. Ein solches Objekt lässt sich in einer Bibliothek organisieren, um es später wieder zu verwenden.

### **Hausplaner**

Verschiedene Softwareunternehmen bieten Programme an, mit denen auch Laien ein Haus planen können. Dabei geht es hauptsächlich um die Einfachheit der Planung, weniger um ein korrektes Layout für einen Architekten oder Bauingenieur anzufertigen. Die angebotene Funktionalität unterscheidet sich wenig von den erforderlichen Anforderungen des Planungssystems: Der Benutzer kann Objekte aus einer Bibliothek auswählen und diese auf ein Layout positionieren. Dies erfolgt meistens sehr benutzerfreundlich und in 3D.

### **Software zur Fabrikplanung**

Für die Fabrik- sowie die Logistikplanung innerhalb der Fabrik gibt es spezielle Software, die den Planer in allen Phasen der Planung unterstützt [Fas-2015]. Oft bieten solche Programme eine Schnittstelle zu CAD-Programmen und bieten Funktionen zur Materialflussanalyse bis zur Logistiksimulation [Zip-2015]. Diese Kategorie bietet meistens verschiedene Methoden und Werkzeuge zur Bestimmung der optimalen Anordnung verschiedener Funktionseinheiten mit einem materialflusstechnischen Fokus. Anschließend lässt sich ein Layout erstellen und dieses gegebenenfalls durch eine Simulation bewerten. Der Fokus liegt hier nicht in der kooperativen Planung, sondern in der Bereitstellung verschiedener Tools, um das Layout logistisch optimal anzuordnen. Aus diesem Grund wird diese Kategorie nicht weiter berücksichtigt.

# **VR-Software**

Virtual Reality Systeme benötigen eine Software-Lösung für die Darstellung der Visualisierung. Diese Grafikprogramme ermöglichen High-End Visualisierungen mit Echtzeitberechnungen und Darstellung von Schatten, Reflexionen oder Spiegelungen. Um das volle Potential solcher Programme zu nutzen, ist ein hohes Fachwissen in der Bedienung erforderlich.

# <span id="page-94-0"></span>**3.4.2 Funktionsermittlung zur Planungsunterstützung**

Neben dem Hardware-Konzept für das Planungssystem wird die Planungsdurchführung durch weitere Funktionen in der Softwarekonzeption unterstützt. Die in Abschnitt [2.1.2](#page-17-0) beschriebenen Planungsfehler sind mithilfe der integrierten Funktionalitäten zu vermeiden:

- Objekt an falscher Position
- Auswahl falscher Objekte
- Fehlendes Objekt

Nachfolgend werden Funktionen beschrieben, um die Planungsfehler zu minimieren. Dabei kann eine Funktion auch bei verschiedenen Planungsfehlern helfen. Genauso können mehrere Funktionen erforderlich sein, um bei einem Fehler zu helfen. Dies wird in [Tabelle 21](#page-94-1) ersichtlich, welche bereits die Funktionen auflistet und zeigt, welche Probleme damit gelöst werden sollen.

<span id="page-94-1"></span>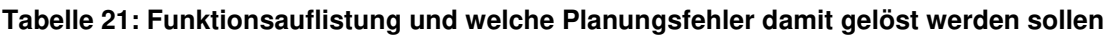

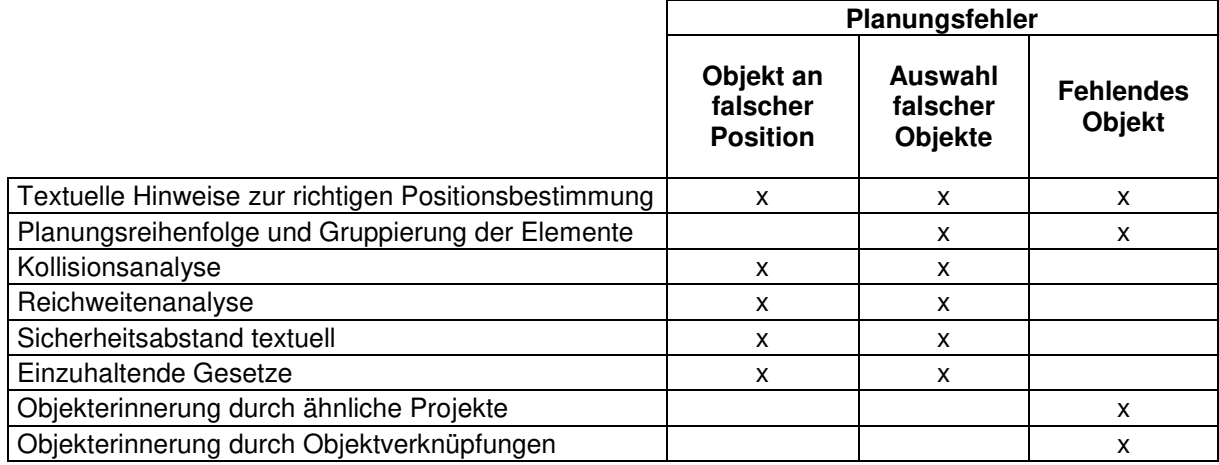

# *Textuelle Hinweise zur richtigen Positionsbestimmung*

Diese Funktion soll dem Benutzer eine Hilfestellung zur korrekten Positionierung eines Objektes geben. Dies kann textuell als Checkliste verwirklicht werden. Während der Planung muss dabei manuell die Information gelesen und die Planung überprüft werden. Die Checkliste listet alle Anforderungen und weiteren hilfreichen Informationen auf, um ein Objekt korrekt positionieren zu können. Dabei stellt diese Funktion nicht eine vollständige Auflistung aller Informationen bereit, sondern ausschließlich die Struktur, damit der Nutzer des Planungssystems seine unternehmensspezifischen Hilfestellungen eingeben kann. Die Funktion bietet darüber hinaus die Möglichkeit Informationen zu Objekten oder zu Objektgruppen zu

speichern, zu ändern oder zu löschen. Die Ratschläge zur Positionierung sollen nach Wichtigkeit gruppiert und sortiert werden können.

### *Planungsreihenfolge und Gruppierung der Elemente*

Objekte werden in Gruppen zusammengefasst, welche von Unternehmen zu Unternehmen unterschiedlich aufgebaut sein können. Diese Gruppen sind zur Organisation der Objekte, aber auch für das Vorgehen, um diese zu positionieren wichtig: Das Vorgehen, um Objekte aus der gleichen Gruppe zu positionieren, ist meist sehr ähnlich. Durch eine Gruppierungsrangfolge soll ein einfaches Vorgehen dargestellt werden: Dies soll den Planern aufzeigen, welche Elemente aus welcher Gruppe vor anderen positioniert werden sollen. Durch die Funktion wird dem Planer zudem ersichtlich, welche Objekte geplant werden müssen, und dem Vergessen kann entgegengewirkt werden.

#### *Kollisionsanalyse*

Mit Hilfe der 3D-Darstellung kann durch eine visuelle Kontrolle überprüft werden, ob es zu einer Kollision kommt. Bei dynamischen Objekten, also Objekten mit beweglichen Teilen, wird dies erschwert. Daher soll jedes bewegliche Teil eine Hüllkurve besitzen, damit die Kollision leicht überprüft werden kann. Die Analyse kann entweder automatisch oder visuell erfolgen.

### *Reichweitenanalyse*

Einige Objekte besitzen einen Arbeitsaktionsbereich. Bei der Baustelleneinrichtungsplanung muss dieser Bereich durch die Leistungsdaten ermittelt werden. Diese Funktion soll dem Benutzer eine automatische Visualisierung der Reichweite ermöglichen, damit er sich sicher ist, das korrekte Element ausgewählt zu haben bzw. es an die korrekte Stelle positioniert zu haben. Dazu sollen die Objekte um einen Arbeitsradius bzw. eine Arbeitshülle ergänzt werden.

### *Sicherheitsabstand textuell*

Objekte müssen zu Böschungen und Gruben aber auch zu Gebäuden einen Sicherheitsabstand einhalten. Diese Funktion kann durch den textuellen Hinweis im Moment der Positionierung gelöst werden. Hierfür muss der notwendige einzuhaltende Sicherheitsabstand für den Nutzer beim Positionieren des Objektes angezeigt werden.

### *Einzuhaltende Gesetze*

94 Bei der Positionierung von Objekten gilt es bestimmte Vorschriften und Gesetze einzuhalten. Ähnlich zum Ratschlag der Positionierung soll zu den Objekten oder Objektgruppen eine Liste der einzuhaltenden Gesetze visualisiert werden. Diese sind mit einer Aufforderung zu bestätigen, ob dies bereits beachtet wurde oder nicht. Am Ende der Planung soll so sichergestellt sein, dass alle notwendigen Vorschriften eingehalten wurden.

# *Objekterinnerung*

Die Funktion soll verhindern, dass Objekte bei der Planung vergessen werden. Zum einen soll dies durch den Vergleich der Planung mit ähnlichen Projekten, zum anderen durch Objektverknüpfungen realisiert werden.

### *Objekterinnerung durch ähnliche Projekte*

Eine durchzuführende Planung soll durch Parameter wie beispielsweise Mitarbeiteranzahl, Projektbeginn, Projektende, Projektkosten mittels Schlüsselwörter definiert werden. Nach der Planung erfolgt ein Abgleich dieser Wörter mit anderen gespeicherten Projekten. Stimmen einige Schlüsselwörter überein, wird dem Planer empfohlen, vergangene Projekte mit seiner gerade durchgeführten Planung zu vergleichen. Durch den Abgleich mit ähnlichen Projekten kann erkannt werden, ob ein Objekt vergessen wurde.

### *Objekterinnerung durch Objektverknüpfungen*

Oft herrscht eine Abhängigkeit zwischen zu positionierenden Objekten: Ist eines für die Bauausführung notwendig, kann oder muss dies die Verwendung eines anderen bedeuten. Durch diese Funktion sollen Objektverknüpfungen möglich sein, die zwischen einer Muss- und einer Kann-Beziehung unterscheiden. Muss-Beziehungen bedeuten, dass ein bereits ausgewähltes Objekt unbedingt ein anderes benötigt, während eine Kann-Beziehung ein anderes nicht zwingend benötigt. Am Ende der Planung oder fortlaufend soll dem Benutzer ersichtlich sein, welche Objekte noch erforderlich sind.

### <span id="page-96-0"></span>**3.4.3 Beschreibung von Softwarelösungen**

Die Software-Lösung muss alle Anforderungen der Darstellung und Interaktion erfüllen, die es für die Teilsysteme 2D-Planung und 3D-Visualisierung zu erfüllen gilt und zusätzlich die im Abschnitt [3.4.2](#page-94-0) erklärten Funktionen ermöglichen. Die Software-Lösungen (vgl. Kapitel [3.4.1\)](#page-92-0) werden nachfolgend aufgegriffen und beschrieben, in wie weit sie verändert werden müssen, um die Anforderungen zu erfüllen.

# *CAD-Programme mit Layout-Funktion*

CAD-Programme mit Layout-Funktion bieten viele wichtige Eigenschaften für das Planungssystem: Layouts können angezeigt und manipuliert werden, es gibt eine Objektbibliothek und Objekte können auf dem Layout positioniert und ausgerichtet werden. Diese Programme bieten zwar die Wahl zwischen der 2D-Planung und 3D-Visualisierung mit automatischer Synchronisierung, diese erfolgt aber nicht in Echtzeit. Es muss zuerst in 2D geplant werden, um anschließend durch einen Befehl die 3D-Ansicht darzustellen, oder umgekehrt.

Auch die Verwendung einiger Funktionen, wie die der Kollisionsüberprüfung oder der Arbeitsbereichskontrolle, wäre ohne Weiteres möglich. Um alle notwendigen Funktionen zu integrieren, müssen die folgenden Funktionen hinzugefügt werden:

- Ratschlag zur Positionierung
- Planungsreihenfolge und Gruppierung der Elemente
- Sicherheitsabstand textuell
- Einzuhaltende Gesetze
- Objekterinnerung durch ähnliche Projekte
- Objekterinnerung durch Objektverknüpfungen

Eine weitere Anforderung ist die Interaktion durch mehrere Benutzer gleichzeitig. Existierende CAD-Lösungen verfügen über keine Funktion zur Mehrbenutzerinteraktion, weshalb auch diese programmiertechnisch ergänzt werden muss.

# *Programme zur einfachen 3D-Modellierung*

Auch diese Programme bieten bereits viele erforderliche Funktionen, wie die Darstellung und Manipulation von einem Layout sowie eine Objektbibliothek und die Möglichkeit Objekte auf dem Layout zu positionieren. Diese Programme ermöglichen die Arbeit in einer 3D-Umgebung und bieten keine reine 2D-Ansicht. Dies kann durch die einfache Draufsicht und durch die Parallelprojektion jedoch erreicht werden. Für das Planungssystem ist die Draufsicht und die dreidimensionale Ansicht erforderlich. Dies kann durch die Koppelung zweier Programmfenster erreicht werden, in einem wird die 2D-Planung durchgeführt und durch eine Schnittstelle werden dem anderen die Daten zur 3D-Visualisierung übergeben. Da dies jedoch noch nicht möglich ist, muss es hinzugefügt werden.

96 Die notwendigen Funktionen zur Kollisionserkennung und Reichweitenanalyse sind auch hier bereits möglich, die anderen sechs (vgl. CAD-Programme mit Layout-Funktion) müssen allerdings auch hier erweitert werden.

Auch die Interaktion durch mehrere Benutzer muss entwickelt werden.

# *Hausplaner*

Diese Software-Kategorie ist im Gegensatz zu den CAD-Programmen für Ungeübte einfacher zu verwenden und bietet bereits einige wichtige Grundfunktionen: Anzeige und Manipulation eines Layouts sowie eine Objektbibliothek und die Möglichkeit Objekte zu positionieren und auszurichten. Zudem ermöglichen solche Programme die gleichzeitige Planung in 2D und die Visualisierung des Hauses in 3D. Da sich die Software allerdings nur auf die Planung des eigenen Haus konzentriert, können umliegende Gebäude nicht angezeigt werden. Dies stellt für die Baustelleneinrichtung jedoch eine wichtige Komponente dar, um Kollisionen zu vermeiden, und muss um diese Funktion erweitert werden.

Wie auch bei den vorigen Softwarelösungen müssen hier die gleichen Funktionen sowie die Entwicklung der Mehrbenutzer-Interaktion ergänzt werden.

Da es sich hier jedoch um Spezialanwendungen handelt, ist die Möglichkeit der Erweiterung durch eine Programmierschnittstelle oft nicht möglich oder sehr beschränkt.

# *Softwarelösungen zur VR-Visualisierung*

Programme zur VR-Visualisierung sind einzig zur realitätsnahen Visualisierung virtueller 3D-Welten konzipiert. Ein Layout kann zwar angezeigt werden und durch vorhandene Interaktionsmöglichkeiten manipuliert werden, es können aber keine Objekte aus einer Objektbibliothek benutzerfreundlich positioniert und ausgerichtet werden. Für diese Anwendungen sind solche Software-Lösungen nicht konzipiert. Dies hat zur Folge, dass ein weiteres Programm für die 2D-Planung entwickelt werden muss und die Planungsdaten müssen durch eine Schnittstelle der VR-Visualisierungssoftware übergeben werden. Die 2D-Planungssoftware muss dabei ein Layout darstellen können, eine Objektbibliothek besitzen und es ermöglichen, die Objekte auf dem Layout zu platzieren.

Die Kollisionserkennung sowie die Reichweitenanalyse kann durch geeignete Modelle in der 3D-Visualisierung dargestellt werden. Wie auch davor, müssten die anderen sechs Funktionen ergänzt werden.

Die selbst zu entwickelnde Planungssoftware muss des Weiteren eine Mehrbenutzerinteraktion ermöglichen.

Gerade weil die Planungssoftware hierfür eigens entwickelt werden muss, scheint der Programmieraufwand dadurch größer. Der Vorteil ist hier allerdings, dass es nicht erforderlich ist sich in eine Programmierschnittstelle einzuarbeiten, die gegebenenfalls Grenzen der gewünschten Möglichkeiten bietet. Zudem beschränkt sich das zu entwickelnde Programm auf die Darstellung eines Bildes des Layouts, auf dem verschiedene Bilder, die Objekte in der Draufsicht, durch eine Mehrbenutzerinteraktion verschoben werden. Die Übergabe der Befehle an die VR-Software kann über eine TCP/IP-Schnittstelle erfolgen und stellt damit einen sehr geringen Aufwand dar.

# <span id="page-99-0"></span>**3.4.4 Bewertung der Software-Lösungen**

Jede der verschiedenen Softwarelösungen erfordert die Erweiterung dieser und damit einen Programmieraufwand, zum Teil um die grundlegenden Anforderungen wie die Mehrbenutzerfähigkeit zu integrieren, die Planung automatisch in Echtzeit und dreidimensional anzuzeigen sowie die gewünschten Funktionen zur Planungsunterstützung zu integrieren. Da jede Software-Lösung die Anforderungen noch nicht erfüllt, dies aber durch Erweiterungen programmiert werden muss, kann zur Auswahl der favorisierten Lösung lediglich der Programmieraufwand bewertet werden (vgl. [Tabelle 22\)](#page-99-1).

| Lösung                                     | <b>Aufwand</b> | <b>Beschreibung</b>                                                                                                    |  |  |  |  |
|--------------------------------------------|----------------|----------------------------------------------------------------------------------------------------|--|--|--|--|
| CAD-Programme mit<br>Layout-Funktion       | hoch           | Einarbeit in die API<br>2D/3D-Schnittstelle zur Echtzeitdarstellung<br>٠<br>Implementierung von 6 Funktionen<br>$\bullet$<br>Mehrbenutzer-Schnittstelle<br>$\bullet$               |  |  |  |  |
| Programme zur einfachen<br>3D-Modellierung | hoch           | Einarbeit in die API<br>2D/3D-Schnittstelle zur Echtzeitdarstellung<br>٠<br>Implementierung von 6 Funktionen<br>$\bullet$<br>Mehrbenutzer-Schnittstelle<br>$\bullet$               |  |  |  |  |
| Hausplaner                                 | hoch           | Einarbeit in die API<br>Implementierung von 6 Funktionen<br>$\bullet$<br>Mehrbenutzer-Schnittstelle<br>$\bullet$<br>Hinzufügen von 3D-Modellen umliegender<br>$\bullet$<br>Gebäude |  |  |  |  |
| Softwarelösungen zur<br>VR-Visualisierung  | mittel         | Entwicklung der Planungssoftware<br>٠<br>Implementierung von 6 Funktionen<br>Mehrbenutzer-Schnittstelle                                                                            |  |  |  |  |

<span id="page-99-1"></span>**Tabelle 22: Notwendiger geschätzter Entwicklungsaufwand zur möglichen Softwarelösung** 

Der Entwicklungsaufwand der verschiedenen Lösungen erscheint durch die [Tabelle](#page-99-1) [22](#page-99-1) sehr ähnlich. Bei allen Softwarelösungen ist die Erweiterung durch Programmierung notwendig. Dafür ist eine gut dokumentierte API<sup>4</sup> notwendig, welche eine logische Schnittstelle einer Software darstellt und die internen notwendigen Details verbirgt, um eine Erweiterung als Komponente zu implementieren [Red-2011]. Das erfordert das Studium der API, um die Erweiterungsmöglichkeiten zu kennen.

Bei den Softwarelösungen zur VR-Visualisierung muss zwar ein eigenes Programm entwickelt werden, die Anforderungen sind hier jedoch sehr gering: Die Software muss eine Objektliste bzw. die Bibliothek darstellen können sowie die Möglichkeit aufweisen verschiedene Bilder bzw. die Objekte durch mehrere Benutzer gleichzeitig auf einem Layout zu positionieren. Wird ein eigenes Programm entwickelt, ist die Programmierung durch keine API eingeschränkt und daher frei in der Gestaltung der weiteren Funktionen zur Erfüllung aller Anforderungen. Da jede der ersten drei Softwarelösungen eine Erweiterung erfordert, wird die eigene Programmierung einer Planungssoftware und die Verbindung zur 3D-Ansicht mittels TCP/IP-Schnittstelle bevorzugt.

<u>.</u>

<sup>&</sup>lt;sup>4</sup> API: Application Programming Interface.

# **3.5 Zusammenfassung des Gesamtsystems**

Zu Beginn von Kapitel [3](#page-44-0) wurde erläutert, warum die Konzeption in die Teilsysteme der 2D-Planung und der 3D-Visualisierung aufgeteilt wird. Nach der Bewertung und Auswahl der Teilsysteme soll dieser Abschnitt dazu dienen, einen Überblick über das Gesamtsystem zu vermitteln. Durch die Entscheidungsfindung zu den beiden Teilsystemen (vgl. Kapitel [3.2](#page-56-0) und Kapitel [3.3\)](#page-77-2) kann das Hardwarekonzept in [Abbildung 37](#page-101-0) dargestellt werden.

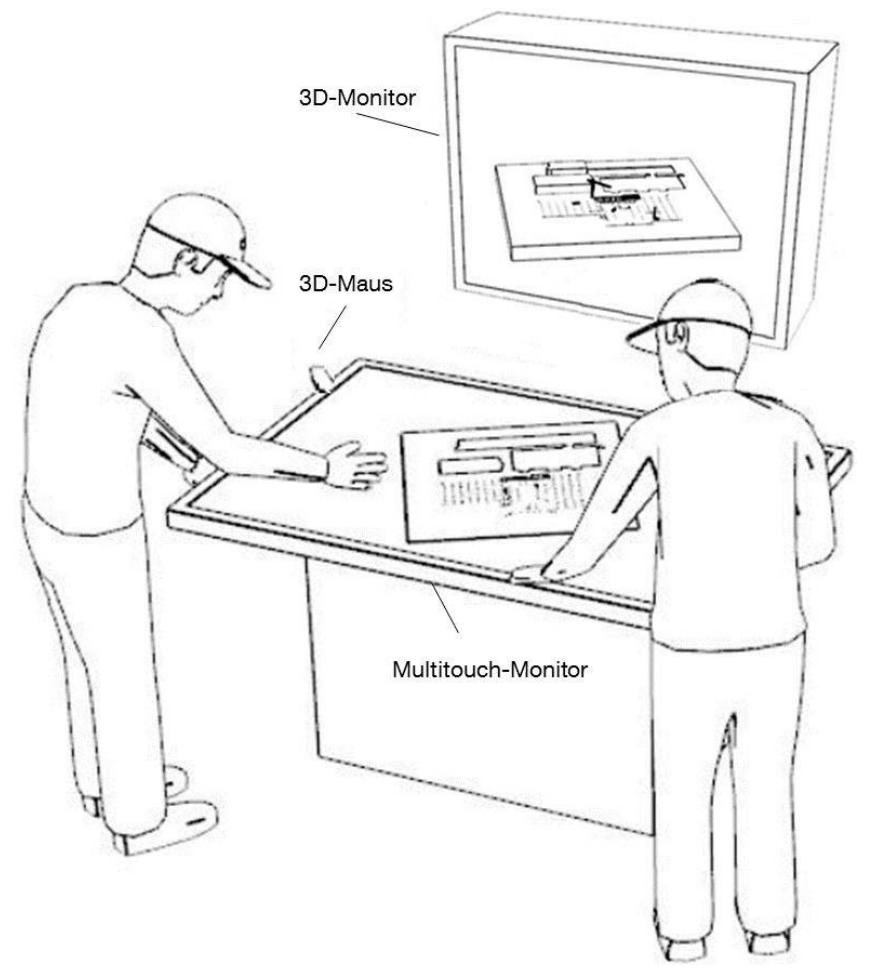

#### <span id="page-101-0"></span>**Abbildung 37: Hardwarekonzept des Planungssystems**

Für das Teilsystem 2D-Planung ist ein Monitor mit Multi-Touch-Technologie erforderlich. Dabei wird keine Technologie verwendet die im Monitor verbaut ist, sondern ein Infrarotrahmen, der auf dem Monitor montiert wird und die Mehrbenutzereingabe ermöglicht. Dies hat den Vorteil, dass zwischen Monitor und Rahmen eine Glasschutzschicht installiert werden kann, die vor Schmutz und Beschädigung schützt. Für das Teilsystem 3D-Darstellung wird ein 3D-Monitor verwendet, welcher hauptsächlich durch eine 3D-Maus gesteuert wird. Ist es gewünscht Feedback in Form von Notizen in der 3D-Umgebung einzugeben, so hilft

die Multitouch-Eingabe. [Abbildung 38](#page-102-0) zeigt das Gesamtsystem mit den zwei Teilsystemen und der Hardware- sowie der Softwareebene.

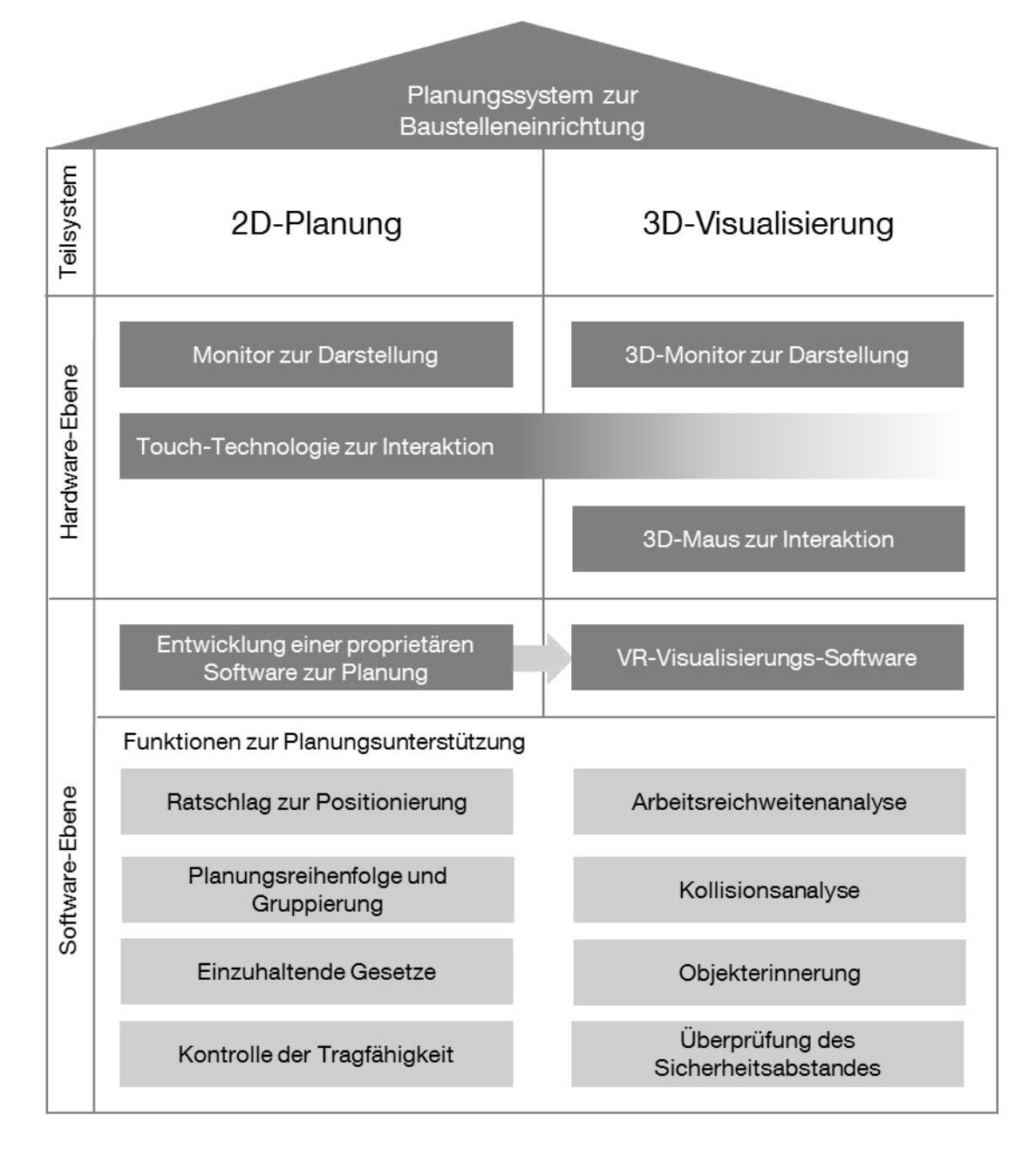

#### <span id="page-102-0"></span>**Abbildung 38: Zusammenfassung des ausgewählten Systems**

Alle notwendigen Funktionen zur Planungsunterstützung werden durch die Software gelöst, einige in der Planungssoftware, andere in der VR-Visualisierungs-Software. Für die Planungssoftware muss ein proprietäres System umgesetzt werden. [Abbildung 42](#page-109-0) zeigt das Konzept in der EVA<sup>5</sup>-Darstellung.

<u>.</u>

<sup>&</sup>lt;sup>5</sup> EVA: Eingabe, Verarbeitung und Ausgabe.

### *Konzeption eines VR unterstützten Systems zur Baustelleneinrichtungsplanung*

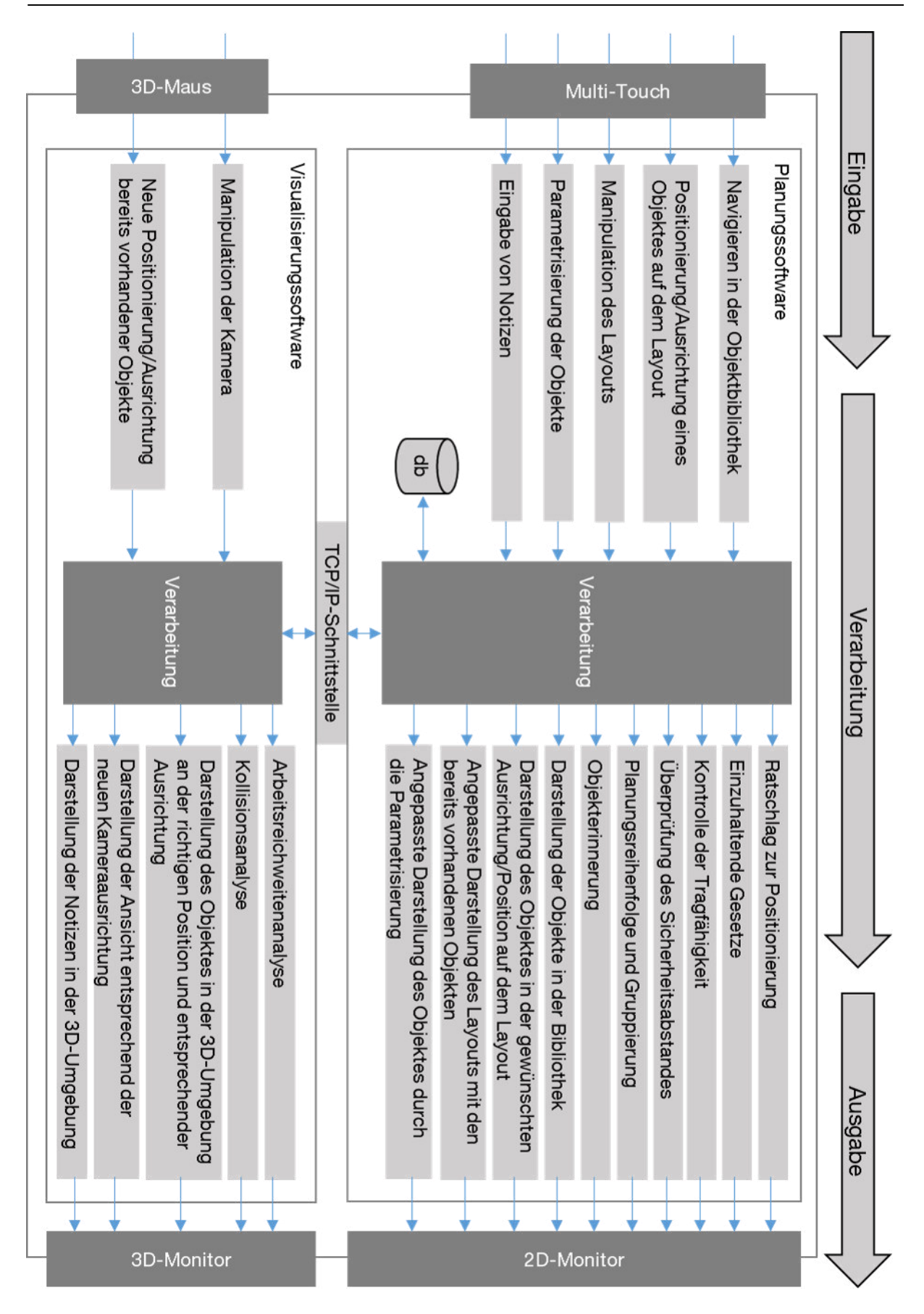

**Abbildung 39: EVA-Konzept des Planungssystems** 

Die EVA-Darstellung zeigt, welche Eingaben durch Multi-Touch erfolgen und welche durch die 3D-Maus. Zudem unterscheidet sich die Darstellung je nach der Benutzereingabe. Das Teilsystem der 2D-Planung ist für die Planungsdurchführung verantwortlich. Durch die Touch-Technologie können mehrere Planer gleichzeitig an einem Monitor die Arbeit kooperativ durchführen. Darauf wird das Layout mit allen notwendigen Informationen sowie allen benötigten Objekten digital dargestellt. Diese können an gewünschte Positionen verschoben werden. Durch eine TCP/IP-Schnittstelle werden die Positionsdaten der Objekte an die VR-Visualisierungs-Software übergeben und dargestellt. Die Objekte werden in einer relationalen Datenbank verwaltet. Zudem stellt die Datenbankstruktur die Grundlage für alle Funktionen bis auf die Kollisions- und Arbeitsreichweitenanalyse dar. [Abbildung 42](#page-109-0) zeigt das Konzept, wie diese Daten in einer relationalen Datenbank gespeichert werden.

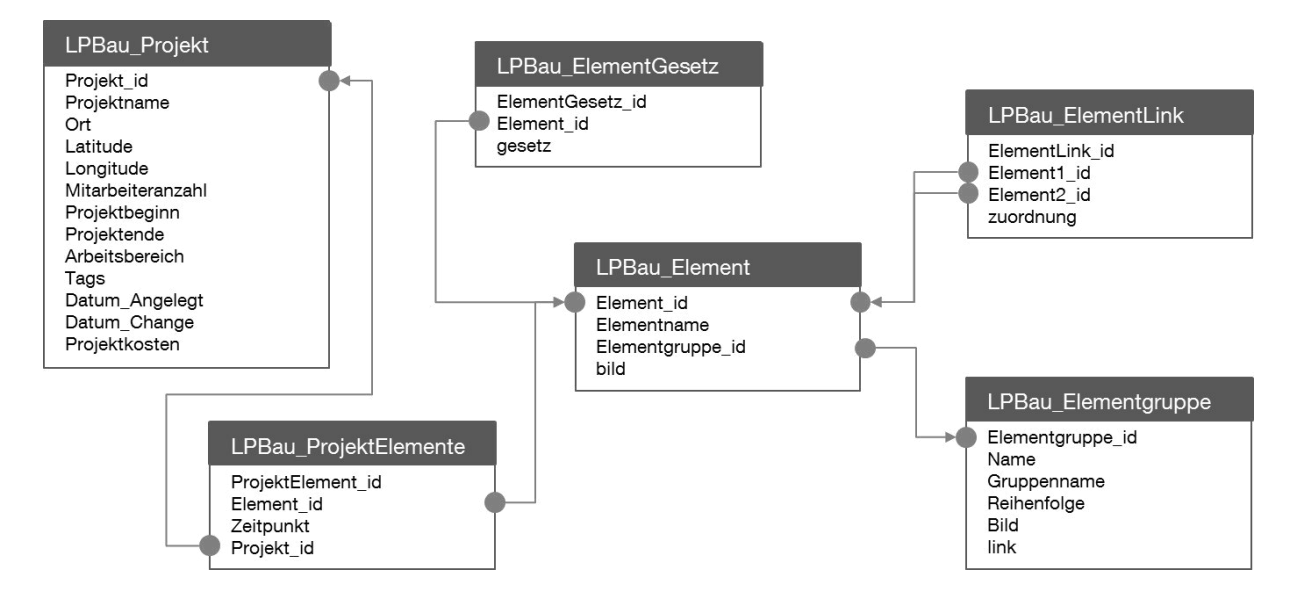

#### **Abbildung 40: Datenbank-Diagramm für die Planungsunterstützung**

Zentrales Element der Datenbank ist die Tabelle *LPBau\_Element*. Hier werden alle Untergruppen gespeichert. Die Tabelle *LPBau\_Elementgruppe* speichert die Obergruppen und wird mit der Tabelle *LPBau\_Element* verknüpft, so dass die Zuordnung zwischen der Unter- und Obergruppe hergestellt ist. Zu jeder Untergruppe sind verschiedene Gesetze gespeichert, welche in *LPBau\_ElementGesetz* hinterlegt sind und mit dem zentralen Element *LPBau\_Element* verknüpft sind. Um dem Vergessen von Objekten entgegen zu wirken, werden die Verbindungen von Objekten zu anderen Objekten in der Tabelle *LPBau\_ElementLink* zusammengefasst. Das Attribut *zuordnung* bestimmt dabei, ob es sich um eine "Muss"- oder "Kann"-Beziehung handelt. Die Projektdefinition einer Planung wird in *LPBau\_Projekt* mit allen gewünschten Parameter gespeichert,

welche durch die Tabelle *LPBau\_ProjektElemente* mit den verschiedenen Untergruppen verknüpft wird. Mit dieser Verknüpfungstabelle wird gespeichert, welche Objekte aus den verschiedenen Untergruppen bereits im Projekt enthalten sind.

# **4 Umsetzung des Planungssystems**

Im vorigen Kapitel wurde das Konzept des Planungssystems zur Baustelleneinrichtung beschrieben. Die Umsetzung dessen ist im Folgenden dargestellt. Dies wird als Grundlage für die Evaluierung angesehen (vgl. Kapitel [1\)](#page-119-0). Zunächst wird die Hardwareumsetzung und anschließend die Softwareumsetzung beschrieben. Diese unterteilt sich in die Beschreibung der Software für die Planung und für die 3D-Visualisierung. Im gleichen Abschnitt wird zudem erklärt, wie die Planungsfunktionen umgesetzt wurden.

# **4.1 Beschreibung der Hardware**

Die Konzeption zur Hardware erfordert für die 2D-Planung einen Monitor mit Multi-Touch Rahmen und für die 3D-Visualisierung einen 3D-Monitor mit einer 3D-Maus zur Interaktion. Für das 2D-Planungssystem wurde ein 46" Monitor der Firma MyMultitouch ausgewählt, auf dem bereits ein Schutzglas und der erforderliche Infrarot-Rahmen zur Mehrbenutzereingabe integriert sind. Dabei gibt es verschiedene Ausführungen, die sich vor allem in der Bildschirmdiagonale und den gleichzeitig möglichen Berührungspunkten unterscheiden. Für die Anwendung und die gewählte Monitorgröße reicht ein Rahmen mit bis zu zwölf gleichzeitigen Berührungspunkten. Das Darstellungsgerät wird auf einem Standfuß montiert und stellt eine horizontale Planungsfläche, ähnlich einem Tisch, dar. Zur Darstellung des Teilsystems 3D-Visualisierung wird ein 3D-Monitor mit 55" auf einem Standfuß verwendet.

Die beiden Programme laufen auf der selben Workstation. Durch die hohe Hardwareanforderung durch die VR-Software wurde die Workstation von Experten aus dem Forschungskonsortium dimensioniert. Die Workstation Fujitsu Celsius M720 mit folgenden Komponenten wurde dafür gekauft:

- CPU: Xeon E5-1620 3.60GHz 10 MB Turbo Boost
- Arbeitsspeicher: 16 GB DDR3-1600 ECC (4x4 GB)
- Grafikkarte: nVidia Quadro 5000 2.5 GB
- Festplatte: HDD SATA III 600 GB

Zusätzlich wurde ein Tablet angeschafft, auf dem die webbasierten und planungsunterstützenden Funktionen visualisiert werden. Dieses wird mit einem WLAN-Router mit der Workstation verbunden. Das umgesetzte System wird in [Abbildung 41](#page-107-0) visualisiert:

<span id="page-107-0"></span>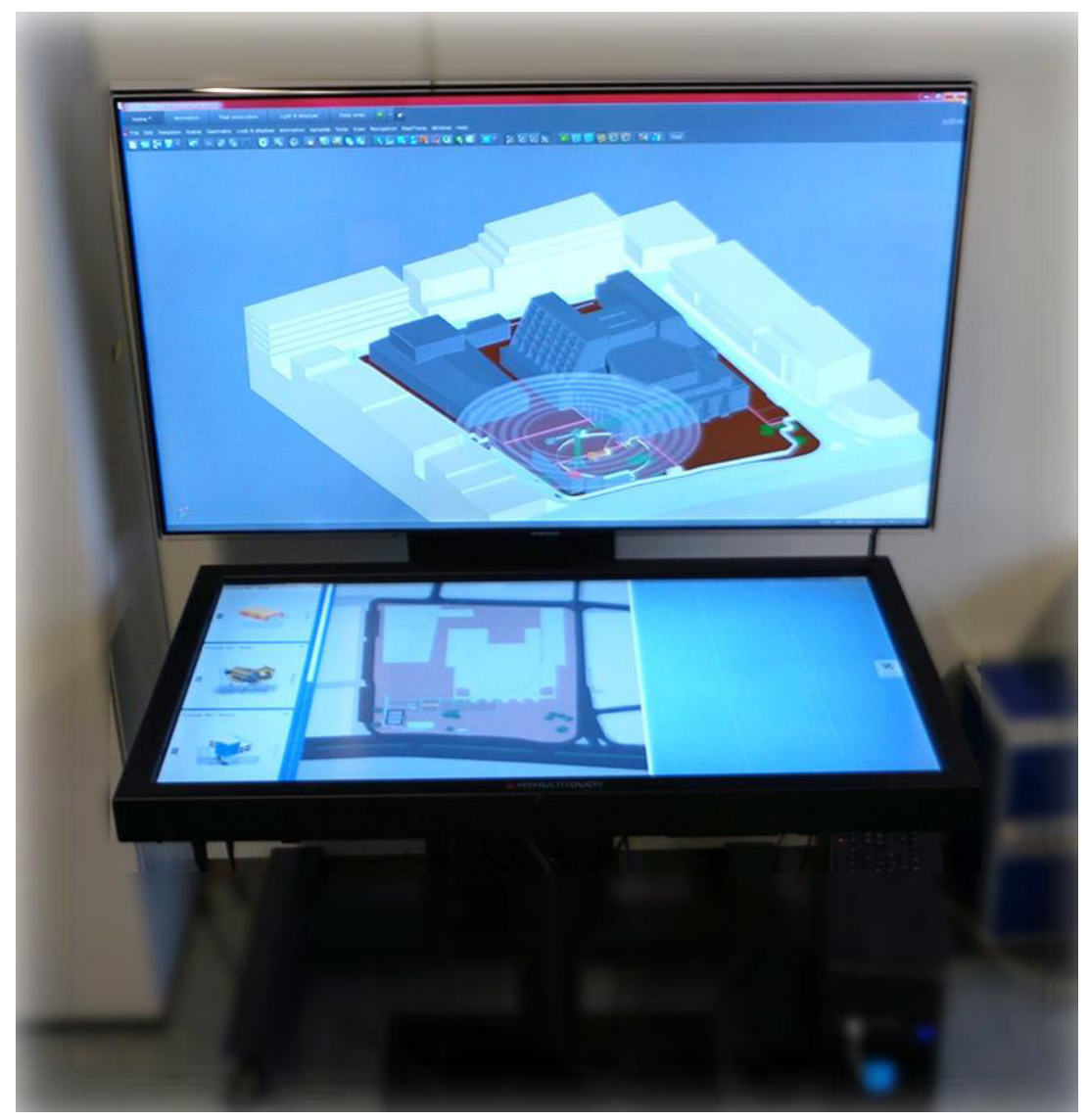

**Abbildung 41: Umgesetztes Planungssystem zur Baustelleneinrichtung**
# **4.2 Beschreibung der Software**

Wie in der Konzeption bestimmt, werden zwei Programme verwendet. Zum einen wird für die Planung eine eigene Software entwickelt, die im Abschnitt [4.2.1](#page-108-0)  beschrieben wird. Zum anderen wird eine Virtual-Reality Visualisierungssoftware verwendet. Die Verbindung beider erfolgt durch eine TCP/IP-Schnittstelle. Im Abschnitt [4.2.2](#page-111-0) wird darauf eingegangen, wie die Kommunikation zwischen Planungssoftware und Visualisierungssoftware erfolgt. Anschließend werden im Abschnitt [4.2.3](#page-112-0) die Funktionen zur Planungsunterstützung aus Nutzersicht beschrieben.

# <span id="page-108-0"></span>**4.2.1 Software für das Teilsystem 2D-Planung**

1

Wie in der Konzeption bestimmt, wird für das Teilsystem 2D-Planung eine Planungssoftware entwickelt. Die Software muss eine Objektbibliothek darstellen, das Baustellenlayout, und es mehreren Benutzern gleichzeitig ermöglichen Objekte auf dem Layout zu positionieren und auszurichten. Zur Programmierung von Mehrbenutzeranwendungen bietet Microsoft die Windows 7 Multi-Touch API an, die mit verschiedenen Eingabegeräten kompatibel ist. Zudem gibt es das Framework Microsoft Surface 2.0 SDK, welches basierend auf der Multi-Touch API entwickelt wurde [fml-2013b]. Damit und mit der objektorientierten Programmiersprache C# wurde die Planungssoftware entwickelt, da hiermit die Anforderungen (vgl. Abschnitt [3.1.3\)](#page-55-0) aufwandsarm erfüllt werden konnten.

Die Planungssoftware unterteilt sich in das Verwaltungsfenster und das Planungsfenster. Das Verwaltungsfenster bietet die Möglichkeit abgespeicherte Planungen aus einer Liste zu laden sowie eine neue Planung zu starten. Hierfür wird eine Liste von Layouts angezeigt, welche für eine neue Planung ausgewählt werden können. Die möglichen Layouts werden in einer xml<sup>6</sup>-Datei verwaltet, welche den Layoutnamen, den Dateinamen für das Layoutbild und die Bemaßung enthalten.

Mit dem Laden einer bereits abgeschlossenen und gespeicherten Planung oder dem Start einer neuen Planung wird das Planungsfenster geöffnet, welches sich in drei Teile unterteilt (vgl. [Abbildung 42\)](#page-109-0).

<sup>&</sup>lt;sup>6</sup> xml: Extensible Markup Language. Sprache zur Darstellung hierarchisch strukturierter Daten in Form von Textdateien.

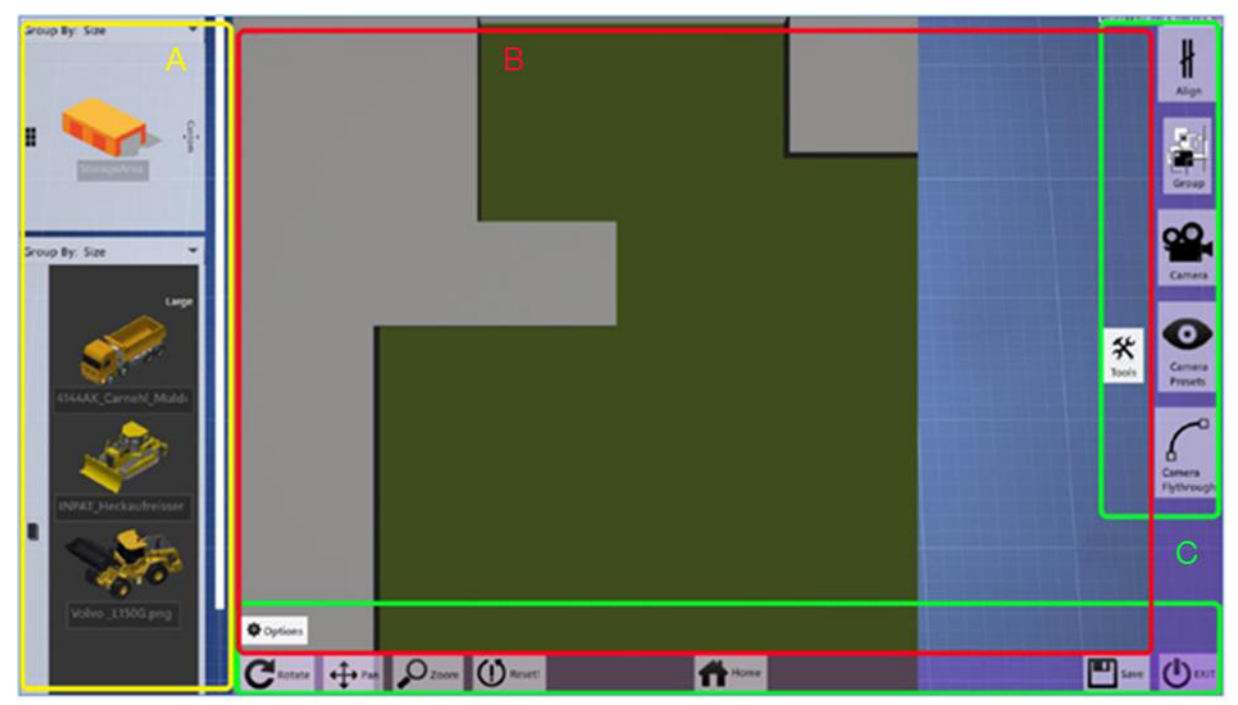

**Abbildung 42: Aufbau der Planungssoftware [fml-2013b]** 

<span id="page-109-0"></span>Der Planungsbereich (vgl. [Abbildung 42,](#page-109-0) B) nimmt dabei fast die gesamte Fläche ein, links davon befindet sich die Objektbibliothek (vgl. [Abbildung 42,](#page-109-0) A). Rechts davon sowie unten finden sich die erweiterten Einstellungen (vgl. [Abbildung 42,](#page-109-0) C).

# *Objektbibliothek (A)*

In der Objektbibliothek werden die Planungsobjekte in Gruppen zusammengefasst. Durch die zugrunde liegende xml-Datei kann die Gruppe verwaltet werden. In der Bibliothek kann navigiert und ein gewünschtes Objekt ausgewählt werden, um dieses auf das Layout zu positionieren.

Eine spezielle Objektgruppe stellt die Gruppe *Storage* dar. Mit ihr können zum Beispiel Lagerflächen, Flächen zur Fertigung oder andere Platzhalter definiert werden. Dieses Objekt muss jedoch noch parametrisiert werden. Durch ein weiteres Fenster geschieht dies und es kann die Länge, Breite und Höhe bestimmt oder die gewünschte Flächengröße in Quadratmeter eingegeben werden. Zur besseren Übersichtlichkeit kann der Fläche eine Farbe und ein Name zugeordnet werden. Auch die Notizfunktion kann damit abgedeckt werden, indem ein kleines Objekt erstellt, die Notiz als Objektname eingegeben und das Notizobjekt an die gewünschte Stelle geschoben wird.

# *Layout (B)*

Dieser Bereich stellt den eigentlichen Planungsbereich dar. Das Layout wird als Bild dargestellt und enthält sämtliche Objekte, die aus einer zuvor gespeicherten Planung geladen oder gerade neu auf das Layout verschoben wurden.

Objekte werden mit dem Finger positioniert. Die Drehung der Objekte erfolgt, indem ein Objekt am Objektrand berührt und gedreht wird. Je weiter der Berührungspunkt vom Objektmittelpunkt entfernt ist, desto stärker dreht es sich.

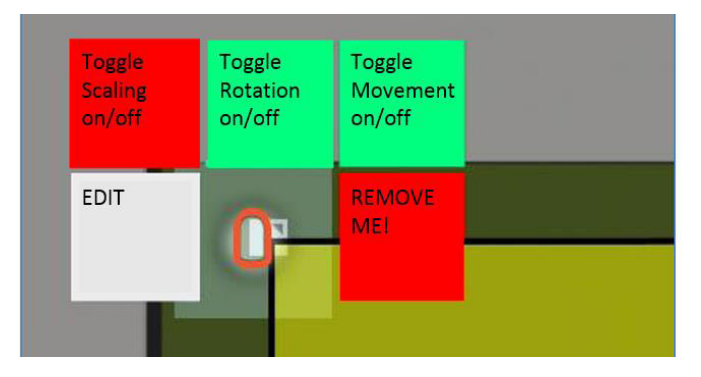

<span id="page-110-0"></span>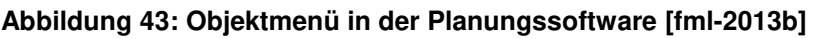

Jedes Objekt auf dem Layout enthält ein kleines Menü (vgl. [Abbildung 43\)](#page-110-0), welches durch Berührung geöffnet wird. Damit wird die Rotation, das Verschieben oder die Skalierung eines Objektes gesperrt (rote Fläche) oder entsperrt (grüne Fläche). Durch das Sperren der Rotation bzw. Verschiebung kann ein Objekt nicht mehr gedreht oder verschoben werden. Zudem können Objekte damit gelöscht oder Lagerflächen editiert werden.

# *Erweiterte Einstellungen am unteren Bildrand (C)*

Die erweiterten Einstellungen sind normalerweise ausgeblendet, damit der Planungsbereich größer ist. Durch die Berührung des *Options-Befehls* am unteren Bildrand werden die erweiterten Einstellungen geöffnet. Dabei erscheint ein dünner Balken, um die Planungsdurchführung anderer Nutzer nicht zu beeinträchtigen. Hier werden die Manipulationseinstellungen des Layouts aktiviert bzw. deaktiviert: Zoomen, Drehen und Verschieben können einzeln oder gemeinsam aktiviert werden. Die Handhabung der Funktionen wurde dabei auf gleiche Weise gelöst, wie dies auf gängigen Smartphones bereits bekannt ist. Es muss dabei allerdings eine Position im Layout berührt werden. Wird hingegen ein Objekt berührt, so wird mit diesem interagiert.

Darüber hinaus kann mit diesem Menü die Planung gespeichert, zum Hauptmenü zurückgekehrt oder das gesamte Programm beendet werden.

# *Erweiterte Einstellungen am rechten Bildrand (C)*

Analog den erweiterten Einstellungen am unteren Bildrand können auch diese Einstellungen bei Bedarf ein- und wieder ausgeblendet werden, um den Planungsbereich zu vergrößern. Die erweiterten Einstellungen umfassen das Gruppieren und Ausrichten von Objekten auf dem Layout sowie die Kamera-Manipulation der 3D-Darstellung.

Die Gruppierfunktion ermöglicht es Objekte, die sich auf dem Layout befinden, so zu gruppieren, dass diese gemeinsam verschoben und ausgerichtet werden können. Es können beliebig viele Gruppen erstellt und wieder gelöscht werden.

Mit der Ausrichtungsfunktion ist es möglich Objekte schnell und einfach nebeneinander und parallel auszurichten. Dabei wird die Ausrichtungsrichtung (vorne, hinten, rechts, links) bestimmt und der Abstand vom Benutzer eingegeben.

Durch die Auswahl des Kamera-Symbols wird ein Bereich eingeblendet, der für die Manipulation der 3D-Kamera reserviert ist: Drehen, Neigen, Zoomen und Verschieben funktioniert hier auf gleiche Weise, wie es in gängigen Smartphones gelöst ist. Zudem können verschiedene Kamera-Positionen gespeichert werden, um diese wieder schnell aufzurufen.

## *Export der Planung*

Neben der Schnittstelle zur 3D-Visualisierung wurde eine weitere implementiert: Die Positionsdaten verschiedener Objekte werden mit der gewählten Ausrichtung in eine XML-Datei gespeichert. Diese Datei kann durch Autodesk-Inventor importiert werden. Damit lässt sich das Planungsergebnis durch die Grobplanung im Team in der Feinplanung am Arbeitsplatz verwenden, damit später das Layout gedruckt werden kann.

# <span id="page-111-0"></span>**4.2.2 Software für das Teilsystem 3D-Visualisierung**

Die Software zur VR-Visualisierung muss in der Lage sein 3D-Modelle aus CAD-Dateien in eine bestehende 3D-Umgebung, welche die Baustelle darstellt, zu importieren. Dies ermöglicht die einfache Verwendung zahlreicher Modelle, da zum Teil Hersteller ihre Baumaschinen in einem CAD-Format abspeichern und es Softwarelösungen gibt, welche Objekte in CAD-Formate exportieren. Die Software muss zudem die Erstellung eigener Objekte ermöglichen, um beispielsweise Lager oder Fertigungsflächen, die in der Planungsumgebung nach einer Parametrisierung positioniert werden, anzuzeigen. Beide Objektgruppen, die CAD-Objekte sowie die selbst erstellten Objekte, müssen an eine gewünschte Stelle und in der gewünschten

Ausrichtung in der 3D-Umgebung positioniert werden. Die Position und Ausrichtung wird von der Planungssoftware übergeben, weshalb die Software über eine TCP/IP-Schnittstelle ansprechbar sein muss. Die Visualisierung nach der Übergabe muss in Echtzeit erfolgen. Zudem muss die Kameraausrichtung und Position durch eine 3D-Maus veränderbar sein.

All diese Anforderungen werden von der Software Delta Gen erfüllt, welche von RTT (Realtime Technology) entwickelt wurde und 2014 von Dassault Systems übernommen wurde. Zudem bietet Delta Gen eine SDK, mit der durch Plug-Ins die Software erweitert werden kann. [Wen-2015] [Ind-2007].

Durch die dort vorhandene TCP/IP-Schnittstelle kann durch die Planungssoftware eine Verbindung aufgebaut und mit einer Textkette Befehle übergeben werden. Wichtig dabei sind folgende Befehle:

| <b>Befehl</b>                                   | <b>Beschreibung</b>                                                                                                    |  |  |
|-------------------------------------------------|----------------------------------------------------------------------------------------------------|--|--|
| 3D-Umgebung<br>bestimmen                        | Beim Start einer Planung wird ein gewünschtes Layout ausgewählt. Durch die<br>Verwendung dieses Befehls wird die Textkette übergeben, welche die 3D-<br>Umgebung des Layouts und gegebenenfalls Bauwerk und umliegende Gebäude<br>in 3D enthält.<br>Dieser Befehl wird verwendet, um die Objekte von der Planungssoftware zu<br>übergeben. Wird eine Planung begonnen, befindet sich noch kein Objekt auf<br>dem Layout bzw. in der 3D-Umgebung. Sobald in der Planungssoftware ein<br>neues Objekt aus der Bibliothek auf das Layout verschoben wird, wird durch die<br>Schnittstelle die Textkette übergeben, damit dieses in die 3D-Umgebung<br>importiert werden kann. Die Textkette enthält die Informationen: 3D-Objektname,<br>Position und Ausrichtung. |  |  |
| Objekt Position<br>und Ausrichtung<br>bestimmen |                                                                                                    |  |  |
| Kamera einstellen                               | Delta Gen ist bereits mit der 3D-Maus kompatibel. Trotzdem soll die<br>Kameraposition und -ausrichtung zudem von der Planungssoftware durch die<br>Multi-Touch-Eingabe verändert werden können. So können beispielsweise<br>Ansichten gespeichert und erneut geladen werden.<br>Dieser Befehl wird zur Manipulation der Kamera verwendet und ermöglicht das<br>Zoomen, Verschieben, Neigen und Drehen.                                                                                                    |  |  |

**Tabelle 23: Befehle für die Schnittstelle zur VR-Software mit Beschreibung** 

# <span id="page-112-0"></span>**4.2.3 Funktionen zur Planungsunterstützung**

Wie in Kapitel [3.5](#page-101-0) beschrieben, stellt eine relationale Datenbank die Grundlage für alle Funktionen bis auf die Kollisions- und Arbeitsreichweitenanalyse dar. Das Datenbankkonzept hierfür wurde bereits im Kapitel zur Konzeption definiert und im

Rahmen der Umsetzung in Microsoft SQL entwickelt. Nachfolgend werden die einzelnen Funktionen aus der Nutzersicht erläutert. Zuerst wurden die Baustelleneinrichtungselemente in Anlehnung an die Gruppierung von Bisani eingeteilt [Bis-2005]. Die Gruppierung besteht aus zwei Ebenen, wobei sich die untere Ebene wiederum in die unterschiedlichen Ausprägungen des Objektes unterteilen lassen: Es gibt beispielsweise verschiedene Turmdrehkrane, die auf ein Layout positioniert werden. Alle gehören der Gruppe Turmdrehkran an, welche wiederum der Gruppe Krane zugeordnet ist. Dadurch muss zwischen Obergruppe, Untergruppe und Objekt unterschieden werden. [Tabelle 24](#page-113-0) zeigt dabei die Darstellung in Anlehnung an Bisani [Bis-2005]. Bisani fasst die Krane zur Gruppe Transport- und Fördereinrichtungen zusammen. Krane stellen oft den größten Kostenfaktor dar und sind am stärksten produktionsbestimmend. Zudem benötigen diese Geräte für den Transport sowie die Auf- und Abstellung genügend Platz [fml-2013a]. Aus diesem Grund werden Krane als eigene Gruppe betrachtet.

| Obergruppe                                     | <b>Untergruppe</b>                                                                                                    |  |  |
|------------------------------------------------|----------------------------------------------------------------------------------------------------|--|--|
| Krane                                          | Turmdrehkran, Kranbahn, mobile Krane                                                                                                    |  |  |
| Produktionsbereiche                            | Betonmischanlage, Fertigteilherstellung, Stahlbearbeitung,<br>Werkstätte, Zimmerei                                                                     |  |  |
| Verkehrsbereiche                               | Baustraße, Entladeplatz, Parkplatz, Sicherungsmaßnahmen im<br>öffentlichen Straßenverkehr                                                              |  |  |
| Sonstige Transport- und<br>Fördereinrichtungen | Bagger/Radlader/Stapler, Betonpumpen, Aufzug/Förderband                                                                                                |  |  |
| Lagerbereiche                                  | Deponie für Abbruch- und Aushubmaterial, Fertigteillager, Lager<br>für Gerüste und Baubehelfe, Magazin, Mauersteinlager,<br>Schalungslager, Stahllager |  |  |
| Ver- und<br>Entsorgungseinrichtungen           | Abwasserentsorgung, Energieversorgung (Druckluft, Gas),<br>Stromversorgung, Telekommunikationsanschlüsse,<br>Wasserversorgung                          |  |  |
| Bauleitung                                     | Büro der Bauleitung                                                                                                    |  |  |
| Einrichtungen für das Personal                 | Kantine, sanitäre Anlage, Schlafunterkunft, Tagesunterkunft                                                                                            |  |  |

<span id="page-113-0"></span>**Tabelle 24: Gewählte Gruppierung der Objekte für die Bibliothek** 

Den Obergruppen wird eine Zahl zugeordnet, damit diese als Planungsreihenfolge erscheinen. Die Gruppen werden dabei durch eine dynamische Webseite dargestellt, welche in ASP.Net umgesetzt wurde. Dadurch kann die Planungsreihenfolge auf einen weiteren dritten Bildschirm angezeigt werden, oder auf einem oder mehreren mobilen Geräten. Die Webseite zeigt zu Beginn sämtliche gespeicherten Projekte an. Wird ein neues Projekt angelegt, so müssen die Parameter Projektname, Ort,

Mitarbeiterzahl, Arbeitsbereich, Schlüsselwörter, Projektkosten, -beginn und -ende eingegeben werden. Damit kann am Ende auf ähnliche Projekte verwiesen werden. Anschließend erscheint die Ansicht aller Obergruppen in der gewünschten Reihenfolge. Der Benutzer sieht dabei folgende Ansicht, wie [Abbildung 44](#page-114-0) zeigt.

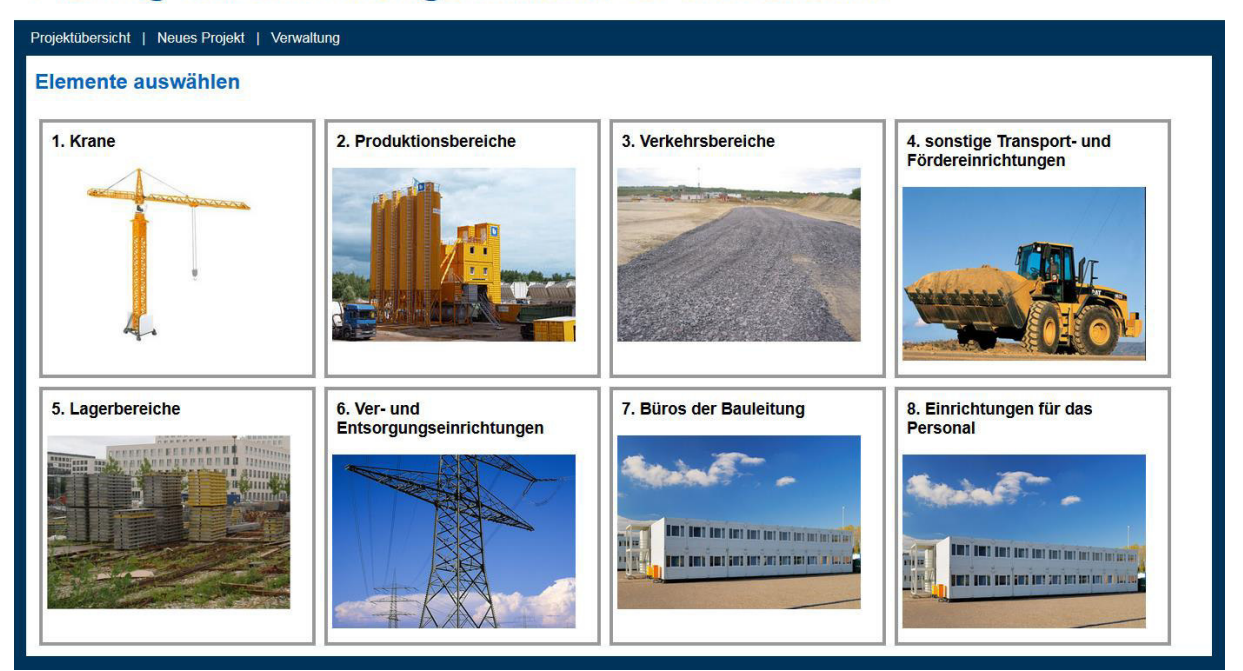

# Planung von Einrichtungselemente für die Baustelle

<span id="page-114-0"></span>**Abbildung 44: Darstellung der Objektgruppen in der gewünschten Reihenfolge für die Planungshinweise** 

Mit Auswahl einer Obergruppe erscheint eine neue Ansicht mit den Untergruppen. Die Untergruppen können ausgewählt werden, sobald ein solches Objekt verwendet wird. Durch Auswahl der Untergruppe werden sämtliche textuellen Hinweise zur richtigen Positionsbestimmung mit dem einzuhaltenden Sicherheitsabstand sowie einzuhaltenden Gesetzen zum Objekt, wie vorgeschriebene Gesetze und normative Bestimmungen, aufgelistet.

Um dem Vergessen von Baustelleneinrichtungselementen entgegen zu wirken, werden die in der Datenbank hinterlegten Objektverbindungen verwendet. Dabei wird zwischen einer Muss- und Kann-Beziehung unterschieden. Diese Information erscheint in den Hinweisen zu den Objekten, wird aber auch visuell, durch einen Rahmen um jede Obergruppe, dargestellt. Der Rahmen kann dabei die folgenden vier Zustände farblich anzeigen:

- Grauer Rahmen: Es wurde noch keine Untergruppe ausgewählt
- Grüner Rahmen: Es wurde bereits eine Untergruppe ausgewählt
- Roter Rahmen: Es wurde noch keine Untergruppe ausgewählt, doch es kann sein, dass ein Objekt dieser Gruppe benötigt wird. Dies tritt auf, wenn ein Objekt einer anderen Obergruppe, welches schon auf dem Layout positioniert wurde, dies erfordert.
- Grüner/Roter Rahmen: Es wurde zwar bereits ein Objekt dieser Gruppe ausgewählt, jedoch ist zusätzlich die Auswahl eines weiteren Objektes erforderlich.

Zur Analyse der Arbeitsreichweite eines Objektes sowie der Kollision werden 3D-Hüllkurven oder Arbeitsbereiche in Form von Kreisen angezeigt. Diese Objekte werden in der 3D-Darstellung visualisiert. Die nachfolgende [Abbildung 45](#page-115-0) zeigt dies anhand des Turmdrehkranes in der Vorderansicht und von schräg oben.

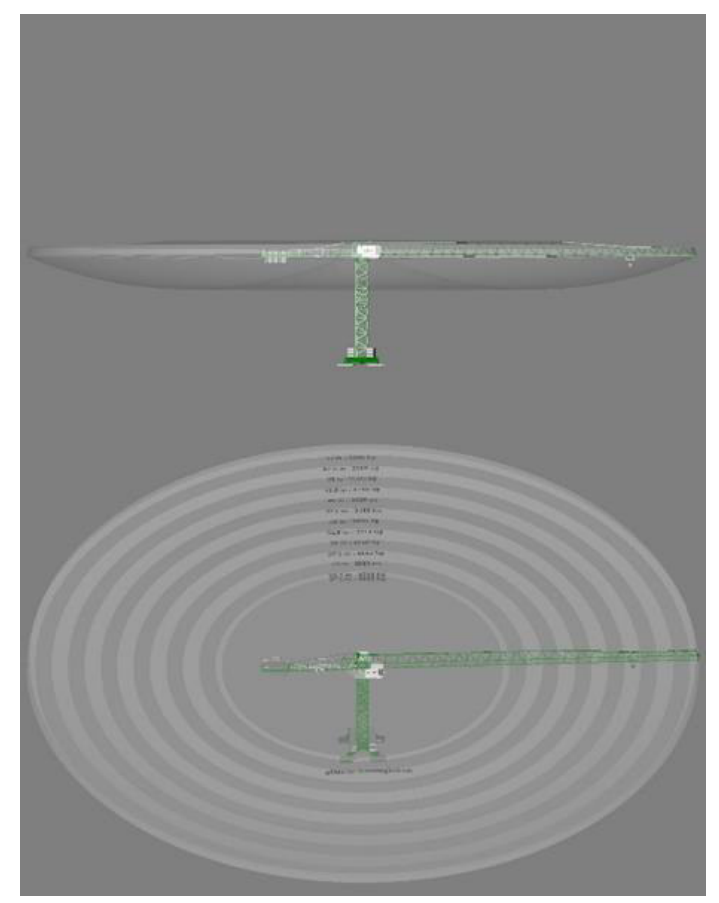

### <span id="page-115-0"></span>**Abbildung 45: Turmdrehkran mit Hüllkurve**

Die Hülle eines Turmdrehkranes wird dabei von oben als Ringe angezeigt. Jeder Ring ist mit einem Wert gekennzeichnet, der für die Traglast steht. Damit kann mit dieser Form der Hülle die Arbeitsbereichs- und Kollisionskontrolle durchgeführt werden.

# **4.3 Beispiel einer Planungsdurchführung**

Das Planungssystem setzt sich aus der proprietären 2D-Planungssoftware, aus RTT Delta Gen für die 3D-Darstellung und der Webseite für die Planungsunterstützung zusammen. Als nächstes werden die Schritte unter Berücksichtigung der Softwareteile, welche für eine Planung notwendig sind, erklärt (vgl. [Abbildung 46\)](#page-116-0):

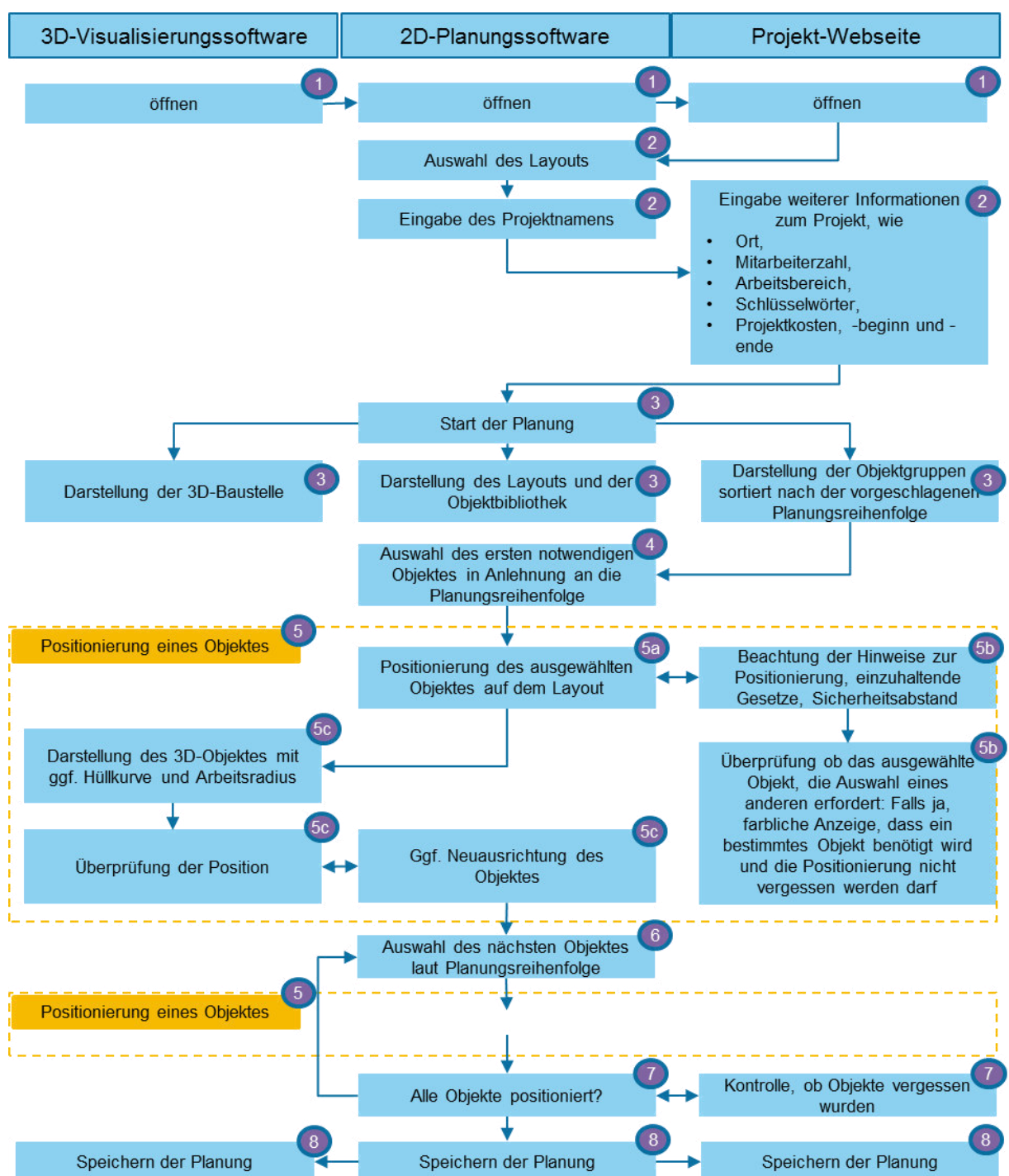

<span id="page-116-0"></span>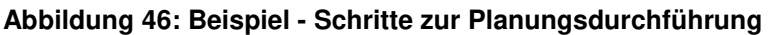

 (1) Zu Beginn wird die RTT Delta Gen zur 3D-Visualisierung, die proprietäre Software zur 2D-Planung und die Webseite geöffnet.

(2) Die 2D-Planungssoftware ermöglicht die Auswahl des Layouts und die Bestimmung eines Projektnamens. In der Webseite werden weitere Informationen zum Projekt eingegeben.

(3) Die Planung kann nun gestartet werden. Sobald in der 2D-Planungssoftware auf Start geklickt wird, wird das 2D-Layout und die Objektbibliothek geöffnet. Gleichzeitig werden die 3D-Objekte der 3D-Visualisierungssoftware geladen, wie beispielsweise das Bauwerk, Bäume, Gruben oder anliegende Gebäude. Die Webseite zeigt nun die gewählte Einteilung der Objekte in Gruppen und ordnet diese an. Für die Planung wird empfohlen, die Reihenfolge einzuhalten.

(4) Der Planer wählt nun das erste Objekt aus, welches ihm von der Planungsreihenfolge vorgeschlagen wurde. Er ist jedoch frei im Entscheiden und kann auch ein anderes auswählen.

(5) Die Positionierung des Objektes beginnt. Nachfolgende Unterschritte erläutern dazu das Vorgehen:

(5a) Der Planer entscheidet sich für eine Position und verschiebt das Objekt mit seinem Finger an die gewünschte Stelle.

(5b) Die Positionierung (5a) erfolgt in ständiger Wechselwirkung mit der Darstellung der Projekt-Webseite. Hier werden wichtige Hinweise zur Positionierung sowie einzuhaltende Gesetze und Informationen zum Sicherheitsabstand dargestellt. Anhand dieser Information erfolgt eine eventuelle Umpositionierung. Durch die Anzeige der Hinweise wird in der dynamischen Projektwebseite gespeichert, welches Objekt ausgewählt wurde. Durch die Objektverknüpfungen, welche zwischen einer Kann- und Muss-Beziehung unterscheiden, wird überprüft, ob ein anderes Objekt ausgewählt werden muss. Dies wird dem Benutzer farblich angezeigt.

(5c) Neben den Hinweisen auf der Projekt-Webseite, wird eine 3D-Hülle und der mit dem Objekt mögliche Arbeitsbereich angezeigt. Anhand dieser Darstellungen kann der Benutzer erneut die Position verändern, sodass es zu keiner Kollision mit anderen Objekten, dem Bauwerk oder umliegenden Gebäuden kommt.

(6) Nachdem das erste Objekt positioniert wurde, erfolgt die Auswahl und Positionierung (5) des nächsten Objektes. Bei der Positionsfindung eines weiteren Objektes kann es jedoch vorkommen, dass bereits vorhandene Objekte verschoben werden müssen.

(7) Die Planung wird beendet sobald alle notwendigen Objekte positioniert wurden und keines vergessen wurde. Das Vergessen möglicher Objekte wird durch die Projekt-Webseite dargestellt.

(8) Am Ende erfolgt die Speicherung der Planung.

Die Erklärung der Planung in den acht Schritten beschreibt die Durchführung dieser anhand einer Person. Da das System von mehreren Benutzern gleichzeitig bedient werden kann, parallelisieren sich die dargestellten und erklärten Schritte.

# **5 Evaluierung des Planungssystems**

Mit der Konzeption (vgl. Kapitel [3\)](#page-44-0) wurde ein Virtual Reality unterstütztes, teambasiertes Planungssystem für die Baustelleneinrichtung entwickelt. Das vorige Kapitel [4](#page-106-0) beschreibt die Umsetzung der erarbeiteten Lösung, um sie in diesem Kapitel zu bewerten.

Die Bewertung wird durch eine Evaluation durchgeführt, welche sich nach Biedermann et al. in fünf Schritte gliedert [Bie-2012]. Der erste Schritt dient der **Vorbereitung der Evaluierung** und wurde im vorangestellten Kapitel [4](#page-106-0) beschrieben, welches das Bindeglied zwischen Konzeption und Evaluierung ist. Mit der Beschreibung der Umsetzung liegt ein Demonstrator vor, anhand dessen das Konzept bewertet werden kann. Abschnitt [5.2](#page-126-0) beschreibt den zweiten Schritt, die **Evaluierungsschwerpunkte**. Hier werden die wesentlichen messbaren Erfolgskriterien ausgewählt und die Hypothesen aufgestellt sowie die eigene Evaluierungsart bestimmt. Der nächste Abschnitt [5.3](#page-129-0) beschreibt den **Evaluierungsplan**. Neben der Erklärung der Versuchsdurchführung wird auf die Beobachtungs- und Messmöglichkeiten eingegangen. Im vierten Schritt erfolgt die Evaluierungsdurchführung. Der fünfte Schritt dient der Ableitung von **Schlüssen zur Evaluierung** und wird abschließend im Abschnitt [5.4](#page-135-0) erklärt.

Innerhalb dieser Evaluation soll überprüft werden, ob die Planung der Baustelleneinrichtung mit dem konzipierten System möglich ist und wie sehr die implementierten Funktionen die Planer dabei unterstützen. Es soll jedoch auch anhand eines Vergleichssystems ermittelt werden, ob das entwickelte Planungskonzept vorteilhafter ist. Wichtige Messgrößen sind die Planungszeit und Planungsqualität. Es werden jedoch auch subjektive Messgrößen wie die Zufriedenheit mit dem Planungsergebnis und der erfolgten Teamarbeit aufgenommen. Hierbei werden bewusst Probanden ohne Kenntnisse in der Baustelleneinrichtungsplanung gewählt, welche nicht voreingenommen sind und ihre Planungsart allgemein bevorzugen könnten. So werden unabhängige Ergebnisse gewährleistet. Die Probanden sollten jedoch nicht fachfremd sein und daher eine Grundlage in Technischem Zeichnen besitzen.

Als Vergleichssystem wird die Papierplanung gewählt. Hierfür werden den Probanden Ausdrucke zur Verfügung gestellt sowie weitere Hilfsmittel (Bleistift, Lineal, Zirkel, Papier in unterschiedlicher Farbe).

# <span id="page-121-1"></span>**5.1 Statistische Grundlagen**

Bei Evaluierungen durch Fragebögen und objektive Messmethoden werden viele Daten gewonnen, die in unterschiedlichen Zufallsvariablen gespeichert werden. Jedem Wert einer Zufallsvariable wird von der Verteilungsfunktion eine Wahrscheinlichkeit zugeordnet, mit der ein Wert von der Zufallsvariablen angenommen wird [Bec-2015]. Dabei gibt es unterschiedliche Verteilungsfunktionen. Die Poisson-Verteilung findet sich bei der Betrachtung seltener Ergebnisse (z.B. Fehler) wieder und geht bei n  $\rightarrow \infty$  in die Normalverteilung über. Die Normalverteilung kann als die wichtigste Verteilungsfunktion in der Statistik gesehen werden, und unterstellt eine symmetrische Verteilungsform numerischer Daten [Xuz-2015].

Durch die Anwendung statistischer Methoden kann die Vielzahl der gewonnenen Daten interpretiert werden. Mit den Methoden der deskriptiven und induktiven Statistik gelangt man von den Daten zur Information und schließlich zum Wissen (vgl. [Abbildung 47\)](#page-121-0).

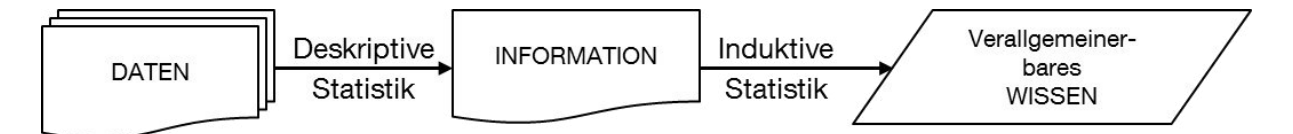

### <span id="page-121-0"></span>**Abbildung 47: Ableitung von Wissen nach nach Cleff [Cle-2011]**

Die deskriptive Statistik fokussiert die Beschreibung eines Merkmales [Pau-2015]. Sie ist notwendig, um die meist umfangreichen und schwer fassbaren Daten aufzubereiten und übersichtlich darzustellen. Dies wird häufig tabellarisch oder graphisch mittels geeigneter Kenngrößen, wie Lageparameter oder Streuungsparameter, repräsentiert [Ass-2003].

Lageparameter werden eingesetzt, um in komprimierter Form möglichst gut die Lage des gesamten Datensatzes bzw. seiner Häufigkeitsverteilung zu charakterisieren. Bekannte Parameter sind beispielsweise der Modus, Median, das arithmetische, geometrische oder harmonische Mittel [Ass-2003]. Für diese Arbeit wird häufig auf das arithmetische Mittel zurückgegriffen. Damit lässt sich der Schwerpunkt der Verteilung interpretieren und wird durch die Division aus der Summe aller Daten und der Anzahl der Daten berechnet.

Die Angabe der Lageparameter beschreibt die Verteilung nicht ausreichend. Folglich werden Streuungsparameter hinzugezogen, um die Variation der Werte in Bezug auf das Zentrum zu beschreiben. Durch die Spannweite wird die Differenz vom größten zum kleinsten Beobachtungswert betrachtet, wodurch Ausreißer bekannt werden, die Zwischenwerte jedoch unberücksichtigt bleiben [Bol-2015]. Ein bei statistischen Auswertungen oft eingesetzter Streuungsparameter ist die Varianz oder die Standardabweichung, welche aus der Wurzel der Varianz gebildet wird. Die Berechnung der Varianz für die Grundgesamtheit unterscheidet sich für die der Stichprobe, die einen Schätzwert der Grundgesamtheit darstellen soll [Bol-2015].

Dabei wird die Summe aus dem Quadrat der Differenz von jedem Wert zum Mittelwert ermittelt und durch die Anzahl der Werte, für die Varianz der Grundgesamtheit, bzw. durch die Anzahl der Werte minus eins, für die Varianz der Stichprobe, berechnet.

Bei stetigen Merkmalen unterscheiden sich die Werte der Zufallsvariable meist voneinander, wenn genau genug gemessen wird. Um die Häufigkeitsverteilung übersichtlich darzustellen, werden die Werte in Klassen eingeteilt. Auch bei diskreten Merkmalen, mit sehr vielen verschiedenen Ausprägungen, kann dies sinnvoll sein [Bos-2007]. Allgemein findet sich keine Regel zur Bildung der Klassenanzahl bzw. Klassengröße [Gab-2005].

Mit den beschriebenen Methoden der deskriptiven Statistik kann schnell eine Aussage zu einem Merkmal getroffen werden. So lassen sich Messgrößen des entwickelten Planungssystems mit dem Referenzsystem vergleichen. Die gewählte Stichprobe stellt einen Teil der Grundgesamtheit dar. Es kann daher sein, dass der sich unterscheidende Mittelwert nur durch Zufall erreicht wird. Daher werden zur deskriptiven Statistik noch die Methoden der induktiven Statistik verwendet, um eine Aussage über die Signifikanz des Unterschiedes zu treffen. Dies erfolgt mit Hypothesentests. Hierbei werden Hypothesen falsifiziert und entsprechend als Nullhypothesen definiert.

Wenn die Hypothese beispielsweise lautet "Mit dem Planungssystem kann die Bearbeitung schneller durchgeführt werden", lautet die Nullhypothese dazu: "Die Bearbeitungszeit einer Planung ist mit dem Planungssystem identisch zur Planung mit einem Referenzsystem". Die Nullhypothese H<sub>0</sub> wird verworfen, falls durch statistische Tests ein signifikanter Unterschied zwischen den beiden Planungsmethoden herrscht, und die Alternativhypothese H<sub>a</sub> (auch mit H<sub>1</sub>) bezeichnet) angenommen.

Liefert der statistische Test keinen ausreichenden Signifikanzwert α, so kann die Nullhypothese nicht verworfen werden. Dabei gibt es drei Signifikanzstufen von α:

- ≤ 5% bzw. 0,05: es herrscht ein signifikanter Unterschied
- ≤ 1% bzw. 0,01: es herrscht ein sehr signifikanter Unterschied
- ≤ 0,1% bzw. 0,001: es herrscht ein sehr hoher signifikanter Unterschied [Loh-2012]

Bei den Hypothesentests wird zwischen dem einseitigen und dem zweiseitigen Testproblem unterschieden [Wal-2009]. Dies ist für die Ergebnisse im Abschnitt Hypothesentest relevant.

Einseitige Testprobleme:

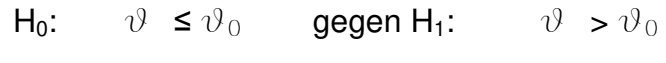

- H<sub>0</sub>:  $\vartheta \ge \vartheta_0$  gegen H<sub>1</sub>:  $\vartheta < \vartheta_0$
- Zweiseitige Testprobleme:

H<sub>0</sub>:  $\vartheta = \vartheta_0$  gegen H<sub>1</sub>:  $\vartheta \neq \vartheta_0$ 

Beim einseitigen Test wird die Hypothese so definiert, dass klar ist, ob der Wert kleiner oder größer dem Wert der Grundgesamtheit ist. Tritt dies mit einem erforderlichen Signifikanzwert ein, so kann die Nullhypothese verworfen werden. Beim zweiseitigen Test hingegen wird die Hypothese so definiert, dass der Wert verschieden einem Wert der Grundgesamtheit ist.

Bei Hypothesentests können zwei Fehlertypen auftreten [Lei-2004]:

- Fehler 1. Art: Die Nullhypothese  $H_0$  wird zu unrecht verworfen. Die Wahrscheinlichkeit dafür, dass dieser Fehler begangen wird beträgt α. (Irrtumswahrscheinlichkeit)
- Fehler 2. Art: Die Nullhypothese  $H_0$  wird zu unrecht beibehalten, obwohl diese nicht zutrifft.

Das Vorgehen in dieser Arbeit zur Signifikanzanalyse lehnt sich dabei am Entscheidungsbaum von Bühne an (vgl. [Abbildung 48\)](#page-124-0).

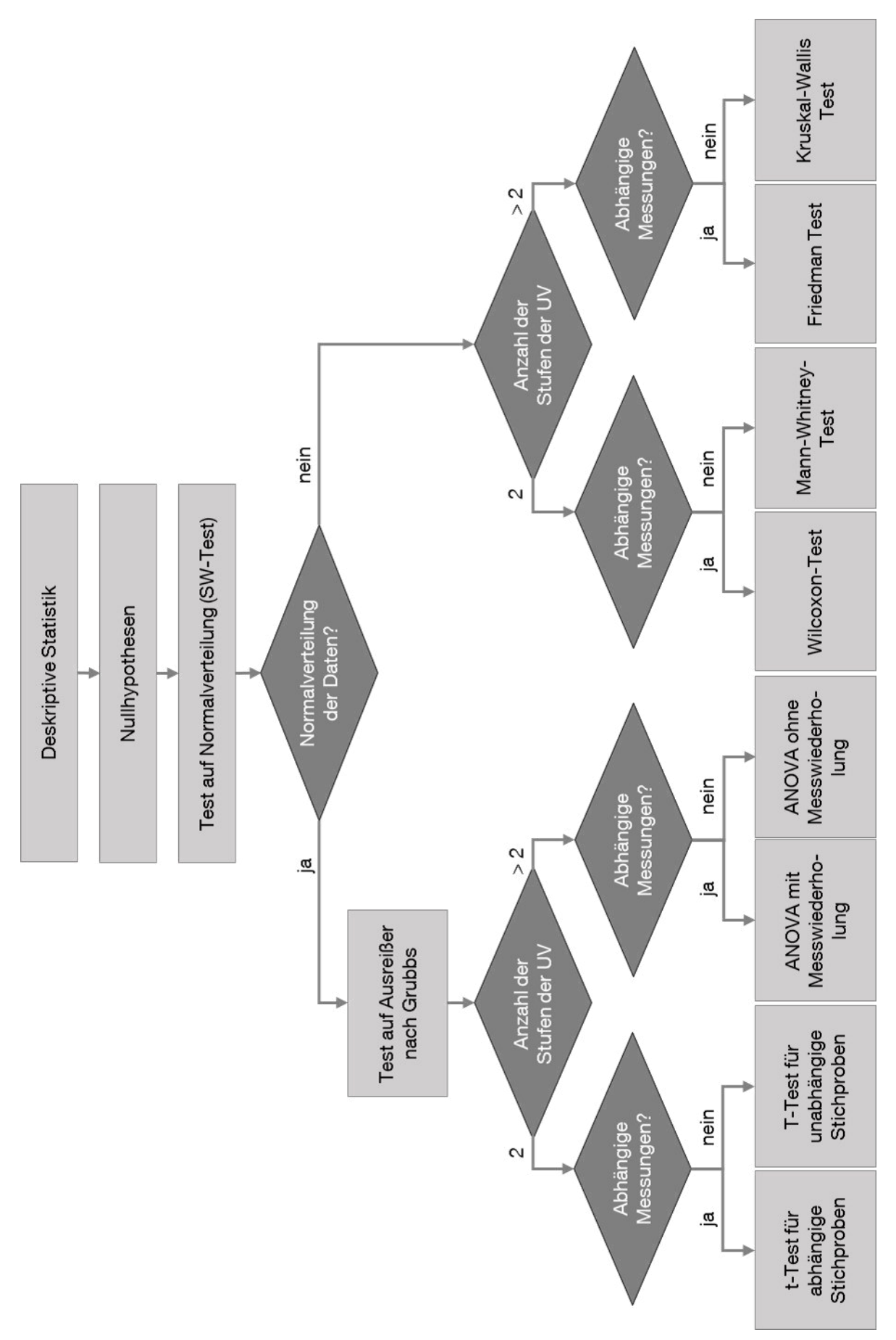

<span id="page-124-0"></span>**Abbildung 48: Vorgehen bei der statistischen Auswertung, nach Bühner [Büh-2009]**

Nach Definition der Nullhypothesen werden die Daten auf die Verteilung hin untersucht. Falls es sich um die Normalverteilung handelt, wird ein Ausreißertest nach Grubbs erstellt und anschließend der statistische Test, in Abhängigkeit der Anzahl der unabhängigen Variablen sowie der abhängigen oder unabhängigen Messung. Falls die Daten nicht normalverteilt sind, wird der rechte Ast mit den dazugehörigen Methoden gewählt.

Die in dieser Arbeit verwendeten Tests sind nachfolgend kurz beschrieben:

# *Test auf Normalverteilung*

Der 1965 entwickelte Shapiro-Wilk Test wird verwendet, um die Werte auf Normalverteilung für kleine Stichproben (n < 50) zu überprüfen. Dabei wird zu Beginn eine Nullhypothese  $H_0$  definiert. Diese nimmt an, dass eine Normalverteilung vorliegt, mit der Alternativhypothese  $H_a$ , dass keine vorliegt. Die Methode ermittelt einen W-Wert, der mit einem Tabellenwert verglichen wird. Ist dieser kleiner oder gleich dem Wert aus der Tabelle, wird die Nullhypothese zurückgewiesen [Sen-1990].

# *Test auf Ausreißer nach Grubbs*

Da bei Messungen durch Störeinflüsse oder dem Notieren falscher Werte Messfehler passieren können und diese die Ergebnisse verfälschen, wird der Test auf Ausreißer nach Grubbs verwendet, der solche Werte ermittelt [Küh-2001]. Diese werden durch den Vergleich der Prüfgröße G mit einem Vergleichswert bestimmt. Die Prüfgröße G ermittelt sich aus der absoluten Differenz des Messwertes zum Mittelwert der Messreihe, dividiert durch die Standardabweichung der Messreihe. Dies erfolgt für jeden Wert. Der Vergleichswert wird in einer Tabelle nachgeschlagen [Fae-2015].

# *t-Test für abhängige Stichproben*

Für diesen Test werden die Mittelwertunterschiede zwischen den beiden Messzeitpunkten verglichen und der t-Wert berechnet [Büh-2009]. Wenn dieser Wert größer als der kritische Wert für das gewählte Signifikanzniveau ist, wird die Nullhypothese abgelehnt [Bor-2005].

# *t-Test für unabhängige Stichproben*

Im Gegensatz zum t-Test für abhängige Stichproben werden hier die Werte von zwei unterschiedlichen Stichproben miteinander verglichen. Mit der Formel für unabhängige Stichproben wird der t-Wert berechnet und mit einem Tabellenwert verglichen. Beim Überschreiten des kritischen Wertes wird die Nullhypothese abgelehnt [Büh-2009].

# *Mann-Whitney-U-Test*

Liegt keine Normalverteilung der Daten vor, wird anstelle des t-Tests der Mann-Whitnes-U-Test eingesetzt, sofern die Messungen unabhängig sind. Hierbei werden keine Mittelwerte untersucht, sondern die Werte sortiert und jedem Messwert ein Rang zugeordnet. Liegen gleiche Messwerte vor, wird der Mittelwert für die betreffenden Werte gebildet [Bor-2005]. Dabei werden zwei U-Werte berechnet, wobei der kleinere verwendet und mit einem Tabellenwert verglichen wird. Ist er kleiner als der Tabellenwert, wird die Nullhypothese abgelehnt [Bie-2007].

# <span id="page-126-0"></span>**5.2 Evaluierungsschwerpunkte**

Im Kapitel [0](#page-5-0) wurde der Lösungsansatz beschrieben und die wissenschaftliche Fragestellung definiert. Zudem wurden folgende Hypothesen aufgestellt, welche durch die Evaluierung zu überprüfen sind:

- Kann ein VR-gestütztes System zur Baustelleneinrichtungsplanung die Planungszeit verkürzen?
- Kann ein VR-gestütztes System zur Baustelleneinrichtungsplanung Planungsfehler reduzieren?

Diese beiden zu Beginn der Arbeit definierten Hypothesen werden im Abschnitt [5.2.2](#page-127-0)  erweitert und als Nullhypothesen beschrieben.

# **5.2.1 Subjektive Untersuchungsaspekte**

Durch weitere Untersuchungsaspekte soll eine generelle Aussage über die Planungsmethodik, die Teamarbeit und die Interaktion mit dem Planungssystem ermöglicht werden. Diese Untersuchungsaspekte stellen die subjektive Bewertung der Probanden dar und werden in der folgenden [Tabelle 25](#page-127-1) aufgelistet.

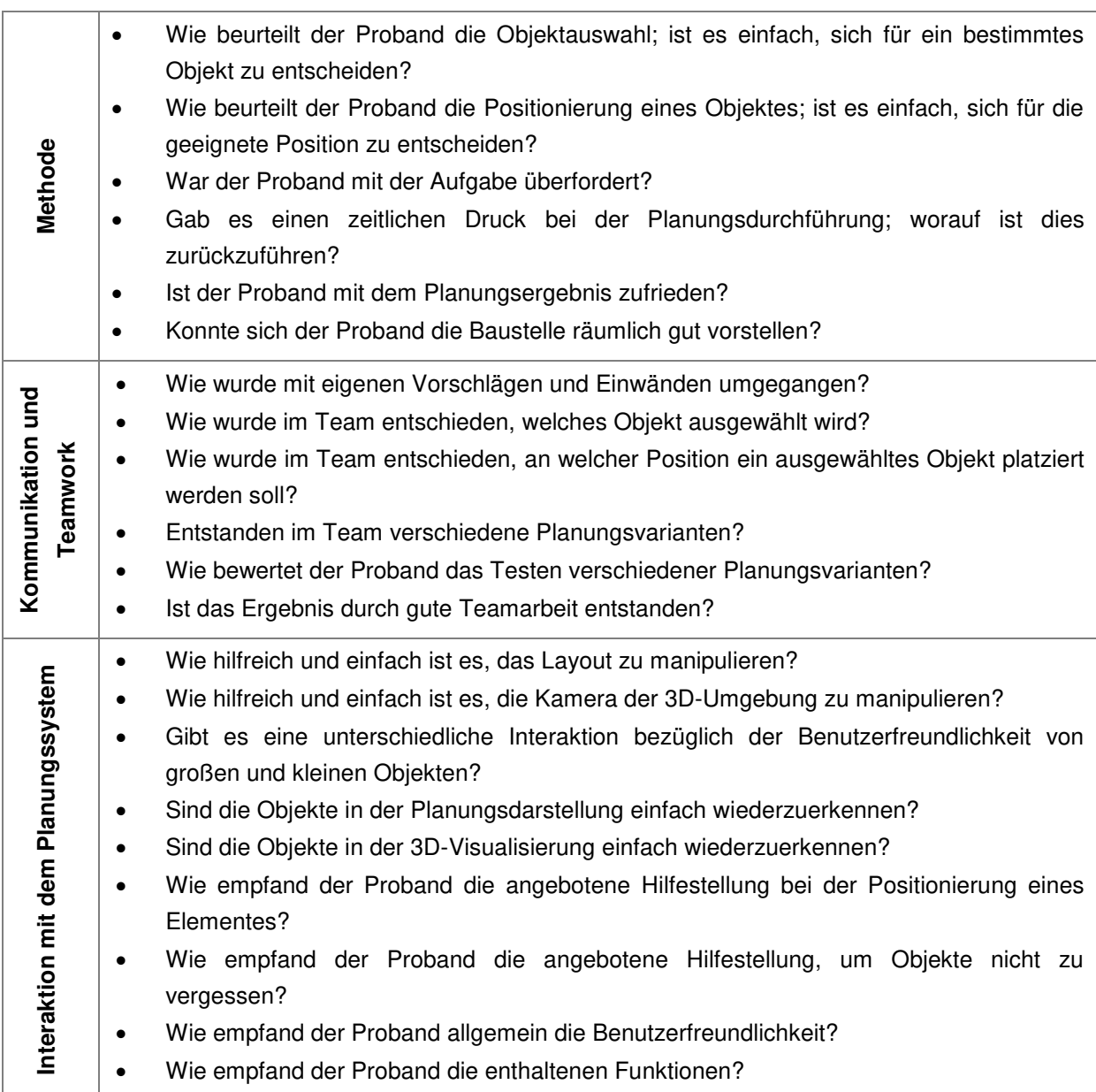

#### <span id="page-127-1"></span>**Tabelle 25: Subjektive Untersuchungsaspekte der Evaluierung**

Zu diesen Untersuchungsaspekten werden noch objektive Größen erfasst. Dazu zählt die benötigte Zeit, die Planungsqualität und die Kommunikationshäufigkeit.

### <span id="page-127-0"></span>**5.2.2 Hypothesen**

Die Nullhypothesen beziehen sich auf die erforderliche Planungszeit, die Fehlplanungen sowie die Kommunikationshäufigkeit. Dabei werden zwei Versuchsreihen miteinander verglichen. Die Bewertung der aufgestellten Hypothesen erfolgt im Abschnitt [5.4](#page-135-0) mit dem im Abschnitt [5.1](#page-121-1) vorgestellten statistischen Methoden.

# *Hypothesen zum Lerneffekt*

Beim Lerneffekt wird überprüft, ob die Probanden bei der zweiten Versuchsreihe eine signifikant bessere Planungszeit erreichen. Zudem soll geprüft werden, ob es einen Lerneffekt in Abhängigkeit der eingesetzten Planungsart gibt. Für die Planungsart wird ermittelt, ob es einen signifikanten Unterschied zwischen der erforderlichen Planungszeit gibt, wenn zuerst mit Papier und dann mit dem Planungssystem gearbeitet wird und umgekehrt. Dies soll aufzeigen, ob es einfacher ist die zweite Planungsaufgabe durchzuführen, wenn zuerst mit Papier oder dem Planungssystem gearbeitet wird. Nachfolgend werden die Hypothesen zum Lerneffekt als Nullhypothesen beschrieben:

 $H_{0,1,1}$  Es gibt keinen Lerneffekt zwischen der ersten und der zweiten Versuchsdurchführung.

 $t_{\text{erster Version}} = t_{\text{zweiter Version}}$ 

H<sub>0,1,2</sub> Es gibt keinen Lerneffekt, wenn die Planung zuerst mit Papier und anschließend mit dem Planungssystem durchgeführt wird.

 $t_{\text{erster Version}}$  mit Papier  $=t_{\text{zweiter Version}}$  weiter Versuch mit dem Planungssystem

H<sub>0.1.3</sub> Es gibt keinen Lerneffekt, wenn die Planung zuerst mit dem Planungssystem und anschließend mit Papier durchgeführt wird.

 $t$  erster Versuch mit dem Planungssystem  $=t$  zweiter Versuch mit Papier

### *Hypothesen zur Planungszeit*

Als nächstes werden Nullhypothesen zur erforderlichen Planungszeit in Abhängigkeit der Planungsart und der Aufgabe aufgestellt. Die Hypothese zur Aufgabe ist wichtig, um zu sehen, ob eine der beiden Aufgabenstellungen schneller und folglich evtl. einfacher zu lösen war, als die andere. Nachfolgend werden die Hypothesen zur Planungszeit als Nullhypothesen beschrieben:

H<sub>0,1,4</sub> Die erforderliche Planungszeit ist gleich, egal ob mit Papier oder mit dem Planungssystem gearbeitet wird.

 $t_{\text{Papier}} = t_{\text{Planungssystem}}$ 

H0,1.5 Die erforderliche Planungszeit ist gleich, egal ob Aufgabe A oder B durchgeführt wird.

 $t$  Aufgabe A =  $t$  Aufgabe B

## *Hypothesen zur Planungsqualität*

Die nächste Hypothese gilt der Planungsqualität. Dabei wird die Planungsart verglichen, um zu erfahren, ob mit dem Planungssystem oder dem Referenzsystem mehr Fehlplanungen erfolgen. Eine Fehlplanung ist eine Planung, bei der mindestens eine Anforderung aus der Aufgabenbeschreibung nicht erfüllt wird.

H0,2 Die Fehlplanungen sind gleich, egal ob mit Papier oder mit dem Planungssystem gearbeitet wird.

 $f_{\text{Paoier}} = f_{\text{Planunassystem}}$ 

## *Hypothesen zur Kommunikation*

Die nächste Hypothese gilt der Kommunikationshäufigkeit. Dabei wird die Planungsart verglichen, um zu erfahren, ob mit dem Planungssystem oder dem Referenzsystem signifikant mehr kommuniziert wird.

H<sub>0,3</sub> Die Kommunikationshäufigkeit ist identisch, egal ob mit Papier oder mit dem Planungssystem gearbeitet wird.

 $k$  Papier =  $k$  Planungssystem

# <span id="page-129-0"></span>**5.3 Evaluierungsplan**

Der Versuch besteht aus der Durchführung von zwei unterschiedlichen Planungsaufgaben (vgl. [5.3.1\)](#page-131-0) mit zwei Planungsarten. Durch unterschiedliche Reihenfolgen der Planungsart und -aufgabe gibt es vier verschiedene Versuche. Ein Team<sup>7</sup>, bestehend aus drei Probanden, führt eine der folgenden Möglichkeiten aus [Tabelle 26](#page-129-1) durch.

<span id="page-129-1"></span>**Tabelle 26: Verschiedene Versuchsdurchführungen in Abhängigkeit der Reihenfolge der Planungsart und -aufgabe** 

|                                                       | Versuch 1                  | Versuch 2                   | Versuch 3                   | Versuch 4                   |
|-------------------------------------------------------|----------------------------|-----------------------------|-----------------------------|-----------------------------|
| <b>Planungsreihe 1</b>                                | Aufgabe A<br>Papierplanung | Aufgabe A<br>Planungssystem | Aufgabe B<br>Papierplanung  | Aufgabe B<br>Planungssystem |
| Aufgabe B<br><b>Planungsreihe 2</b><br>Planungssystem |                            | Aufgabe B<br>Papierplanung  | Aufgabe A<br>Planungssystem | Aufgabe A<br>Papierplanung  |

1

<sup>7</sup> Ein Team besteht aus einer sozialen Gruppe mit einem gemeinsamen Ziel. Eine soziale Gruppe setzt sich dabei aus mehreren Personen zusammen. Edding definiert eine Gruppe durch eine Personenanzahl von mindestens drei bis maximal 20 Personen, mit der Möglichkeit der direkten (Face-to-face) Kommunikation [Edd-2009].

Die für eine Versuchsdurchführung benötigte Zeit liegt dabei bei 90 Minuten. Jede dieser Versuchsdurchführungen folgt dem gleichen Ablauf, der in [Abbildung 49](#page-130-0) dargestellt ist:

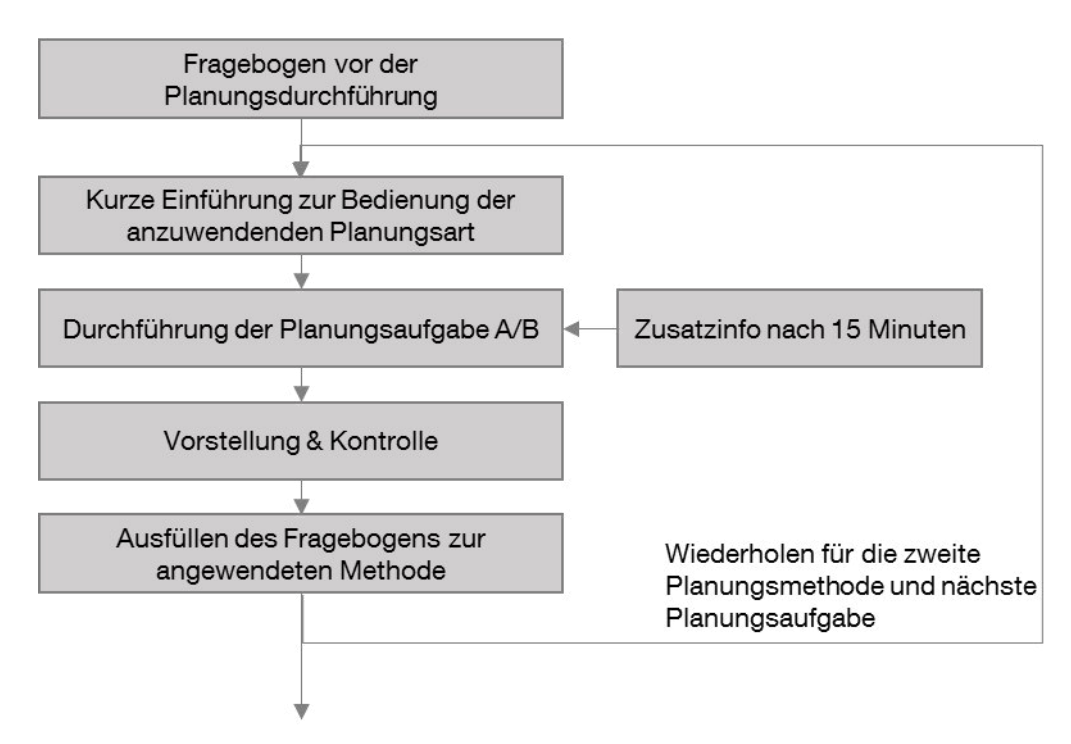

#### <span id="page-130-0"></span>**Abbildung 49: Aufbau der Probandendurchführung**

Die Probanden erhalten nach der Begrüßung einen Fragebogen, den sie vorab ausfüllen müssen. Dabei werden Fragen zum Alter, zur Muttersprache, aber auch zu Erfahrungen im logistischen Planungsbereich oder Erfahrungen im Bauwesen beantwortet. Auf den nächsten Seiten des Fragebogens erfolgt ein Test zum räumlichen Vorstellungsvermögen. Hier wird gleichzeitig die Zeit gemessen und anschließend erfasst, welche der Aufgaben richtig gelöst wurden (vgl. Anhang D).

Anschließend erfolgt eine kurze Einführung entweder zur Bedienung mit dem Planungssystem oder zur Durchführung der Planung mit Papier. Dann beginnt die Bearbeitung der Planungsaufgabe und die Zeitmessung wird gestartet. Nach genau 15 Minuten wird das Team durch eine Zusatzinfo (vgl. Abschnitt [5.3.1\)](#page-131-0) gestört. Die Probanden führen die Aufgabe eigenständig aus, bis sie die Planung als abgeschlossen betrachten. Bei Aufgabenende wird die Zeitmessung gestoppt. Anhand einer kurzen Vorstellung der Ergebnisse werden eventuelle Planungsfehler erfasst. Bevor mit der nächsten Planungsaufgabe begonnen wird, füllen die Probanden einen Fragebogen (vgl. Anhang E) zur angewandten Methode aus (vgl. [Abbildung 49\)](#page-130-0).

Zur Erstellung der Fragebögen wird weitgehend die Likert-Skala verwendet. Bei dieser werden die erstellten Aussagen mit gleichen Antwortvorgaben versehen [Ifs-2015]. Sie kann oft aus 5 Antwortmöglichkeiten bestehen:

- **•** trifft zu
- trifft eher zu
- teils/teils
- trifft eher nicht zu
- trifft nicht zu

Um eine neutrale Antwortmöglichkeit nicht zu ermöglichen, wird die Likert-Skala auf vier Antwortmöglichkeiten ohne "teils/teils" reduziert. Die Probanden werden anhand des Fragebogens aufgefordert zu jeder Aussage eine Antwort anzukreuzen.

# <span id="page-131-0"></span>**5.3.1 Durchzuführende Planungsaufgaben**

Das Planungssystem wurde für innerstädtische Großbaustellen konzipiert. Bei solchen Baustellen ist der vorhandene Platz sehr beschränkt. Durch angrenzende Gebäude, das Bauwerk selbst oder durch andere Objekte kann es zu Kollisionen kommen. Diese Aspekte müssen auch in der Planungsaufgabe enthalten sein.

Bei Planungen sind zu Beginn oft nicht alle Informationen vorhanden. Weitere werden nachgereicht. Dies kann zur Folge haben, dass die Planung angepasst werden muss. Auch das soll durch die Aufgabe berücksichtigt werden. Nach 15 minütiger Planung bekommen die Probanden eine weitere Information. Das Team wird dadurch gestört. Dies hat eine erhöhte Kommunikation zur Folge und die Planung muss im Team gegebenenfalls verändert oder angepasst werden. Es kann jedoch auch sein, dass die Information zu keiner Planungsanpassung führt. Dies kann zu Beginn nicht bestimmt werden, da jede Gruppe ein eigenes Vorgehen entwickelt, um zum Ziel zu kommen.

# **Planungsaufgabe A**

Bei der Planung der Aufgabe A müssen die Probanden verschiedene Objekte korrekt positionieren, so dass bestimmte Geräte durch ihren Arbeitsbereich die Anforderungen erfüllen und es zu keinen Kollisionen kommt. Dabei stehen verschiedene Geräte zur Auswahl, die sich aufgrund von Kosten und Leistungsdaten unterscheiden. Gegebene Lager und Bearbeitungsflächen müssen in der richtigen Größe eingezeichnet und positioniert werden. Container haben eine definierte Größe. Zudem muss auf eine geeignete Zufahrt geachtet werden. Die genaue Beschreibung der Aufgabe befindet sich im Anhang B.

Die zu planenden Objekte für die Aufgabe A sind:

- Stahllager mit gegebenen Flächenbedarf und benötigter Mindestlänge
- Stahlbearbeitung mit gegebener Länge und Breite
- Betonmischer und Betonpumpe, die einen bestimmten Bereich erreichen müssen
- Zwei Magazincontainer
- Turmdrehkran, der zwei Bereiche mit unterschiedlicher Tragleistung erreichen muss

Folgende Herausforderungen muss das Team bei der Versuchsdurchführung der Aufgabe meistern:

- beschränkte Fläche,
- korrekte Wahl eines Kranes bzw. der Betonpumpe durch unterschiedliche Leistungsdaten und Kosten,
- Kollisionen mit Kran und Gebäude,
- Arbeitsbereichskontrolle der Betonpumpe

Jeder der drei Probanden übernimmt eine ihm zugeteilte und vorab definierte Rolle, die sich in seiner Aufgabenbeschreibung wiederfindet. [Tabelle 27](#page-132-0) zeigt die drei Rollen mit dem individuellen Planungsziel aus der Aufgabenstellung. Dieses Ziel ist den anderen nicht bekannt, kann jedoch durch Kommunikation mitgeteilt werden.

<span id="page-132-0"></span>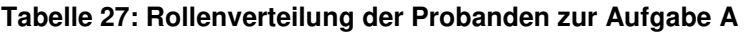

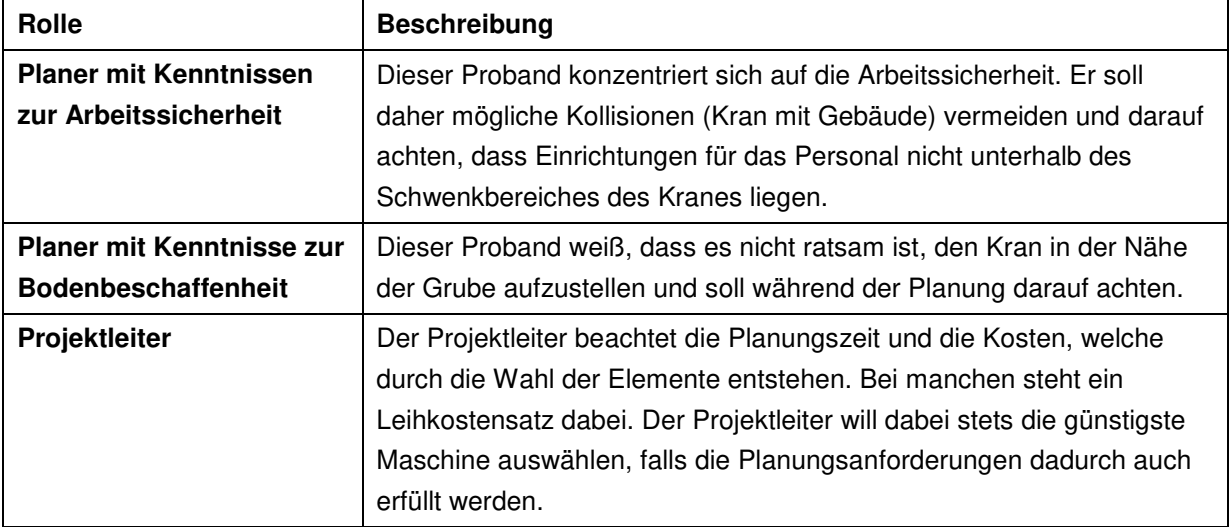

Probanden können bei der Durchführung der Aufgabe Objekte vergessen, falsche Objekte auswählen oder ein Objekt an eine falsche Position platzieren. [Tabelle 28](#page-133-0) zeigt, welche Planungsfehler zu Aufgabe A möglich sind und gruppiert diese zu den drei Problemen.

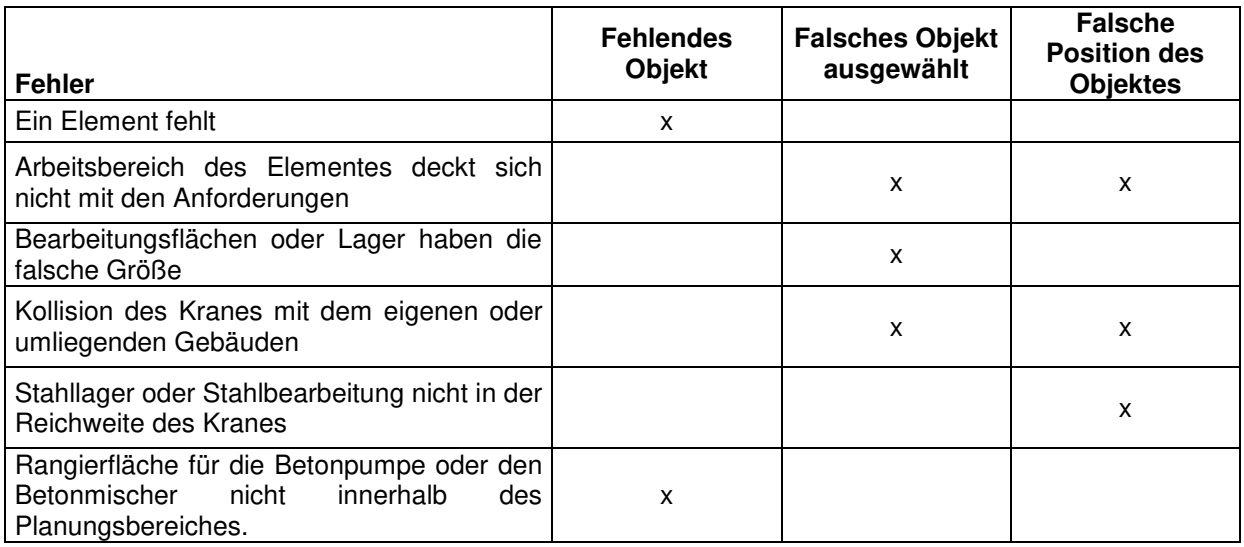

### <span id="page-133-0"></span>**Tabelle 28: Gruppierung der möglichen Fehler zur Aufgabe A**

### **Planungsaufgabe B**

Für die Planungsaufgabe B müssen hauptsächlich verschiedene Lager und Lagergrößen bestimmt werden und so angeordnet werden, dass ein Erreichen aller Flächen ermöglicht wird. Durch die Information der Einbahnregelung kann ein mögliches Tor nur zur Abfahrt dienen. Auf korrekte Wahl und Positionierung eines Turmdrehkranes ohne Kollision unter Berücksichtigung der Traglast ist zu achten. (vgl. [Anhang D\)](#page-204-0)

Die zu planenden Objekte für die Aufgabe B sind:

- Fertigteilherstellung mit gegebener Länge und Breite
- Fertigteillager mit gegebener Länge und Breite
- Geeigneter Turmdrehkran
- Container für Bauleiterbüro
- Lager für Gerüste mit gegebener Länge und Breite
- Lager für Baubehelfe mit gegebener Fläche und Mindestbreite
- Geeignete Flächen für Straßen

Folgende Herausforderungen muss das Team bei der Versuchsdurchführung der Aufgabe meistern:

- beschränkte Fläche,
- korrekte Wahl eines Kranes durch unterschiedliche Leistungsdaten und Kosten,
- Kollisionen mit Kran und Gebäude,
- Bestimmung verschiedener Lagerflächen,
- Beachtung der möglichen Zufahrten.

Jeder der drei Probanden übernimmt eine ihm zugeteilte und vorab definierte Rolle, die sich in seiner Aufgabenbeschreibung wiederfindet. [Tabelle 29](#page-134-0) zeigt die drei Rollen mit dem individuellen Planungsziel aus der Aufgabenstellung.

| Rolle                        | <b>Beschreibung</b>                                                   |  |  |
|------------------------------|-----------------------------------------------------------------------|--|--|
| <b>Planer mit Kenntnisse</b> | Dieser Proband konzentriert sich auf die Arbeitssicherheit. Er soll   |  |  |
| zur Arbeitssicherheit        | daher mögliche Kollisionen (Kran mit Gebäude) vermeiden und darauf    |  |  |
|                              | achten, dass ein Sicherheitsabstand zwischen dem Turmdrehkran und     |  |  |
|                              | Gebäude sowie Turmdrehkran und LKW-Kipper eingehalten wird.           |  |  |
| <b>Planer</b>                | Dieser Proband ist unter Zeitdruck, da er anschließend in ein Meeting |  |  |
|                              | muss. Er achtet auf eine kurze Bearbeitungszeit, aber auch, dass alle |  |  |
|                              | Elemente die geeignete Position finden. Falls dies nicht möglich ist, |  |  |
|                              | muss er dies dem Projektleiter mitteilen.                             |  |  |
| Projektleiter                | Durch seine Erfahrung achtet der Projektleiter auf einen optimalen    |  |  |
|                              | Materialfluss mit getrennter Anlieferung und Abtransport. Dies ist    |  |  |
|                              | wegen des Verkehrsaufkommens wichtig. Er kennt jedoch auch die        |  |  |
|                              | Planung anderer Firmen und weiß, dass auch diese eine knappe          |  |  |
|                              | Fläche zur Verfügung haben.                                           |  |  |

<span id="page-134-0"></span>**Tabelle 29: Rollenverteilung der Probanden zur Aufgabe B** 

Probanden können bei der Durchführung der Aufgabe Objekte vergessen, falsche Objekte auswählen oder ein Objekt an eine falsche Position platzieren. [Tabelle 30](#page-134-1) zeigt, welche Planungsfehler zu Aufgabe A möglich sind und gruppiert diese zu den drei Problemen.

<span id="page-134-1"></span>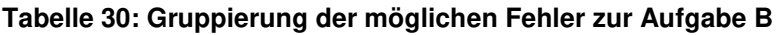

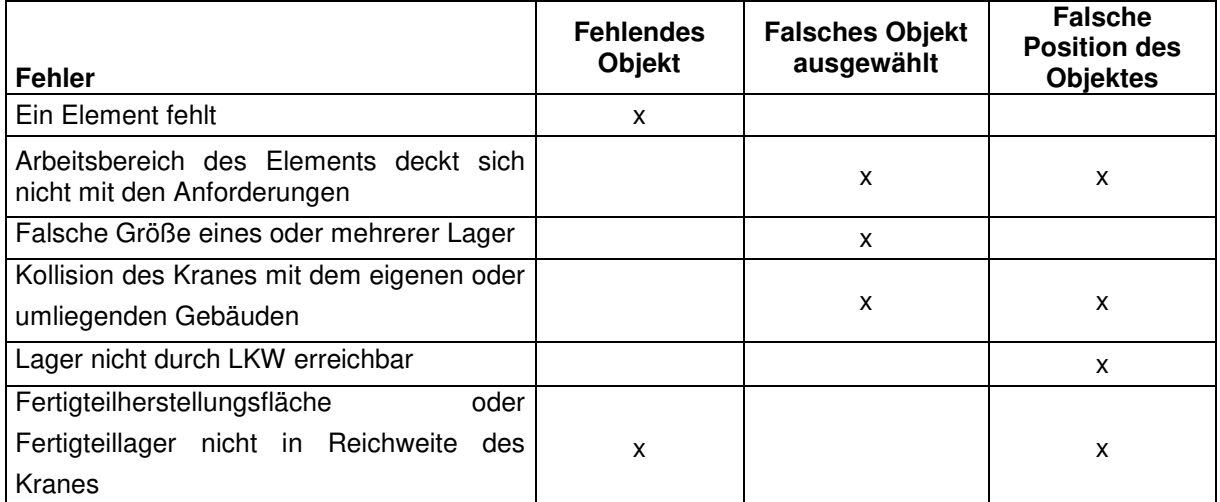

### **5.3.2 Beobachtungs- und Messmöglichkeiten**

Die Zeit wird gemessen, um die Gesamtdauer, die zur Planungsdurchführung einer Aufgabe notwendig ist, zu ermitteln. Sobald die Zeitmessung startet, lesen die Probanden die Aufgabenbeschreibung durch und führen diese aus.

Zur Messung der Planungsgüte wird das Planungsergebnis mit den Anforderungen verglichen. Werden eine oder mehrere Anforderungen nicht erfüllt, so ist die Planung falsch.

Die Kommunikation im Team während der Planungsdurchführung wird gemessen, indem die Häufigkeit der Interaktionen zwischen den drei Probanden gezählt wird. Dabei wird nicht unterschieden, wie lange ein Proband mit einem anderen spricht. Die Interaktionshäufigkeit wird anschließend durch die benötigte Zeit dividiert, um einen Vergleichswert zu erhalten.

# <span id="page-135-0"></span>**5.4 Ergebnisse der Evaluierung**

Die Versuchsreihe wurde mit insgesamt 11 Teams zu je drei Probanden durchgeführt. Jedes Team führt zwei Planungsaufgaben durch, eine mit dem Planungssystem und die andere mit Papier. Alle Probanden kamen aus dem Maschinenbaubereich und befinden sich entweder im Bachelor, Master oder Promotionsstudium. Ihr Alter liegt im Schnitt bei 28,4 Jahren, wobei die jüngste Person 21 Jahre und die älteste 38 Jahre alt war. Während die Meisten Erfahrung in der Layoutplanung mitbringen, ist die Kenntnis in der Baustelleneinrichtungsplanung bzw. im Bauwesen allgemein sehr gering. Das praktische Wissen im technischen Zeichnen und mit CAD ist hingegen sehr gut. Alle Probanden besitzen ein Gerät mit der Touch-Technologie, die meisten davon (85%) seit mehr als drei Jahren. Im [Anhang G](#page-222-0) werden die genauen Erfahrungen der Probanden aufgelistet.

[Tabelle 31](#page-136-0) beschreibt die Ergebnisse des Tests zur räumlichen Vorstellung durch den Fragebogen vor der Planungsdurchführung.

| <b>Ergebnis des Tests</b>   |  |                  |                  |          |                  |          |          |
|-----------------------------|--|------------------|------------------|----------|------------------|----------|----------|
| 5 Fehler                    |  | 4 Fehler         | 3 Fehler         | 2 Fehler |                  | 1 Fehler | 0 Fehler |
| 0                           |  |                  | 4                | 10       |                  | 6        | 12       |
| $0\%$<br>3%                 |  |                  | 12%              | 30%      | 18%              |          | 36%      |
| Benötigte Zeit für den Test |  |                  |                  |          |                  |          |          |
| ab 7min bis 9min            |  | ab 5min bis 7min | ab 3min bis 5min |          | 3min oder besser |          |          |
| 2                           |  |                  | 8                | 14       |                  | 9        |          |
| 6%                          |  | 24%              |                  | 42%      |                  | 27%      |          |

<span id="page-136-0"></span>**Tabelle 31: Ergebnis des Tests zur räumlichen Vorstellung durch den Fragebogen vor der Planungsdurchführung** 

Ein gutes Drittel der Probanden (36%) haben dabei keinen einzigen Fehler zum räumlichen Darstellungsvermögen gemacht, 18% hatten einen Fehler und 30% zwei Fehler. 15% der Probanden hatten mehr oder genau 3 Fehler. Zur Beantwortung der 5 Fragen benötigten sie meistens zwischen 3 und 5 Minuten Zeit.

# **5.4.1 Hypothesentest**

<u>.</u>

Die Hypothesentests werden anhand der drei verschiedenen Zufallsvariablen Planungszeit, Fehlplanungen und Kommunikationshäufigkeit unterteilt. Für jede dieser Zufallsvariablen erfolgt zuerst die Überprüfung der Variable auf die Normalverteilung und anschließend der entsprechende Signifikanztest zu den aufgestellten Hypothesen (vgl. Abschnitt [5.2.2\)](#page-127-0).

Die Signifikanztests zur Verteilungsfunktion sowie zu den Hypothesen wurden mit der Software SPSS<sup>8</sup> Statistics durchgeführt, die theoretischen Grundlagen dafür befinden sich in Kapitel [5.1.](#page-121-1) Ist der berechnete Signifikanzwert kleiner als 0,05 wird die Nullhypothese verworfen und die Alternativhypothese gilt.

<sup>&</sup>lt;sup>8</sup> SPSS ist eine Marke von IBM, welche Statistik- und Analysesoftware entwickelt und vertreibt.

# *Hypothesen der Zufallsvariable: Planungszeit*

Zuerst ist es erforderlich die Zufallsvariable zur Planungszeit, anhand des Shapiro-Wilk Tests, auf die Normalverteilung zu testen. Durch SPSS wurde dies mit einem Signifikanzwert von 0,091 berechnet. Aus diesem Grund kann die Nullhypothese nicht verworfen werden und es wird von einer Normalverteilung ausgegangen.

Als Nächstes erfolgt ein Vergleich der Planungszeit mit der Prüfung, ob es einen signifikanten Unterschied zwischen der ersten und der zweiten Planungsdurchführung gibt. Damit soll die Nullhypothese H0,1.1 *"Es gibt keinen Lerneffekt, zwischen der ersten und der zweiten Versuchsdurchführung"* überprüft werden. Die höchste Planungszeit beträgt beim ersten und zweiten Versuch 35 Minuten. Die geringste Planungszeit beider Versuche ist mit 15 Minuten bzw. 16 Minuten sehr ähnlich. Im Mittel dauert der erste Versuch 28,6 Minuten, während der zweite nur 26,1 Minuten benötigte (vgl. [Abbildung 50\)](#page-137-0).

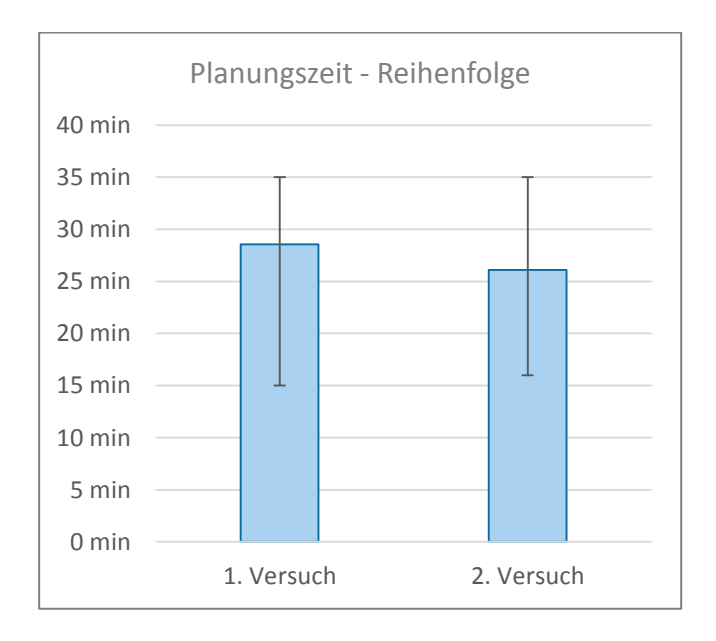

### <span id="page-137-0"></span>**Abbildung 50: Erforderliche Planungszeit nach Reihenfolge**

Trotz der Differenz von 2,5 Minuten ist der Unterschied nicht signifikant. Das Ergebnis des t-Tests für abhängige Messungen wurde durchgeführt und steht in [Tabelle 32.](#page-137-1)

<span id="page-137-1"></span>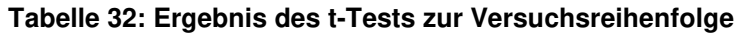

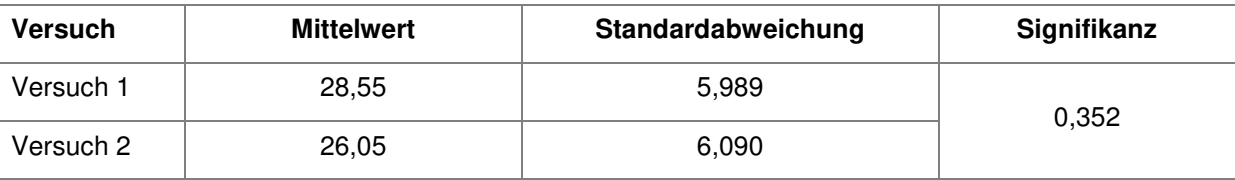

Durch den Signifikanzwert von über 5% kann die Nullhypothese H<sub>0,1,1</sub> "Es gibt keinen *Lerneffekt zwischen der ersten und der zweiten Versuchsdurchführung"*, nicht verworfen werden. Aus diesem Grund wird für die nächsten Tests der t-Test für unabhängige Messungen durchgeführt.

Die nächsten beiden Nullhypothesen  $H_{0,1,2}$  und  $H_{0,1,3}$  besagen, dass es keinen Lerneffekt in Abhängigkeit der Planungsart gibt. Dies bedeutet, dass die Zeit des ersten Versuches, der mit Papier durchgeführt wurde, gleich dem 2. Versuch ist, der mit dem Planungssystem durchgeführt wurde, und umgekehrt. Die beiden Diagramme (vgl. [Abbildung 51\)](#page-138-0) dazu zeigen jedoch einen Unterschied.

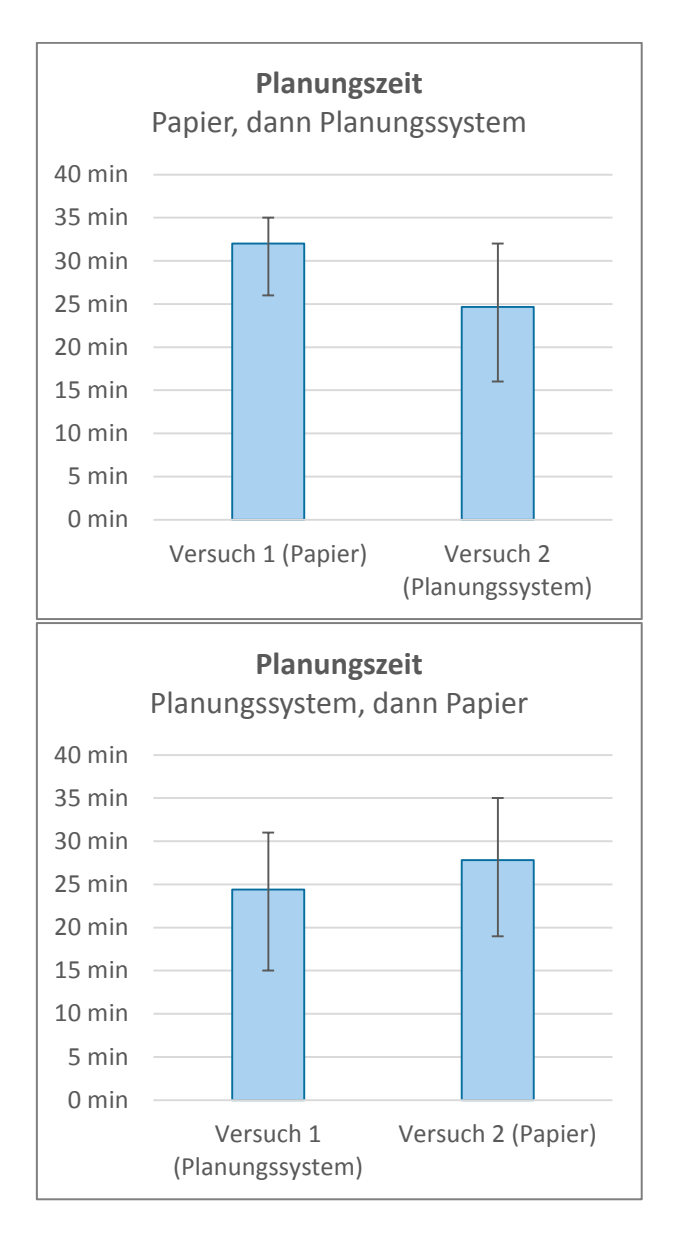

#### <span id="page-138-0"></span>**Abbildung 51: Unterschiede zur Reihenfolge in Abhängigkeit zur Planungsart**

Wird der erste Versuch mit dem System durchgeführt und der zweite anschließend mit Papier, so dauert dieser im Schnitt über 3 Minuten länger. Wenn jedoch zuerst

mit dem Papier gearbeitet wird und anschießend mit dem System, beschleunigt sich die Planung im Schnitt um rund 7 Minuten. Der t-Test zeigt in [Tabelle 33,](#page-139-0) dass beide Unterschiede signifikant sind.

| <b>Mittelwert</b> |                             | Standardabweichung | Signifikanz |  |
|-------------------|-----------------------------|--------------------|-------------|--|
|                   | Papier, dann Planungssystem |                    |             |  |
| Versuch 1         | 32,0                        | 3,35               |             |  |
| Versuch 2         | 24,7                        | 6,35               | 0,006       |  |
|                   | Planungssystem, dann Papier |                    |             |  |
| Versuch 1         | 24,4                        | 6,02               |             |  |
| Versuch 2         | 27,8                        | 5,97               | 0,043       |  |

<span id="page-139-0"></span>**Tabelle 33: Ergebnis der Signifikanzanalyse zur Reihenfolge in Abhängigkeit zur Planungsart** 

Die Nullhypothesen  $H_{0,1,2}$  und  $H_{0,1,3}$  können verworfen werden. Dadurch kann von einem Lerneffekt ausgegangen werden, wenn zuerst mit Papier und dann mit dem System geplant wird. Wird zuerst mit dem Planungssystem und anschließend mit Papier geplant, erhöht sich die Zeit signifikant (vgl. [Abbildung 51\)](#page-138-0).

Als nächstes werden die Hypothesen zur Planungszeit in Abhängigkeit zur Planungsart sowie zur gewählten Aufgabe überprüft:

- $\bullet$  H<sub>0.1.4</sub> Die erforderliche Planungszeit ist gleich, egal ob mit Papier oder mit dem Planungssystem gearbeitet wird.
- H<sub>0.1.5</sub> Die erforderliche Planungszeit ist gleich, egal ob Aufgabe A oder B durchgeführt wird.

Die beiden Diagramme in [Abbildung 52](#page-139-1) zeigen die benötigte Planungszeit in Abhängigkeit der Planungsart und der Aufgabe.

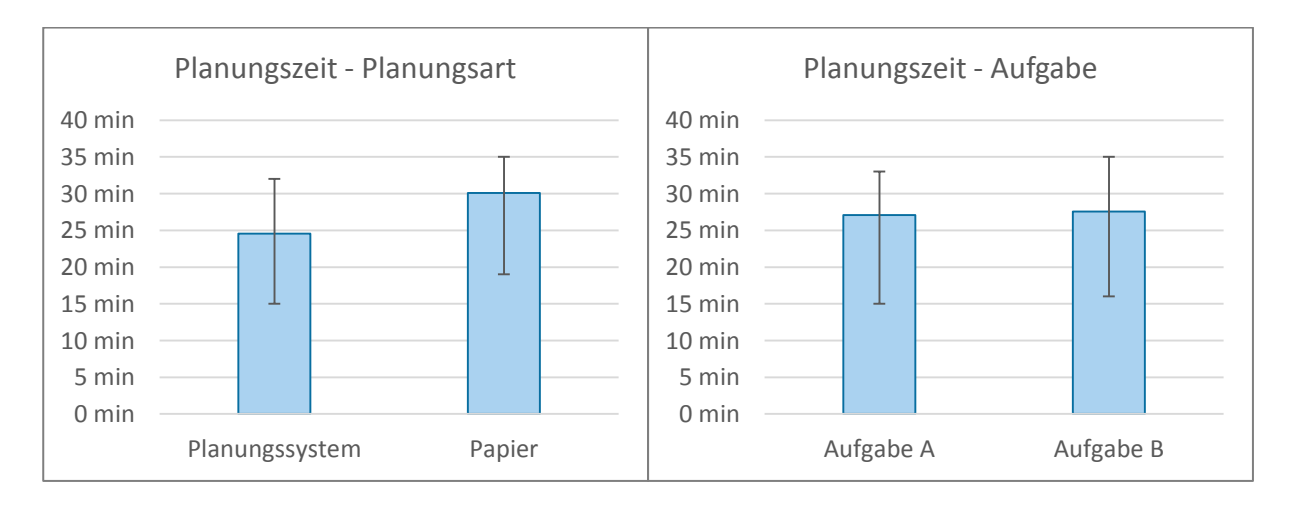

<span id="page-139-1"></span>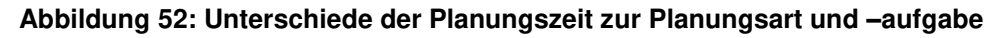

Bei der Planungsaufgabe ist ein sehr geringer Unterschied beider Mittelwerte festzustellen. Dieser ist zu klein, weshalb auch der t-Test eine Signifikanz von 0,865 (vgl. [Tabelle 34\)](#page-140-0) aufweist. Da dieser Wert weit über 5% liegt, kann die Nullhypothese H<sub>0,1.5</sub>, dass die benötigte Zeit beider Aufgaben gleich ist, nicht verworfen werden.

Je nach eingesetzter Planungsart unterscheidet sich die benötigte Arbeitszeit im Schnitt um 5 Minuten. Durch den t-Test kann hier eine Signifikanz von 0,027 berechnet werden (vgl. [Tabelle 34\)](#page-140-0). Dadurch wird die Nullhypothese  $H<sub>0.1.4</sub>$  verworfen. Dies stellt ein sehr wichtiges Ergebnis des umgesetzten Konzeptes dar, da statistisch nachgewiesen werden kann, dass der Zeitunterschied signifikant geringer ist. (vgl. [Tabelle 34\)](#page-140-0)

<span id="page-140-0"></span>**Tabelle 34: Ergebnis der Signifikanzanalyse zur Planungszeit in Abhängigkeit der Planungsart und -aufgabe** 

|                         | <b>Mittelwert</b> | Standardabweichung | Signifikanz |  |
|-------------------------|-------------------|--------------------|-------------|--|
| Planungsart $H_{0.1.4}$ |                   |                    |             |  |
| System                  | 24,6              | 6,04               | 0,027       |  |
| Papier                  | 30,1              | 4,97               |             |  |
| Aufgabe $H_{0.1.5}$     |                   |                    |             |  |
| Aufgabe A               | 27,1              | 5,26               | 0,865       |  |
| Aufgabe B               | 27,5              | 6,96               |             |  |

[Tabelle 35](#page-140-1) zeigt die Zusammenfassung der Hypothesentests mit der Planungszeit als Zufallsvariable und dem daraus folgenden Ergebnis.

| Nullhypothese |                                                                                                    | Signifikanz | <b>Ergebnis</b>                                                                                                    |
|---------------|----------------------------------------------------------------------------------------------------|-------------|----------------------------------------------------------------------------------------------------|
| $H_{0,1.1}$   | Es gibt keinen Lerneffekt<br>zwischen der ersten und der<br>zweiten Versuchsdurchführung                                            | 0,352       | Die Nullhypothese wird beibehalten                                                                                            |
| $H_{0.1.2}$   | Es gibt keinen Lerneffekt, wenn<br>die Planung zuerst mit Papier<br>und anschließend mit dem<br>Planungssystem durchgeführt<br>wird | 0,006       | Die Zeit ist signifikant geringer, wenn die<br>Aufgabe zuerst mit Papier und dann mit dem<br>Planungssystem durchgeführt wird |
| $H_{0,1.3}$   | Es gibt keinen Lerneffekt, wenn<br>die Planung zuerst mit dem<br>Planungssystem und<br>anschließend mit Papier<br>durchgeführt wird | 0,043       | Die Zeit ist signifikant höher, wenn die<br>Aufgabe zuerst mit dem Planungssystem<br>und dann mit Papier durchgeführt wird    |
| $H_{0,1.4}$   | Die erforderliche Planungszeit ist<br>gleich, egal ob mit Papier oder<br>mit dem Planungssystem<br>gearbeitet wird                  | 0,027       | Die Zeit ist signifikant geringer, wenn die<br>Aufgabe mit dem Planungssystem<br>durchgeführt wird.                           |
| $H_{0.1.5}$   | Die erforderliche Planungszeit ist<br>gleich, egal ob Aufgabe A oder B<br>durchgeführt wird                                         | 0,865       | Die Nullhypothese wird beibehalten                                                                                            |

<span id="page-140-1"></span>**Tabelle 35: Übersicht der Ergebnisse der Hypothesentests zur Planungszeit** 

### *Hypothesen der Zufallsvariable: Fehlplanungen*

Als nächstes erfolgt für den Signifikanztest zu den Fehlplanungen die Überprüfung der Zufallsvariablen auf die Normalverteilung. Anhand des Shapiro-Wilk Tests wurde für diese Zufallsvariable ein Signifikanzwert von 0,00 berechnet. Aus diesem Grund kann die Nullhypothese verworfen werden und es kann nicht von einer Normalverteilung ausgegangen werden. Daher erfolgt zur Signifikanzanalyse der Mann-Withney Test (vgl. Abschnitt [5.1\)](#page-121-1). Es wird von einer Fehlplanung gesprochen, wenn mindestens eine Anforderung nicht erfüllt wird. Daher gibt es entweder nur korrekte oder falsche Planungen. Das Diagramm (vgl. [Abbildung 53\)](#page-141-0) zeigt den Anteil der Fehlplanungen je Planungsart.

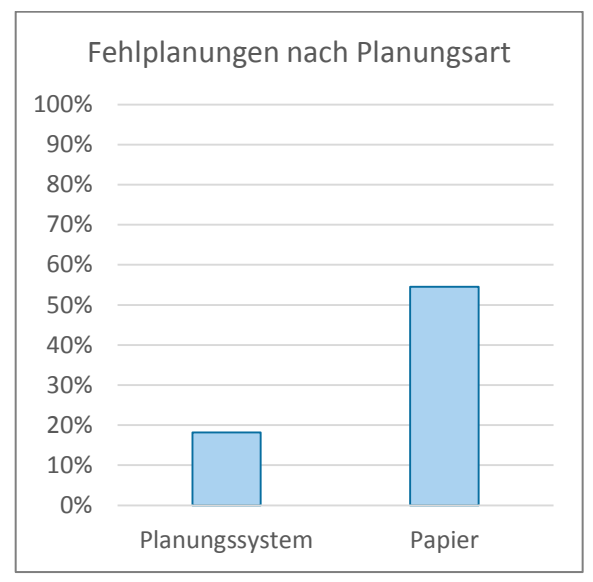

<span id="page-141-0"></span>**Abbildung 53: Anteil der Fehlplanungen je Planungsart** 

Mit dem Planungssystem liegt er dabei bei 18% und mit Papier bei 55%. Laut dem Mann-Whitney Test beträgt dabei der Signifikanzwert 0,063 für einen zweiseitigen und 0.032 bei dem einseitigen Test. Die Nullhypothese H<sub>0.2</sub> lautet: Die *Fehlplanungen sind gleich, egal ob mit Papier oder mit dem Planungssystem gearbeitet wird*.

Wenn die Alternativhypothese "Die Fehlplanungen sind ungleich, egal ob mit Papier *oder mit dem Planungssystem gearbeitet wird"* lautet, wird der zweiseitige Test angewendet und durch den Signifikanzwert von 0,063 kann die Nullhypothese nicht verworfen werden. Lautet die Alternativhypothese jedoch *"Die Fehlplanungen sind mit dem Planungssystem geringer, als mit Papier"* kann der Signifikanzwert für den

einseitigen Test verwendet werden, also 0,032 und damit die Nullhypothese verworfen werden.

Die 11 Versuchsdurchführungen ergaben nur eine Fehlplanung, wenn das Planungssystem eingesetzt wurde. Die Fehlplanung erfolgte, weil ein Lager nicht mit einem LKW erreichbar war. Wenn mit Papier geplant wurde, gab es 55% bzw. 6 Fehlplanungen. Das Kreisdiagramm (vgl. [Abbildung 54\)](#page-142-0) zeigt, welche Fehler darunter aufgetreten sind. Die Fehler teilen sich fast zu gleichen Größen auf zwischen einem nicht erreichbaren Lager und der falschen Größe des Baustelleneinrichtungselements sowie einer nicht beachteten Kollision und einer nicht berücksichtigten Arbeitsreichweite. Die letzten beiden können mit den integrierten Funktionen im Planungssystem vermieden werden.

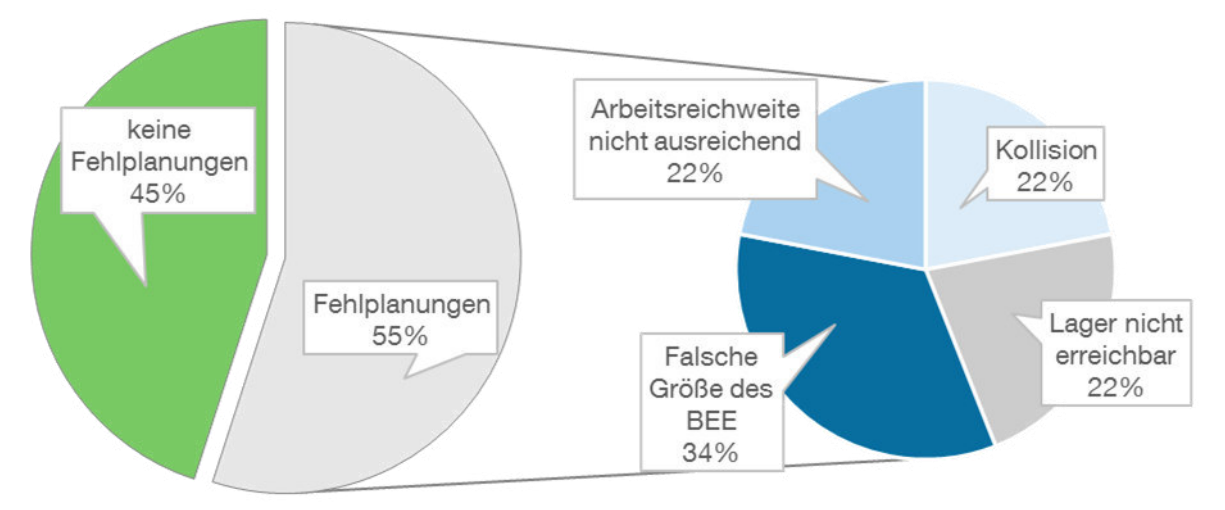

#### <span id="page-142-0"></span>**Abbildung 54: Anteil der Fehlplanungen und Fehlerbilder**

[Tabelle 36](#page-142-1) zeigt die Zusammenfassung der Hypothesentests mit der Planungszeit als Zufallsvariable und dem daraus folgenden Ergebnis.

<span id="page-142-1"></span>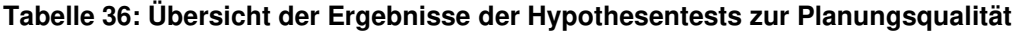

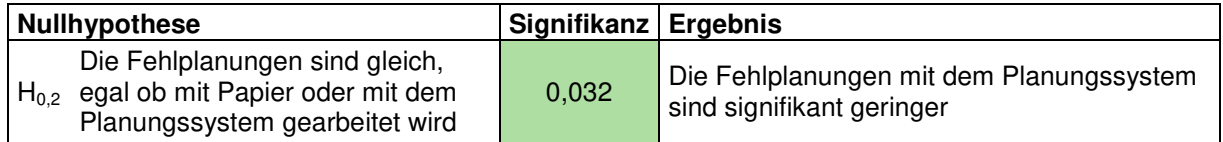

## *Hypothesen der Zufallsvariable: Kommunikationshäufigkeit*

Für den Test der Hypothese zur Kommunikationshäufigkeit erfolgt zuerst der Test der Zufallsvariable auf die Normalverteilung. Mit dem Shapiro-Wilk Test wurde für diese Zufallsvariable ein Signifikanzwert von 0,001 berechnet. Aus diesem Grund kann nicht von einer Normalverteilung ausgegangen werden.

Wie [Abbildung 55](#page-143-0) zeigt, ist die Kommunikationshäufigkeit mit dem Planungssystem deutlich höher. Mit dem entwickelten System liegt die Kommunikationsanzahl im Schnitt bei 8,2 je Minute, während sie mit Papier bei 5,4 je Minute liegt.

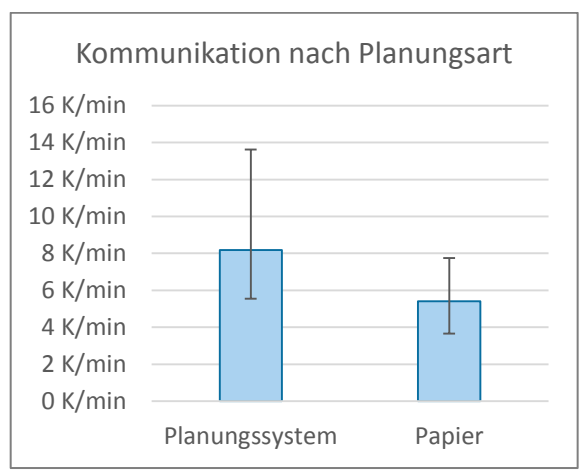

<span id="page-143-0"></span>**Abbildung 55: Kommunikationshäufigkeit je Planungsart** 

Anhand des Mann-Whitney Tests wird die Nullhypothese H0,3 *Die Kommunikationshäufigkeit ist identisch, egal ob mit Papier oder mit dem Planungssystem gearbeitet wird* getestet. Dabei wird der Signifikanzwert von 0,003 für den zweiseitigen Test und 0,001 für den einseitigen Test berechnet. Die Alternativhypothese "*Die Kommunikationshäufigkeit ist höher, wenn mit dem Planungssystem gearbeitet wird*" wird angenommen. Da der Wert für den einseitigen Test verwendet werden kann, ist dies ein sehr hoher signifikanter Unterschied. Bei einem zweiseitigen Test wäre der Wert allerdings immer noch sehr signifikant. Die Alternativhypothese würde für den zweiseitigen Test *"Die Kommunikationshäufigkeit ist unterschiedlich, wenn mit dem Planungssystem gearbeitet wird"* lauten.

**Tabelle 37: Übersicht der Ergebnisse der Hypothesentests zur Kommunikation** 

| Nullhypothese |                                                                                                    | Signifikanz Ergebnis |                                                                                 |  |
|---------------|----------------------------------------------------------------------------------------------------|----------------------|---------------------------------------------------------------------------------|--|
| $H_{0.3}$     | Die Kommunikationshäufigkeit ist<br>identisch, egal ob mit Papier oder mit<br>dem Planungssystem gearbeitet wird | 0.001                | Mit dem Planungssystem ist die<br>Kommunikationshäufigkeit signifikant<br>höher |  |
#### **5.4.2 Auswertung der subjektiven Untersuchungsaspekte zur Methode**

In diesem Abschnitt werden die Ergebnisse der im Abschnitt [5.2](#page-126-0) aufgestellten subjektiven Evaluierungsschwerpunkte zur Methode beschrieben. Im Anhang G befinden sich tabellarisch die genauen Ergebnisse.

Der Großteil der Probanden fand es mit dem Planungssystem einfacher sich für ein bestimmtes Objekt zu entscheiden. So waren 43% mit dem Planungssystem gegenüber 21% mit der Papierplanung der Meinung, dass die Auswahl des geeigneten Objektes einfach ist. Knapp die Hälfte aller Probanden, 45% von ihnen, meinte, dass die 3D-Unterstützung der Grund dafür sei.

Nachdem ein Objekt ausgewählt wurde, muss die geeignete Position für dieses Objekt bestimmt werden. Auch hier fanden 55% der Probanden die Unterstützung der 3D-Visualisierung wichtig. Sehr einfach fanden die Probanden die Positionierung jedoch in beiden Systemen nicht, da nur 3% der Probanden "trifft voll zu" ausgewählt haben. Mit dem Planungssystem fanden es 64% zum Teil einfach sich für die geeignete Position zu entscheiden, während dies nur 39% mit der Papierplanung fanden.

Bei beiden Methoden war der Großteil der Probanden mit der Aufgabe nicht (42% Planungssystem, 48% Papierplanung) bzw. zum Teil nicht (45% Planungssystem, 42% Papierplanung) überfordert. Trotzdem empfand nahezu die Hälfte aller Probanden bei der Aufgabendurchführung einen zeitlichen Druck. Dieser war allerdings bei der Papierplanung stärker ausgeprägt. Der Hauptgrund des zeitlichen Drucks bei der Papierplanung sowie bei der Planung mit dem Planungssystem lag dabei bei der Überlegung und Diskussion zur Findung einer idealen Position für ein Objekt (vgl. Anhang G).

Trotz des Zeitdrucks und mancher Fehlplanungen waren die meisten Probanden mit dem Ergebnis ihrer Planung zufrieden. Obwohl mit dem Planungssystem nur eine Probandengruppe eine Fehlplanung durchgeführt hat, während dies bei der Papierplanung sechs von elf mal vorgekommen ist, waren die Probanden mit dem Ergebnis, das durch die Papierplanung zustande gekommen ist, zufriedener.

Durch die erweiterte Visualisierung mit dem Planungssystem war es für die Probanden einfacher, sich die Baustelle besser räumlich vorzustellen. So finden fast doppelt so viele (64%) der Probanden mit dem Planungssystem, gegenüber 33% mit der Papierplanung, dass es zutrifft, die gegebenen Informationen würden ausreichen, sich die Baustelle gut räumlich vorstellen zu können.

#### **5.4.3 Auswertung der subjektiven Untersuchungsaspekte zur Kommunikation und zum Teamwork**

In diesem Abschnitt werden die Ergebnisse der im Abschnitt [5.2](#page-126-0) aufgestellten subjektiven Evaluierungsschwerpunkte zur Kommunikation und zum Teamwork beschrieben. Im Anhang G befinden sich tabellarisch die genauen Ergebnisse.

Bei der Papierplanung sowie dem Planungssystem wurden die Vorschläge und Einwände der Teammitglieder selten ignoriert. Nur 6% der Probanden mit dem Planungssystem und 9% der Probanden mit der Papierplanung fanden, dass dies zum Teil zutrifft. Der Rest fand, dass es nicht oder zum Teil nicht zutrifft. Bei beiden Methoden hatten die Probanden ähnlich das Gefühl, dass die Einwände und Vorschläge zuerst diskutiert und dann umgesetzt wurden.

Die Teamarbeit unterschied sich allerdings je nach verwendeter Methode. Um zu Bestimmen, welches Objekt ausgewählt werden soll, fanden knapp die Hälfte der Probanden, dass dies durch Diskussion erreicht wurde: 27% fanden, dass die Entscheidung, welches Objekt ausgewählt wurde, durch Diskussion erreicht worden ist, 18% fanden es liegt zum Teil daran. Obwohl mit dem Planungssystem allgemein mehr diskutiert wurde, fanden nur 9% der Probanden, dass sie die Entscheidung, welches Objekt ausgewählt werde müssen, durch Diskussion erreicht haben. Knapp die Hälfte (48%) der Probanden fand, dass die Überlegung, welches Objekt ausgewählt werden muss, mit dem Planungssystem durch die Methode "Versuch und Irrtum" erreicht wurde, 27% der Probanden fanden, es lag zum Teil daran. Bei der Papierplanung liegt hier die Zahl weit darunter. Nur 6% meinten es wurde durch mehrere Versuchsiterationen versucht, das richtige Objekt auszuwählen und 18% meinten, es erfolgte zum Teil dadurch.

Bei der Entscheidung, wo ein Objekt positioniert werden muss, war die Meinung der Probanden ähnlich. 30% der Probanden fanden, es trifft mit der Papierplanung zu, dass dies durch Diskussion erreicht wurde, und 52% meinten, es trifft zum Teil zu. Beim Planungssystem fanden nur 15% der Probanden, dass die Entscheidung, wo ein Element platziert wurde, durch Diskussion erreicht wurde, während 33% fanden, es liegt zum Teil daran. Auch für die Positionierungsentscheidung finden 12% der Probanden es trifft zu, und 61% es trifft zum Teil zu, dass die geeignete Position durch Versuchsiterationen erreicht wurde. Durch die Papierplanung fanden dies nur 9% und zum Teil 18% der Probanden.

Festhalten lässt sich daher, dass sowohl für die Entscheidung, welches Element ausgewählt werden muss, als auch für die Entscheidung, wo dieses positioniert

werden muss, dies unterschiedlich abläuft: Mit Papier wird eher diskutiert, mit dem Planungssystem werden verschiedene Möglichkeiten probiert. Trotzdem wurden auch mit Papier verschiedene Planungsvarianten getestet. So fanden 27% der Probanden dies und 30% zum Teil. Mit dem Planungssystem liegt dieser Wert höher: jeweils 39% fanden, dass es zutrifft bzw. zum Teil zutrifft, sie hätten verschiedene Planungsvarianten getestet. Dies liegt sicherlich daran, dass die Planungsvarianten mit dem Planungssystem einfacher zu testen sind: 48% stimmte dem voll und 39% zum Teil zu. Bei der Papierplanung fanden 30% bzw. 15% der Probanden, dass dies zutrifft bzw. zum Teil zutrifft.

Sowohl für die Papierplanung (36% trifft zu, 52% trifft zum Teil zu) als auch für das Planungssystem (42% trifft zu; 45% trifft zum Teil zu) fanden die meisten Probanden, dass das Planungsergebnis durch gute Teamarbeit entstanden ist.

#### **5.4.4 Auswertung der subjektiven Untersuchungsaspekte zur Interaktion mit dem Planungssystem**

In diesem Abschnitt werden die Ergebnisse der im Abschnitt [5.2](#page-126-0) aufgestellten subjektiven Evaluierungsschwerpunkte zur Interaktion mit dem Planungssystem beschrieben. Im [Anhang I](#page-226-0) befinden sich tabellarisch die genauen Ergebnisse.

Die Möglichkeit das Layout (58% trifft zu, 36% trifft zum Teil zu) sowie die 3D-Umgebung (48% trifft zu, 24% trifft zum Teil zu) zu manipulieren, empfanden die Probanden als hilfreich. Die Probanden fanden die Manipulation des Layouts (27% trifft zu, 45% trifft zum Teil zu) jedoch einfacher, als für die 3D-Umgebung (9% trifft zu, 27% trifft zum Teil zu).

Die Benutzerfreundlichkeit, Objekte an einer gewünschten Position zu verschieben und auszurichten, steht im direkten Zusammenhang mit der Objektgröße. Große Objekte zu verschieben, empfanden die Probanden zu 82% einfach und 15% zum Teil einfach. Um kleinere Objekte zu verschieben, fanden dies hingegen 9% einfach und 24% zum Teil einfach. Ähnlich steht es zur Ausrichtung von Objekten: Große Objekte zu drehen, finden 61% einfach und 27% zum Teil einfach, kleine Objekte zu drehen, findet keiner einfach und nur 6% zum Teil einfach.

Der Großteil der Probanden fand die Darstellungsqualität der Objekte in der 2D-Ansicht (33% trifft zu, 36% trifft zum Teil zu) und in der 3D-Umgebung (58% trifft zu, 21% trifft zum Teil zu) gut gelöst, um diese einfach wiederzuerkennen.

Die Hilfestellung bei der Positionierung der Objekte wurde mit einem Tablet gelöst. Mehr als die Hälfte der Probanden findet eine Hilfestellung zu den Objekten hilfreich (12% trifft zu, 42% trifft zum Teil zu). Diese wurde allerdings von 24% der Probanden nicht verwendet. Die Art der Anzeige könnte verbessert werden: So fanden nur 12% der Probanden sie wäre gut gelöst und 27% sie wäre zum Teil gut gelöst worden.

Über die Hälfte der Probanden (55%) hat die Möglichkeit zur Hilfestellung, um Objekte nicht zu vergessen, nicht verwendet. 9% fanden, es wäre gut gelöst und 24%, es wäre zum Teil gut gelöst. Dies deckt sich auch mit der offenen Frage zu weiteren Funktionen. Die Probanden hatten die Möglichkeit wünschenswerte Funktionen anzugeben, die integriert werden sollten. Das Diagramm in [Abbildung 56](#page-147-0) zeigt die von den Probanden angegebenen und wünschenswerten Funktionen an.

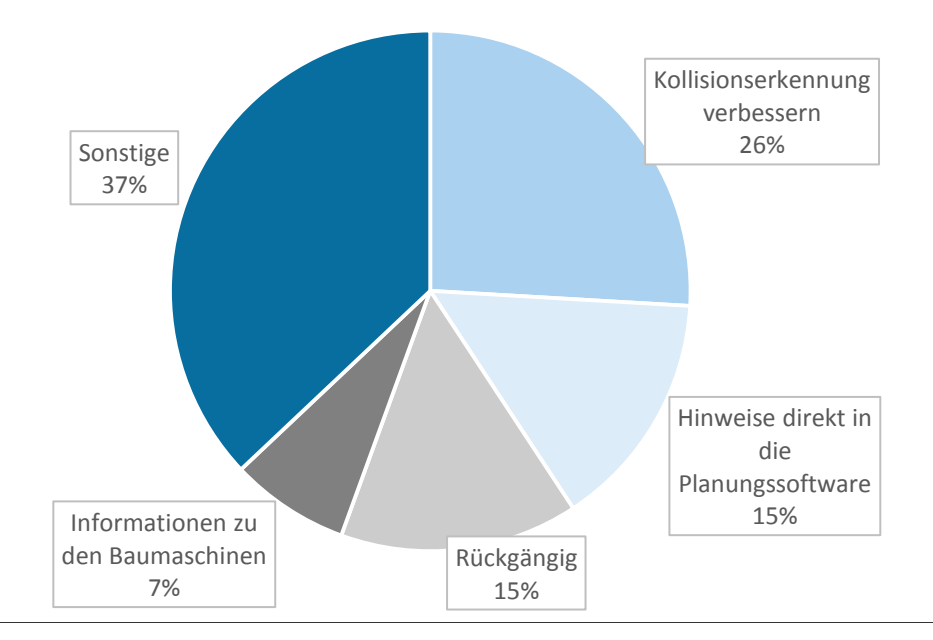

<span id="page-147-0"></span>**Abbildung 56: Gewünschte Zusatzfunktionen aus der Probandenbefragung** 

Viele finden es sollte eine automatische Kollisionserkennung geben, so dass diese nicht nur visuell erfolgt und übersehen werden kann. Auch eine Funktion sollte integriert werden, mit der irrtümliche Interaktionen rückgängig gemacht werden sowie eine Funktion, mit der die Leistungsdaten zu einer Baumaschine direkt dargestellt werden. Des Weiteren finden die Probanden die Hinweise sollten direkt in die Software des Teilsystems 2D-Planung integriert werden.

Trotzdem fanden die meisten Probanden, dass der Funktionsumfang für die Planung ausreicht: 27% trifft zu, 58% trifft zum Teil zu. Das System ist zum großen Teil benutzerfreundlich (18% trifft zu, 52% trifft zum Teil zu). Dennoch kann diese weiter verbessert werden: 30% der Probanden finden, dies trifft zu, 30%, trifft zum Teil zu.

### **6 Fazit und Ausblick**

#### **6.1 Zusammenfassung**

Die Bauwirtschaft stellt in Deutschland eine Schlüsselbranche dar. Die Öffentlichkeit erlebt hingegen den Sektor als Lärmbelastung, Verursacher von Umleitungen und Staus. Diverse Großprojekte, bei denen die Kosten explodieren bzw. die Bauzeit nicht planmäßig verläuft, tragen zu einem vorwiegend negativen Bild bei. Durch die Behebung der Defizite in Planung und Arbeitsvorbereitung können die Baukosten gesenkt und die Termintreue erhöht werden. Die Planung der Baustelleneinrichtung ist dabei ein essentieller Faktor der Arbeitsvorbereitung. Mit ihr werden alle notwendigen Elemente, die zur Errichtung des Bauwerks benötigt und am Bauende wieder entfernt werden, ausgewählt, dimensioniert und bestimmt. Obwohl es bereits einige Lösungen gibt diese Tätigkeit zu verbessern, werden immer noch Objekte vergessen, Falsche ausgewählt oder an einer falschen Position platziert. Darunter leiden die Planungsqualität und -geschwindigkeit. Eine häufige 2D-Planung und viele Beteiligte erschwert dies zusätzlich.

Zentrales Ziel dieser Arbeit war es daher die Planung der Baustelleneinrichtung zu verbessern, indem ein Mehrbenutzersystem mit Virtual Reality Unterstützung konzipiert wurde. Dadurch können mehrere Teilnehmer unterschiedlicher Funktionsund Fachbereiche gleichzeitig am Planungsgeschehen teilhaben und sofort die Planungsergebnisse in Echtzeit durch die Darstellung mit Virtual Reality betrachten und überprüfen. Wichtige Funktionen zur Kollisions- und Arbeitsbereichskontrolle sowie die Integration von Planungshinweisen ergänzen das System. Mit solchen Planungssystemen ist eine effektivere Planung möglich. Die räumliche Darstellung hilft allen Beteiligten schnell ein hohes Planungsverständnis zu erreichen und beschleunigt damit Abstimmungsprozesse. Wichtig war zudem die Entwicklung geeigneter Interaktionskonzepte, die es mehreren Planern gleichzeitig ermöglichen das System benutzerfreundlich zu bedienen.

Das konzipierte System besteht aus einem Teilsystem zur 2D-Planung sowie einem zur 3D-Visualisierung. Für die 2D-Planung stellt ein Monitor das Layout dar und die Multi-Touch-Technologie ermöglicht mehreren Benutzern gleichzeitig Eingaben. Dabei wurde eine Planungssoftware entwickelt, welche die Objekte in einer gewünschten Bibliothek organisiert und diese an eine geeignete Stelle verschieben lässt. Bei der Positionierung eines Elementes werden die Objektdaten durch eine Schnittstelle an eine VR-Software zur 3D-Darstellung an einen 3D-Monitor weitergegeben. Zur Interaktion mit der 3D-Umgebung soll dabei eine 3D-Maus eingesetzt werden. Des Weiteren wurde das Konzept mit Funktionen zur Planungsunterstützung erweitert, um dem Vergessen von Objekten entgegenzuwirken, die geeignete Positionsbestimmung zu erreichen sowie der Kollisions- und Reichweitenanalyse Rechnung zu tragen.

Um das konzipierte Planungssystem durch eine Evaluation bewerten zu können, wurde es umgesetzt und ein Demonstrator entwickelt. In diesem Zusammenhang wurde auch die 2D-Planungssoftware und die Schnittstelle zur VR-Visualisierungssoftware entwickelt und die gewünschten Funktionen zur Planungsunterstützung integriert. Durch die durchgeführte Benutzerstudie wurde das Planungssystem mit einem Referenzsystem verglichen.

Durch die Evaluation hat sich gezeigt, dass die Forschungshypothesen erfüllt werden konnten: Durch statistische Tests konnte sich ein signifikanter Unterschied zum Referenzsystem zeigen. Die Hypothesentests zeigen, dass die Planungszeit signifikant reduziert und die Planungsqualität signifikant erhöht wird. Letzteres liegt sicherlich auch an der Integration von Funktionen zur Kollisions- und Reichweitenanalyse der Maschinen. Zudem hat sich gezeigt, dass es mit dem Planungssystem einfacher ist, sich für das richtige Element zu entscheiden, aber auch die geeignete Position dafür zu finden. Des Weiteren zeigt die Evaluierung mit dem Referenzsystem, dass sich das Vorgehen, ein geeignetes Element auszuwählen und dieses zu platzieren, unterscheidet. Im Referenzsystem mit Papier wurde dies vorwiegend durch Diskussion erreicht, während mit dem Planungssystem verschiedene Varianten ausprobiert wurden. Trotzdem war die Kommunikationshäufigkeit mit dem Planungssystem signifikant höher.

Das konzipierte Planungssystem zur Baustelleneinrichtungsplanung stellt damit ein geeignetes Werkzeug zur Durchführung der Einrichtungsplanung im Team dar.

### **6.2 Ausblick**

Mit der Evaluation konnte gezeigt werden, dass das konzipierte System ein sinnvolles Werkzeug zur Planung der Baustelleneinrichtung ist. Durch integrierte Funktionen, der 3D-Visualisierung und das Arbeiten im Team kann die Planungszeit verkürzt und gleichzeitig die Planungsqualität erhöht werden. Die Evaluierung des Konzeptes wurde mit Probanden durchgeführt, die keine oder eine sehr geringe Erfahrung in der Layoutplanung und der Baustelleneinrichtungsplanung besitzen. Dadurch konnte das konzipierte Planungssystem mit einem Referenzsystem verglichen werden, ohne dass die Probanden von einer ihnen bekannten Planungsmethode voreingenommen waren.

Derzeit ist durch das konzipierte System eine visuelle Überprüfung und Analyse des Planungsergebnisses möglich. Ein weiterer Schritt wäre das System mit einer Ablaufsimulation zu koppeln, um die Bewertung des Planungsergebnisses anhand von Kennzahlen zu ermöglichen. Dazu ist es notwendig ein dynamisches Simulationsmodell zu entwickeln, mit dem jedes Planungsergebnis bewertet werden kann, ohne dass ein eigenes und aufwendiges Simulationsmodell erstellt werden muss. Dadurch könnten logistische Aktivitäten, Lager- oder Materialflussstrategien bewertet werden sowie die Transportkosten und -zeiten ermittelt werden. Mit der Anbindung an die Simulation könnten verschiedene Planungsvarianten getestet werden und die beste Variante ausgewählt werden.

Das durch die Planungsdurchführung erstellte 3D-Modell der Baustelleneinrichtung könnte weiterhin verwendet werden. Durch die Anzeige des digitalen Modells mit Augmented Reality Geräten kann die Planung auf der noch nicht existierenden Baustelle betrachtet werden. Damit kann während einer Baufeldbesichtigung die Position der Baustelleneinrichtungselemente aller Bauphasen vor Ort kontrolliert werden. Dies kann auch zur Anlieferung von Elementen verwendet werden. Dem Lieferanten wird dabei die Information, wo ein Teil angeliefert und entladen werden muss, graphisch zur Verfügung gestellt.

Durch die genannten Forschungsmaßnehmen kann das Planungssystem so verbessert und angepasst werden, dass es von Planungsbüros eingesetzt wird und ein weiterer Schritt zur Vision der digitalen Baustelle realisiert wird.

## **Quellenverzeichnis**

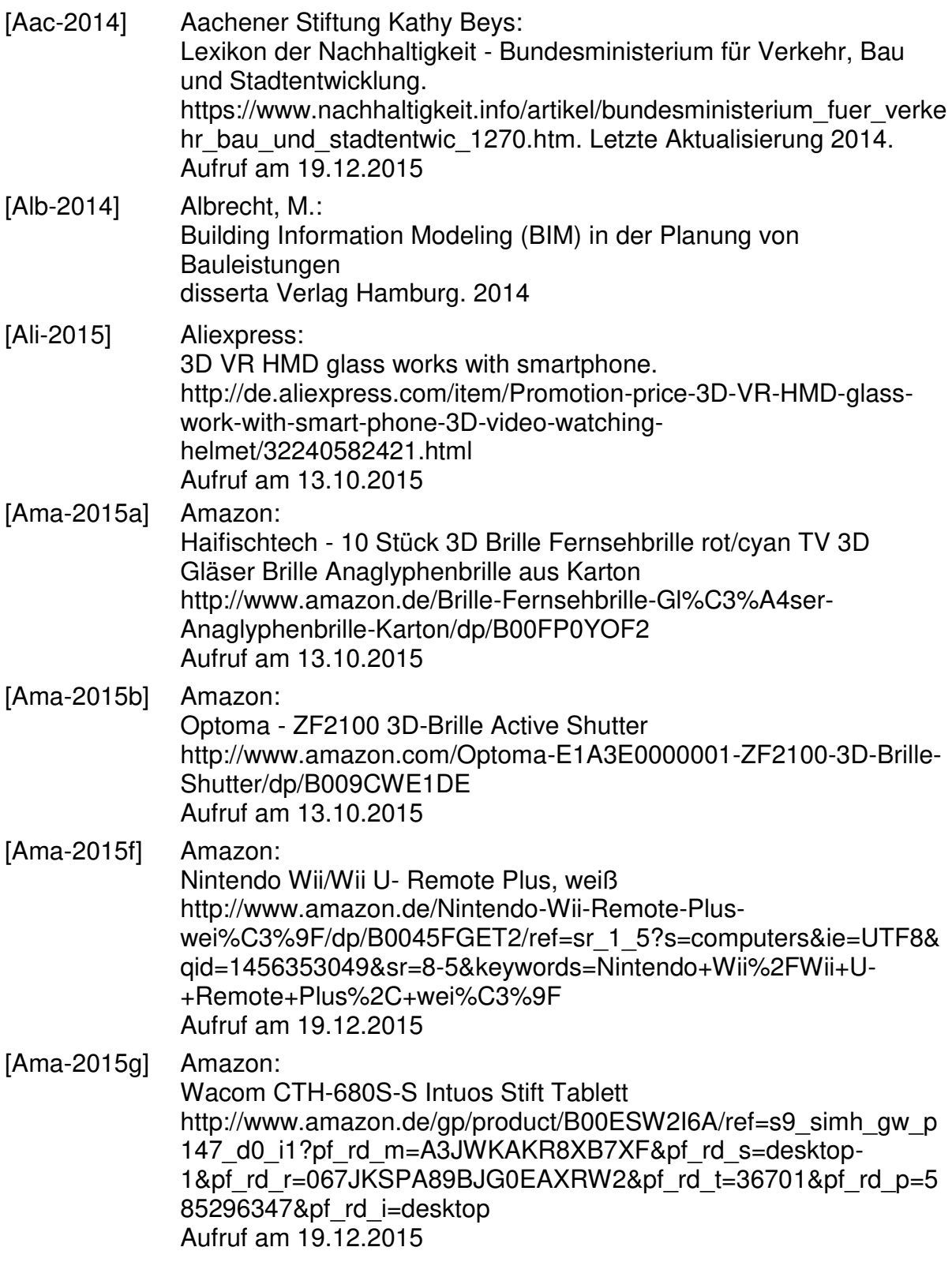

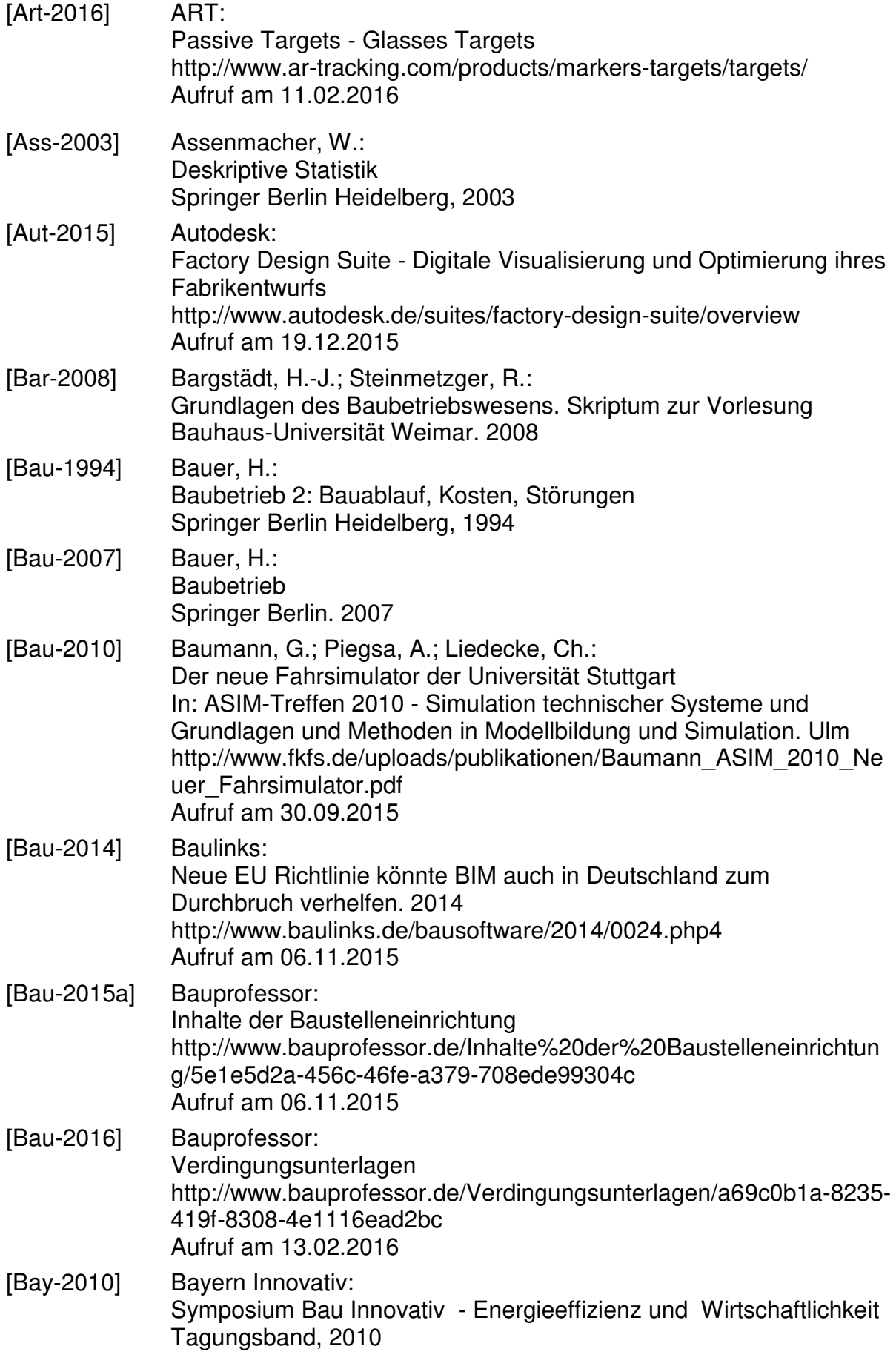

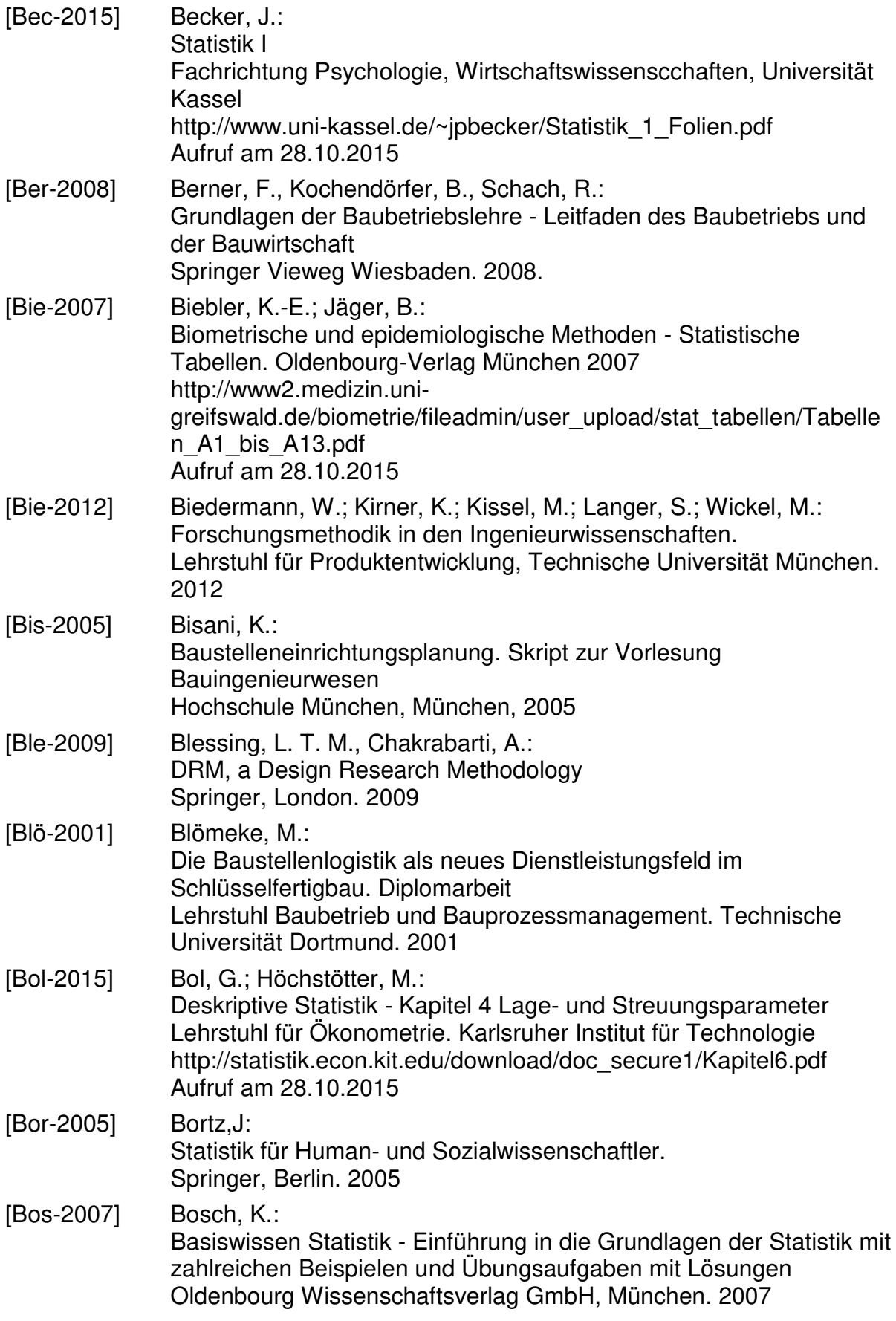

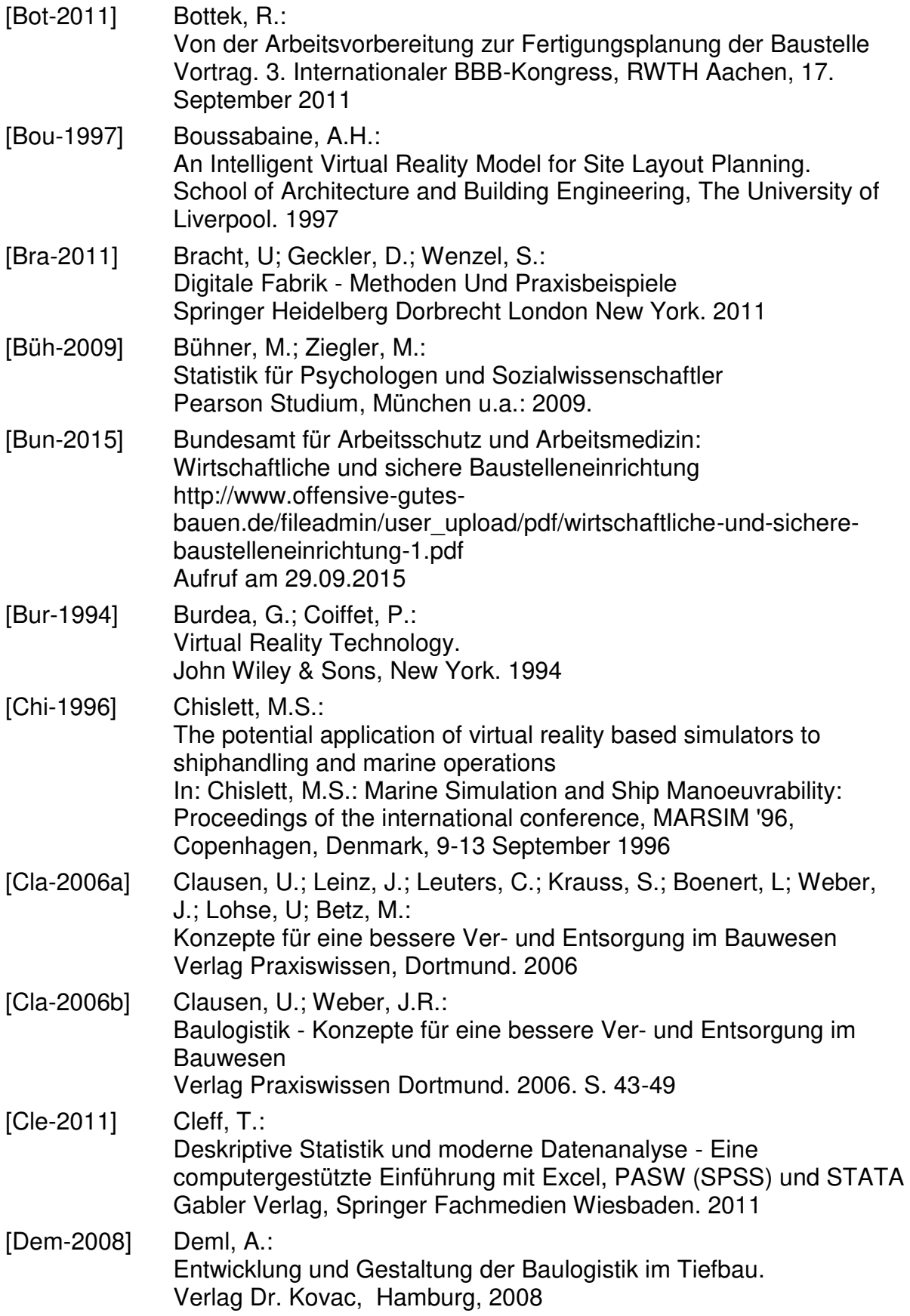

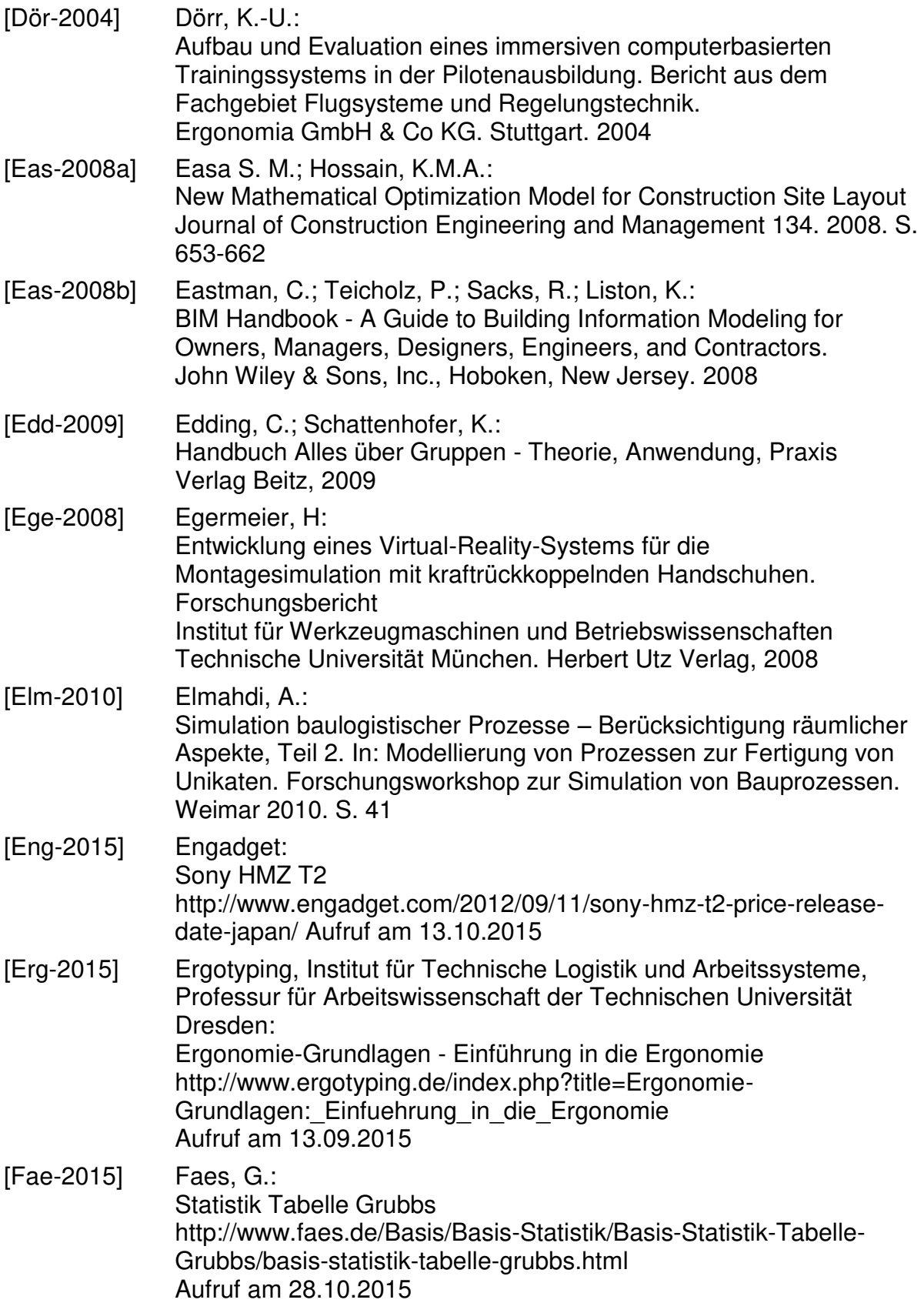

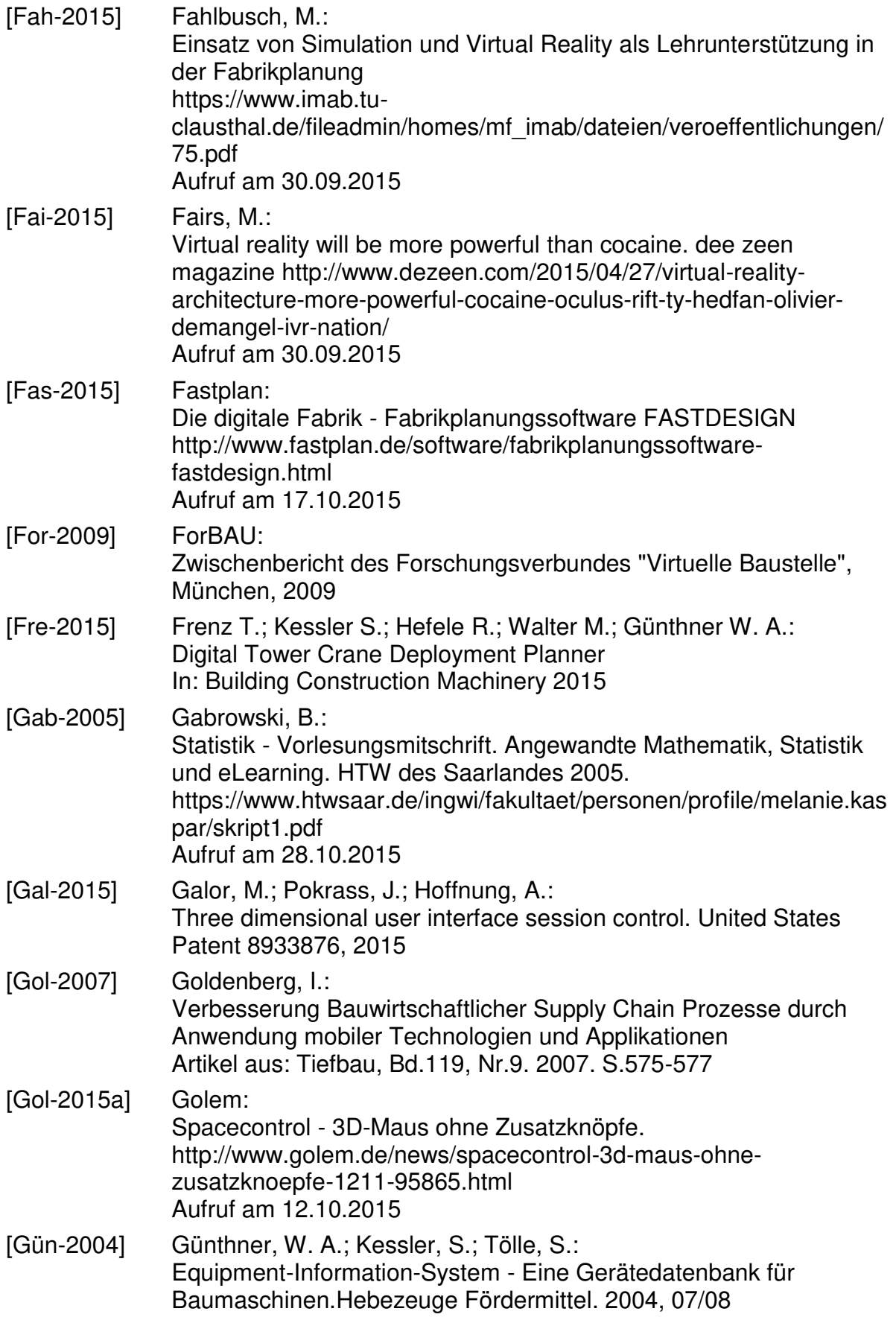

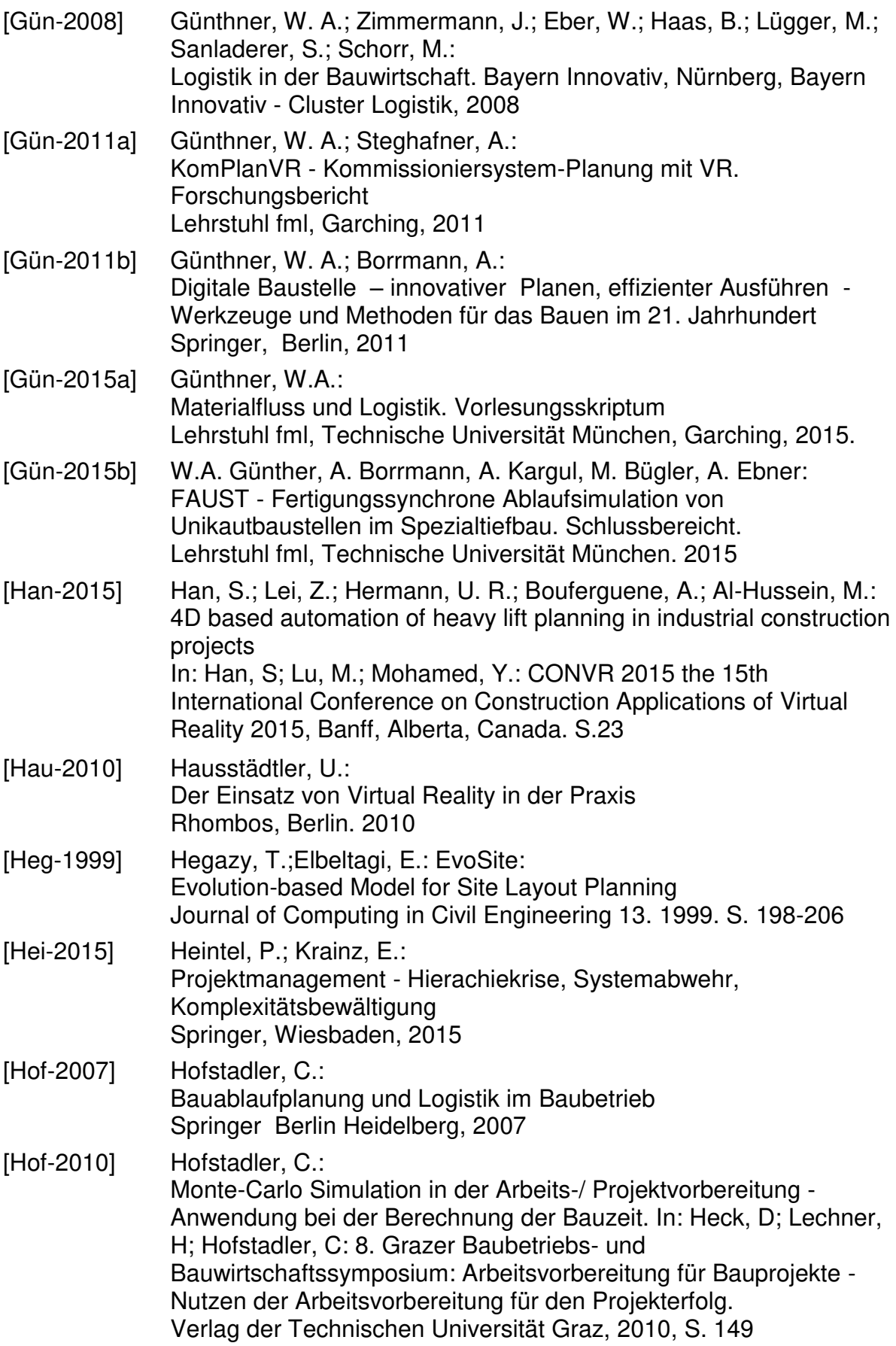

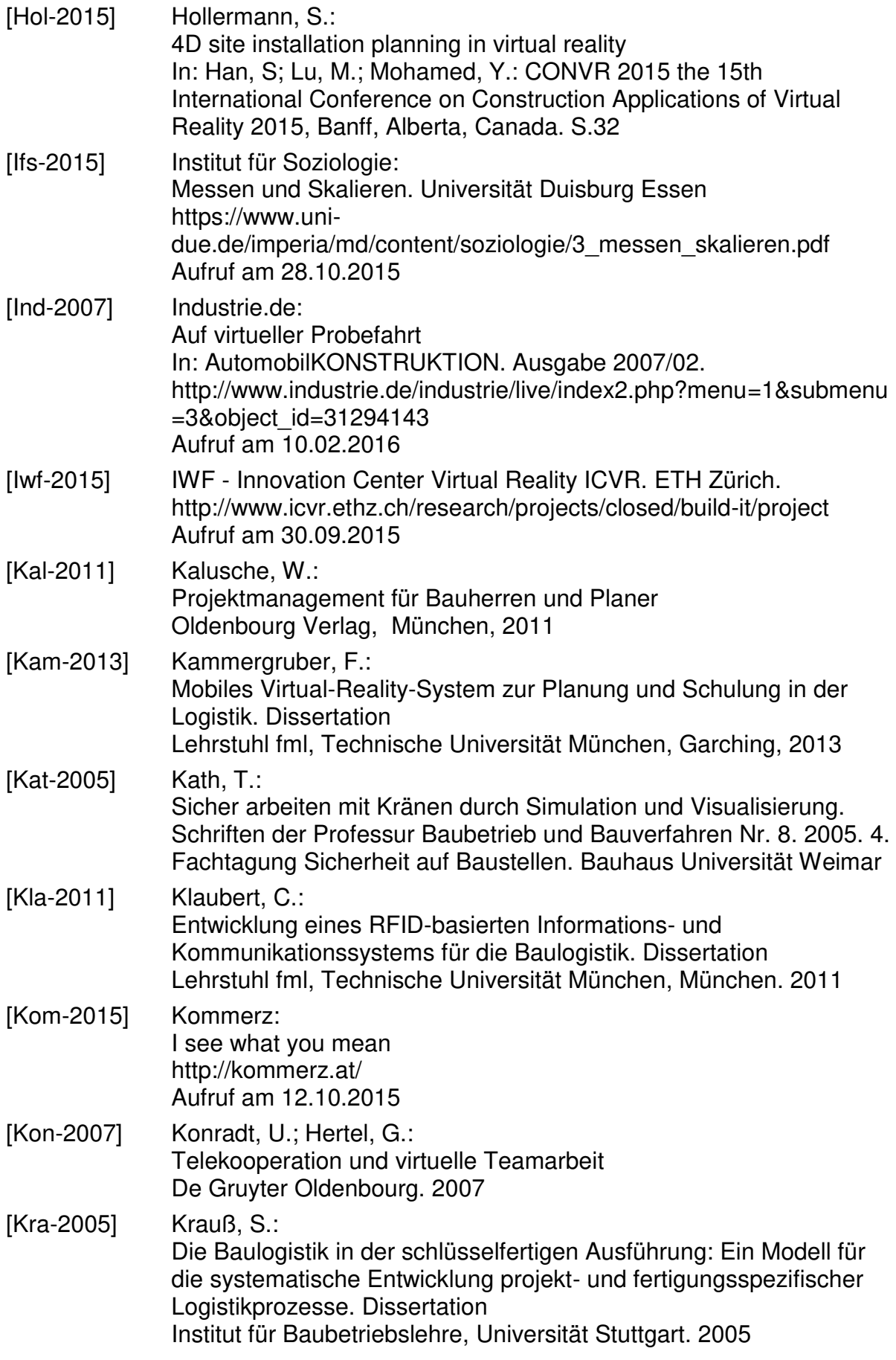

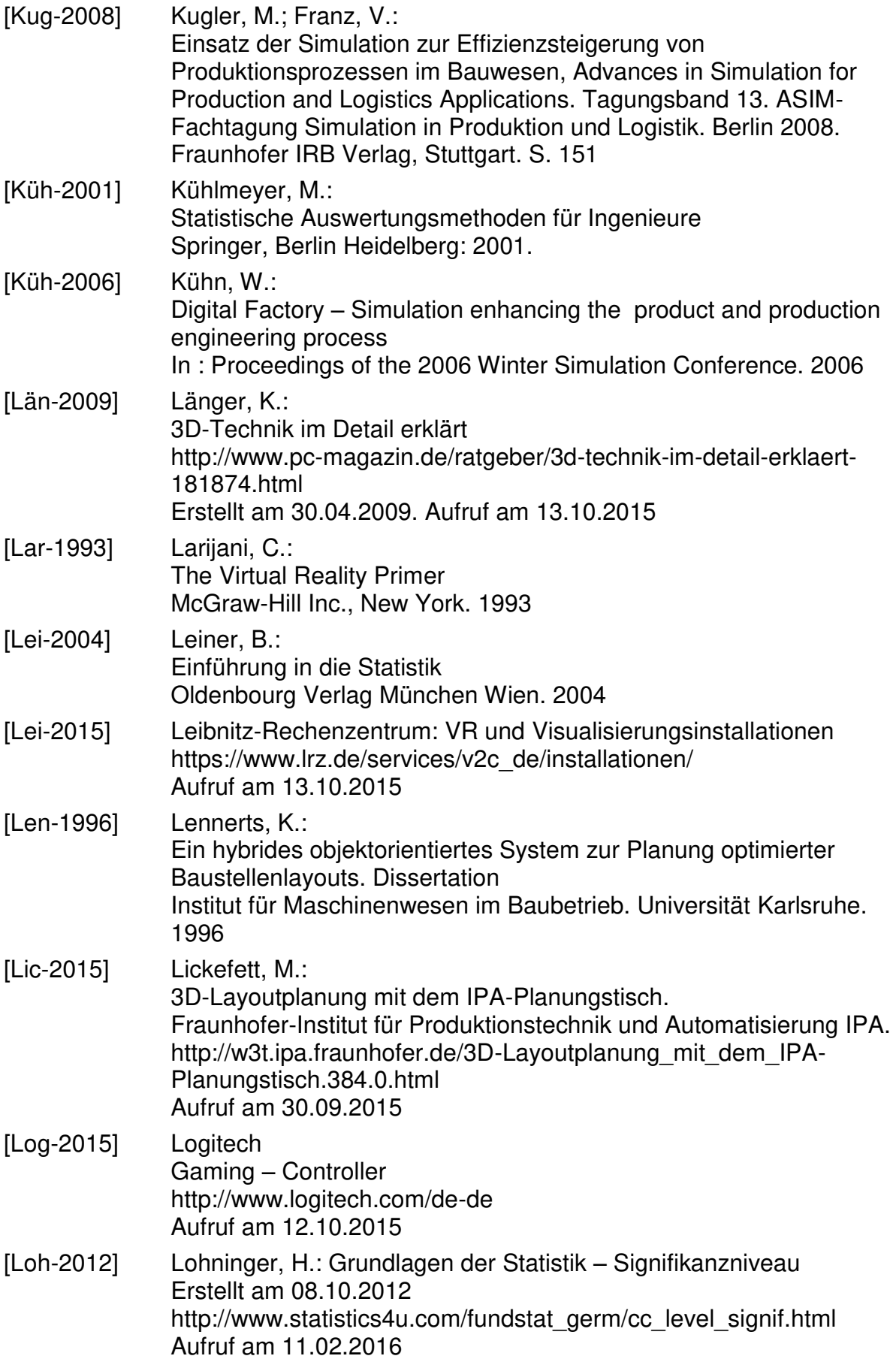

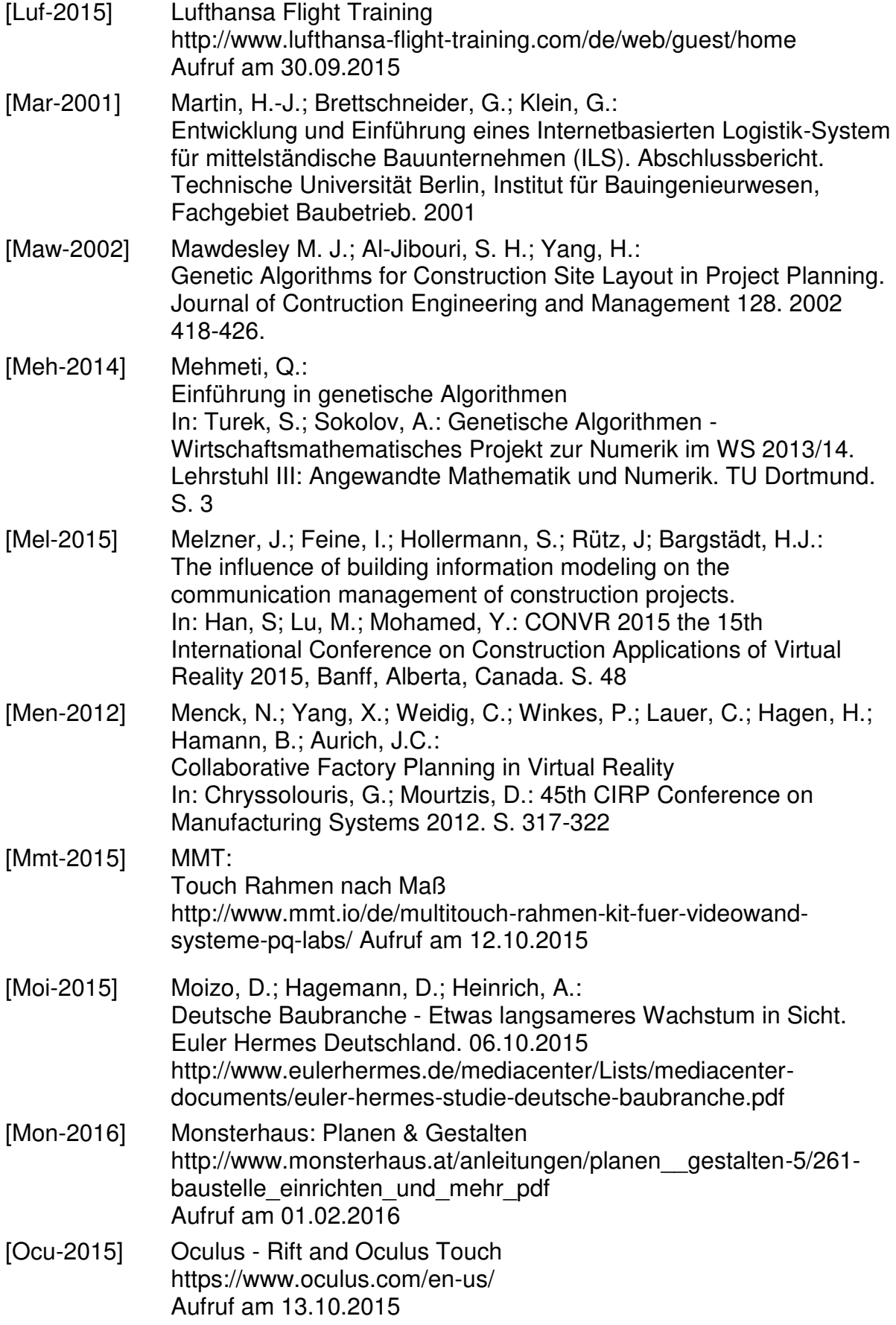

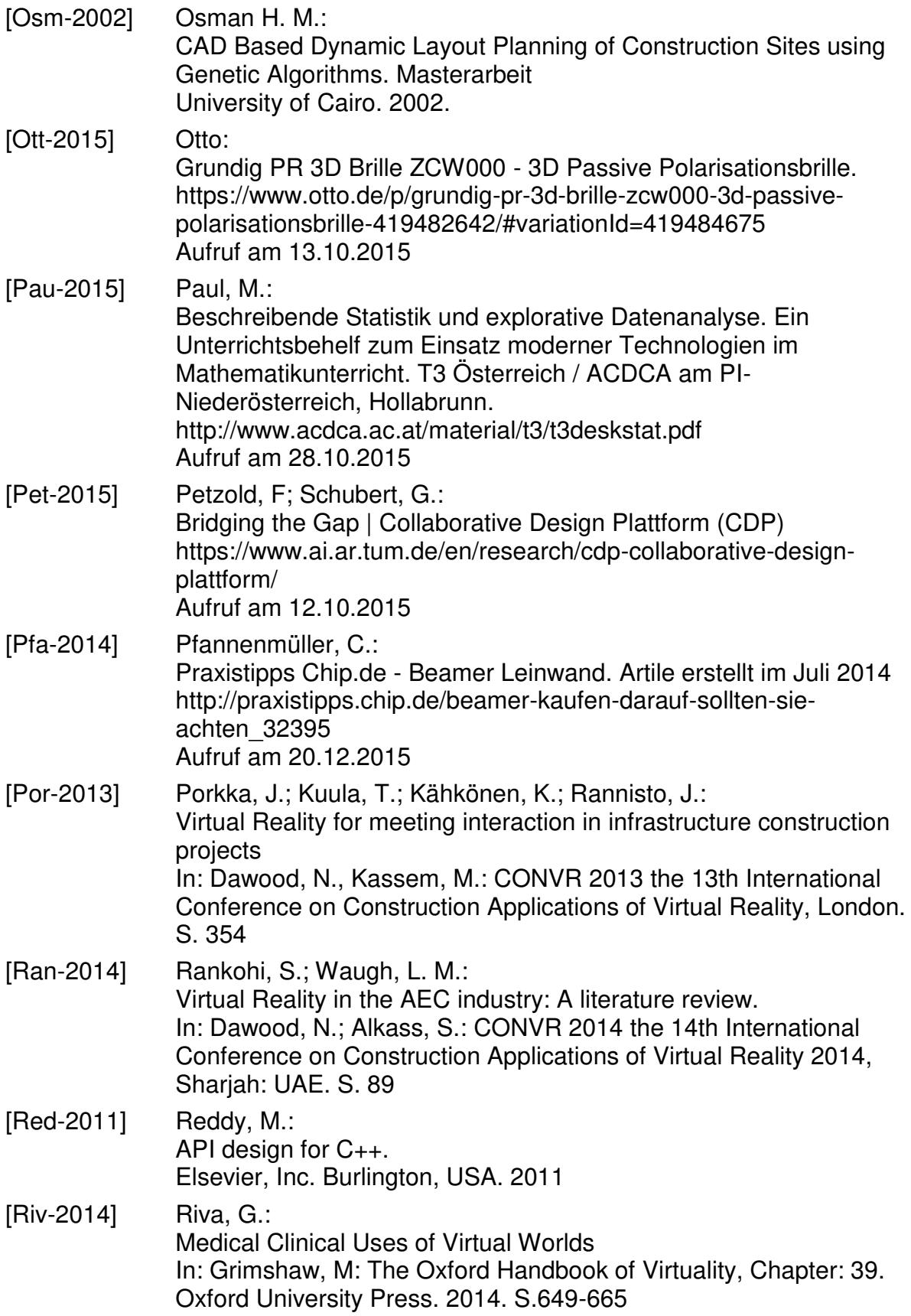

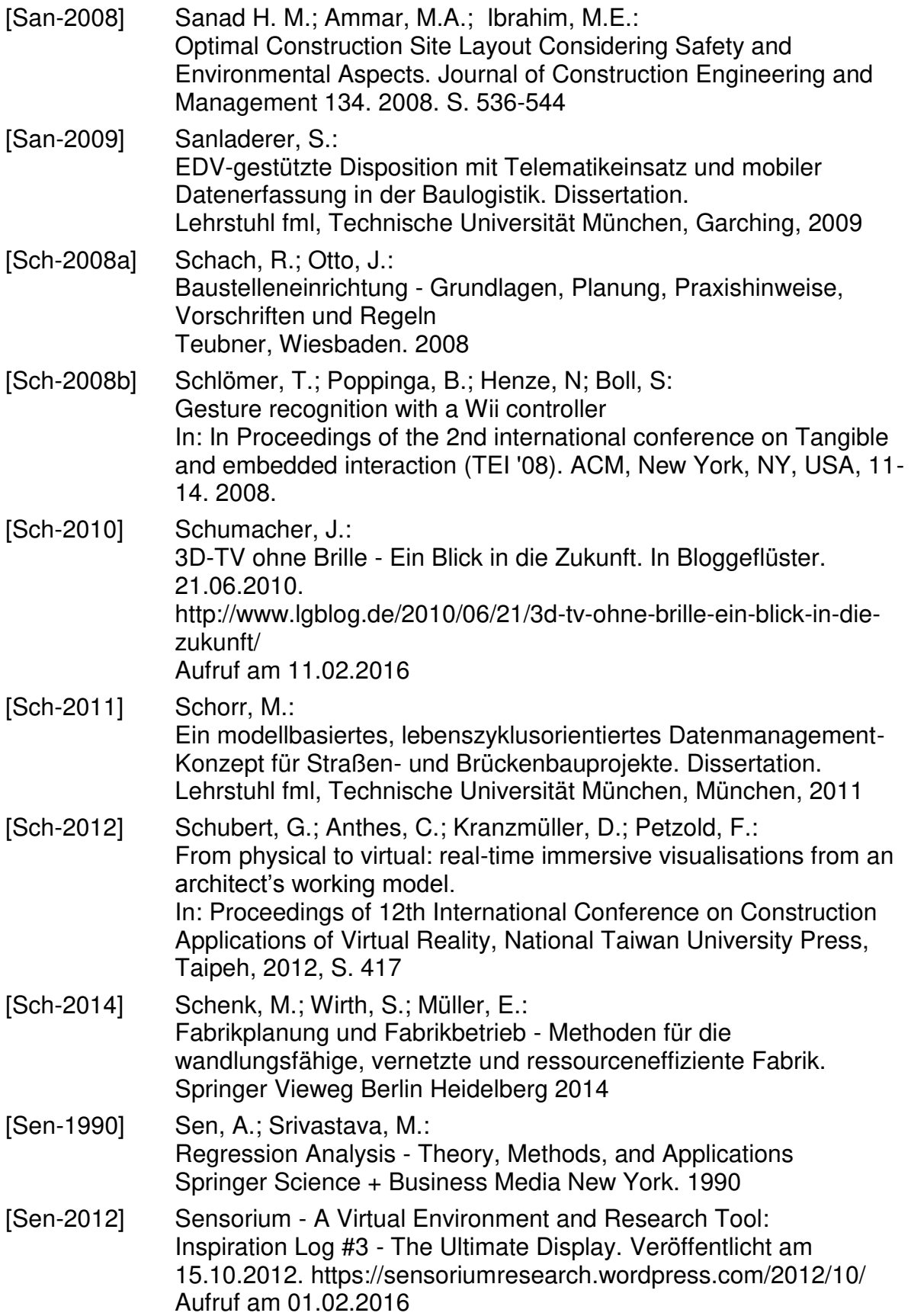

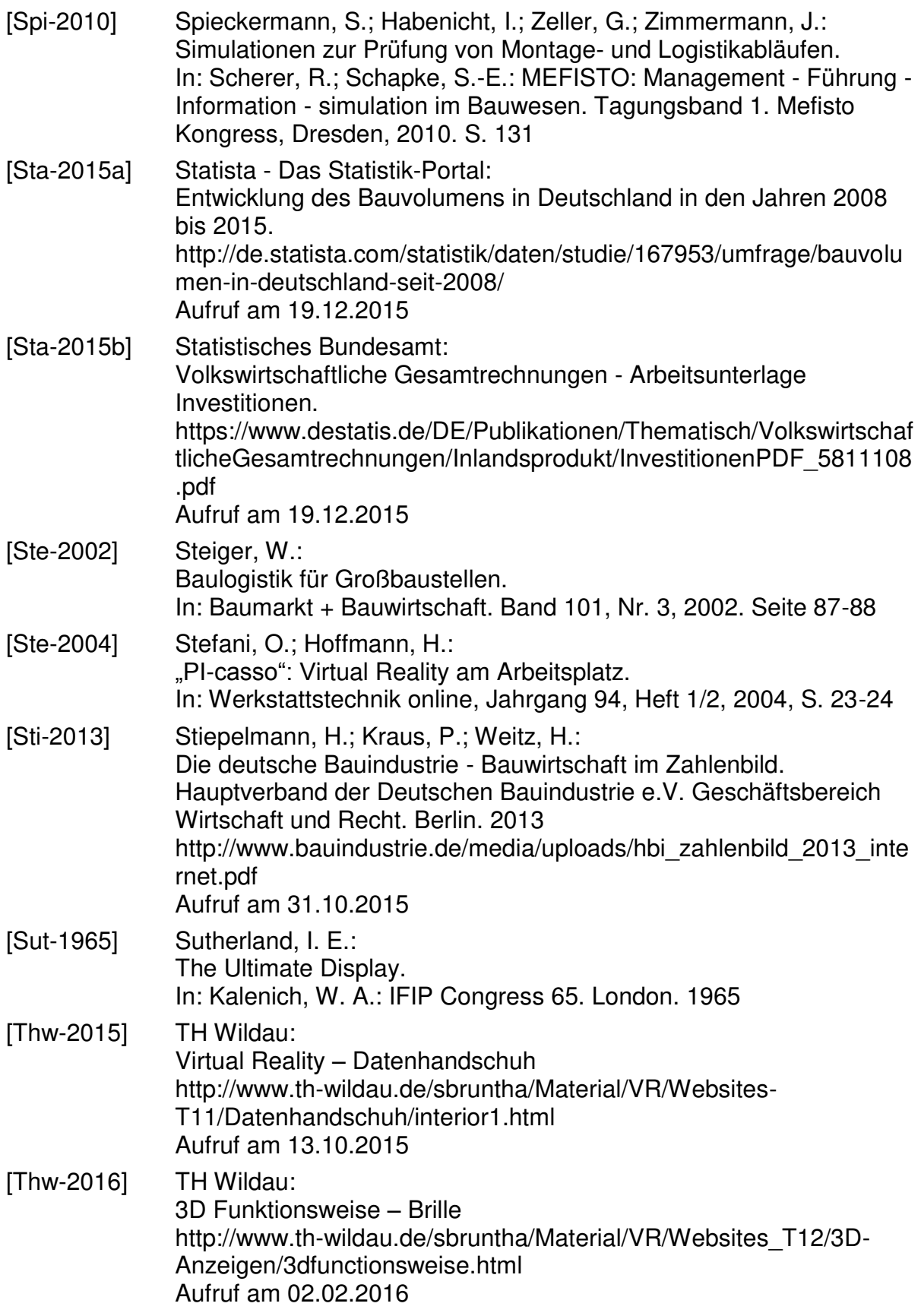

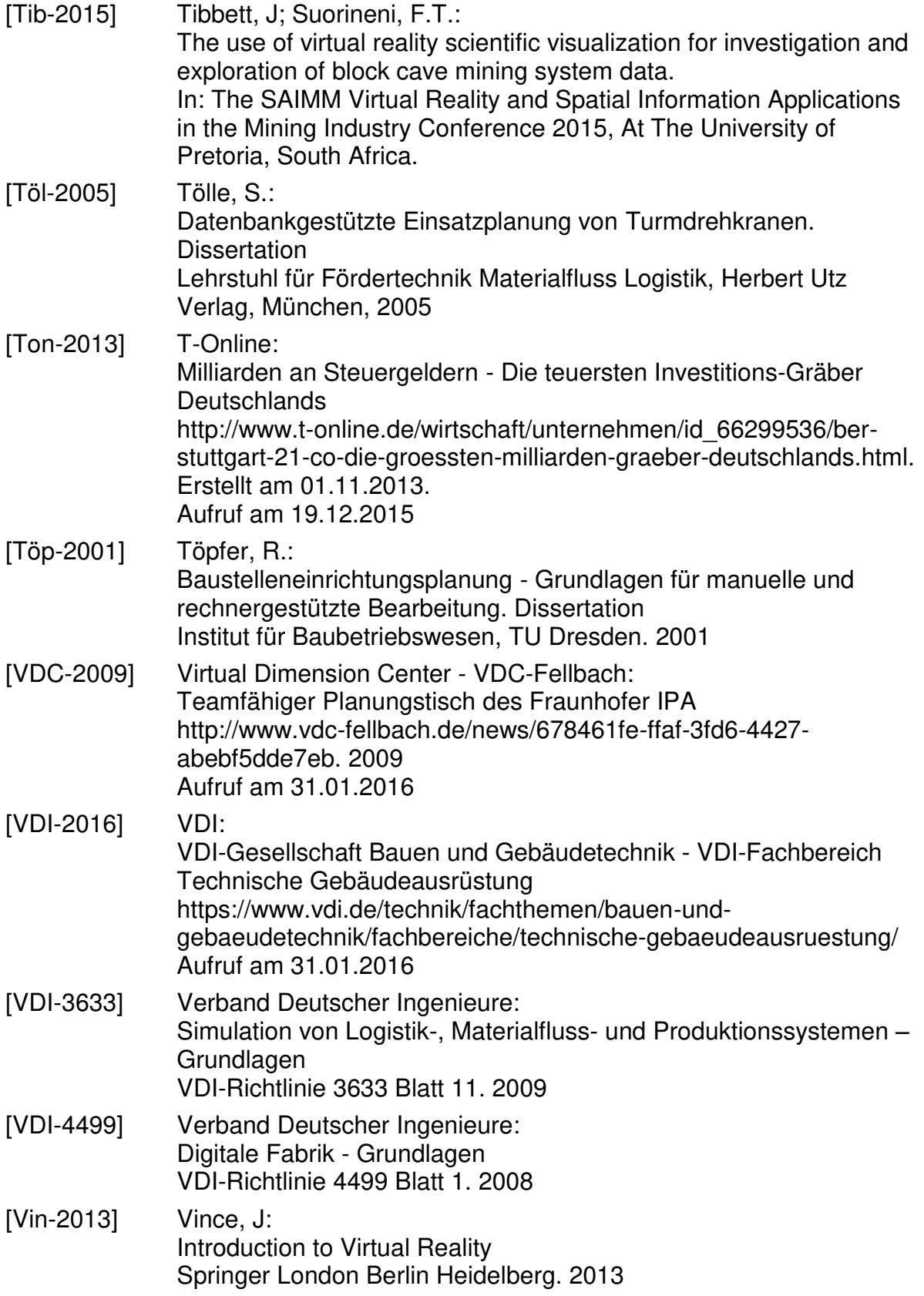

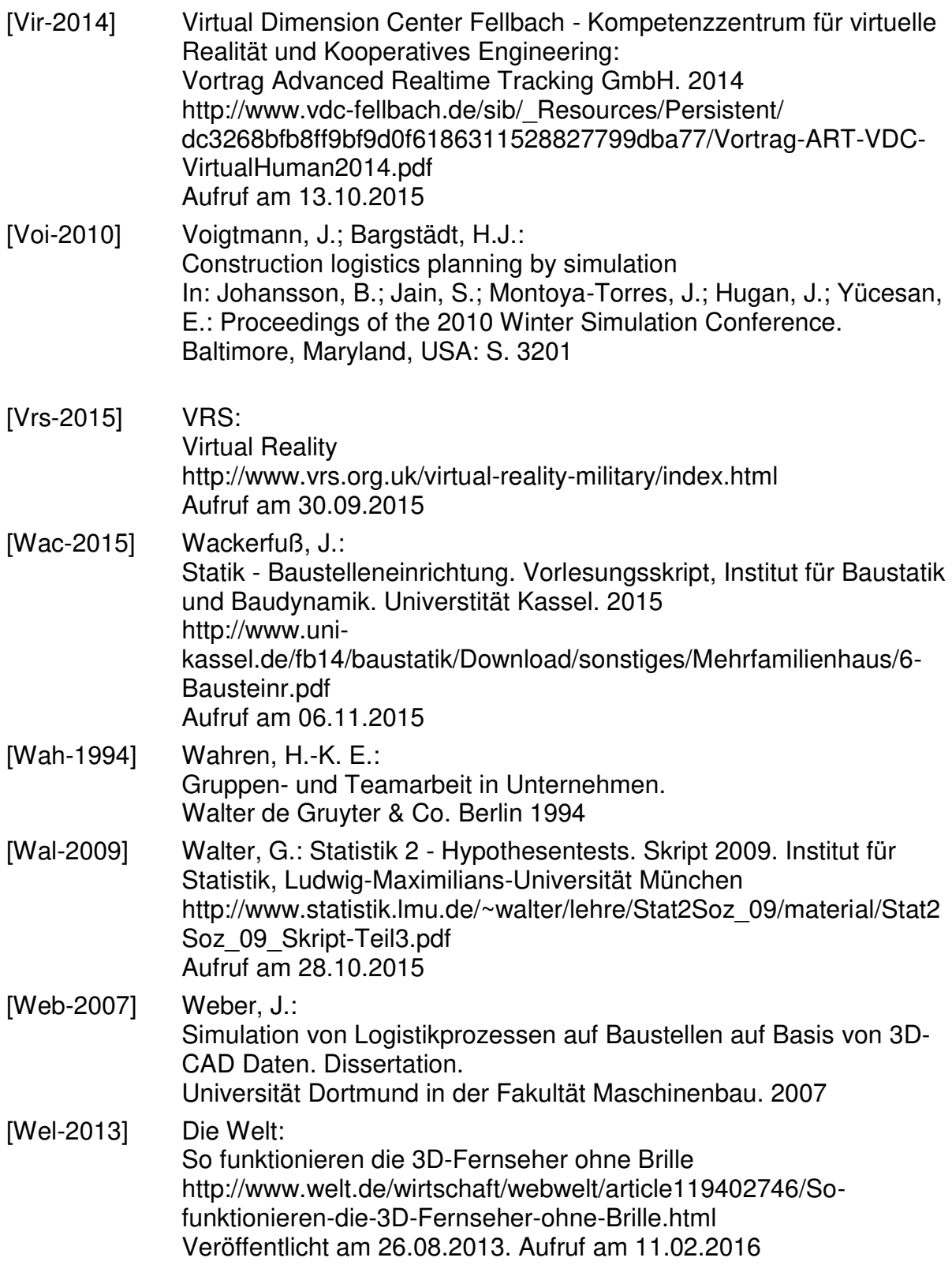

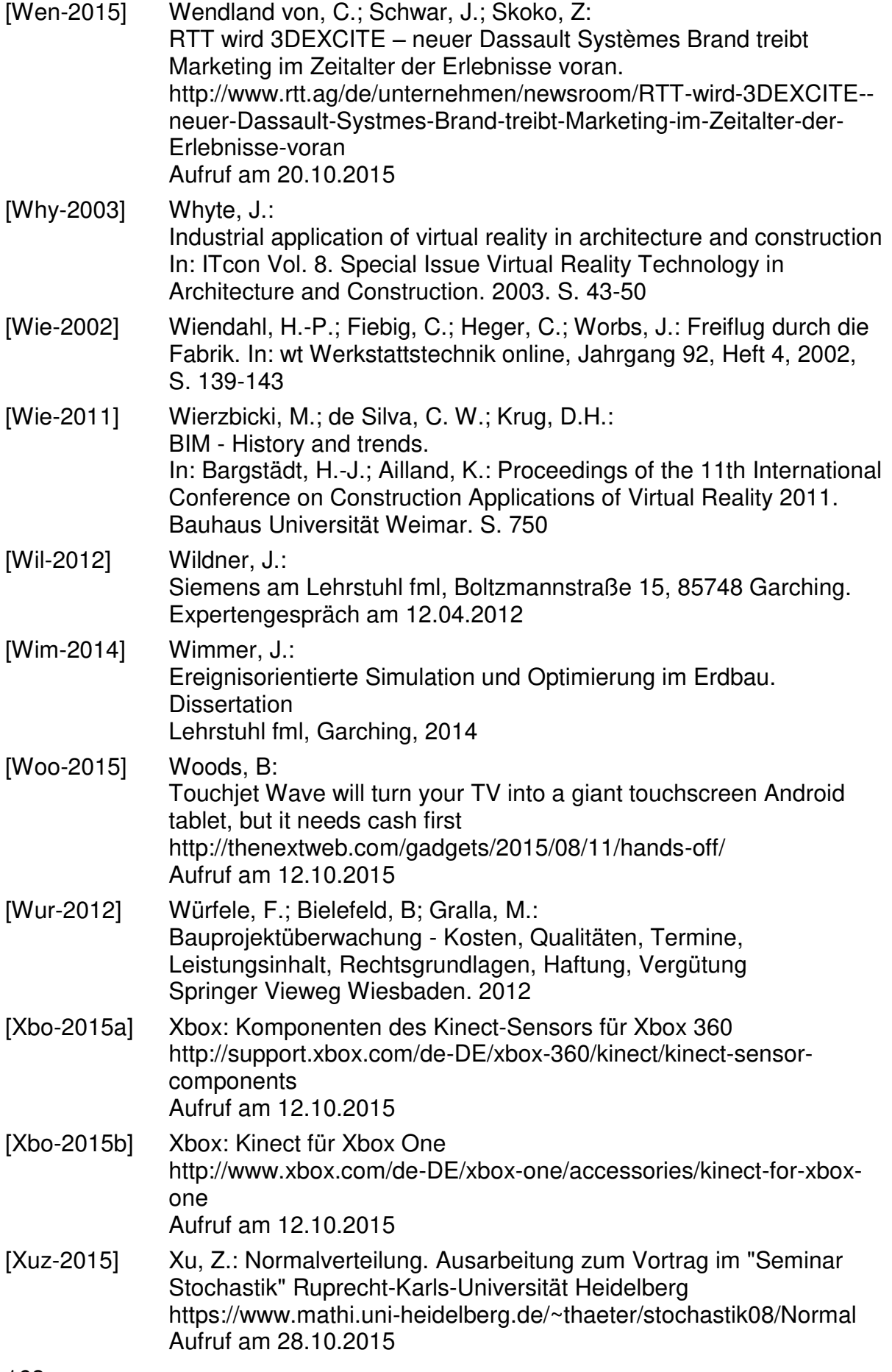

[Zäh-2005] Zäh, M. F.; Spitzweg, M.; Munzert, U.; Vogl, W.: Realistic Machine Behaviour in Virtual Reality In: Virtual Concept 2005. Biarritz, Frankreich: 08.-10.11.2005. [Zip-2015] Zip Industrieplanung: Malaga V3 http://www.zip.de/web/de/malagav3

Aufruf am 17.10.2015

169

### **Verzeichnis betreuter Studienarbeiten**

Im Rahmen dieser Arbeit entstanden in den Jahren 2012 bis 2013 unter wesentlicher wissenschaftlicher und inhaltlicher Anleitung des Autors die im Folgenden aufgeführten Studienarbeiten, deren Inhalte und Ergebnisse in Teilen in die Arbeit eingeflossen sind. Der Autor dankt allen Studierenden, die im Rahmen von Studienarbeiten sowie als studentische oder wissenschaftliche Hilfskräfte die Arbeit vielfältig unterstützt haben, für ihr Engagement.

[fml-2013a] Kofler, M.: Advancing Logistics Planning and Control at Huge Construction Sites – Adapting Factory Planning Methods and Operational Excellence. **Masterarbeit** Technische Universität München. Betreuung von A. Ebner. Abgegeben 2013 [fml-2013b] Muntean, M: Development of a multitouch software application for logistics planning and communication with 3D-visualization. Interdisciplinary Project Technische Universität München. Betreuung von A. Ebner. Abgegeben 2013 [fml-2013c] Seitle, T.: Entwicklung einer Android-Anwendung für die Auswahl und Parametrierung von Objekten auf einem Tablet sowie die weitere Übertragung der Daten an dem Planungstisch. Interdisciplinary Project Technische Universität München. Betreuung von A. Ebner. Abgegeben 2013 [fml-2013d] Hagg, M.: CAD-Modellierung einer Referenzbaustelle mit den verschiedenen Bauphasen. Semesterarbeit Technische Universität München. Betreeung von A. Ebner. Abgegeben 2013 [fml-2013e] Matzat, A. C.: Konzeption der Benutzerinteraktion für die Logistikplanung auf einem 4D-Plannungssystem. Bachelorarbeit Technische Universität München. Betreuung von A. Ebner. Abgegeben 2013 [fml-2013f] Barboni, V.-G.: Entwicklung einer Multi-Touch-Schnittstelle um eine Windows-Software anzusteuern. Interdisciplinary Project

Technische Universität München. Betreuung von A. Ebner. Abgegeben 2013

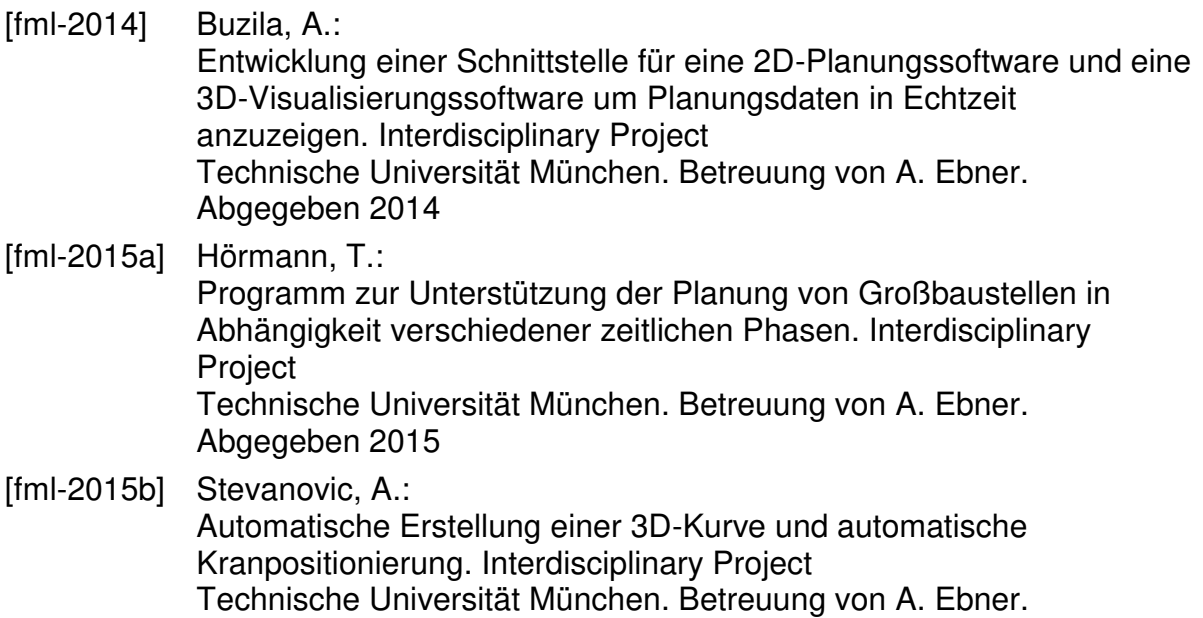

Abgegeben 2015

# **Abkürzungsverzeichnis**

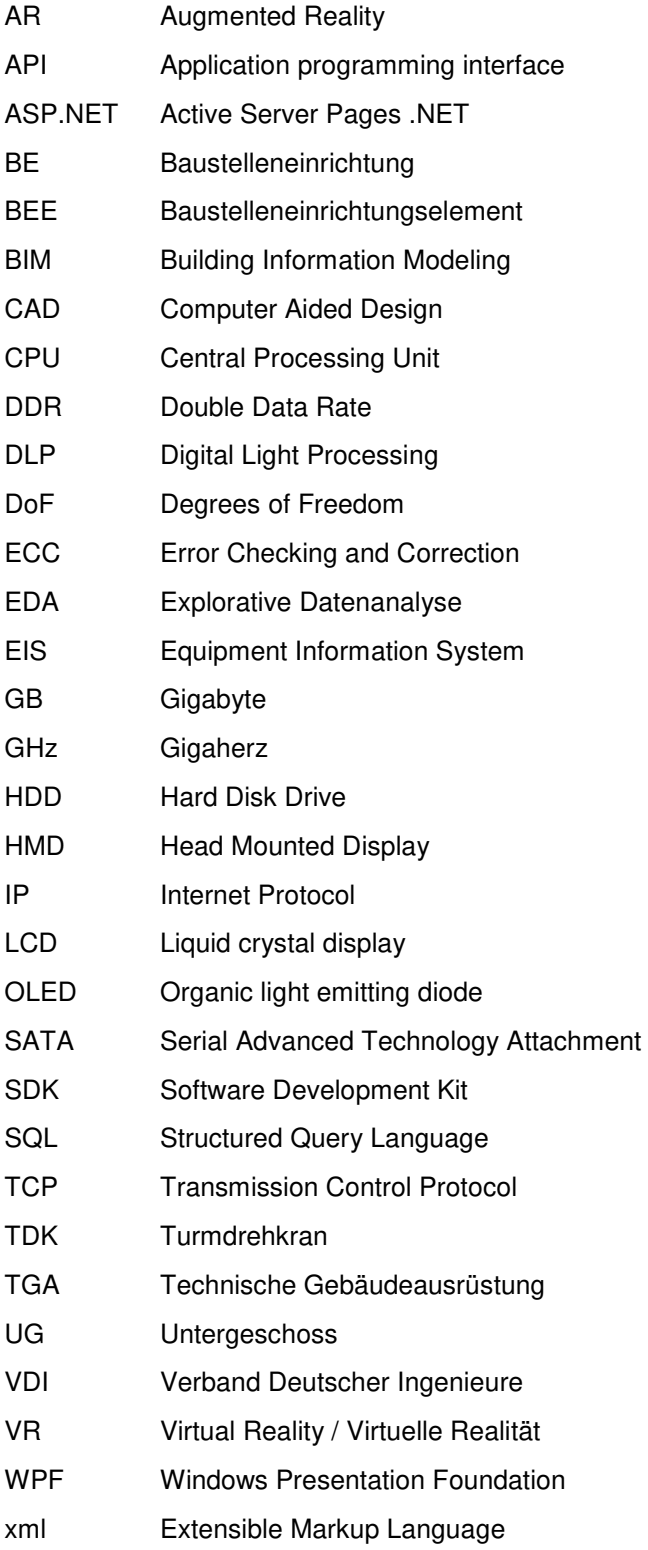

# **Abbildungsverzeichnis**

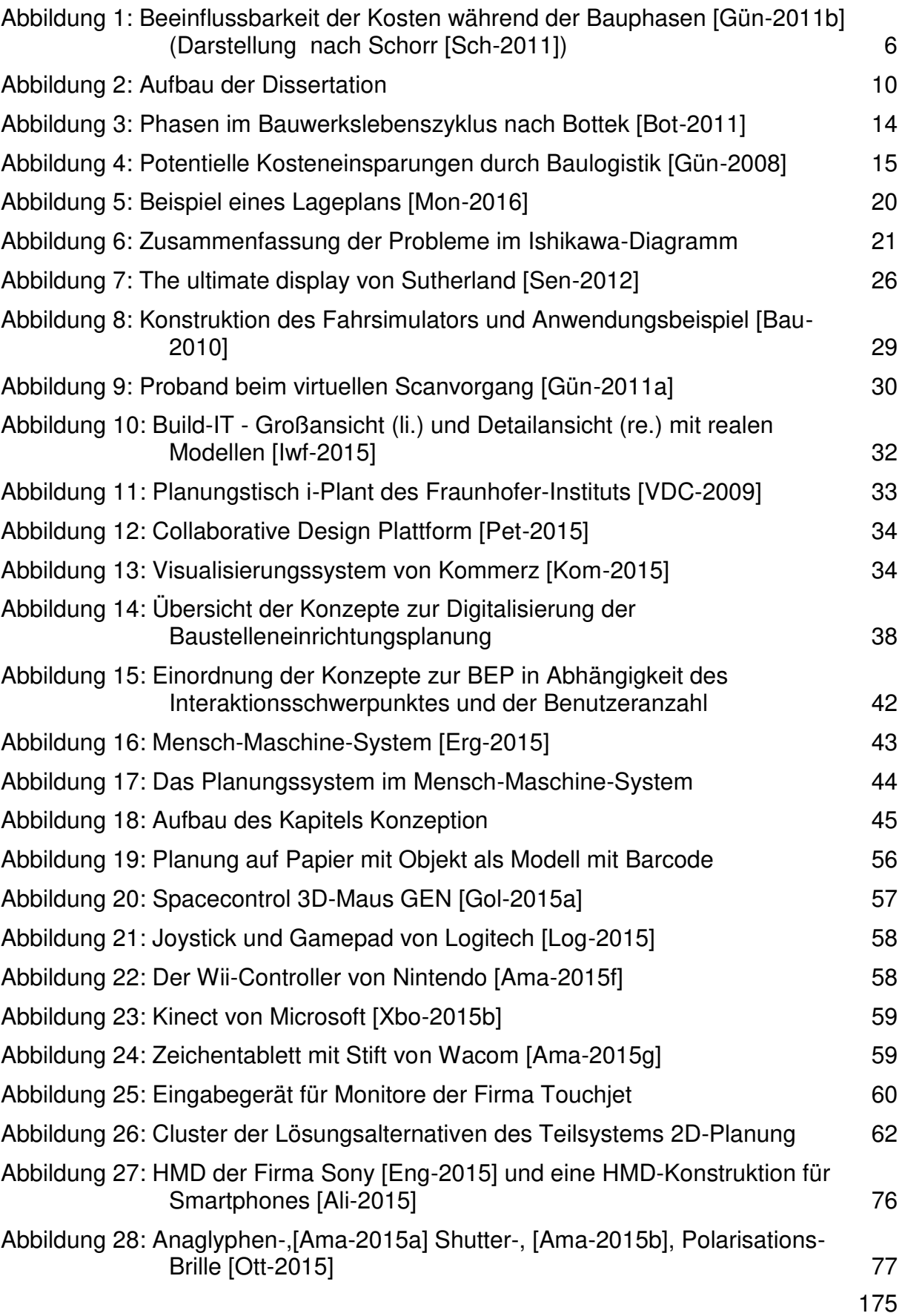

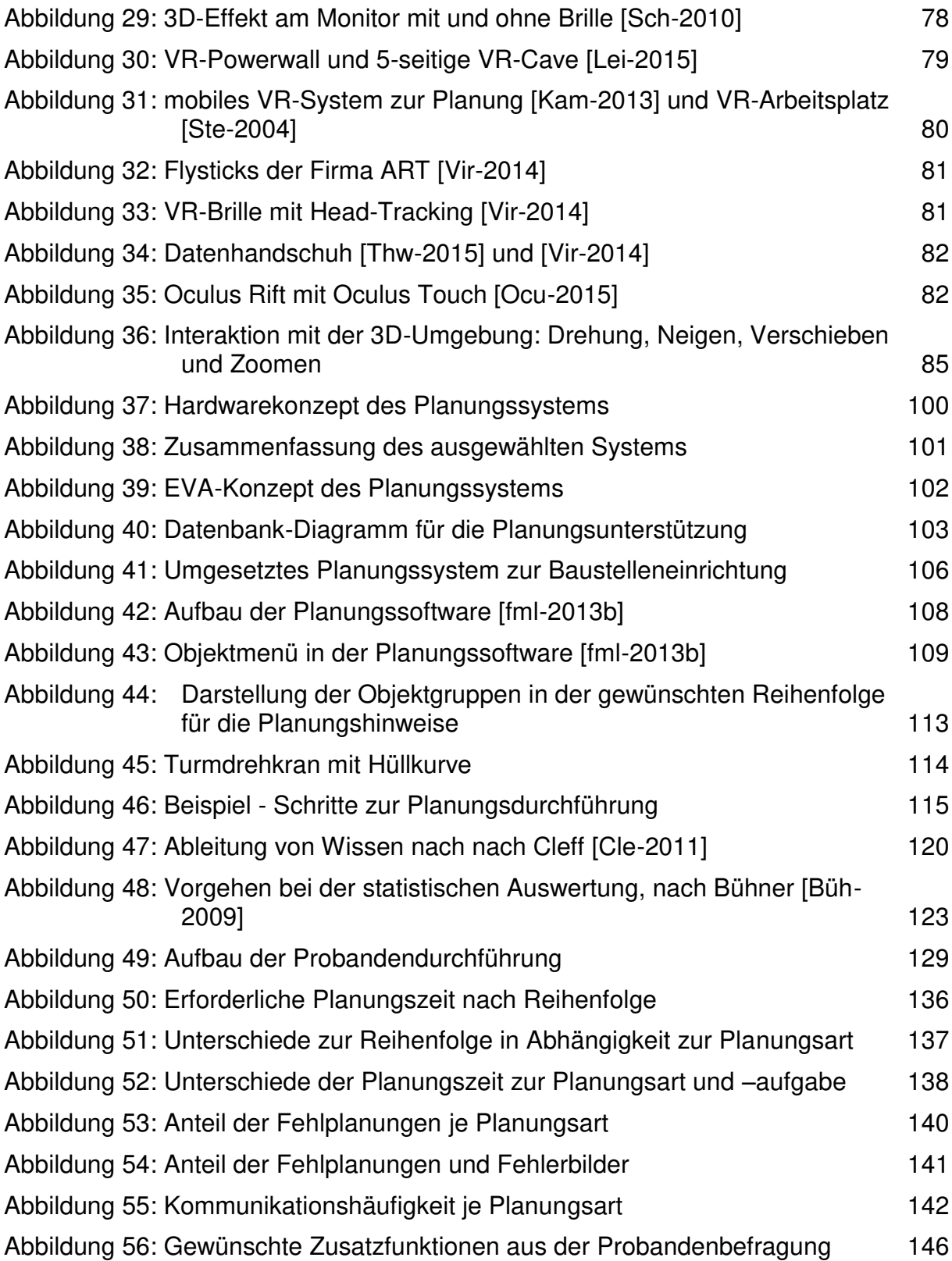

## **Tabellenverzeichnis**

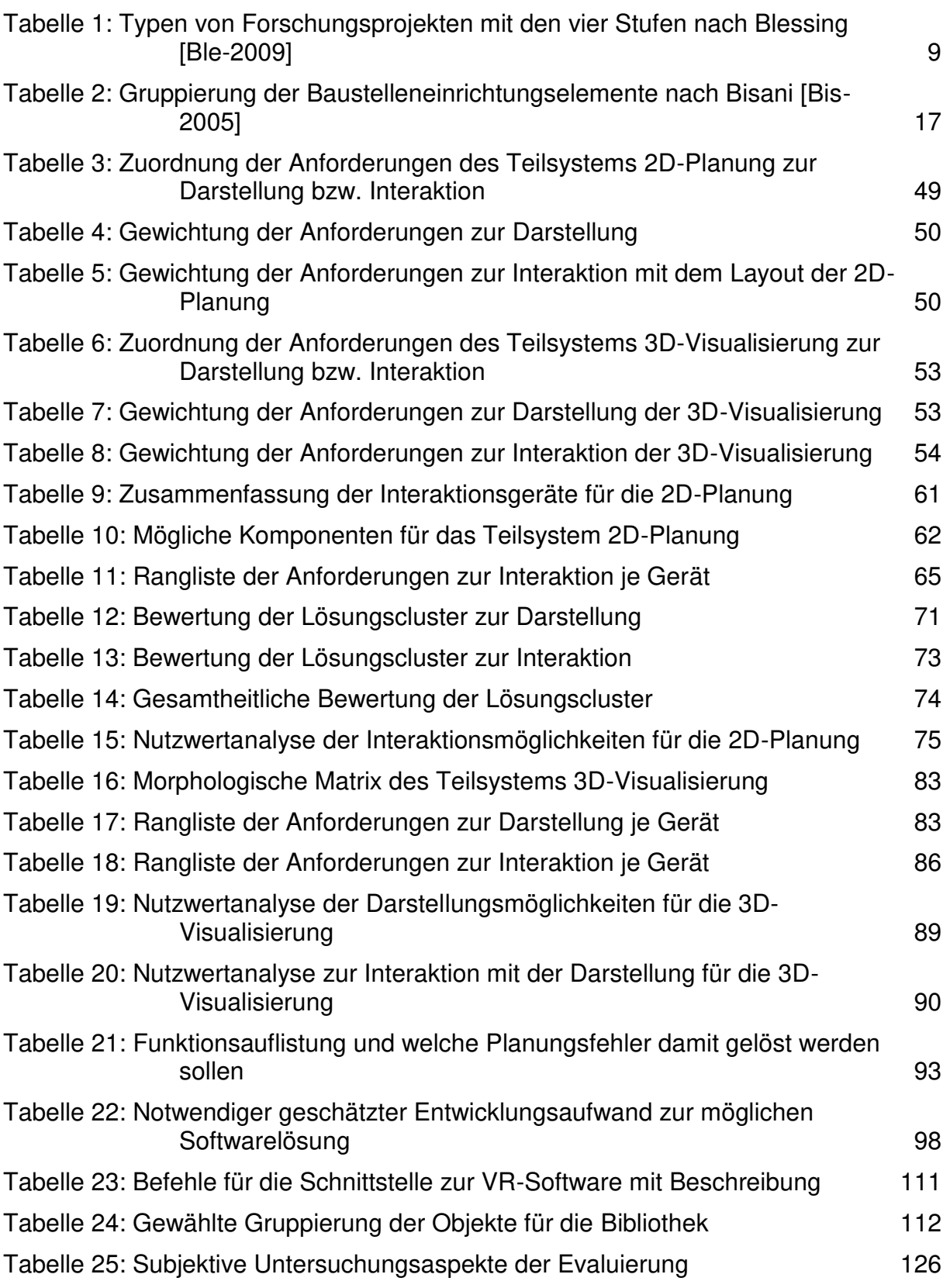

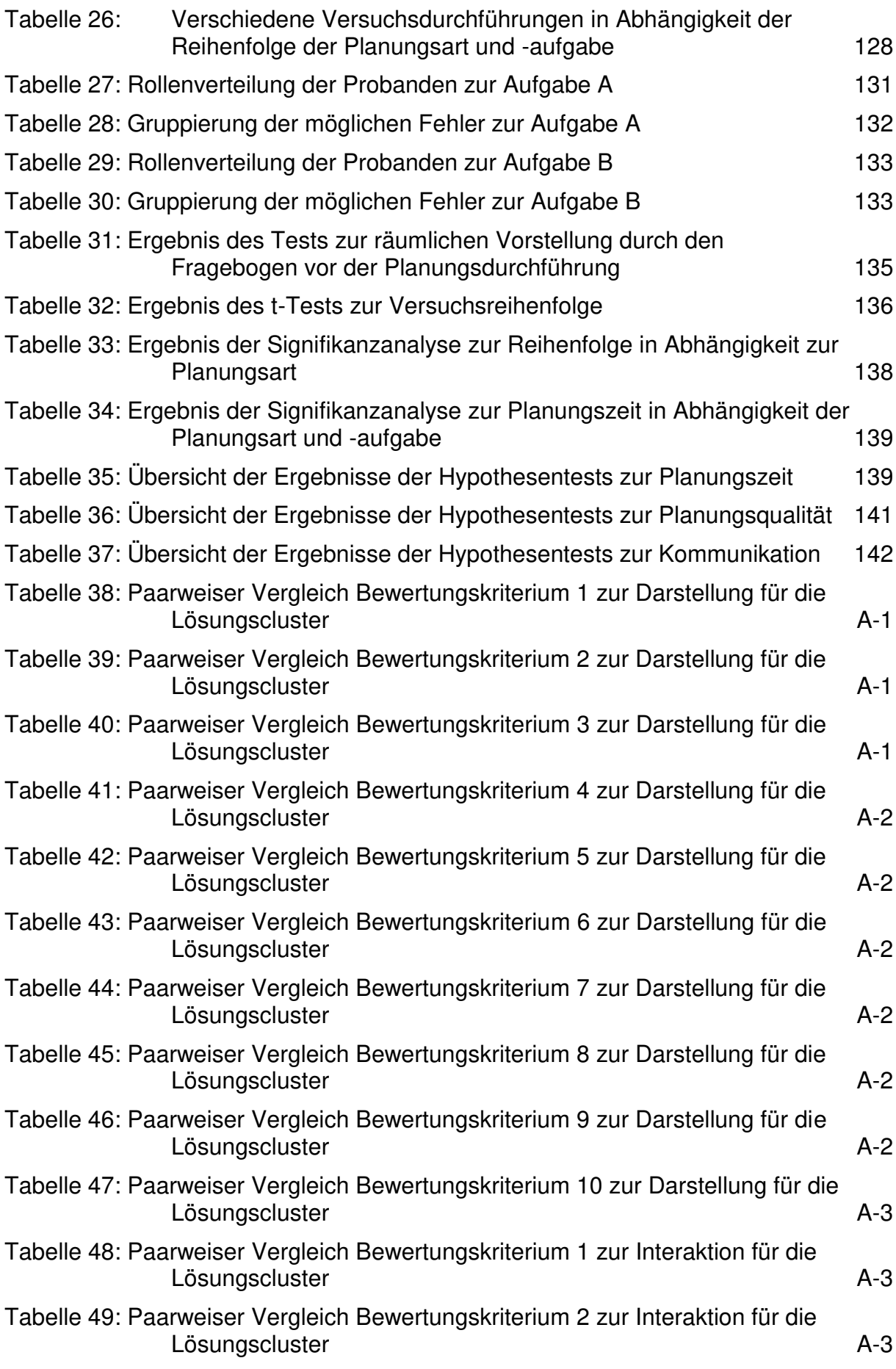
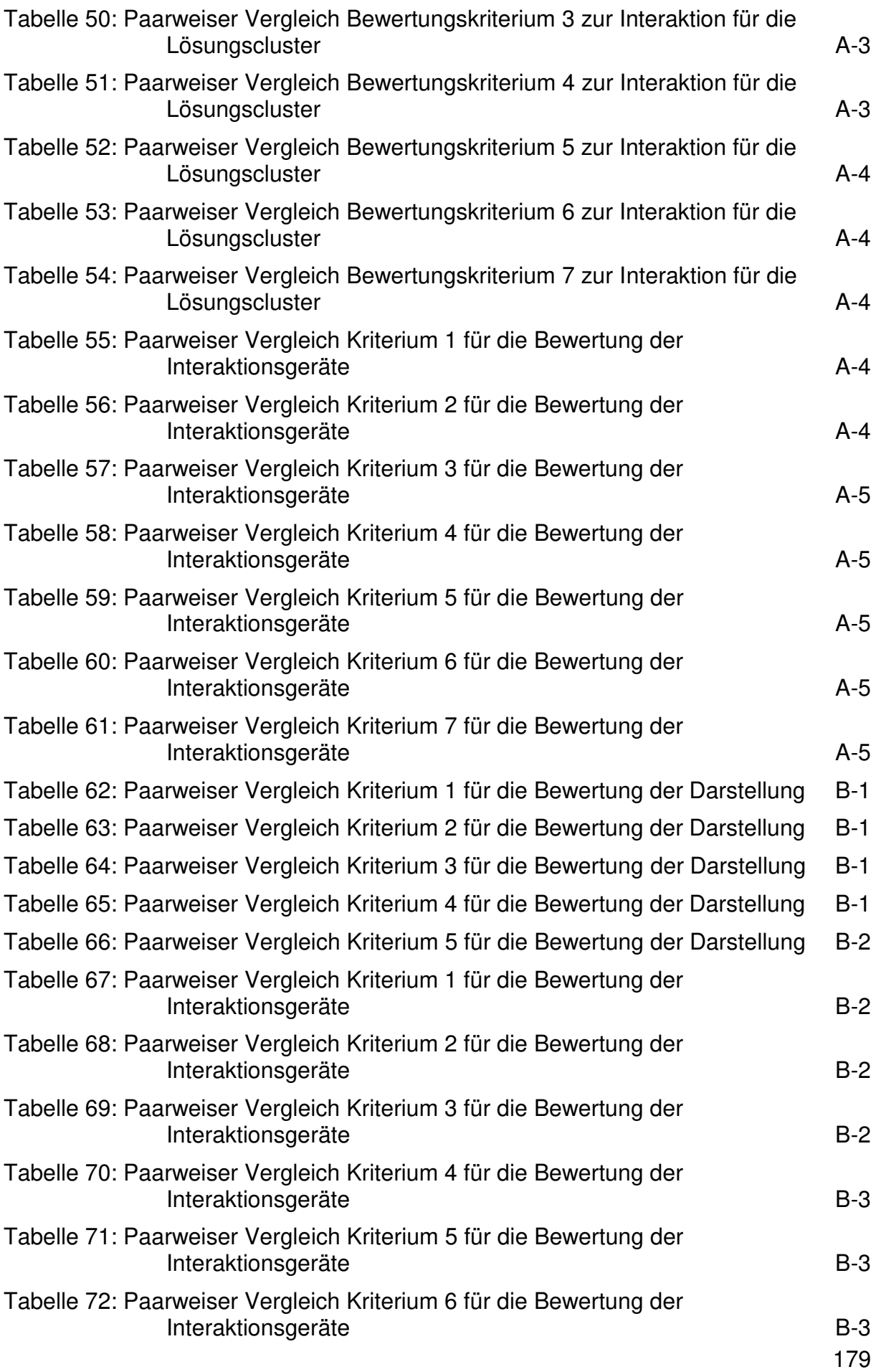

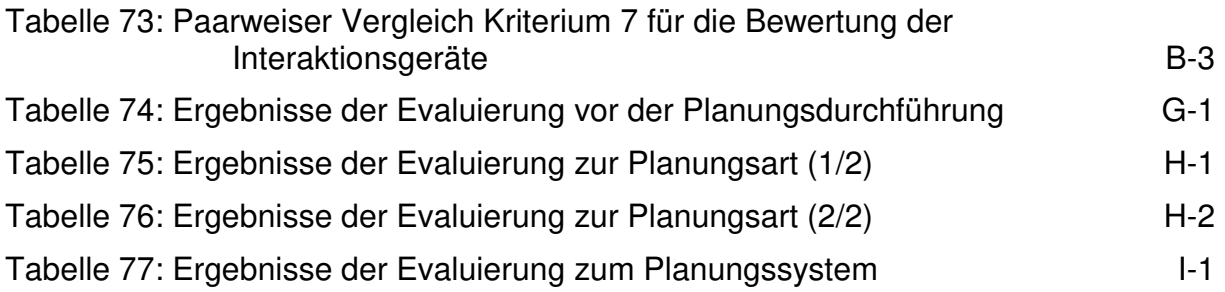

# Anhang A **Entscheidungsfindung Teilsystem 2D-Planung**

Im Anhang A werden zuerst die Punkte zu den Lösungscluster und anschließend die Punkte zu den unterschiedlichen Interaktionsgeräten anhand der Bewertungskriterien bestimmt.

# **Bewertung der Lösungscluster**

Für die Entscheidungsfindung des Teilsystems 2D-Planung wurden zuerst die vier Lösungscluster bewertet. Hier wurde für jedes Bewertungskriterium der Paarweise Vergleich angewendet. Zuerst werden die Tabellen für die Kriterien zur Darstellung aufgeführt, später für die Kriterien der Interaktion.

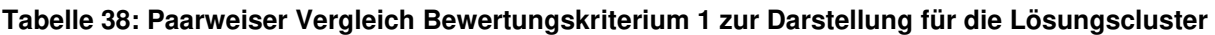

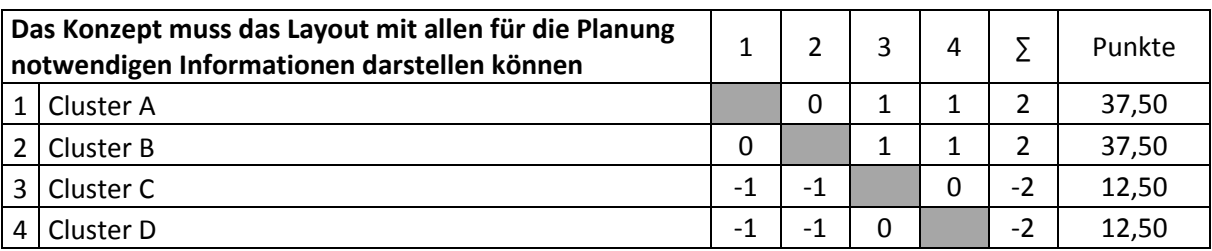

**Tabelle 39: Paarweiser Vergleich Bewertungskriterium 2 zur Darstellung für die Lösungscluster** 

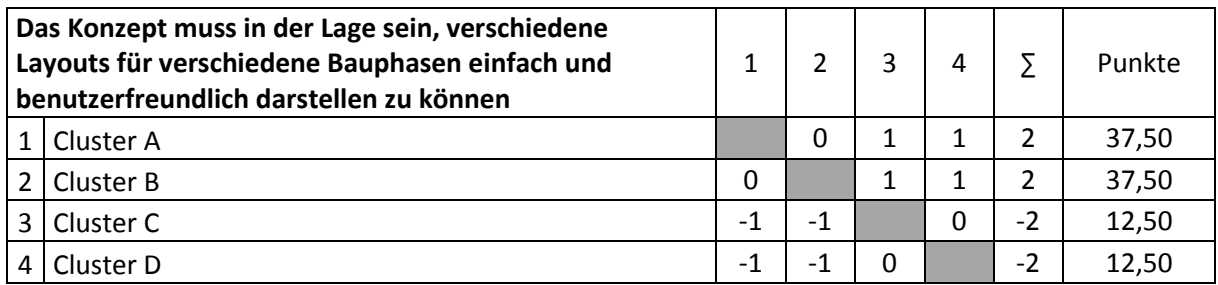

# **Tabelle 40: Paarweiser Vergleich Bewertungskriterium 3 zur Darstellung für die Lösungscluster**

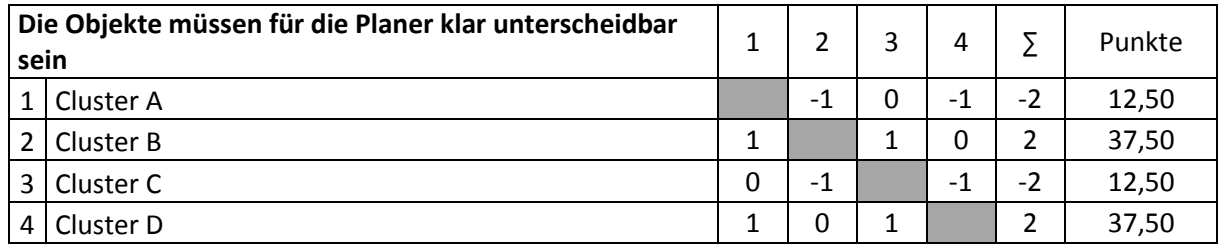

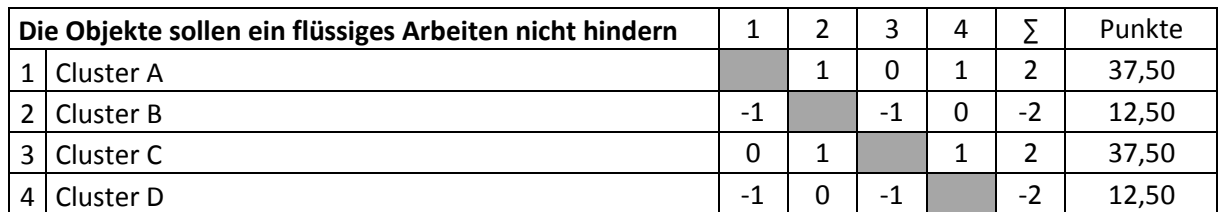

## **Tabelle 41: Paarweiser Vergleich Bewertungskriterium 4 zur Darstellung für die Lösungscluster**

### **Tabelle 42: Paarweiser Vergleich Bewertungskriterium 5 zur Darstellung für die Lösungscluster**

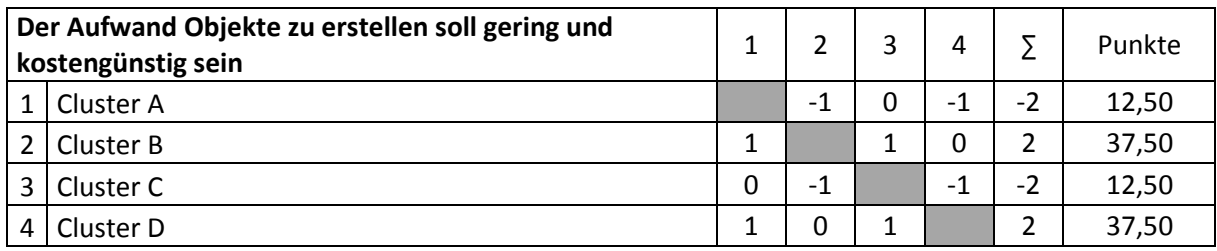

### **Tabelle 43: Paarweiser Vergleich Bewertungskriterium 6 zur Darstellung für die Lösungscluster**

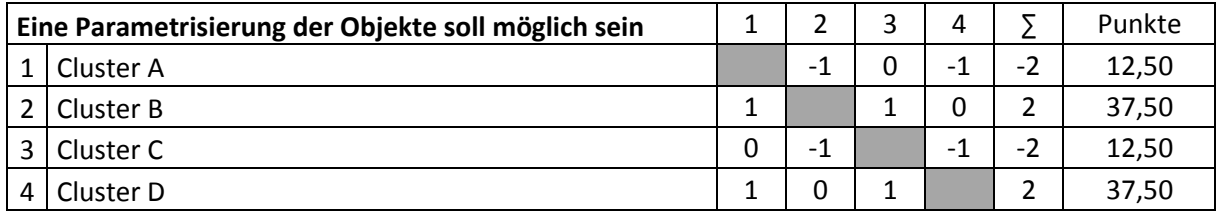

### **Tabelle 44: Paarweiser Vergleich Bewertungskriterium 7 zur Darstellung für die Lösungscluster**

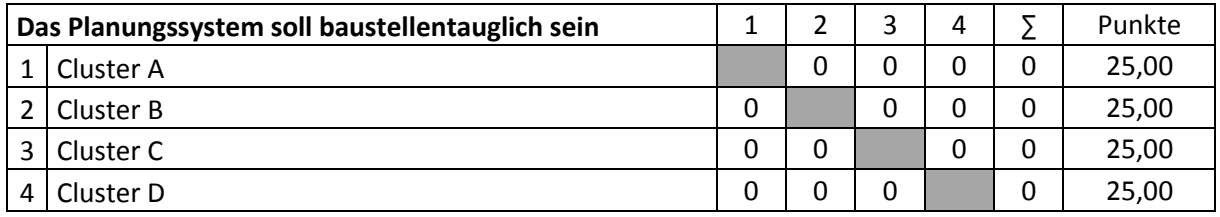

## **Tabelle 45: Paarweiser Vergleich Bewertungskriterium 8 zur Darstellung für die Lösungscluster**

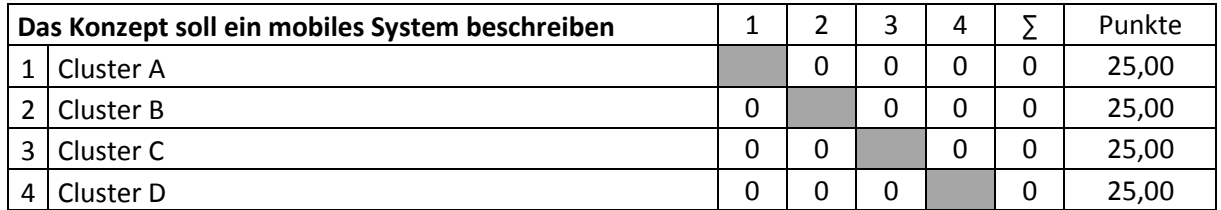

### **Tabelle 46: Paarweiser Vergleich Bewertungskriterium 9 zur Darstellung für die Lösungscluster**

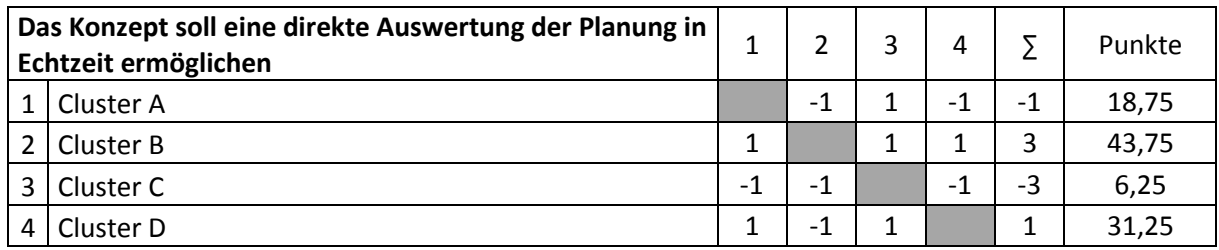

### **Tabelle 47: Paarweiser Vergleich Bewertungskriterium 10 zur Darstellung für die Lösungscluster**

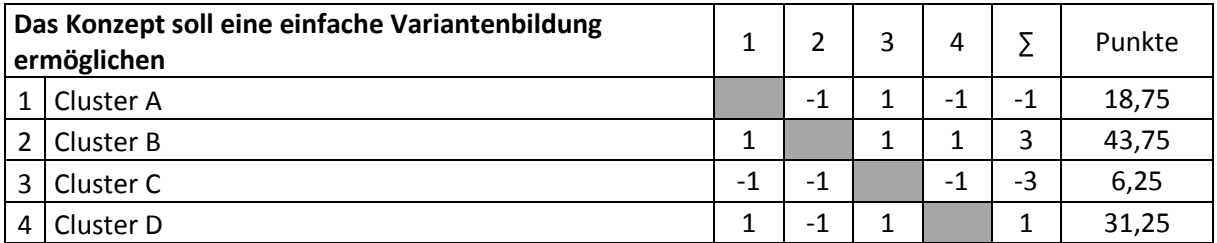

Die nachfolgenden Tabellen bewerten die Kriterien der Interaktion für die vier Lösungscluster.

### **Tabelle 48: Paarweiser Vergleich Bewertungskriterium 1 zur Interaktion für die Lösungscluster**

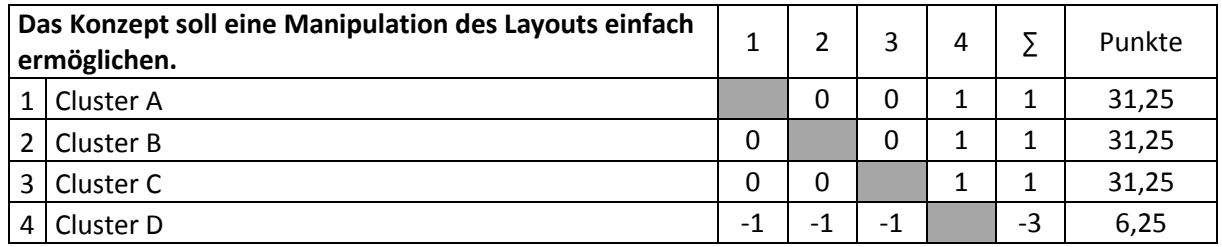

### **Tabelle 49: Paarweiser Vergleich Bewertungskriterium 2 zur Interaktion für die Lösungscluster**

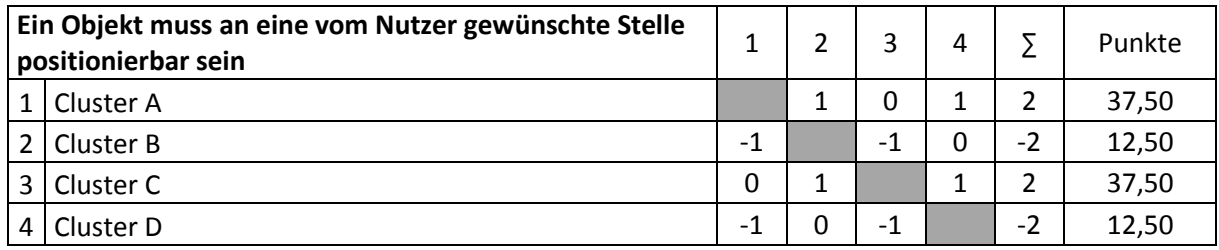

### <span id="page-184-0"></span>**Tabelle 50: Paarweiser Vergleich Bewertungskriterium 3 zur Interaktion für die Lösungscluster**

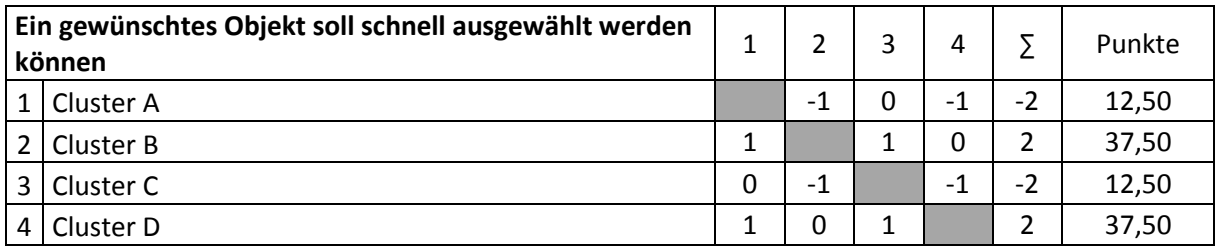

### <span id="page-184-1"></span>**Tabelle 51: Paarweiser Vergleich Bewertungskriterium 4 zur Interaktion für die Lösungscluster**

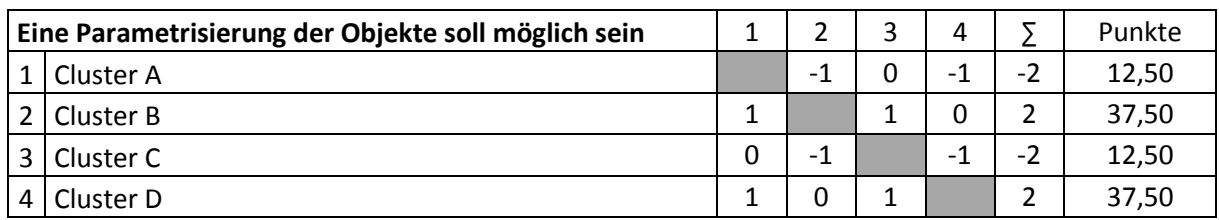

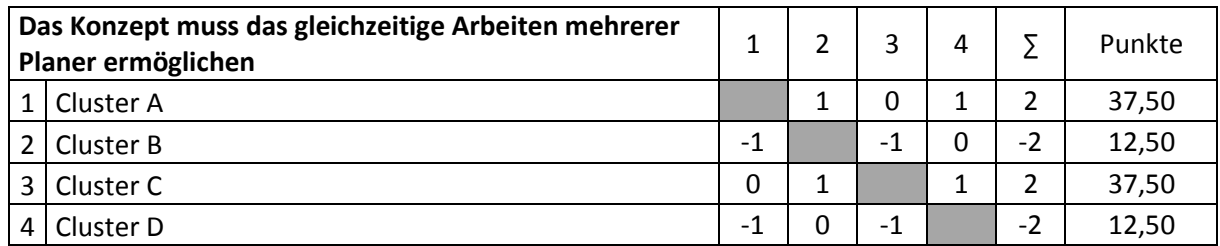

## <span id="page-185-0"></span>**Tabelle 52: Paarweiser Vergleich Bewertungskriterium 5 zur Interaktion für die Lösungscluster**

### <span id="page-185-1"></span>**Tabelle 53: Paarweiser Vergleich Bewertungskriterium 6 zur Interaktion für die Lösungscluster**

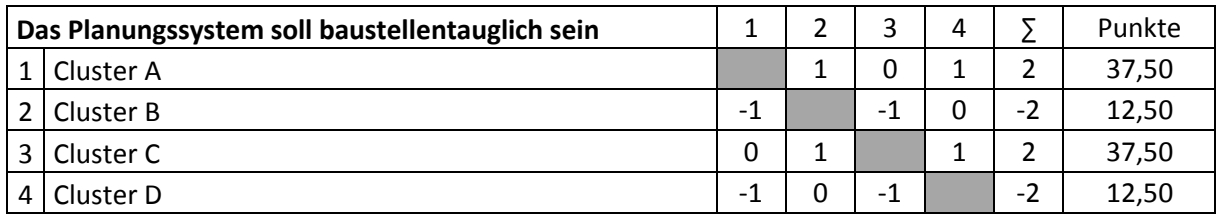

## <span id="page-185-2"></span>**Tabelle 54: Paarweiser Vergleich Bewertungskriterium 7 zur Interaktion für die Lösungscluster**

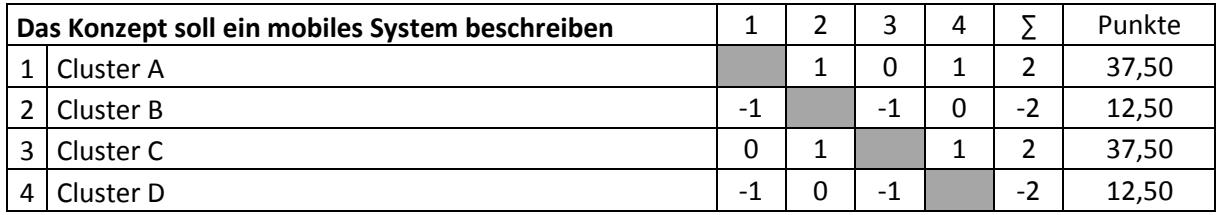

# **Bewertung der Interaktionsgeräte**

Als nächstes zeigen die nachfolgenden Tabellen den Paarweisen Vergleich zu den Interaktionsgeräten des Teilsystems 2D-Planung. Daraus leiten sich die Punkte für die Nutzwertanalyse ab.

## <span id="page-185-3"></span>**Tabelle 55: Paarweiser Vergleich Kriterium 1 für die Bewertung der Interaktionsgeräte**

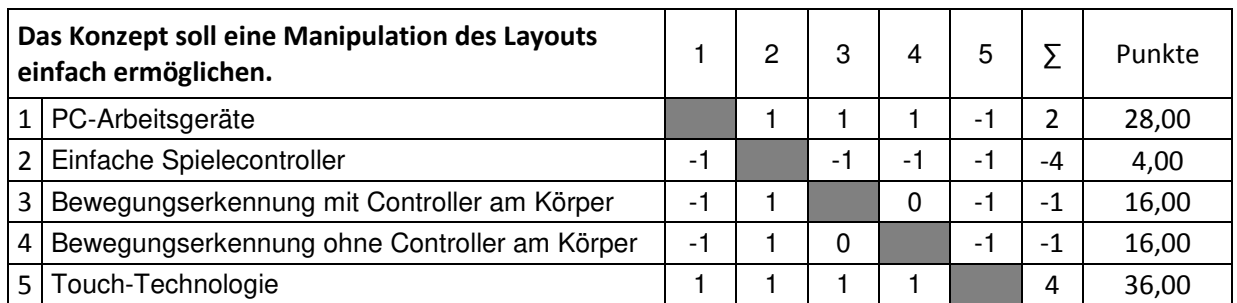

## <span id="page-185-4"></span>**Tabelle 56: Paarweiser Vergleich Kriterium 2 für die Bewertung der Interaktionsgeräte**

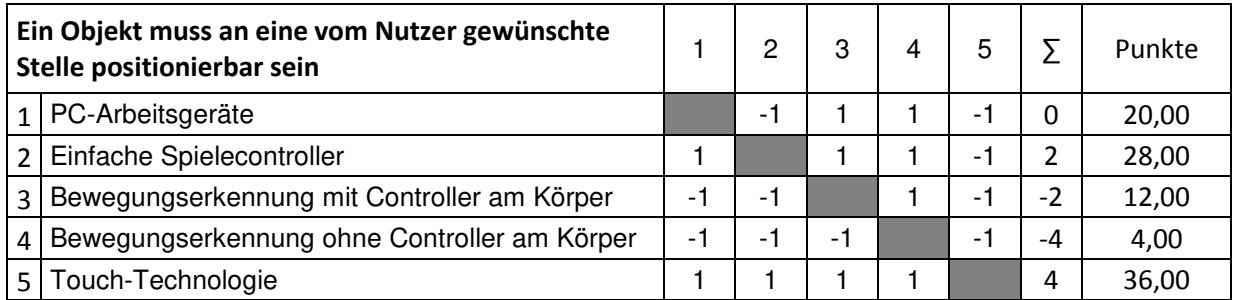

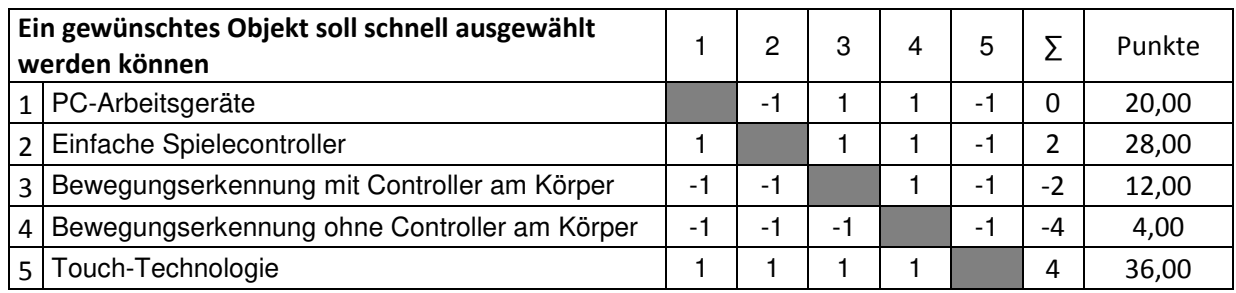

## <span id="page-186-0"></span>**Tabelle 57: Paarweiser Vergleich Kriterium 3 für die Bewertung der Interaktionsgeräte**

### <span id="page-186-1"></span>**Tabelle 58: Paarweiser Vergleich Kriterium 4 für die Bewertung der Interaktionsgeräte**

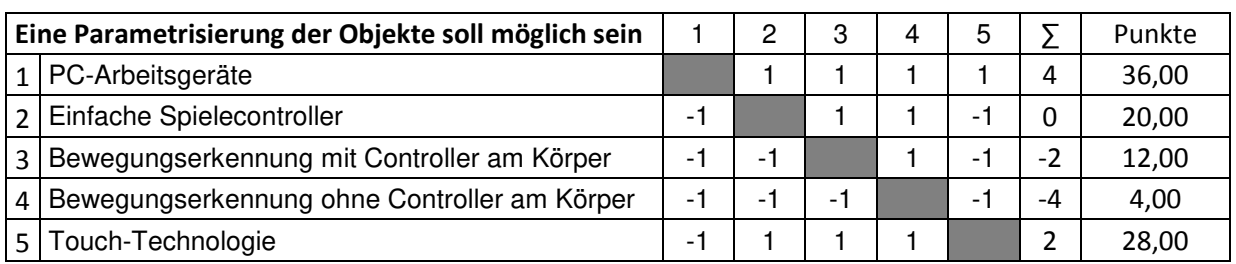

### <span id="page-186-2"></span>**Tabelle 59: Paarweiser Vergleich Kriterium 5 für die Bewertung der Interaktionsgeräte**

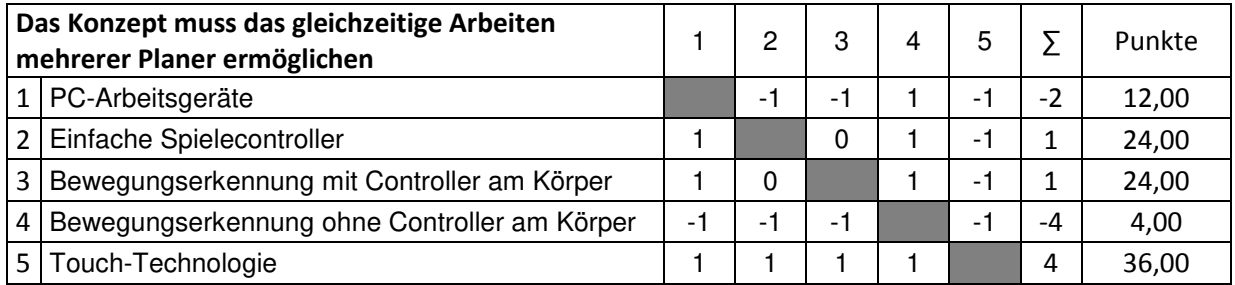

## <span id="page-186-3"></span>**Tabelle 60: Paarweiser Vergleich Kriterium 6 für die Bewertung der Interaktionsgeräte**

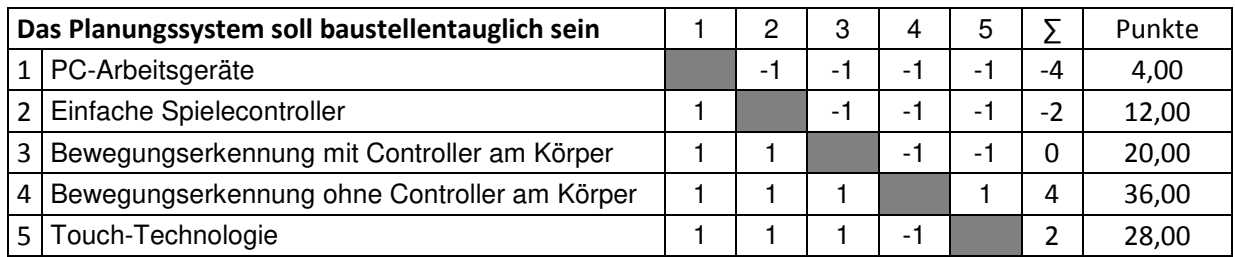

## <span id="page-186-4"></span>**Tabelle 61: Paarweiser Vergleich Kriterium 7 für die Bewertung der Interaktionsgeräte**

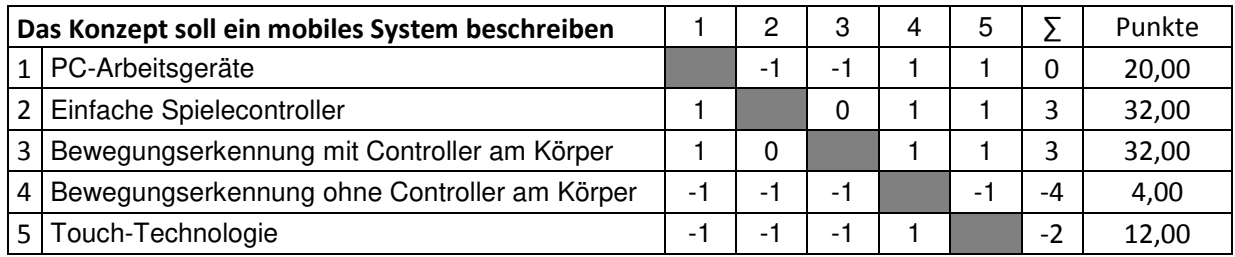

# Anhang B **Entscheidungsfindung Teilsystem 3D-Visualisierung**

Nachfolgende Tabellen zeigen den Paarweisen Vergleich zu den möglichen Darstellungsgeräten des Teilsystems 3D-Visualisierung. Daraus leiten sich die Punkte der Nutzwertanalyse ab.

| Das Konzept muss Objekte und die Baustelle mit<br>ihrer Umgebung in 3D darstellen |                        |   | 2 | 3 |   | 5 |   | Punkte |
|-----------------------------------------------------------------------------------|------------------------|---|---|---|---|---|---|--------|
|                                                                                   | Monitor/Beamer         |   | 0 | 0 |   | 0 | 0 | 20,00  |
|                                                                                   | 2 3D-Monitor/3D-Beamer | 0 |   | 0 | ი | 0 | 0 | 20,00  |
| $\mathbf{R}$                                                                      | <b>VR-Powerwall</b>    | 0 | 0 |   | 0 | 0 | 0 | 20,00  |
|                                                                                   | mobiles VR-System      | 0 | 0 | 0 |   | 0 |   | 20,00  |
|                                                                                   | HMD                    | 0 | 0 |   |   |   |   | 20,00  |

<span id="page-188-0"></span>**Tabelle 62: Paarweiser Vergleich Kriterium 1 für die Bewertung der Darstellung** 

# <span id="page-188-1"></span>**Tabelle 63: Paarweiser Vergleich Kriterium 2 für die Bewertung der Darstellung**

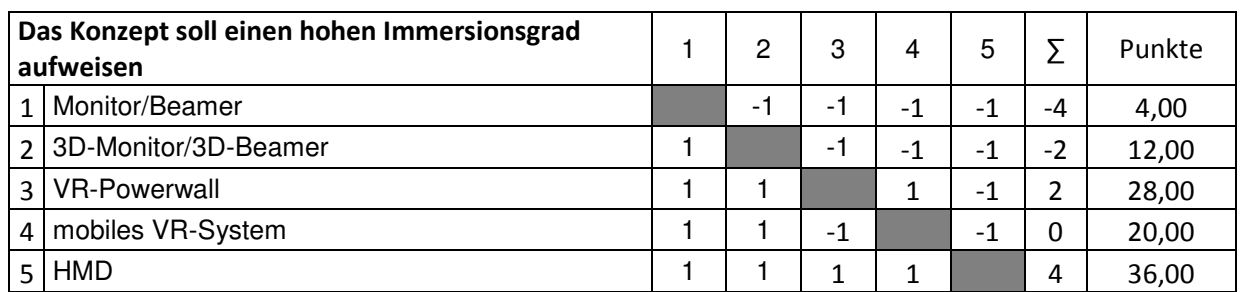

## <span id="page-188-2"></span>**Tabelle 64: Paarweiser Vergleich Kriterium 3 für die Bewertung der Darstellung**

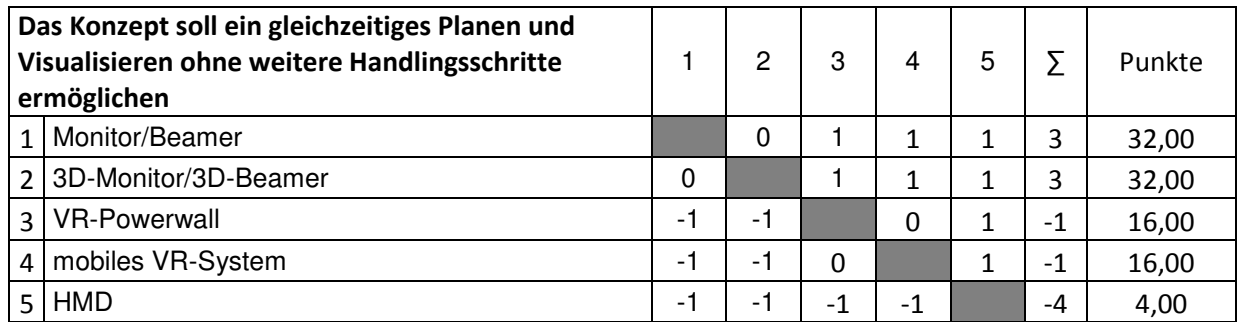

## <span id="page-188-3"></span>**Tabelle 65: Paarweiser Vergleich Kriterium 4 für die Bewertung der Darstellung**

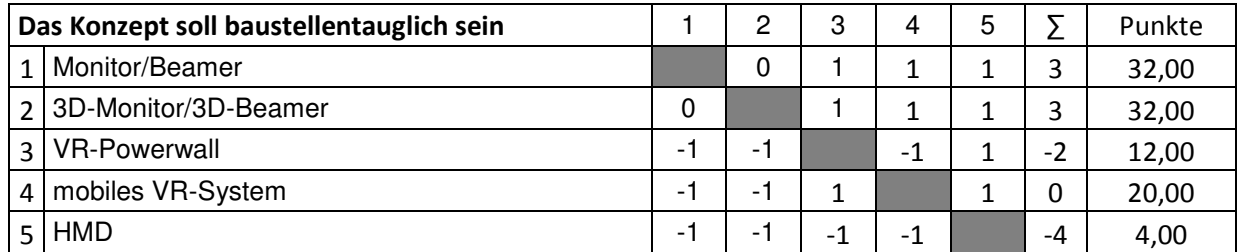

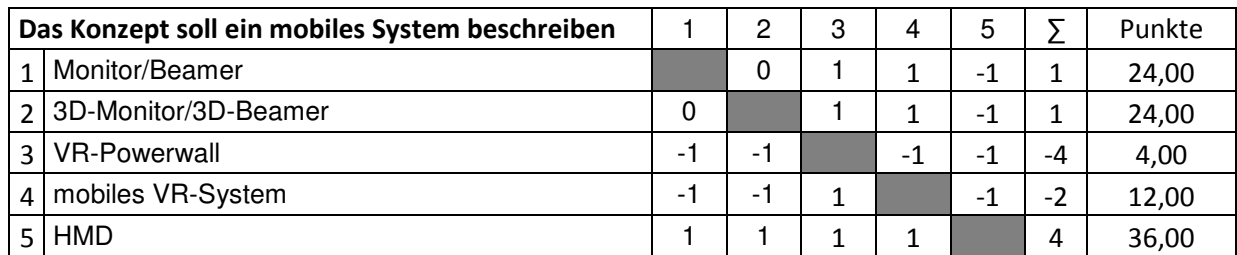

## <span id="page-189-0"></span>**Tabelle 66: Paarweiser Vergleich Kriterium 5 für die Bewertung der Darstellung**

Nachfolgende Tabellen zeigen den Paarweisen Vergleich zu den Interaktionsgeräten des Teilsystems 3D-Visualisierung. Daraus leiten sich die Punkte der Nutzwertanalyse ab.

## <span id="page-189-1"></span>**Tabelle 67: Paarweiser Vergleich Kriterium 1 für die Bewertung der Interaktionsgeräte**

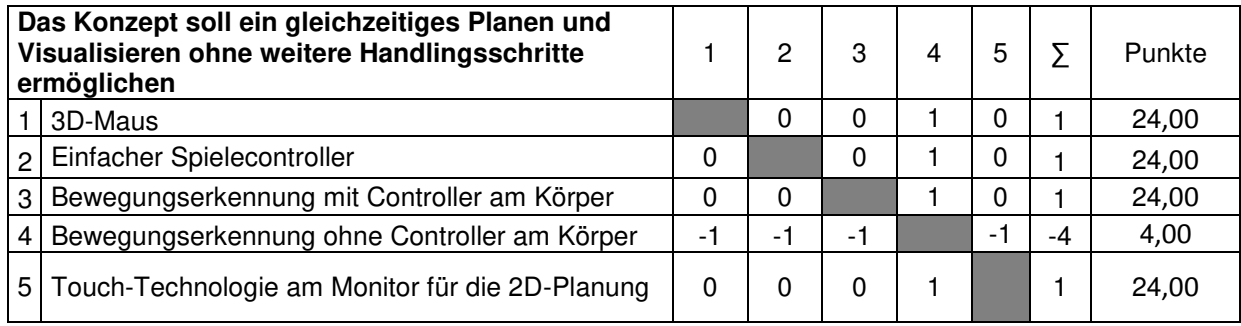

## <span id="page-189-2"></span>**Tabelle 68: Paarweiser Vergleich Kriterium 2 für die Bewertung der Interaktionsgeräte**

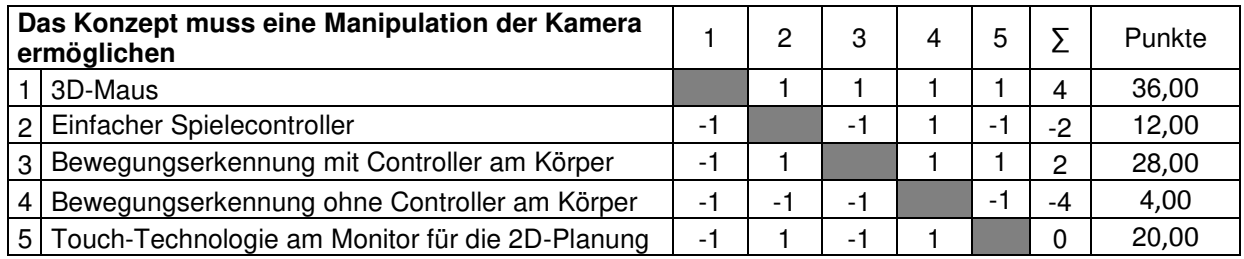

## <span id="page-189-3"></span>**Tabelle 69: Paarweiser Vergleich Kriterium 3 für die Bewertung der Interaktionsgeräte**

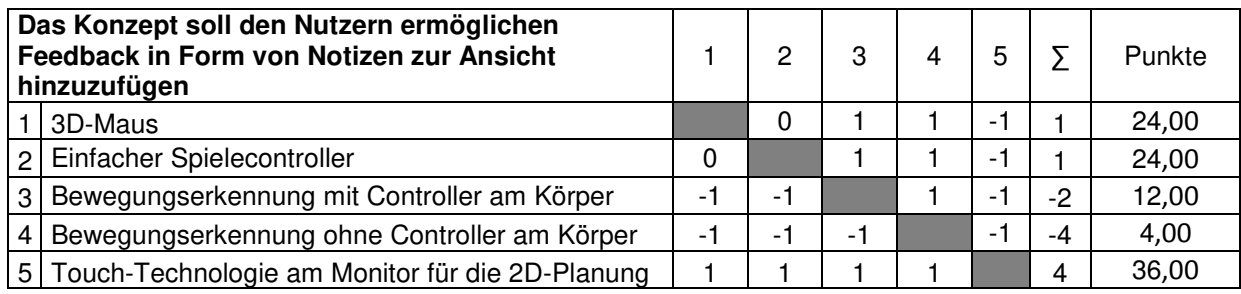

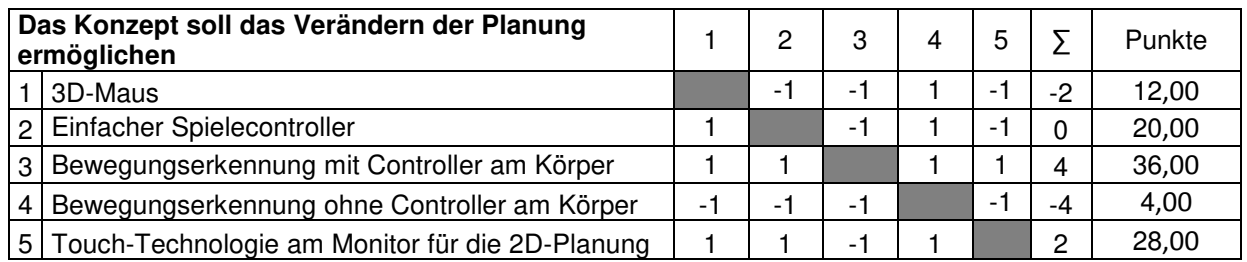

## <span id="page-190-0"></span>**Tabelle 70: Paarweiser Vergleich Kriterium 4 für die Bewertung der Interaktionsgeräte**

## <span id="page-190-1"></span>**Tabelle 71: Paarweiser Vergleich Kriterium 5 für die Bewertung der Interaktionsgeräte**

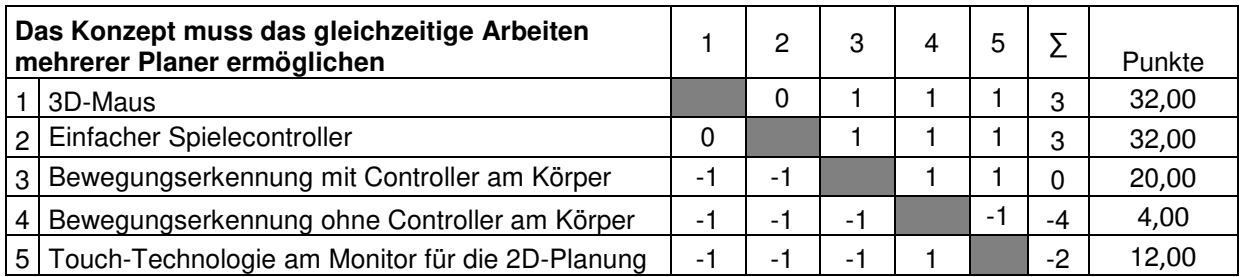

### <span id="page-190-2"></span>**Tabelle 72: Paarweiser Vergleich Kriterium 6 für die Bewertung der Interaktionsgeräte**

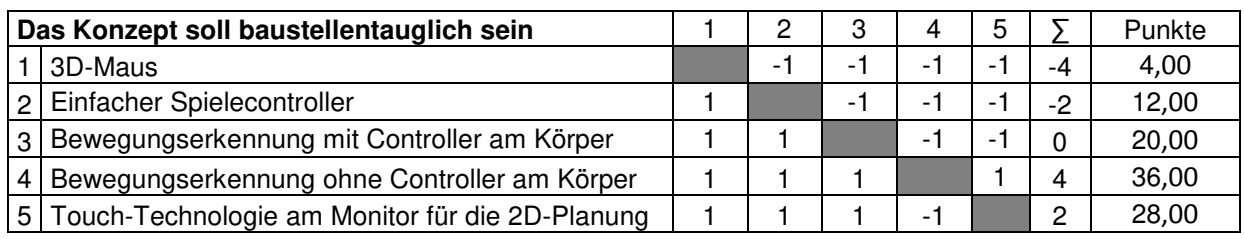

## <span id="page-190-3"></span>**Tabelle 73: Paarweiser Vergleich Kriterium 7 für die Bewertung der Interaktionsgeräte**

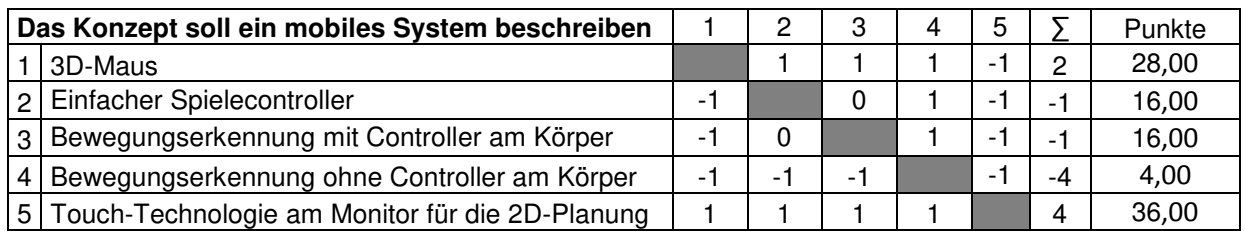

# Anhang C **Planungsaufgabe A**

#### **Planung einer Baustelle** 1

In dieser Aufgabe führen Sie die Planung verschiedener Baustelleneinrichtungselemente durch. In der Baustellenbeschreibung entnehmen Sie die verschiedenen notwendigen Elemente, die sie auf dem Layout positionieren sollen.

Verschiedene Pläne, die für die Aufgabendurchführung notwendig sind folgen der Baustellenbeschreibung. Anschließend sehen Sie eine detaillierte Liste der notwendigen Elemente.

Stellen Sie am Ende Ihre Planung vor und erklären Sie das allgemeine Ver- und Entsorgungskonzept.

### Planungsziel

Ziel ist, alle notwendigen Elemente auf das Layout so einzuzeichnen / zu positionieren, dass der anschließende Baustellenbetrieb reibungslos durchgeführt werden kann.

### Verschiedene Standpunkte bzw. persönliche Ziele je Teilnehmer

### 1. Planer mit Kenntnisse zur Arbeitssicherheit

Sie übernehmen die Rolle des Planers, der Kenntnisse zur Arbeitssicherheit hat und sich die Einhaltung der Arbeitssicherheit als Ziel setzt. Achten Sie auf die Einhaltung von möglichen Kollisionen (Kran zu Gebäude) und dass Einrichtungen für das Personal nicht unterhalb des Schwenkbereiches des Kranes liegen.

### 2. Projektleiter

Sie übernehmen die Rolle des Projektleiters. Ihr Ziel ist es auf Kosten zu achten. Sie haben in diesem Projekt ein begrenztes Budget. Bitte achten Sie darauf, dass die Planungsphase nicht zu lange dauert. Achten Sie bei der Diskussion und Planung auf die Zeit. Sie haben nicht endlos viel Zeit, weil Sie bald zum nächsten Termin müssen. Die Planung sollte nicht länger als 15 Minuten beanspruchen.

### 3. Planer mit Kenntnisse zur Tragfähigkeit des Bodens

Sie übernehmen die Rolle des Planers und haben besondere Baustellenkenntnisse. Sie kennen sich gut mit der Tragfähigkeit des Bodens aus und sind sich daher nicht sicher ob Krane nahe an der Grube aufgestellt werden können.

 $\overline{2}$ 

### 1.1 Baustellenbeschreibung

Für die Baustelle Neue Bühnen Köln muss von Ihnen die Baustelleneinrichtungsplanung durchgeführt werden. Dabei müssen verschiedene Baustellenelemente auf dem Layout korrekt positioniert werden. Diskutieren Sie im Team während der Baustellenplanung die Position der einzelnen Elemente.

(1) Das Fundament muss vor dem Betonieren bewehrt werden. Die dafür benötigten Stahlmatten müssen vor dem Verbauen gelagert werden. Eine Fläche von 200m<sup>2</sup> (die Länge muss dabei mindestens 18m sein, die Breite darf nicht kleiner als 4m sein) ist dafür im Lavout vorzusehen. Die Anlieferung der Bewehrung erfolgt dabei täglich. Die Stahlmatten müssen vor dem Einbau auf der Baustelle bearbeitet werden. Dazu muss eine Arbeitsfläche von 7x10m eingeplant werden.

(2) Die Betonage des Fundaments wird mit einer Betonpumpe durchgeführt, welche eine definierte Stelle in der Grube erreichen soll. Dies ist durch eine Markierung (=M.Beton) im Layout erkennbar. Der Betonlieferant hat zwei Betonpumpen zur Auswahl. Wählen Sie die geeignete aus, welche die Arbeit verrichten kann. Die Betonpumpe wird auf der Hinterseite von einem Betonmischer versorgt. Die Betonzufuhr von diesem zur Betonpumpe, erfolgt auf der Hinterseite des Betonmischers. Bitte positionieren Sie beide Geräte im Layout.

(3) Zur Lagerung von Verbrauchsmaterial und von Werkzeugen werden zwei Magazin-Container verwendet.

(4) Um schwere Lasten in und aus der Baugrube zu heben wird ein Turmdrehkran eingesetzt. In der nachfolgenden Abbildung ist durch eine Markierung (M.Kranreichweite) erkennbar bis wie weit der Kran die Grube erreichen muss. Dieser soll auch für die Bewehrung verwendet werden. Der Turmdrehkran muss zudem Materialien in ein Schacht heben. Bitte den Kran so auswählen und positionieren, dass er Teile bis zu 2,7t in die Grube und 2,5t in den Schacht heben kann.

(5) Der Bauleiter und seine Mitarbeiter besprechen sich wöchentlich in der Tagesunterkunft, das auch als Bauleiterbüro dient, um über den Stand der Baustelle zu sprechen. Für den Bauleiter und seine Mitarbeiter sollen insgesamt 2 sanitäre Anlagen bereit gestellt werden.

(6) Sonstiges: Auf weitere Infrastruktur wie Strom-, Energie-, Telekommunikationsund Abwasserversorgung muss nicht beachtet werden, auf geeignete Flächen für Straßen ist zu achten.

## 1.2 Verschiedene Pläne

Der folgende Plan zeigt den Planungsbereich (schraffiert), wichtige Punkte, die von verschiedenen Geräten erreicht werden müssen (M.Beton, M.Kranreichweite und Schacht) und mögliche Zu- und Abfahrten. Bäume müssen bestehen bleiben und auf ihnen darf nicht geplant werden.

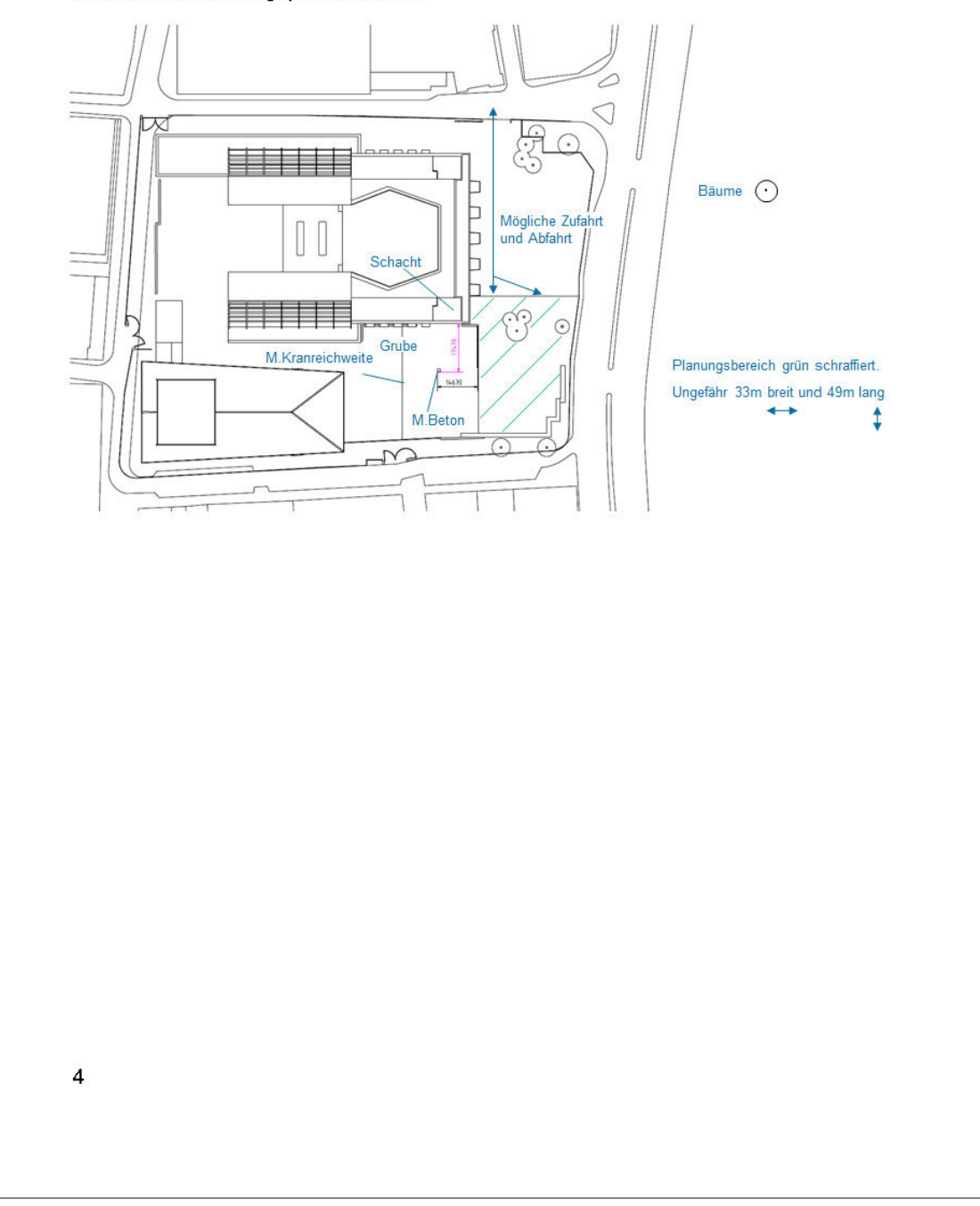

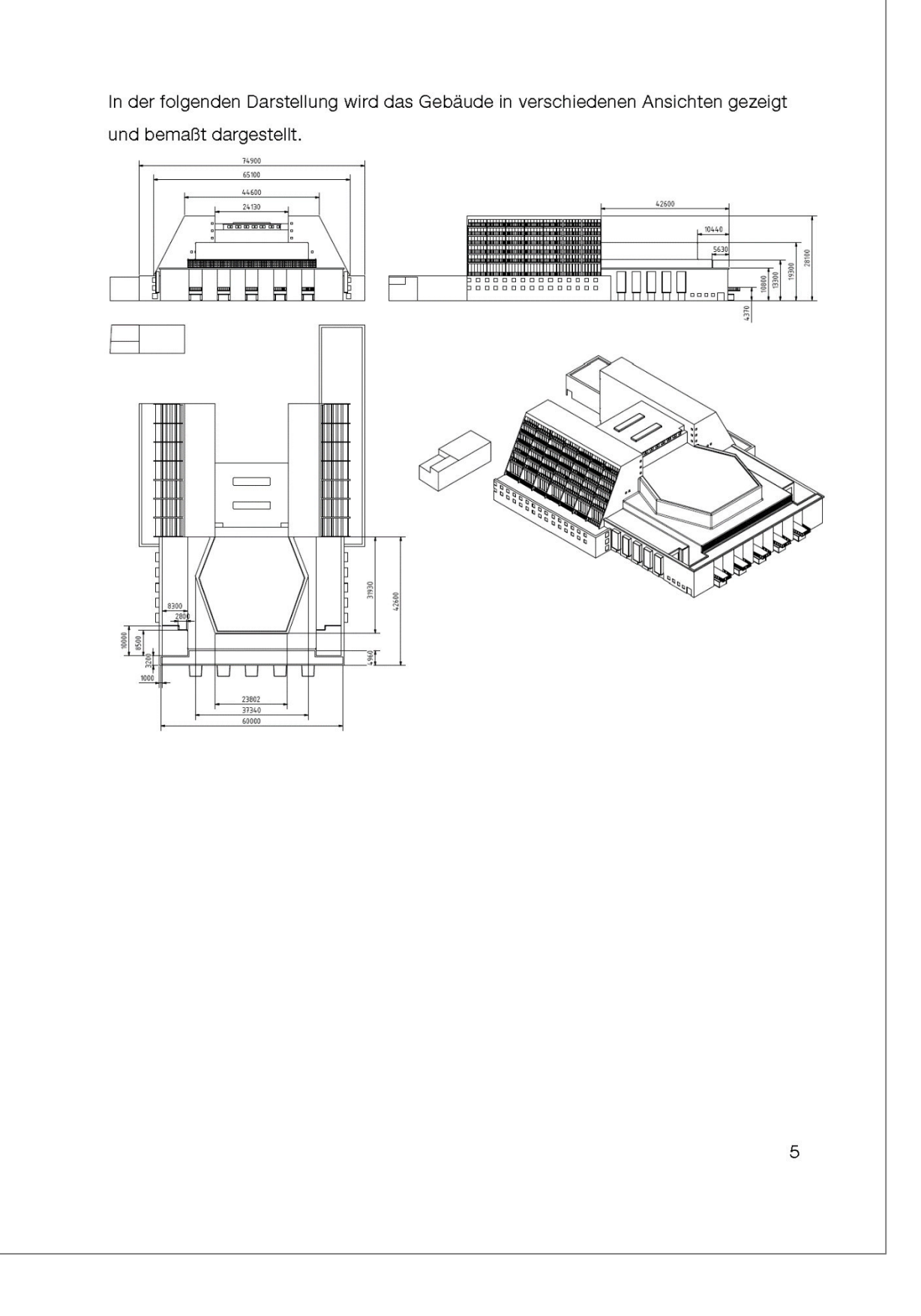

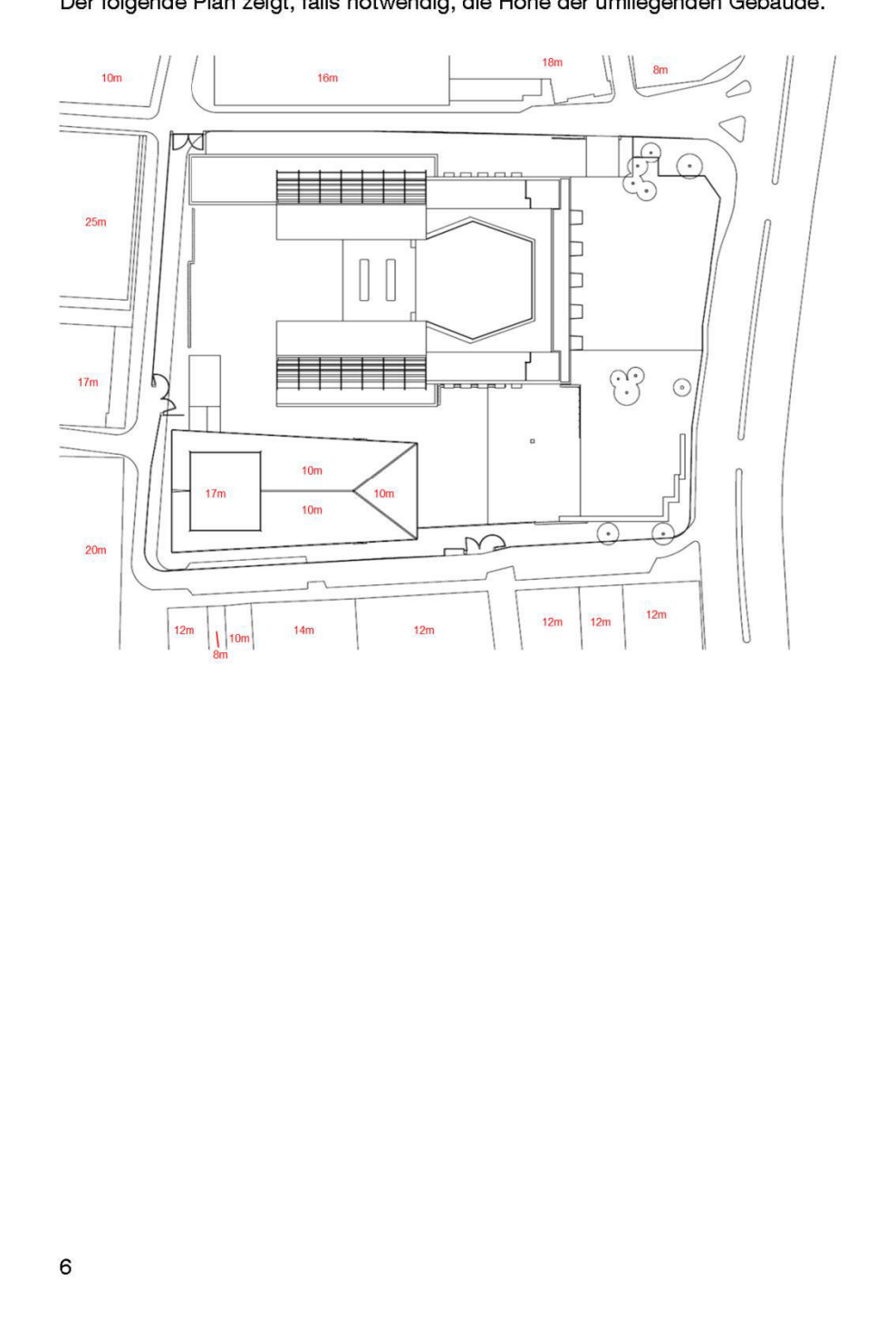

Der folgende Plan zeigt, falls notwendig, die Höhe der umliegenden Gebäude.

### 1.3 Turmdrehkrane

Es stehen zwei verschiedene Turmdrehkrane zur Auswahl, mit unterschiedlichen Hakenhöhen und Auslegerlängen. Die Auslegerlänge beschreibt den Arbeitsradius des Kranes. Die Hakenhöhe die mit dem Haken maximal erreichbare Höhe von der Ebene, auf dem der Kran liegt. Die Krane besitzen zudem unterschiedliche Traglastkurven. Diese Tabellen beschreiben die maximale Traglast in Abhängigkeit der Laufkatzenposition am Ausleger. Die Laufkatze ist ein bewegliches Kranbauteil auf dem Ausleger, um die Lage des Hubseils auf dem Ausleger zu verändern.

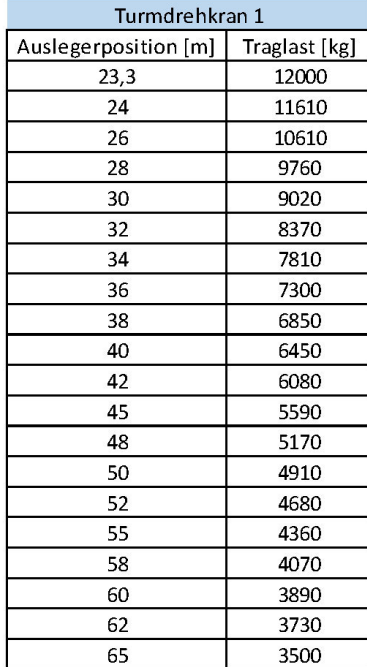

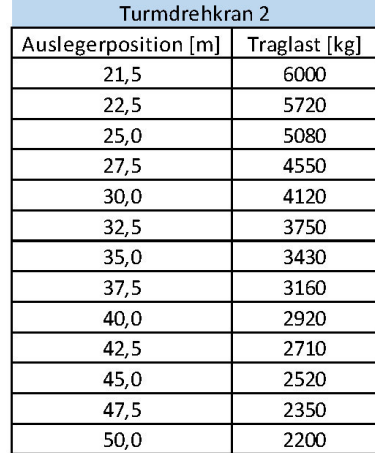

 $\overline{7}$ 

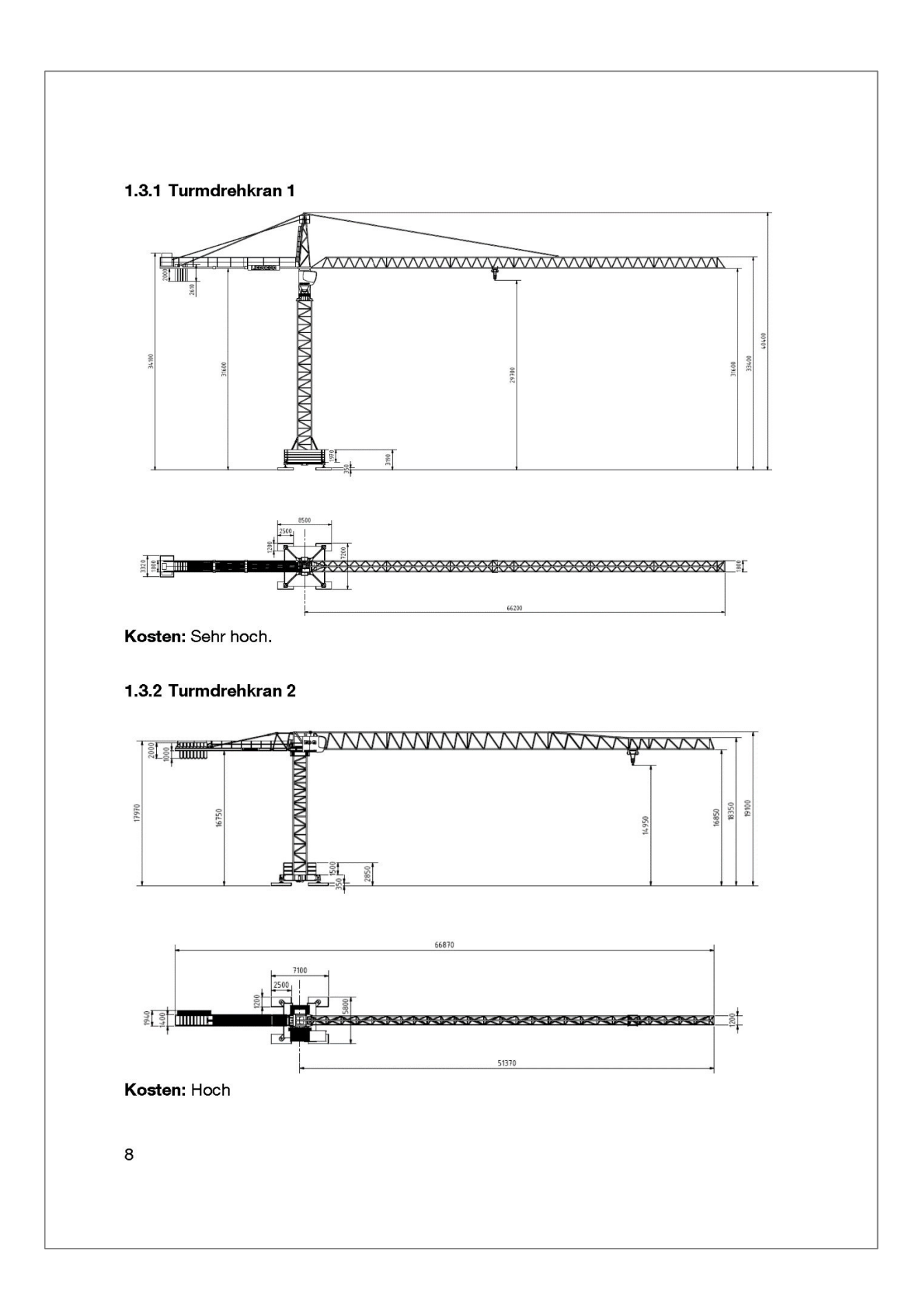

### 1.4 Betonpumpen

Für die Durchführung der Arbeit stehen zwei verschiedene Betonpumpen zur Verfügung. Diese unterschieden sich vor allem in der Reichhöhe und -weite der Pumpe. Dementsprechend besitzen beide andere Abmessungen und ihr Einsatz ist unterschiedlich teuer.

### 1.4.1 Betonpumpe Putzmeister 24-4

Die ausfahrbare Pumpe hat folgende Daten: Reichhöhe: 23.6m / Reichweite 19.7m / Reichtiefe: 14.5m

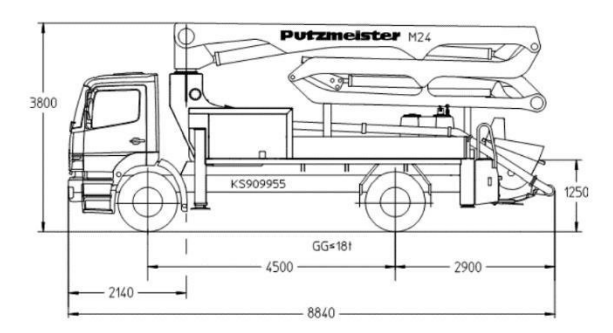

Im Betrieb werden die Stützfüße ausgefahren. Das folgende Bild zeigt dies mit der Abmessung in der Draufsicht:

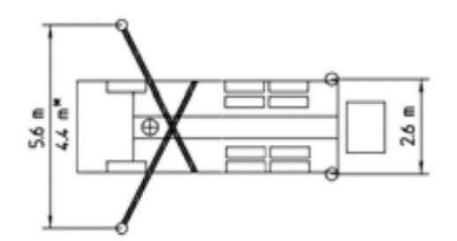

Kosten: Mittel

### 1.4.2 Betonpumpe Putzmeister 46-5

Die ausfahrbare Pumpe hat folgende Daten: Reichhöhe: 45.1m / Reichweite 41.1m / Reichtiefe: 32.2m / Mietkosten: hoch

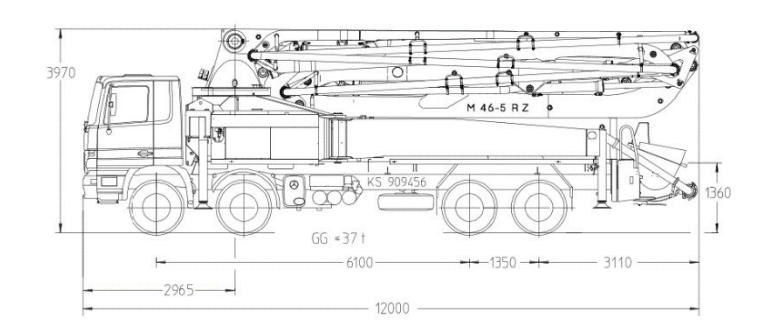

Im Betrieb werden die Stützfüße ausgefahren. Das folgende Bild zeigt dies mit der Abmessung in der Draufsicht:

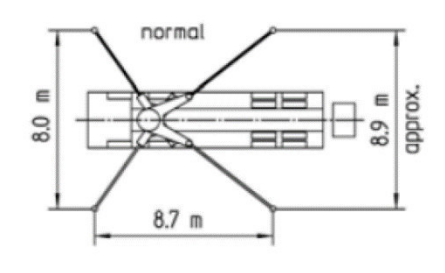

Kosten: Hoch

 $10$ 

# 1.5 Betonmischer

Die Höhe des Betonmischers inklusive Hilfsrahmen beträgt 2684 mm. Die Nennfüllung beträgt 9m<sup>3</sup>. Sein Gewicht 4200 kg. Schematisch wird er als LKW dargestellt und besitzt folgende Abmessungen:

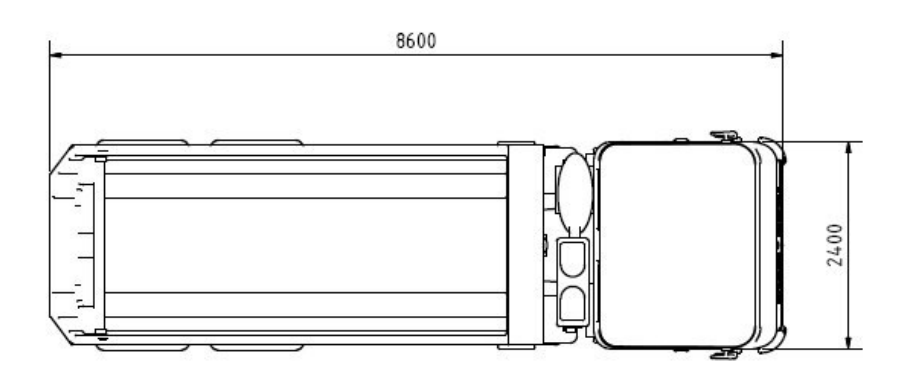

 $11$ 

## 1.6 Sonstige Einrichtungselemente

### 1.6.1 Magazin - Container

Das Magazin besitzt eine Tür und Stromleitung für das Licht. Die Abmessungen betragen:

- $-6$  m Länge
- $-2,45$  m Breite
- $-2,91$  m Höhe

### 1.6.2 Tagesunterkunft - Büro

Die Tagesunterkunft verfügt über einen Schreibtisch für Besprechungen, einer Tür, drei Fenster zu jeder Seite und Stromleitung für das Licht. Die Abmessungen betragen:

- $-9,76$  m Länge
- $-6m$  Breite
- $-5,29$  m Höhe

### 1.6.3 Sanitäre Anlagen

Die Sanitäre Anlage verfügt über eine Toilette und ein Waschbecken. Als Anschluss wird Strom und eine Wasser-/Abwasserversorgung benötigt. Die Abmessungen betragen:

- $-1,3$  m Länge
- $-1,3$  m Breite
- $-2,32$  m Höhe

 $12$ 

#### **Planung einer Baustelle** 1

In dieser Aufgabe führen Sie die Planung verschiedener Baustelleneinrichtungselemente durch. In der Baustellenbeschreibung entnehmen Sie die verschiedenen notwendigen Elemente, die sie auf dem Layout positionieren sollen.

Verschiedene Pläne, die für die Aufgabendurchführung notwendig sind folgen der Baustellenbeschreibung. Anschließend sehen Sie eine detaillierte Liste der notwendigen Elemente.

Stellen Sie am Ende Ihre Planung vor und erklären Sie das allgemeine Ver- und Entsorgungskonzept.

### Planungsziel

Ziel ist, alle notwendigen Elemente auf das Layout so einzuzeichnen / zu positionieren, dass der anschließende Baustellenbetrieb reibungslos durchgeführt werden kann.

### Verschiedene Standpunkte bzw. persönliche Ziele je Teilnehmer

### 1. Planer mit Kenntnisse zur Arbeitssicherheit

Sie übernehmen die Rolle des Planers, der Kenntnisse zur Arbeitssicherheit hat. Die Einhaltung dieser ist ihr Ziel. Sie erkennen, dass ein Turmdrehkran geplant werden muss. Falls Sie merken, dass dieser zu Nahe am Gebäude aufgestellt wird, erklären Sie, dass ein Sicherheitsabstand von ca 1m eingehalten werden sollte. Falls im logistischen Konzept vorgesehen wird, dass ein LKW-Kipper nahe am Turmdrehkran fahren muss, stellen Sie sicher, dass der Abstand dafür ausreicht.

#### 2. Projektleiter

Sie übernehmen die Rolle des Projektleiters und haben logistische Kenntnisse. Sie merken, dass Sie nicht einen großen Bereich für die Planung haben und wissen, dass ein hohes Verkehrsaufkommen auf der Baustelle möglich sein könnte. Daher ist es Ihnen wichtig Zufahrt und Abfahrt zu trennen und so eine Einbahnregelung zu erreichen. Sie haben Kenntnisse über die Planung anderer Firmen und haben schon ein mal eine grobe Einteilung der Flächen bestimmt. Falls der Wunsch kommt, andere Planungsbereiche zu benutzen, erklären Sie, dass auch diese eine knappe Fläche besitzen.

### 3. Planer

Sie übernehmen die Rolle des Planers. Ihr Ziel ist es die Planung möglichst schnell abzuschließen, weil sie anschließend in ein Meeting müssen. Achten Sie deshalb bei der Diskussion und Planung auf die Zeit. Wichtig ist, dass alle notwendigen Elemente an einer geeigneten positioniert werden. Falls das nicht möglich ist, könnten Sie den Projektleiter fragen, ob Sie nicht Elemente auf die Fläche positionieren könnten. die für andere Firmen reserviert ist.

### 1.1 Baustellenbeschreibung

Für die Baustelle Neue Bühnen Köln muss von Ihnen die Baustelleneinrichtungsplanung durchgeführt werden. Dabei müssen verschiedene Baustellenelemente auf dem Layout korrekt positioniert werden. Diskutieren Sie im Team während der Baustellenplanung die Position der einzelnen Elemente.

(1) Für die Fertigteileherstellung ist eine Fläche von genau 10m x 6m vorzusehen. Diese erhält die Teile vom Fertigteilelager mit einer Abmessung von genau 12m x 6m. Dafür ist ein Entladeplatz von 10m x 6m vorzusehen.

(2) Das Vordach des Gebäudes besitzt eine Sechseckform. Dies erkennen Sie in den vorhandenen Plänen. Auf diesem Vordach müssen Materialien aus der Fertigteileherstellung verwendet werden. Wählen Sie dazu den geeigneten Turmdrehkran aus, der jeden Punkt des Vordaches erreicht und Teile bis zu 2,3 t heben kann.

(3) Der Bauleiter benötigt kein sonderlich großes Büro, sondern verwendet ein Magazin dafür.

(4) Zudem wird noch ein Lager für Gerüste benötigt, welches eine Abmessung von 30m x 2m besitzt. Ein weiteres Lager für Baubehelfe benötigt eine Fläche von 60m<sup>2</sup>, dabei darf eine Seite jedoch nicht 2m unterschreiten. Diese beiden Lager werden mehrmals täglich von einem LKW beliefert. Da das Entladen der Materialien für das Fertigteilelager längere Zeit in Anspruch nehmen kann und Sie die Versorgung der Lager für Baubehelfe nicht stören dürfen, müssen Sie einen Entladeplatz von 10mx6m für das Fertigteilelager vorsehen.

(5) Wegen der Einbahnregelung der umliegenden Seitenstraßen, ist an einem Tor nur eine Abfahrt möglich. Falls sie also im Bereich der Abfahrt Elemente positionieren, muss sichergestellt werden, dass diese durch einen LKW-Kipper hier her transportiert werden können.

(6) Sonstiges: Auf weitere Infrastruktur wie Strom-, Energie-, Telekommunikationsund Abwasserversorgung muss nicht beachtet werden, auf geeignete Flächen für Straßen ist zu achten.

# 1.2 Verschiedene Pläne

Der folgende Plan zeigt den Planungsbereich (schraffiert), wichtige Punkte, die von verschiedenen Geräten erreicht werden müssen (M.Beton, M.Kranreichweite und Schacht) und mögliche Zu- und Abfahrten. Bäume müssen bestehen bleiben und auf ihnen darf nicht geplant werden.

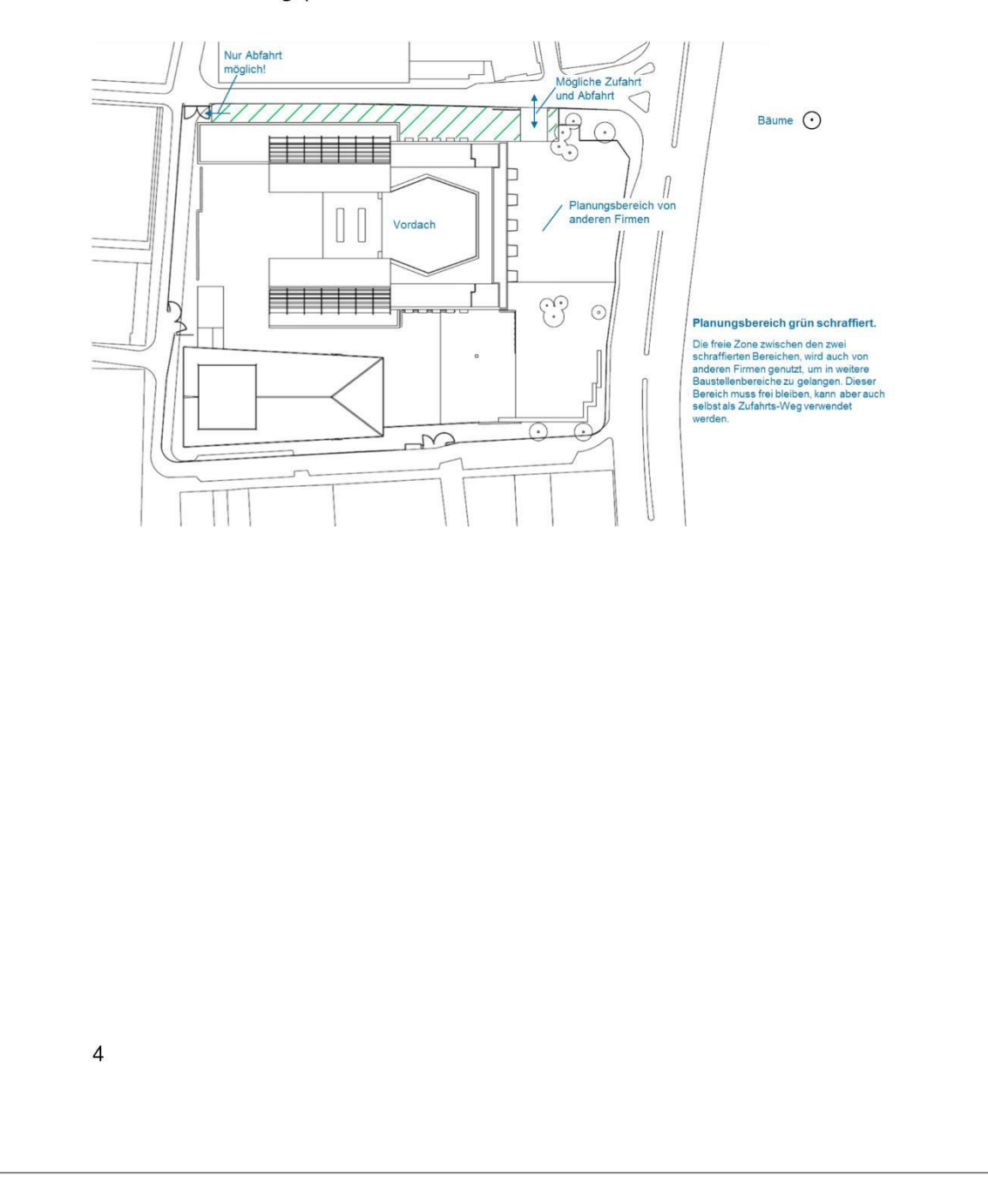

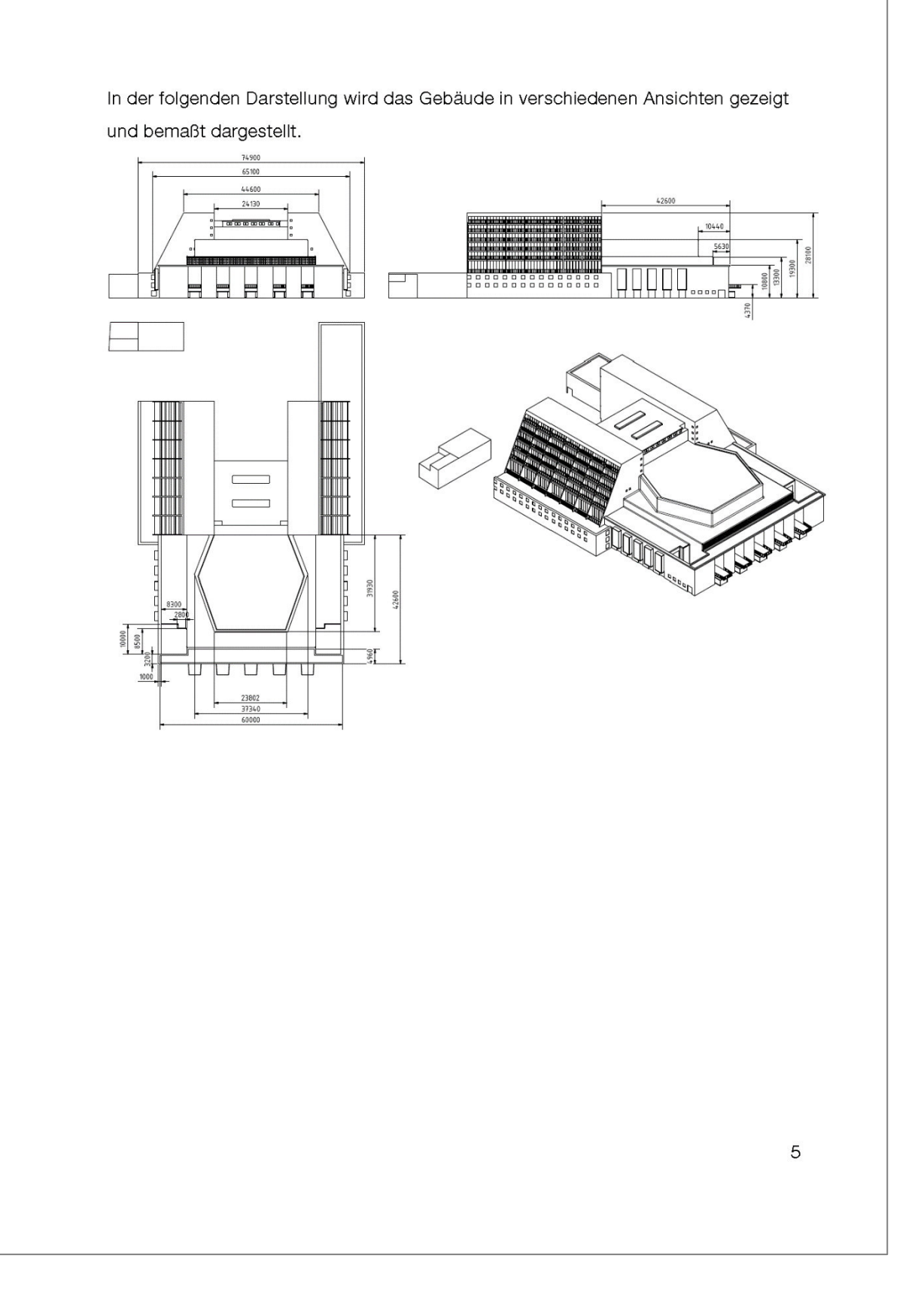

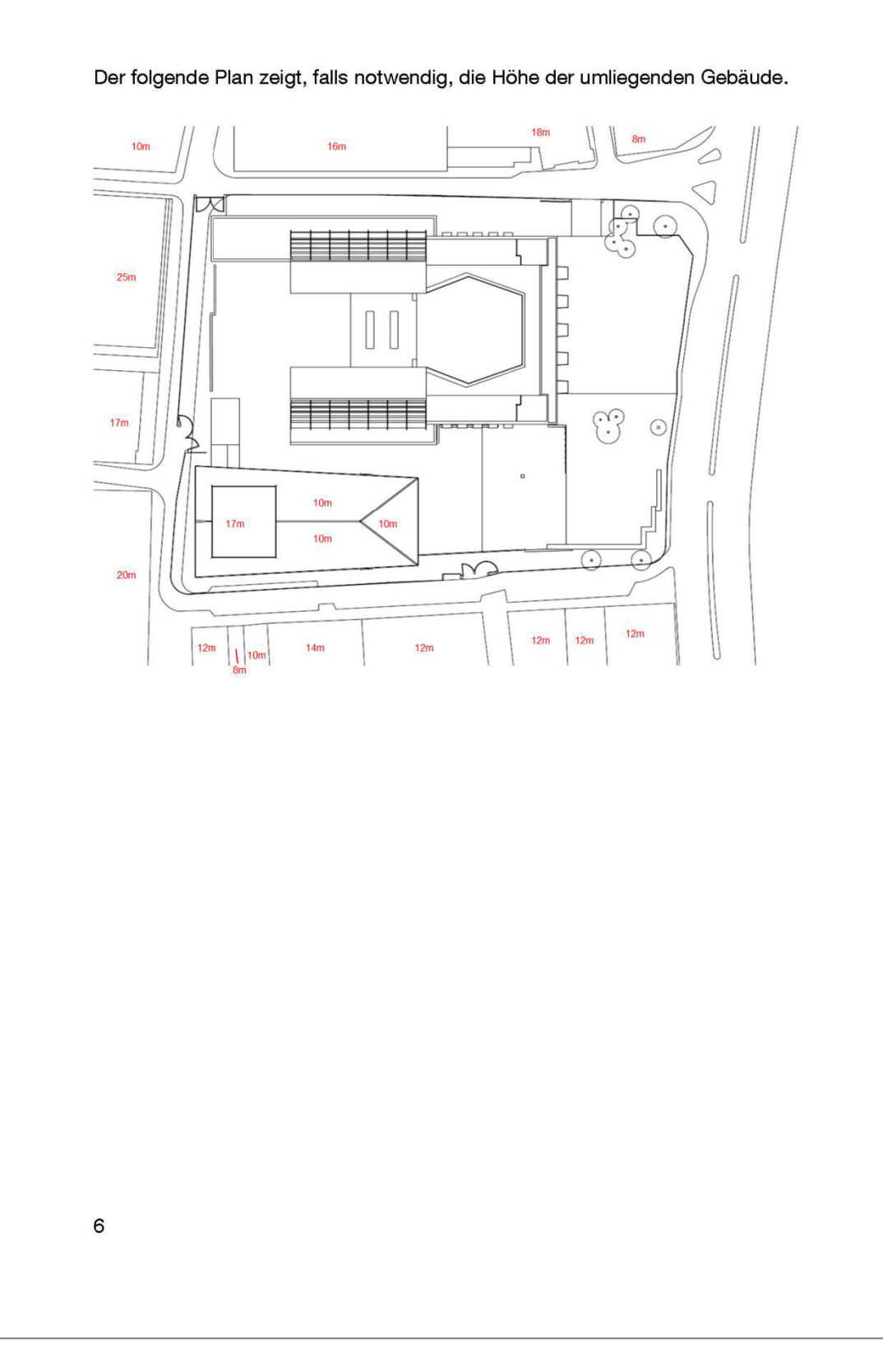

### 1.3 Turmdrehkrane

Es stehen zwei verschiedene Turmdrehkrane zur Auswahl, mit unterschiedlichen Hakenhöhen und Auslegerlängen. Die Auslegerlänge beschreibt den Arbeitsradius des Kranes. Die Hakenhöhe die mit dem Haken maximal erreichbare Höhe von der Ebene, auf dem der Kran liegt. Die Krane besitzen zudem unterschiedliche Traglastkurven. Diese Tabellen beschreiben die maximale Traglast in Abhängigkeit der Laufkatzenposition am Ausleger. Die Laufkatze ist ein bewegliches Kranbauteil auf dem Ausleger, um die Lage des Hubseils auf dem Ausleger zu verändern.

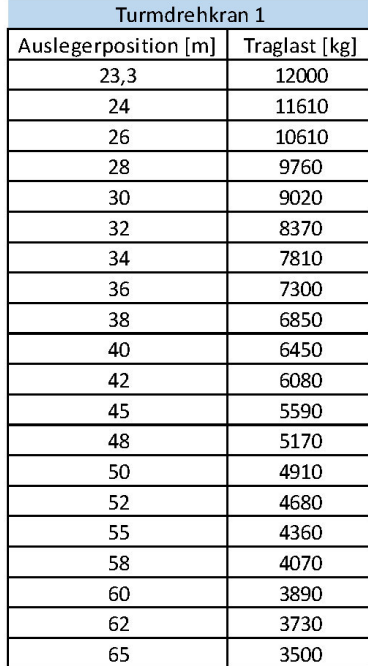

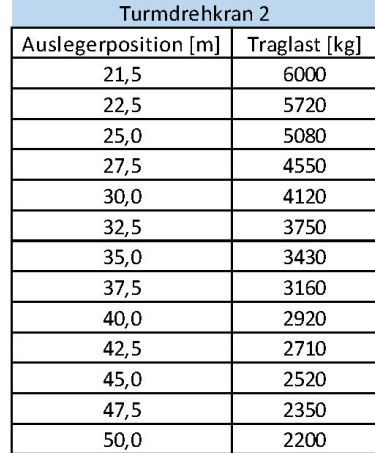

 $\overline{7}$ 

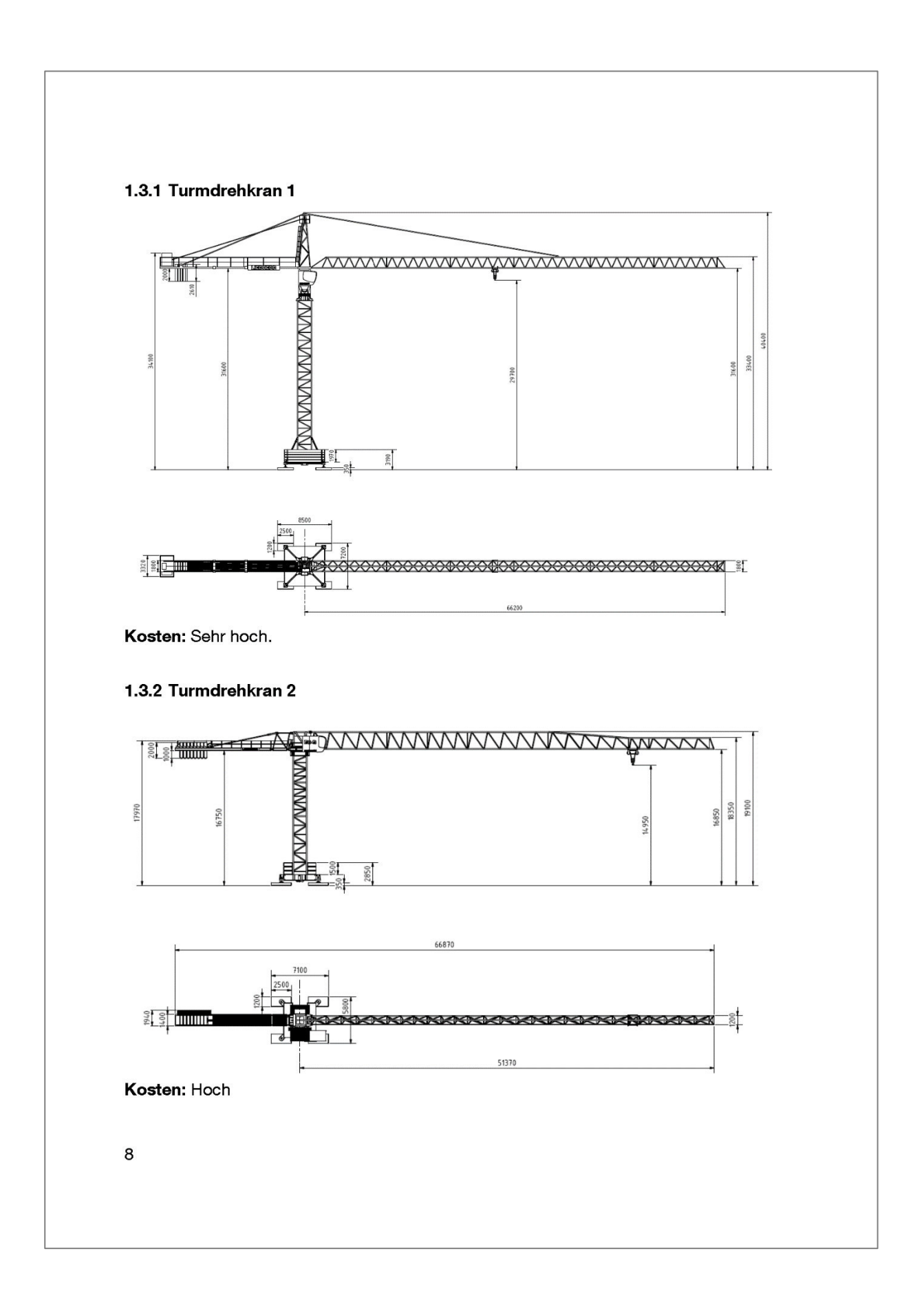

# 1.4 LKW-Kipper

Die schematische Darstellung des LKW wird wie folgt dargestellt und besitzt folgende Abmessungen:

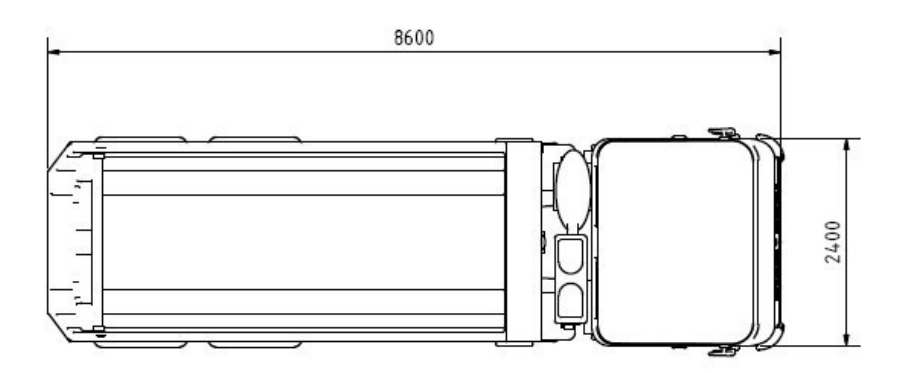

# 1.5 Magazin-Container

Das Magazin besitzt eine Tür und Stromleitung für das Licht. Die Abmessungen betragen:

- 6 m Länge
- $-2,45$  m Breite
- $-2,91$  m Höhe

 $\mathbf{9}$ 

# Anhang E **Fragebogen vor der Planungsdurchführung**

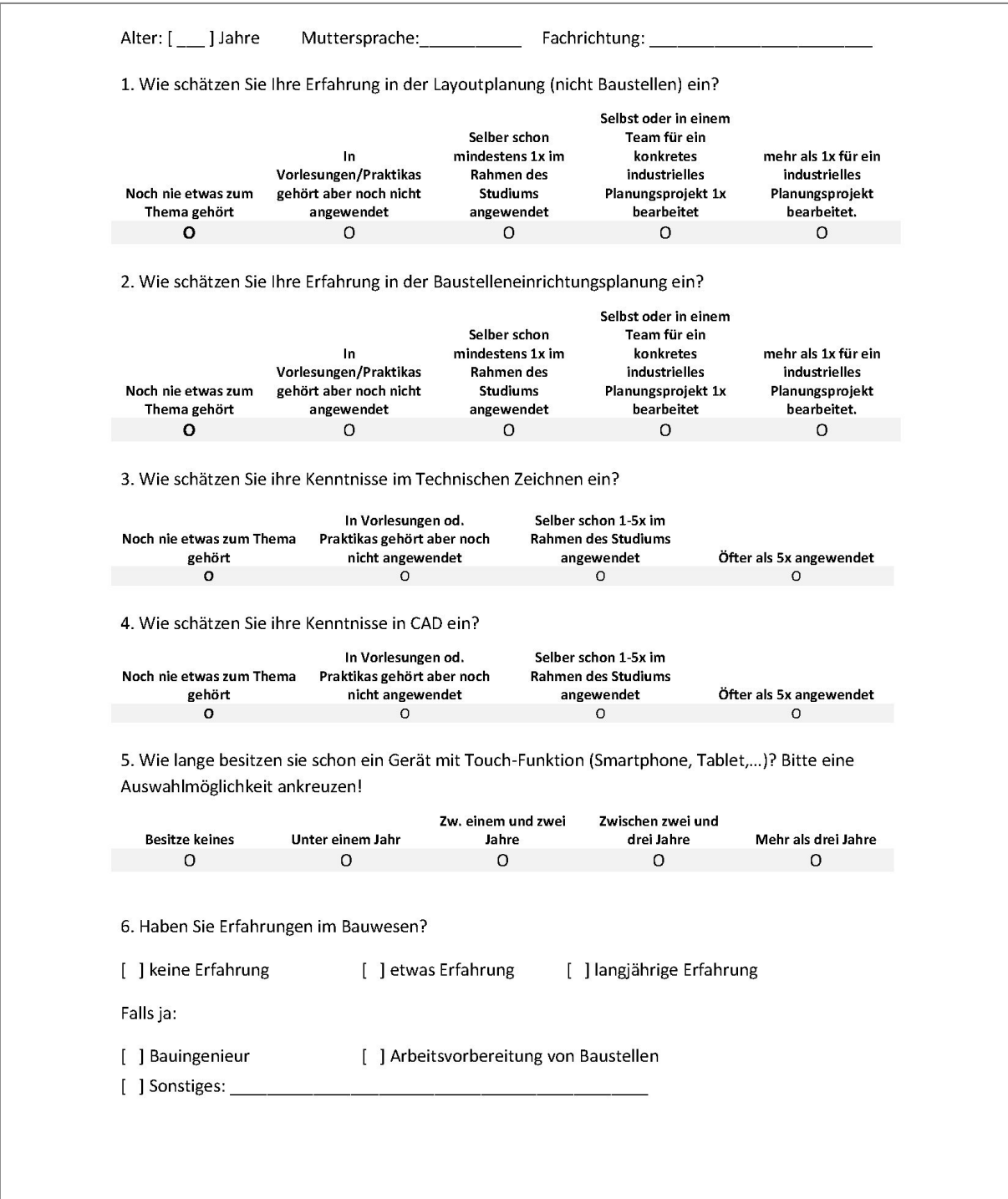

Datum: \_\_/ \_\_/ 201\_

# Evaluierung: \_\_\_\_/ \_\_\_

### Räumliches Vorstellen

1. Gegeben ist die Vorderansicht und die Draufsicht. Bitte kreuzen Sie die korrekte Seitenansicht an!

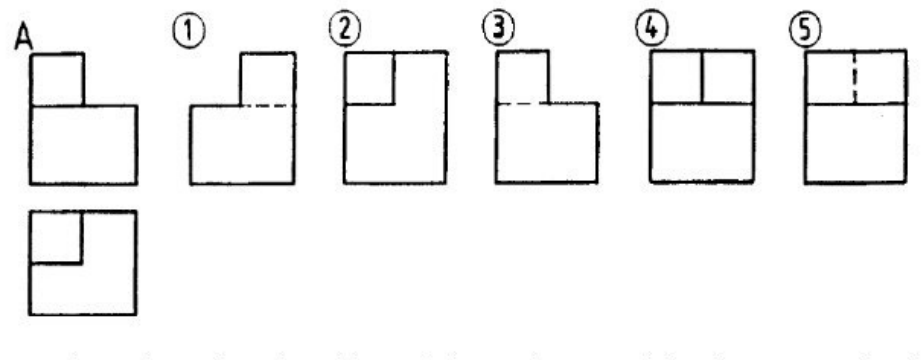

2. Gegeben ist die Vorderansicht und die Draufsicht. Bitte kreuzen Sie die korrekte Seitenansicht an!

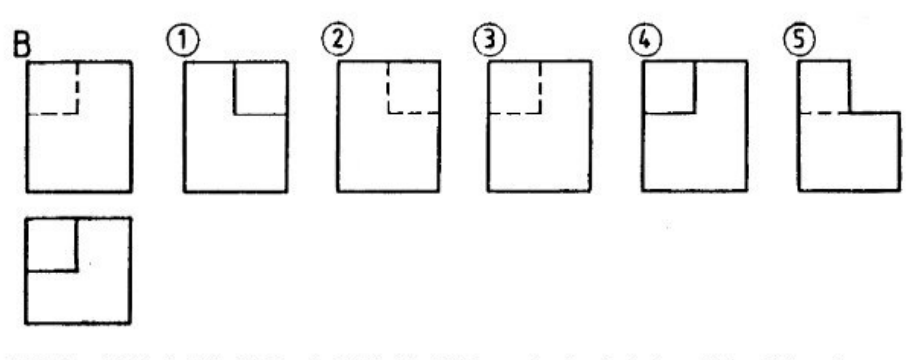

3. Welches Bild zeigt die richtige Ansicht in Pfeilrichtung des räumlich dargestellten Körpers?

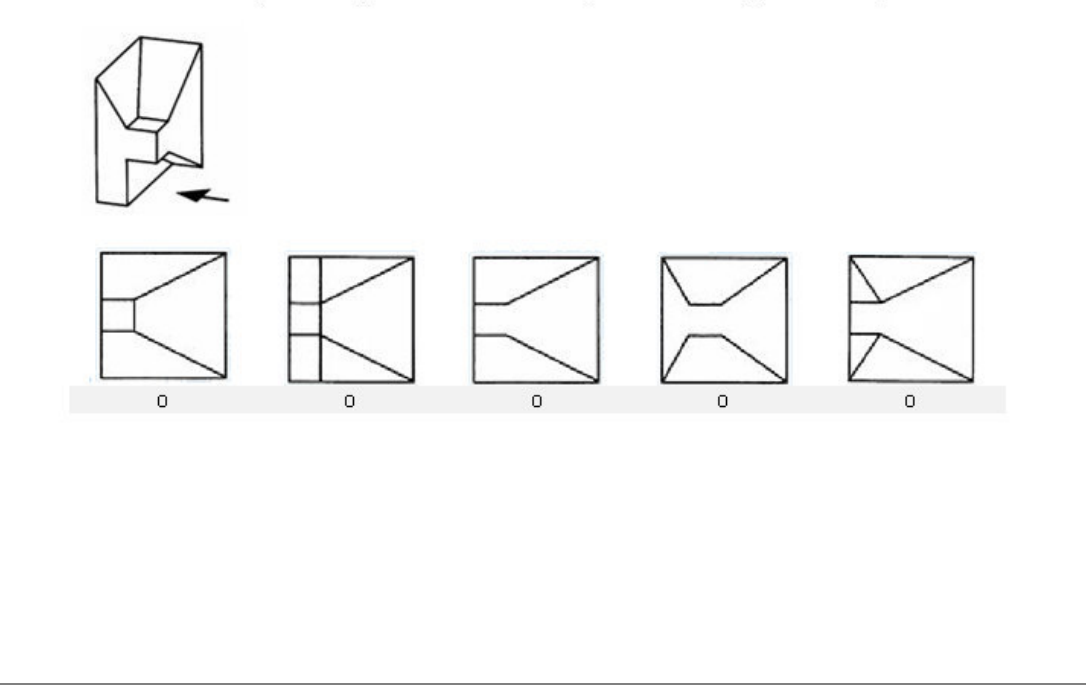
Datum:  $_{-}/_{-}/201$ 

# Evaluierung: \_\_\_\_ / \_\_\_

4. Gegeben sind zwei Bauteile und verschiedene Mögliche Vorderansichten, Draufsichten und Seitenansichten. Entscheiden Sie welche der Ansichten zum Bauteil A und welche zum Bauteil B gehöhren und tragen dies in der Tabelle ein.

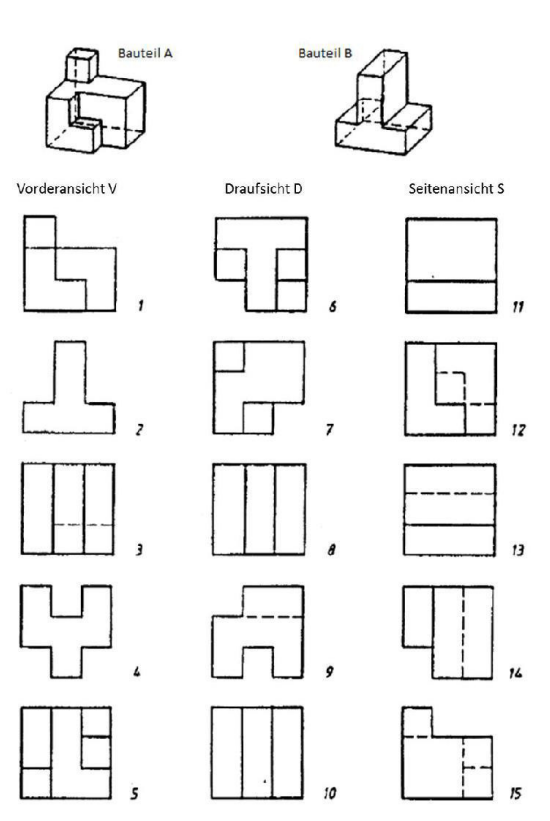

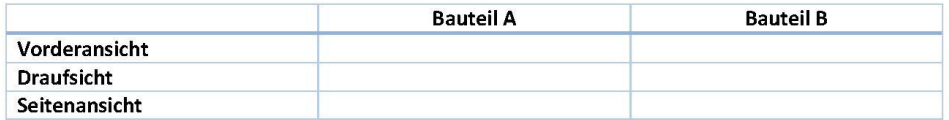

**Vielen Dank** 

## Anhang F **Fragebogen nach der Evaluierungsaufgabe**

Bitte kreuzen Sie folgende Fragen an. 1 steht dabei für trifft zu, 2 für trifft eher zu, 3 für trifft eher nicht zu und 4 für trifft nicht zu.

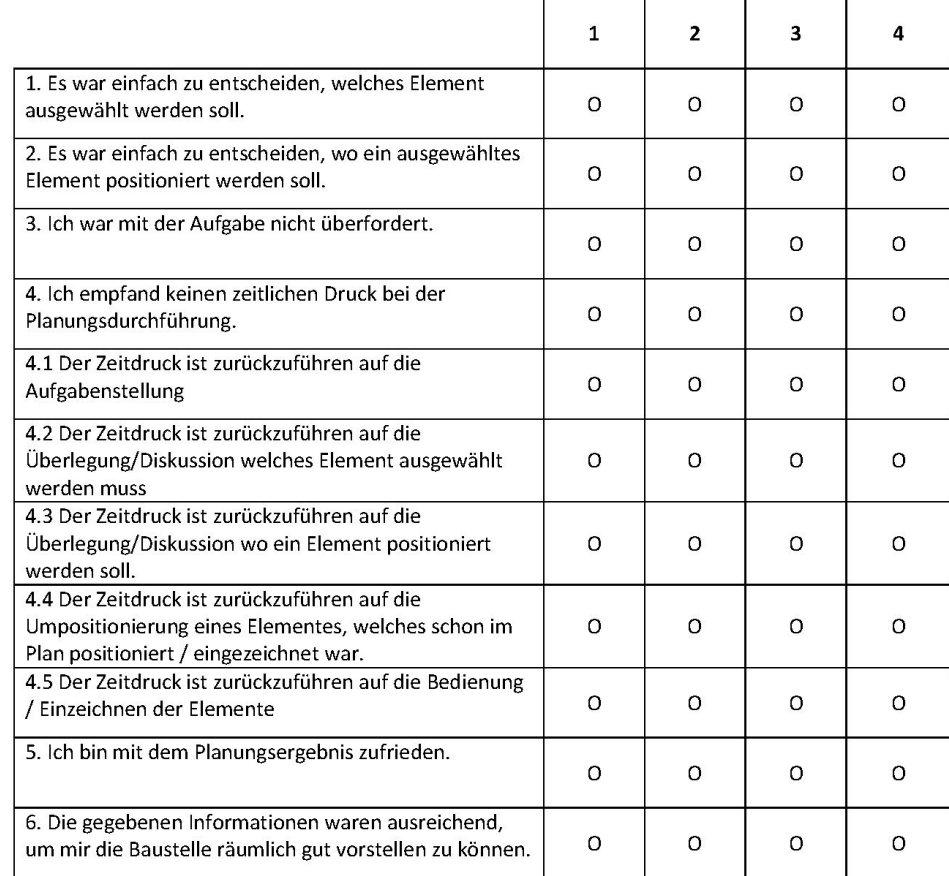

Datum:  $_{}/$   $_{}/$   $201$ 

# Evaluierung: \_\_\_\_/ \_\_\_

1 steht für trifft zu, 2 für trifft eher zu, 3 für trifft eher nicht zu und 4 für trifft nicht zu.

#### 3D-Visualisierung (nur für das Planungssystem)

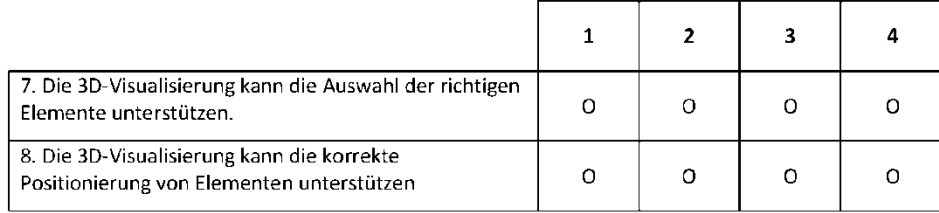

#### Kommunikation

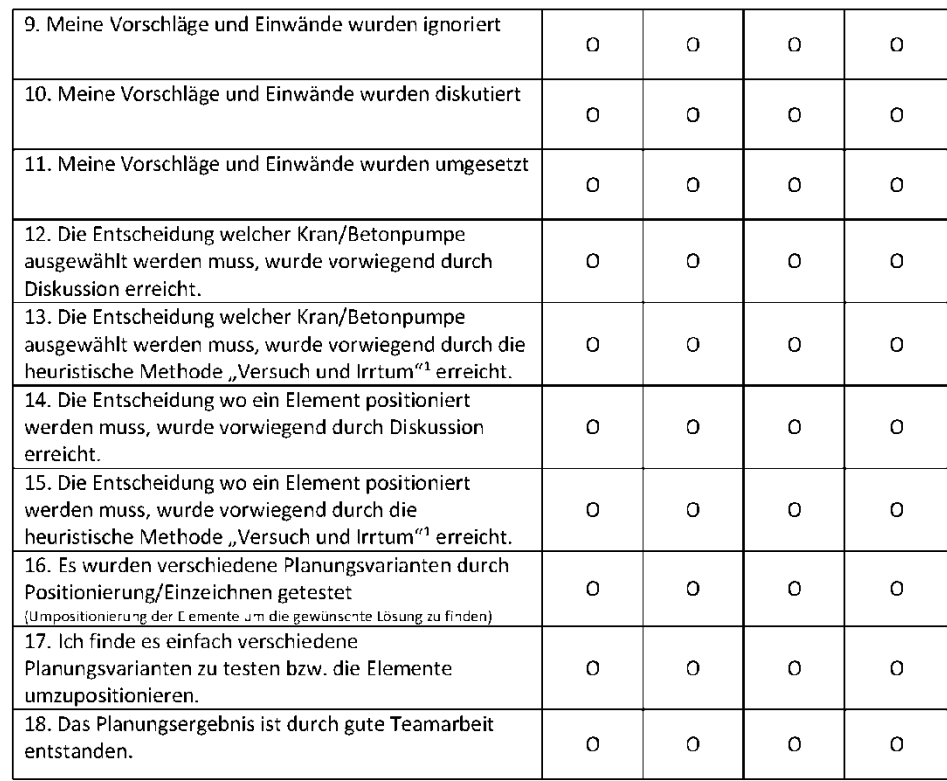

<sup>1)</sup>Versuch und Irrtum: Es werden so lange Lösungsmöglichkeiten probiert, bis die gewünschte gefunden wird. In der Umgangssprache auch als "Ausprobieren" bezeichnet.

Datum:  $\frac{1}{2}$  /  $\frac{1}{2}$  / 201

# Evaluierung: \_\_\_\_ / \_\_\_

## Fragebogen zum interaktiven Planungswerkzeug

Bitte kreuzen Sie folgende Fragen an. 1 steht dabei für trifft zu, 2 für trifft eher zu, 3 für trifft eher nicht zu und 4 für trifft nicht zu. Die Spalte X bedeutet, dass Sie die Funktion nicht verwendet haben.

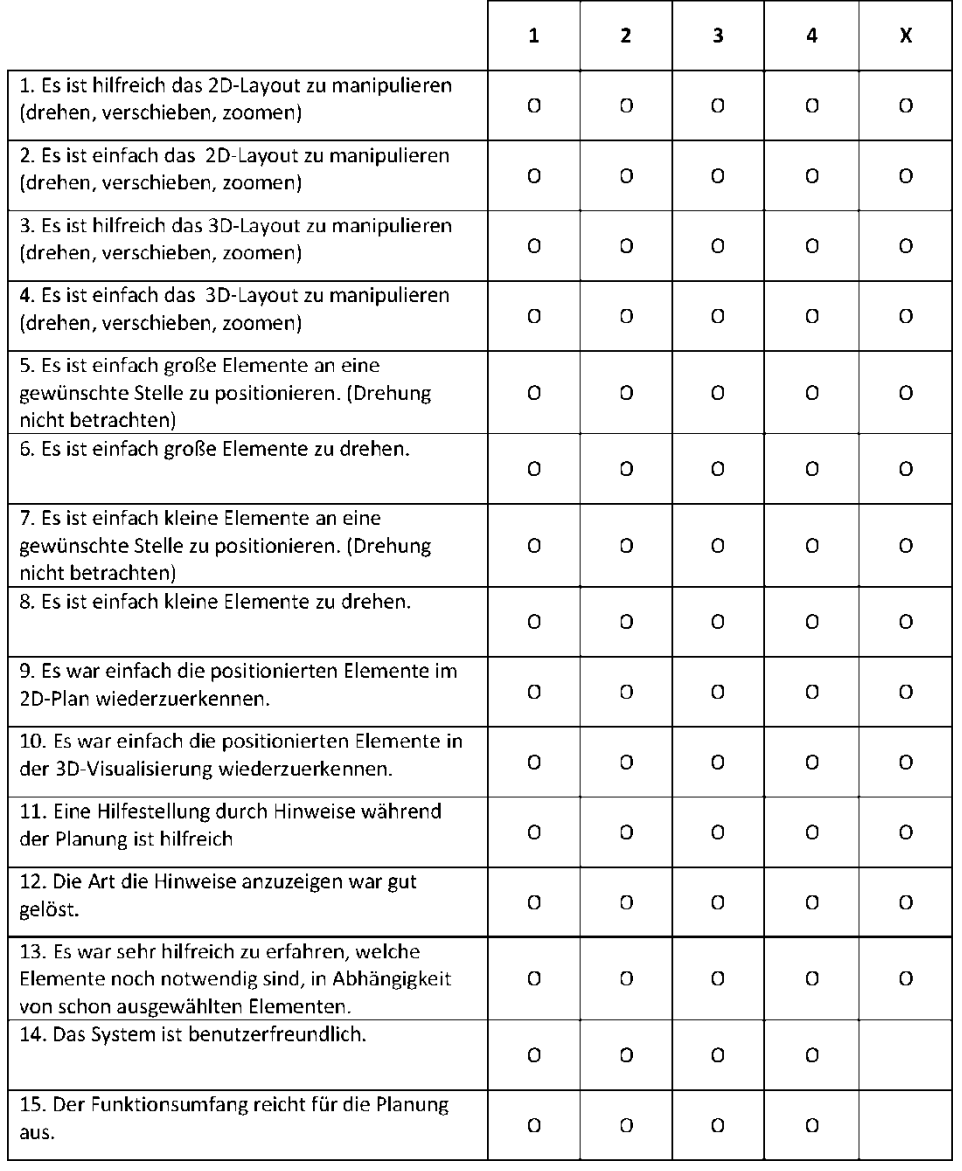

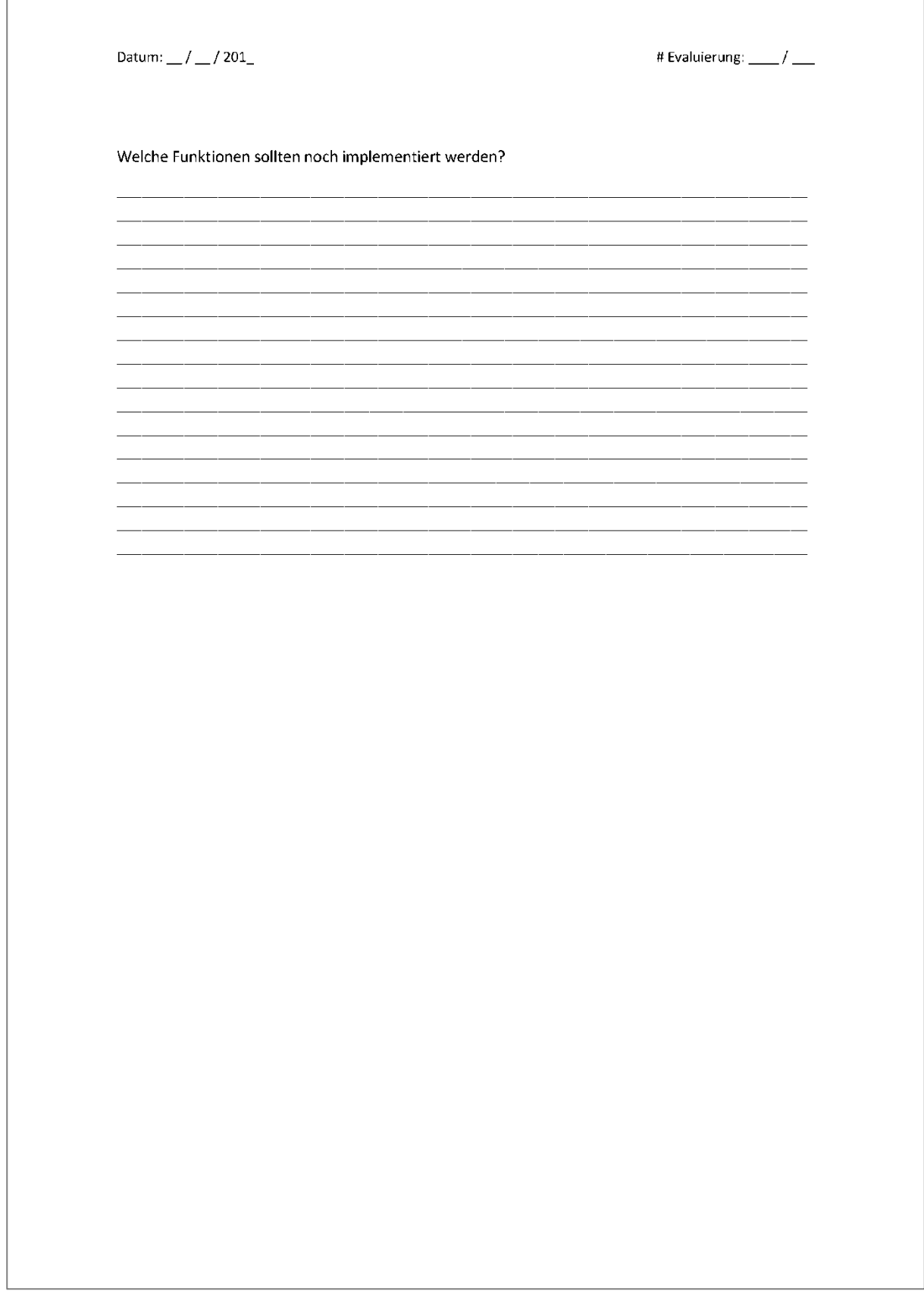

# Anhang G **Ergebnisse der Evaluierung vor der Planungsdurchführung**

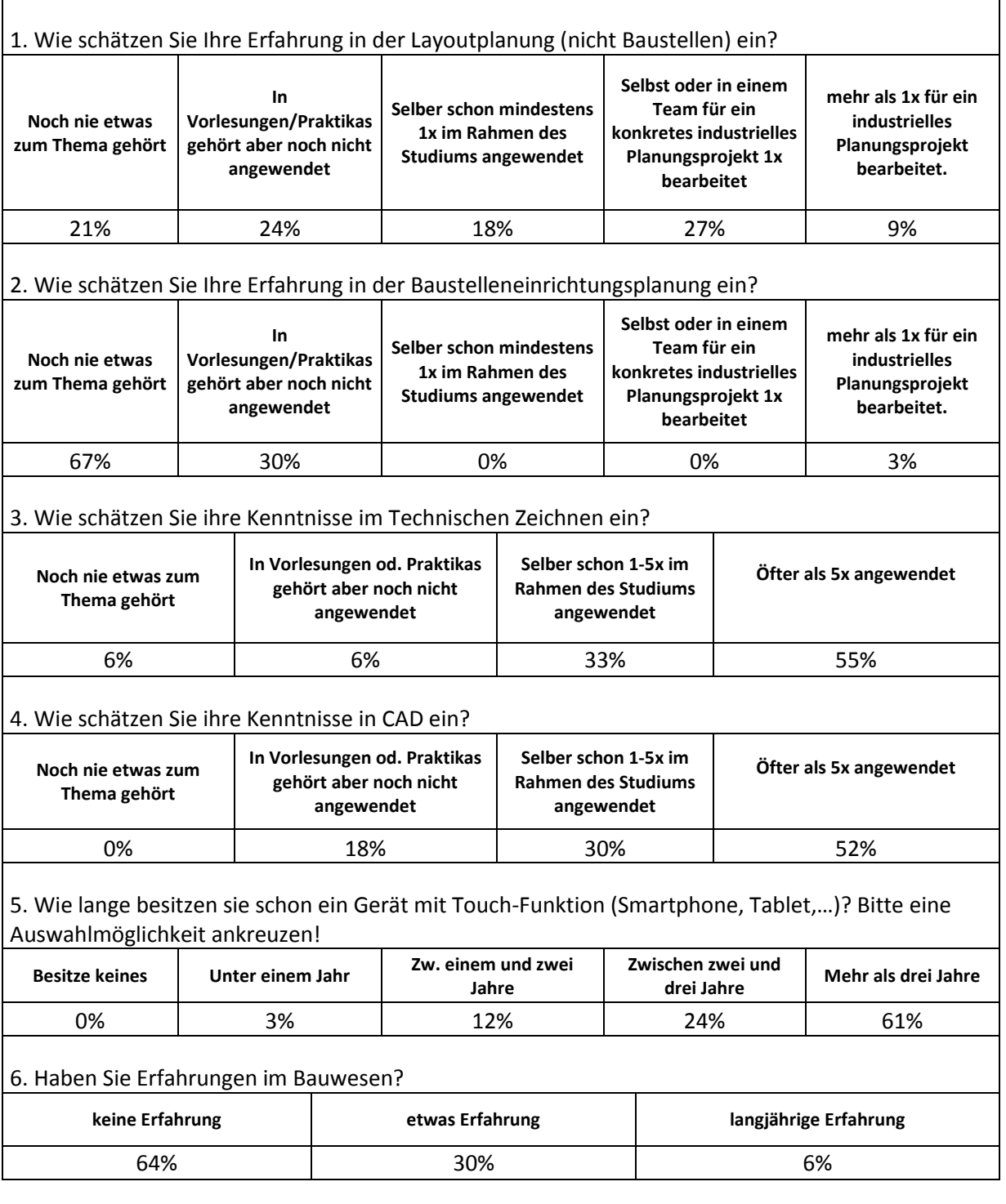

#### **Tabelle 74: Ergebnisse der Evaluierung vor der Planungsdurchführung**

# Anhang H **Ergebnisse der Evaluierung zur Planungsart**

#### **Tabelle 75: Ergebnisse der Evaluierung zur Planungsart (1/2)**

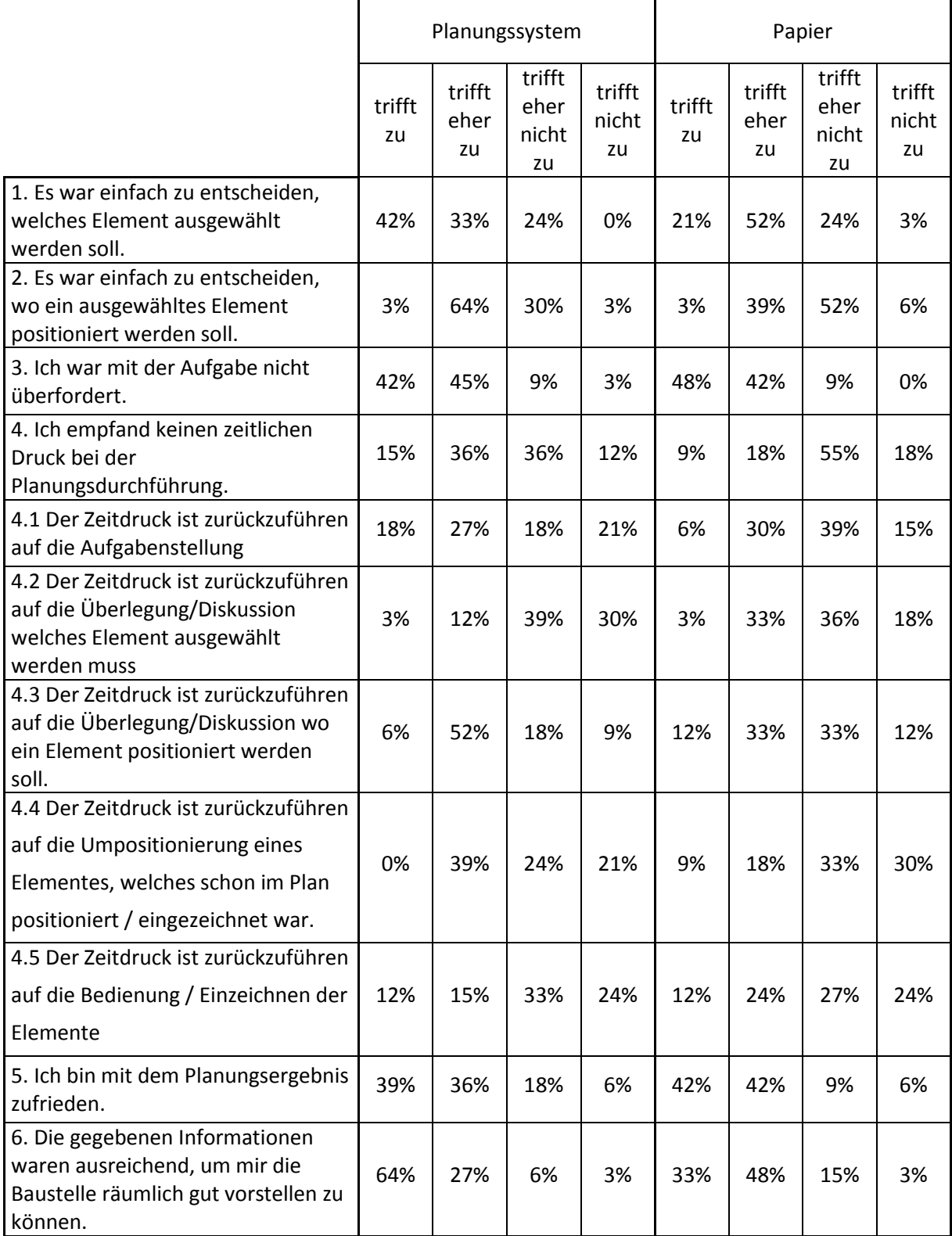

## **Tabelle 76: Ergebnisse der Evaluierung zur Planungsart (2/2)**

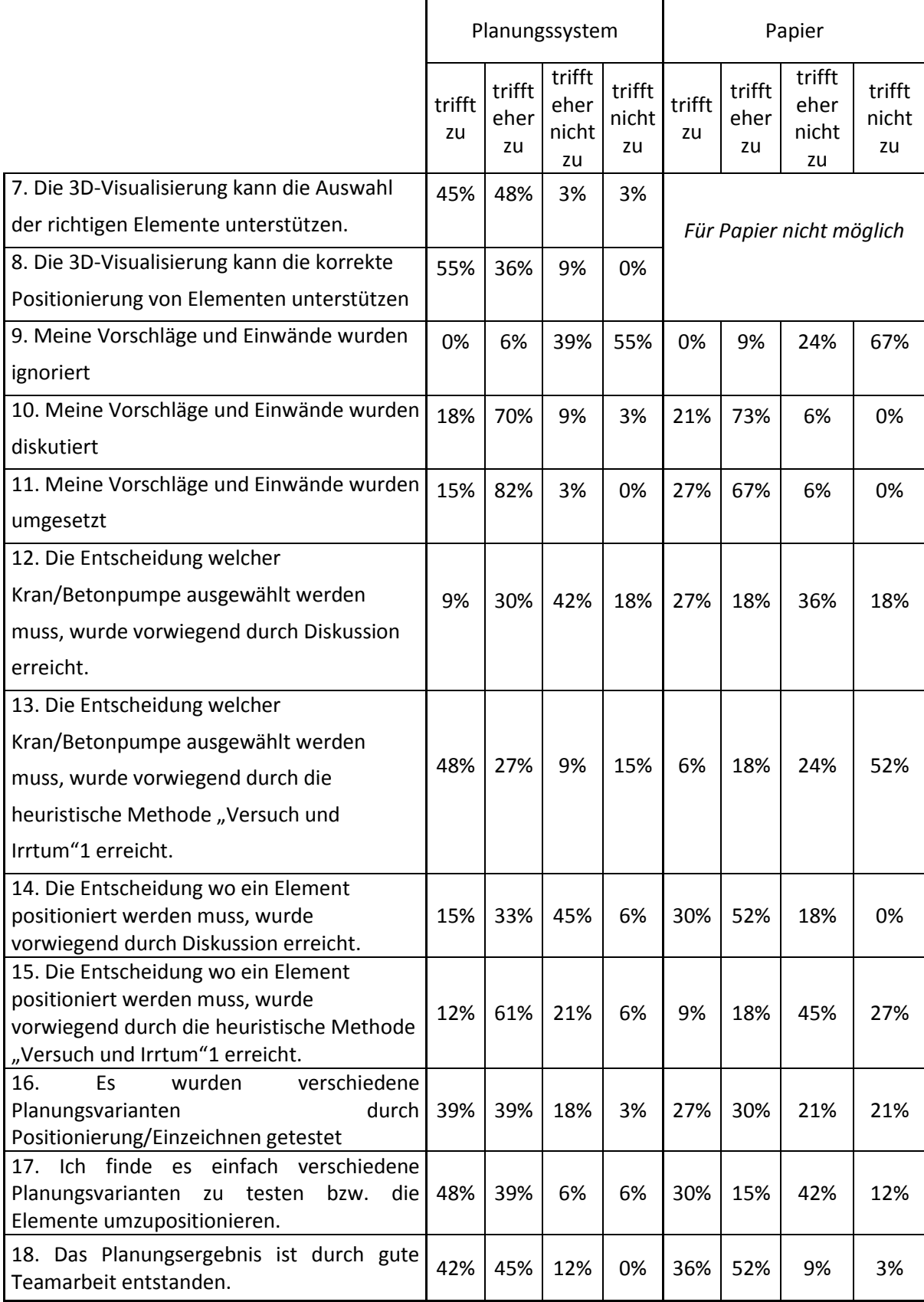

# Anhang I **Ergebnisse der Evaluierung zum Planungssystem**

### **Tabelle 77: Ergebnisse der Evaluierung zum Planungssystem**

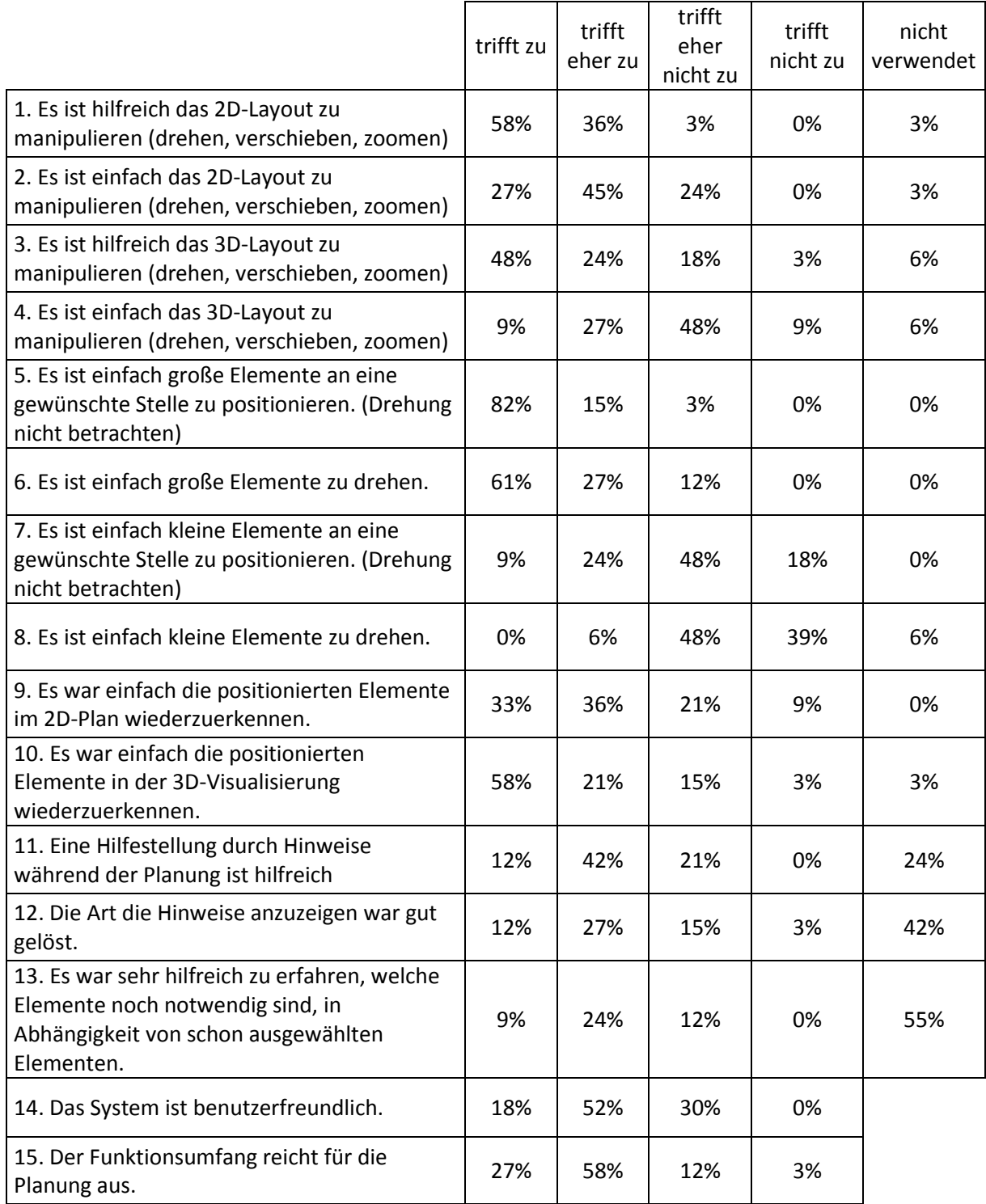